## appliedbiosystems

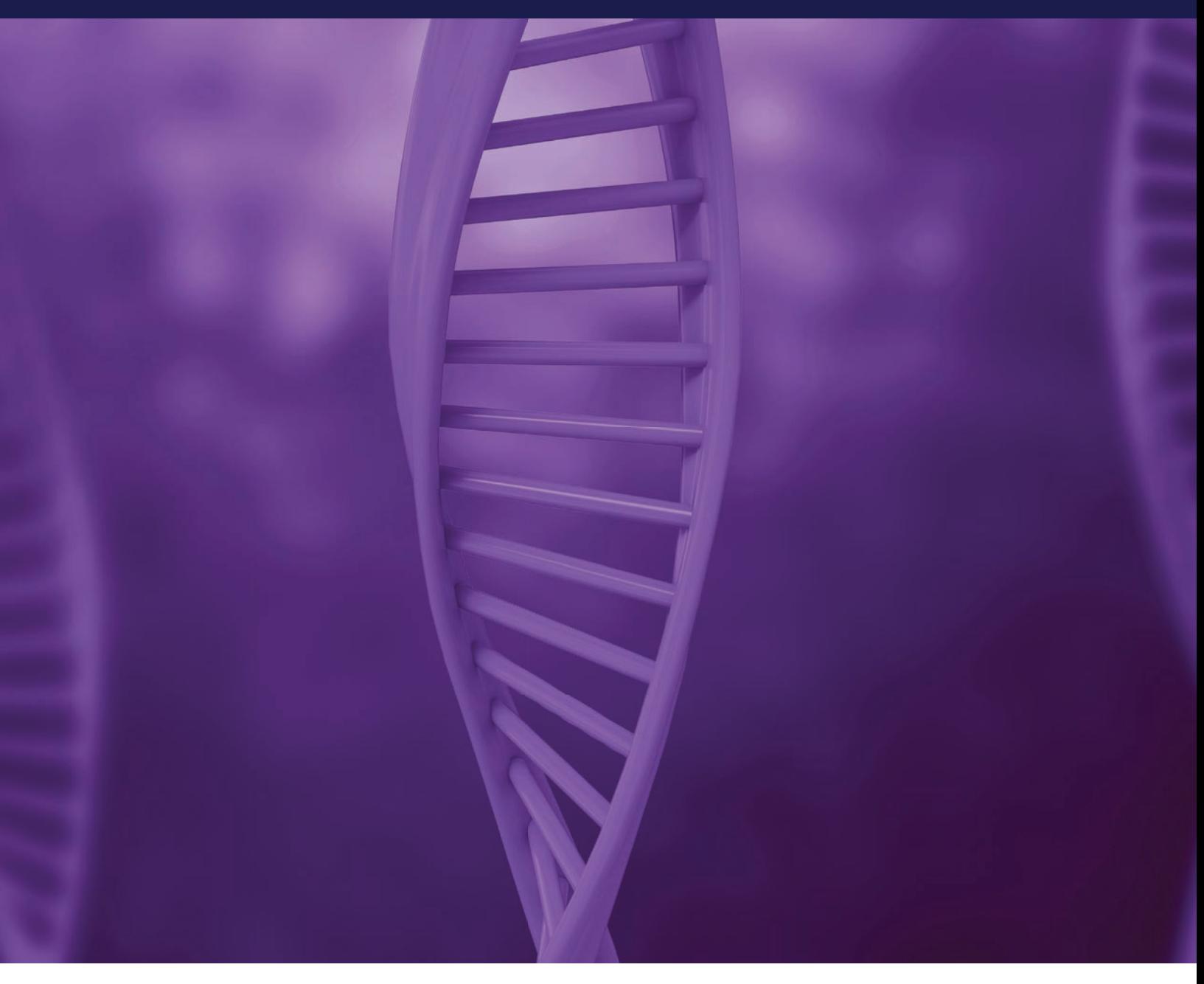

# TaqMan Assays for genetic variation research

Date: 2022.04.08 11:36:41 EEST Reason: MoldSign Signature Location: Moldova

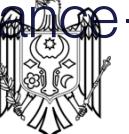

Superior performance — reliable, robust solutions

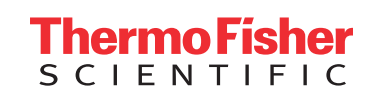

TaqMan Assays comprise preoptimized PCR primer pairs and one or two probes (depending on product family) for allelic discrimination or quantitative real-tim PCR (qPCR). Each assay contains:

- An unlabeled PCR primer pair
- An Applied Biosystems™ TaqMan™ probe with a  $FAM<sup>™</sup>$  or VIC™ dve label on the 5<sup> $\degree$ </sup> end, and a min groove binder (MGB) and nonfluorescent quencher (NFQ) on the 3´ end

TaqMan Assays are used to amplify and detect specific variants in target genomic DNA (gDNA). Figure 1 depicts the Applied Biosystems™ TaqMan™ SNP Genotyping Assay process. Real-time PCR using TaqMan Assays is based on the 5<sup>'</sup> nuclease activity of *Taq* DNA polymerase.

### Here's how it works:

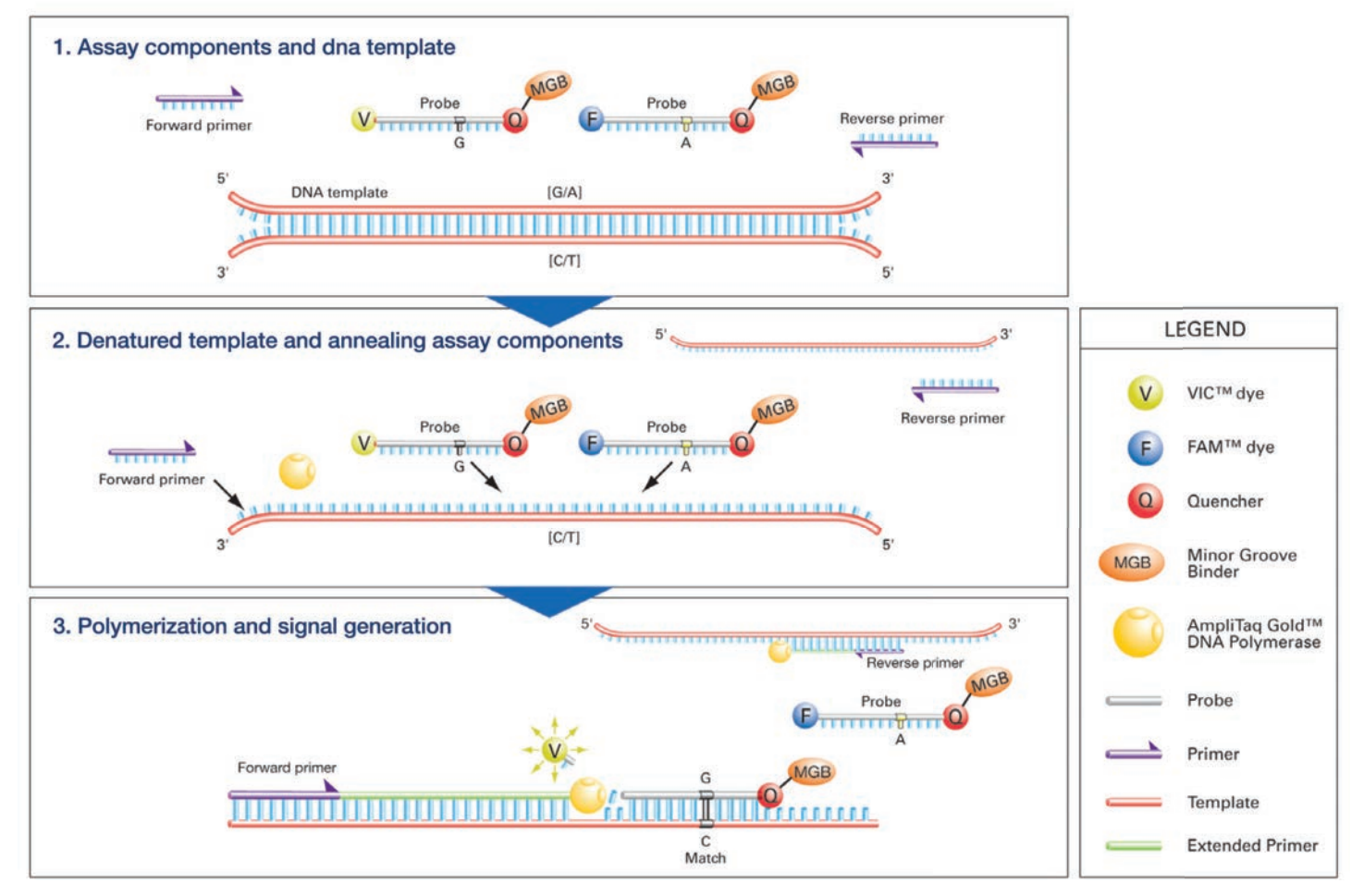

Figure 1. The TaqMan SNP Genotyping Assay. (1) The four TaqMan SNP Genotyping Assay components and the target DNA template with the SNP alleles (in brackets). (2) The denatured DNA target and annealing of the assay components. (3) Signal generation leading to specific allele detection.

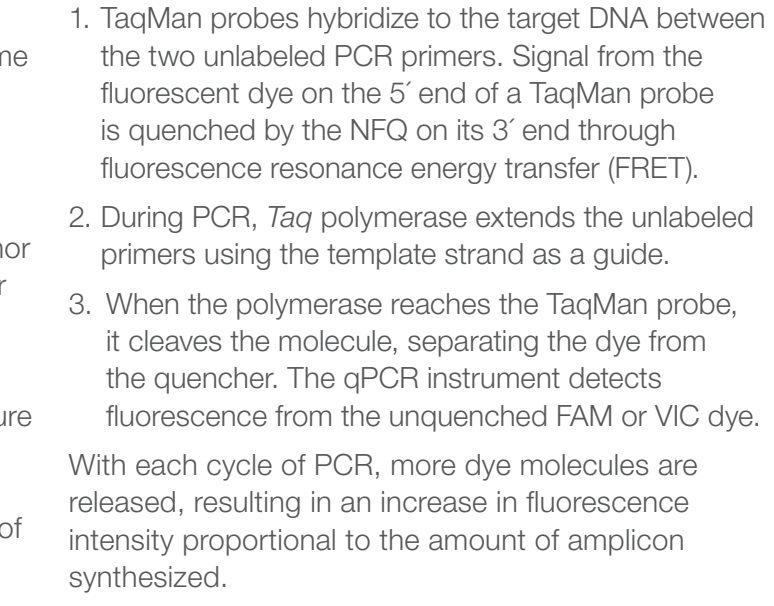

Coupled with Applied Biosystems™ capillary electrophoresis, and Ion Torrent™ DNA sequencing systems, we offer a complete solution for genetic analysis research, from discovery to confirmation.

## Genetic variation: decoding the blueprint for biodiversity TaqMan Assays for analyzing genetic variation

Research on genetic variation in animals and plants has expanded our understanding of evolution and human diseases, accelerated the pace of drug development, and helped identify and breed agricultural traits to improve the world's food and fuel supply. Researchers are looking to uncover the association between genetic makeup and phenotypes in studies focusing on single nucleotide polymorphisms (SNPs), copy number variants (CNVs), insertion/deletions (indels), and somatic mutations. A genomics revolution, fueled by advances in biotechnology tools, has significantly increased the rate at which we are able to obtain and analyze data to better understand biodiversity.

We're at the forefront of this revolution, and our reagents, Applied Biosystems™ TaqMan™ Assays, and Applied Biosystems™ platforms for genetic variation analysis, are the preeminent real-time PCR tools for variation research.

## TaqMan SNP Genotyping Assays

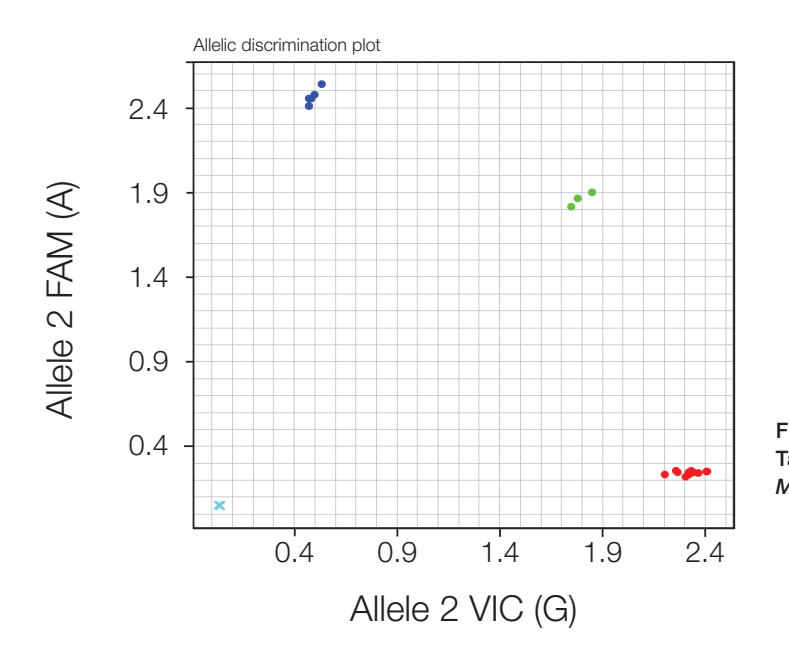

Figure 2. A three-cluster allelic discrimination plot generated with TaqMan SNP Genotyping Assay, C\_\_\_1202883\_20 (rs1801133) for *MTHFR* gene.

## Easy online ordering

- **Better allelic discrimination**—TaqMan probes incorporate 3´ MGB technology to stabilize the probe-template complex
- Minimize failures TaqMan SNP Genotyping Assays are subject to a robust design pipeline, and functional QC testing for human assays on 20 gDNA samples
- Full-coverage assay pool-over 7 million human SNP assays (including 160,000 validated assays tested on four ethnic populations of 45 gDNAs each) and over 10,000 mouse SNP assays
- Simplicity-all probes and primers are contained in a single tube: no need to optimize probe, primer, salt concentrations, or temperature; all assays use universal PCR conditions
- Integrated run and analysis solutions—Applied Biosystems™ instruments and associated software help you move easily from run to results

SNPs are heritable single-base pair variations that occur throughout an organism's genome. SNPs comprise the most common form of genetic variation, with some estimates of SNPs in a given human genome numbering more than 10 million. SNP genotyping plays a central role in characterizing individuals and populations, studying disease traits in humans and other organisms, and identifying genes responsible for advantageous crop traits.

TaqMan SNP Genotyping Assays provide a highly flexible technology for detection of polymorphisms within any genome. TaqMan Assays have a simple workflow and provide a quick way to generate genotyping data (Figure 2). Based on powerful TaqMan chemistry and robust probe and primer designs, and coupled to dependable Applied Biosystems instruments and software, these madeto-order assays produce high-confidence results. TaqMan Assays are ideal for genotyping applications including association studies, candidate region or gene analysis, and fine-mapping studies.

### Predesigned TaqMan SNP Genotyping Assays

Find predesigned assays using our new TaqMan Assay search tool at

### thermofisher.com/ordertaqman

- 
- assay for you

### Simple workflow for quick results

TaqMan SNP Genotyping Assays constitute the simplest SNP genotyping technology available. We deliver your ready-to-use SNP genotyping assay in your choice of format: single-tube, 96- or

- Easy-to-use interface with a powerful, logical search engine • Search by keyword (gene, SNP ID) or genomic location 384-well plate (custom plating service), or Applied Biosystems™ TaqMan™ OpenArray™ plate (Figure 3). The rest is easy. Just combine the assay with Applied Biosystems™ TaqMan™ Genotyping Master Mix or TaqMan™ Universal PCR Master Mix and your purified
- 
- Filter by SNP type (e.g., missense mutation, intronic, UTR) • View results on a genome alignment map for easy selection Custom TaqMan SNP Genotyping Assays Can't find your assay in our predesigned assay collection? Try designing a custom assay using our Applied Biosystems™ Custom TaqMan™ Assay Design Tool at thermofisher.com/snpcadt • Manually enter your own custom target sequences or upload a file for batch design • Enter custom primers and probes you have already designed to have us manufacture a ready-to-use DNA sample. There is no need to optimize probe, primer, salt concentrations, or temperature, because all assays use universal reagent concentrations and thermal cycling conditions. After generating an endpoint read using a thermal cycler or real-time PCR instrument, no transfers, washes, or additional reagents are required, and the plate remains sealed; just read the plate and analyze the genotypes. This helps reduce the chance of contamination, sample mix-ups, and sample loss. The simplicity of the chemistry allows you to easily automate the reaction for massively parallel genotyping studies, readily increasing the number of assays, number of samples, or both. Additionally, the analysis software allows you to auto-call genotypes, minimizing manual effort.
- 

### Simple data analysis

Applied Biosystems™ TaqMan™ Genotyper Software is a great resource for fast and accurate genotype calling. It is a free SNP genotyping data analysis tool for use with TaqMan SNP Genotyping Assays performed in 48-, 96-, or 384-well microtiter plates or OpenArray plates.

TaqMan Genotyper Software can be downloaded at thermofisher.com/taqmangenotyper

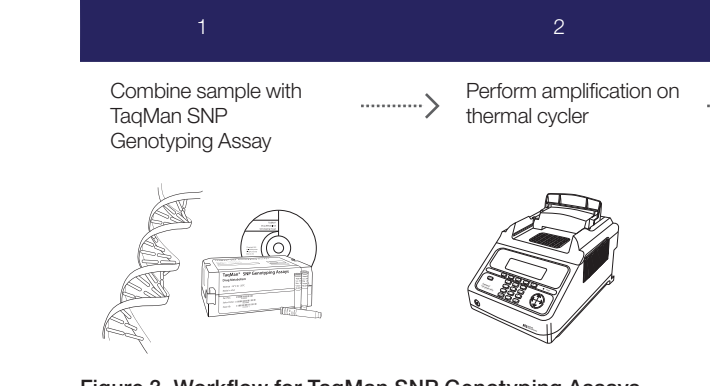

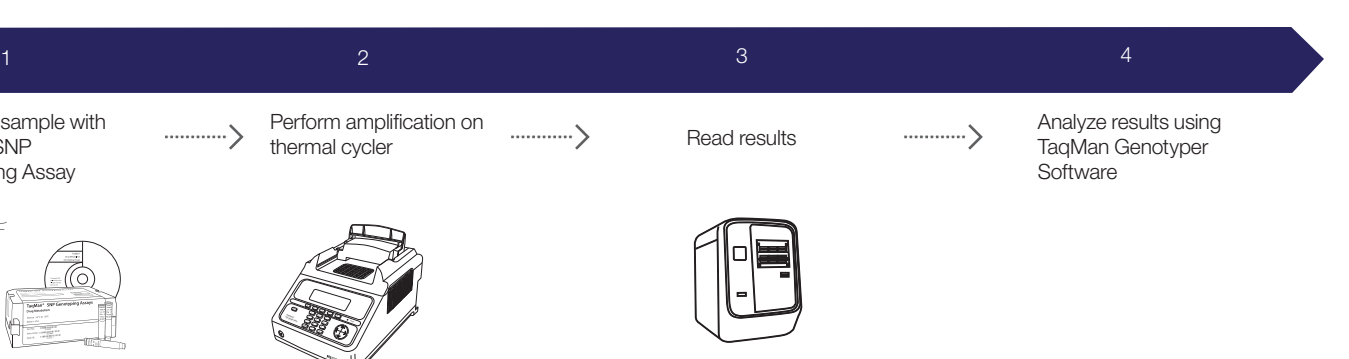

Real-time PCR instrument

Figure 3. Workflow for TaqMan SNP Genotyping Assays.

# Predesigned TaqMan SNP Genotyping Assays TaqMan Drug Metabolism Genotyping Assays

Compatible Applied Biosystems™ TaqMan™ Master Mix and sample prep reagents have been developed to work in conjunction with TaqMan SNP Genotyping Assays to ensure high-quality results.

- TaqMan Genotyping Master Mix
- Applied Biosystems™ TaqMan™ Sample-to-SNP™ Kit
- Applied Biosystems™ TaqMan™ GTXpress™ Master Mix
- Applied Biosystems™ TaqMan™ Universal Master Mix II

The choice of which master mix to use depends on your sample type (tissue, blood, plant, etc.), sample preparation method (purified DNA or crude lysate), and use of fast or standard PCR

cycling. For more information, go to **thermofisher.com/taqmansnp** 

### Ordering information

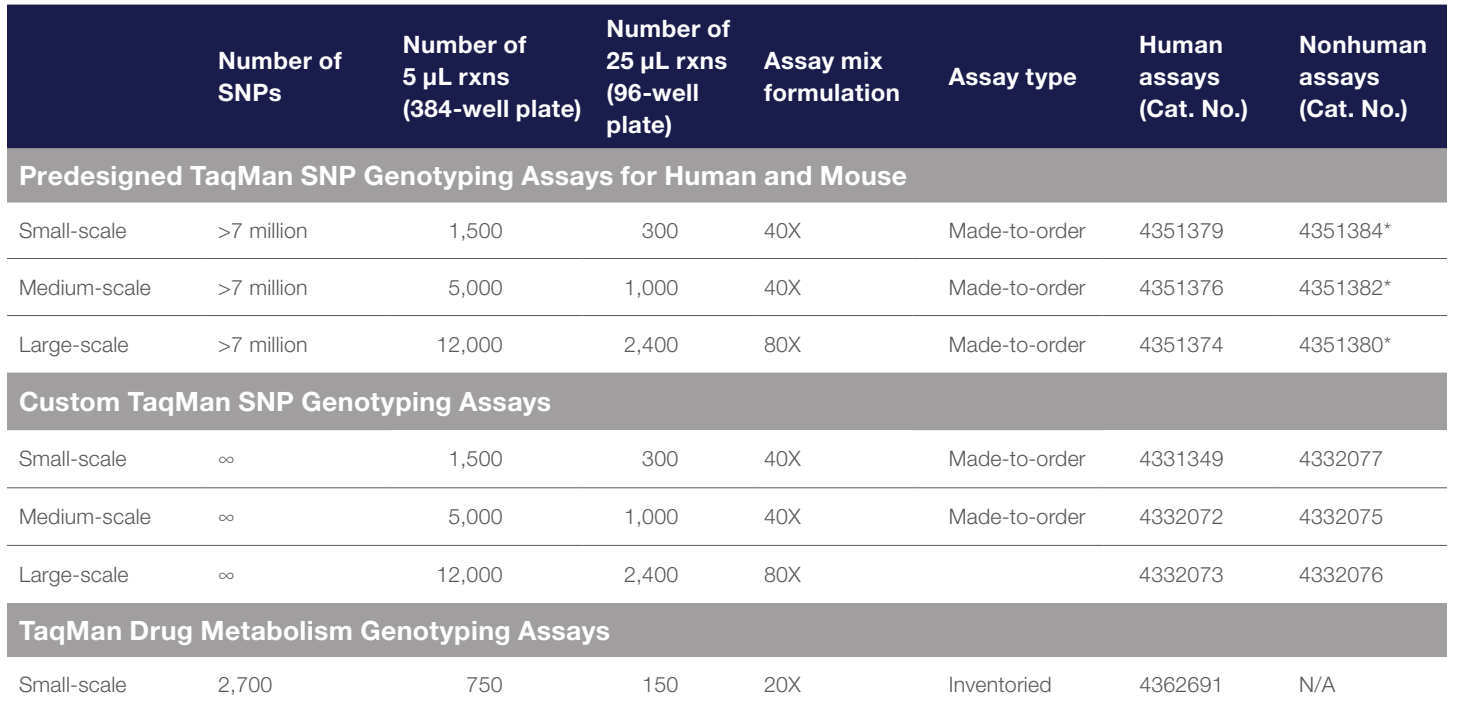

associated with these genes may influence the rate of drug metabolism within individuals, potentially affecting drug efficacy and the occurrence of side effects (Figure 4). The complex nature of these genes have had limited research conducted because few technologies and products could effectively characterize these polymorphisms. All of the assays in this collection target potentially causative polymorphisms, including those within regulatory elements, coding regions, and associated splice junctions.

information that will not only allow current drugs to be dosed and delivered more effectively but also allow to treat an individual.

- Excellent ADME panel coverage—target polymorphisms in 221 genes encoding drug metabolism enzymes and associated transport proteins
- **Simple protocol**—all assays in the collection are run under the same PCR conditions, and specific allele detection is achieved with the Applied Biosystems™ TaqMan™ 5´ nuclease chemistry
- Detects multiple polymorphisms—detect SNPs, insertion/deletions (indels), and multinucleotide polymorphisms (MNPs)
- Rapid receipt of order-performance-tested assays are already in inventory, ready to ship to you.
- **Assays match databases**—assays are aligned with allele nomenclature from public allele nomenclature sites Pharmacogenetics is the study of how a person's genetic makeup affects how he or she responds to drugs. This research offers the promise of providing Each TaqMan Drug Metabolism Genotyping Assay contains two allele-specific probes and a primer pair to detect the specific SNP target. Both the probes and primers uniquely align within the genome, enabling the TaqMan genotyping technology to provide superior specificity. It is this specificity that allows these assays to detect targets residing in highly homologous gene families that may include pseudogenes.

the development of drugs that are specifically tailored We offer 2,700 unique Applied Biosystems™ TaqMan™ Drug Metabolism Genotyping Assays for detecting polymorphisms in 221 genes that code for various drug metabolism enzymes (DMEs) and associated transport proteins. Polymorphisms TaqMan Drug Metabolism Genotyping Assays were developed using a high level of bioinformatics and wet-lab stringency. The assays were designed with information from several public SNP databases, including recognized public allele nomenclature sites. All assays have passed performance tests involving 180 unique DNA samples from four different populations.

TaqMan SNP Genotyping Assay technology delivers superior specificity

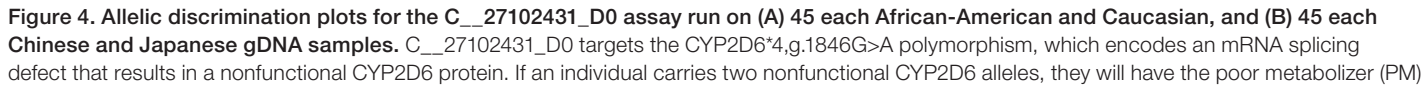

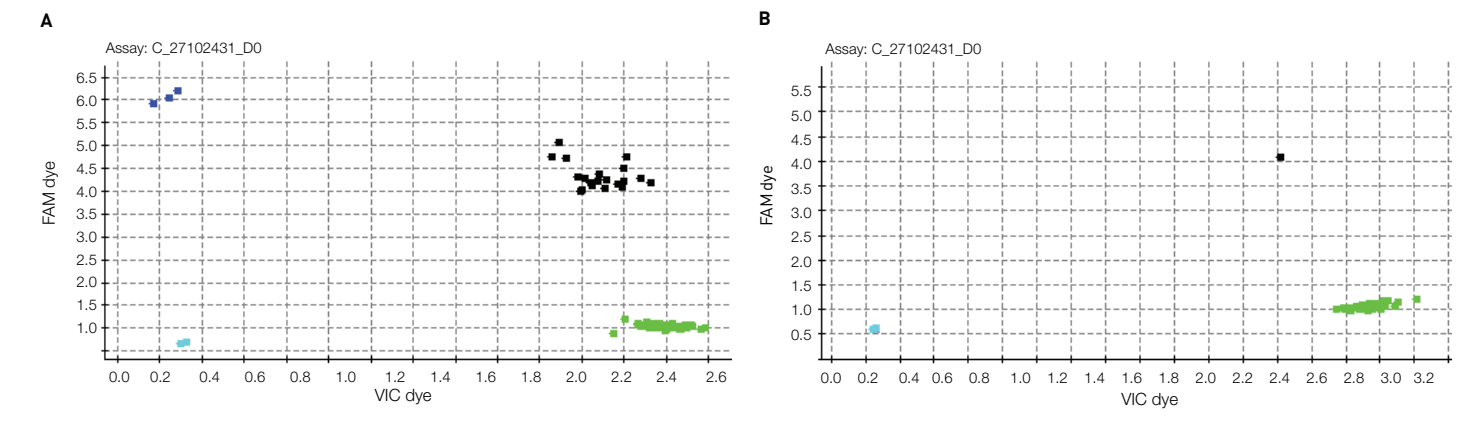

phenotype and the metabolism of numerous drugs will be impacted.

#### \*Over 10,000 mouse assays available.

All assays are quality-control tested using a mass spectrometer to verify sequence and yield. In addition, all human (predesigned and custom) TaqMan SNP Genotyping Assays receive a genomic functional test on first synthesis. The subsequent syntheses of already-tested human assays and all nonhuman assays receive a fill volume check and mass spectrometry. All assays have a VIC dye–labeled probe, a FAM dye–labeled probe, and two target-specific primers.

Go to thermofisher.com/taqmansnp to order.

### Markers relevant for drug metabolism

The Applied Biosystems™ TaqMan™ DME Assay PharmaADME Core Marker Set contains a predefined group of TaqMan Drug Metabolism Genotyping and Applied Biosystems™ TaqMan™ Copy Number Assays, providing over 95% coverage of core markers in 33 ADME genes identified by the PharmaADME consortium.

- 164 DME assays for SNP and indel polymorphisms
- 14 copy number assays for copy number and hybrid gene variants

This assay set greatly simplifies the study of these key putative functional genetic ADME variants and consists of:

Assay sets are delivered in individual tubes, providing the flexibility to select a subset of assays or the entire PharmaADME Core Marker Set.

### DME Assay Index

A DME Assay Index is also available with all drug metabolism assays. This file lists each assay along with context sequence, location on the NCBI assembly, the refSNP number (from dbSNP), and the common allele nomenclature from a public allele nomenclature site, when available.

### Quick delivery, convenient format

Figure 5. High specificity of TaqMan Copy Number Assays. C4A and C4B represent two isoforms of the C4 gene family. The sequences for these two genes differ in only 5 bases, but the encoded C4A and C4B proteins are functionally different. Differential detection of (A) C4A and (B) C4B is very challenging. Shown are TaqMan Copy Number Assays for C4A and C4B with the HAPMAP CEU sample set. Distinct copy number changes are observed. (JPT/CHB and YRI data not shown.)

For fast delivery, all assays in this collection have been manufactured and placed into inventory and are ready to ship at ambient temperature. Like other TaqMan SNP Genotyping Assays, these single-tube products consist of two allele-specific TaqMan MGB probes (labeled with either VIC or FAM dye) and two locus-specific primers. TaqMan Drug Metabolism Genotyping Assays are supplied as single tubes and in 96- and 384-well plates (custom plating service). Additionally, all products are formulated for the small-scale reaction size: a 20X single-tube assay, supporting 750 reactions at a 5 μL reaction size.

### Optimized supporting reagents

Compatible TaqMan Master Mix and sample preparation reagents have been developed to work in conjunction with TaqMan Drug Metabolism Genotyping Assays to ensure high-quality results:

- TaqMan Genotyping Master Mix
- TaqMan Universal Master Mix II

Additional information about TaqMan Drug Metabolism Genotyping Assays, including links to the PharmaADME Core Marker Set and the DME Assay Index, can be found at

### thermofisher.com/taqmandme

## TaqMan Copy Number Assays

- Gold standard technology—extraordinary accuracy and reliability; performance guaranteed for all predesigned assays\*\*
- **Results in hours**—simplest method available to study CNV
- **Scalable solution**—automated workflow offers optimum platform for high-throughput validation of copy number changes
- Comprehensive assay collection—predesigned assays for human, mouse, and common vector marker/reporter genes
- **Option for custom assays** Custom Plus and Custom TaqMan Assays for user-defined targets of interest

CNV, initially defined as variation in copy number of segments of DNA ≥1 kb in size, between individuals, is found in all humans as well as other animals and plants.

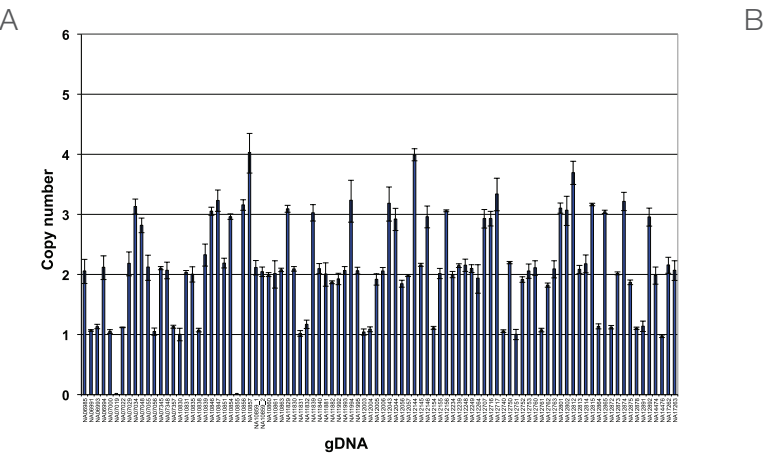

CNV affects a significant portion of the genome (approximately 12% of the human genome) and includes deletions, duplications, and other complex genotyping patterns. These CNVs can influence gene expression and be associated with specific phenotypes and diseases, as observed in microdeletion and microduplication syndromes.

### Superior chemistry and streamlined methods offer reliable results

TaqMan Copy Number Assays combine Applied Biosystems™ TaqMan™ Assay chemistry with Applied Biosystems™ real-time PCR instruments to form a method for obtaining specific, reproducible, and easyto-interpret copy number results (Figure 5). TaqMan Copy Number Assays are an ideal validation tool for microarray or next-generation sequencing follow-up studies and can be used to find specific targets. The workflow can be automated so that several hundred to thousands of samples can be processed in a single day.

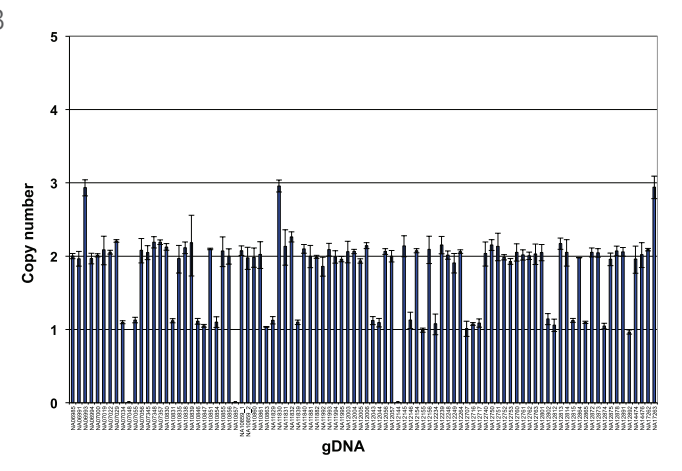

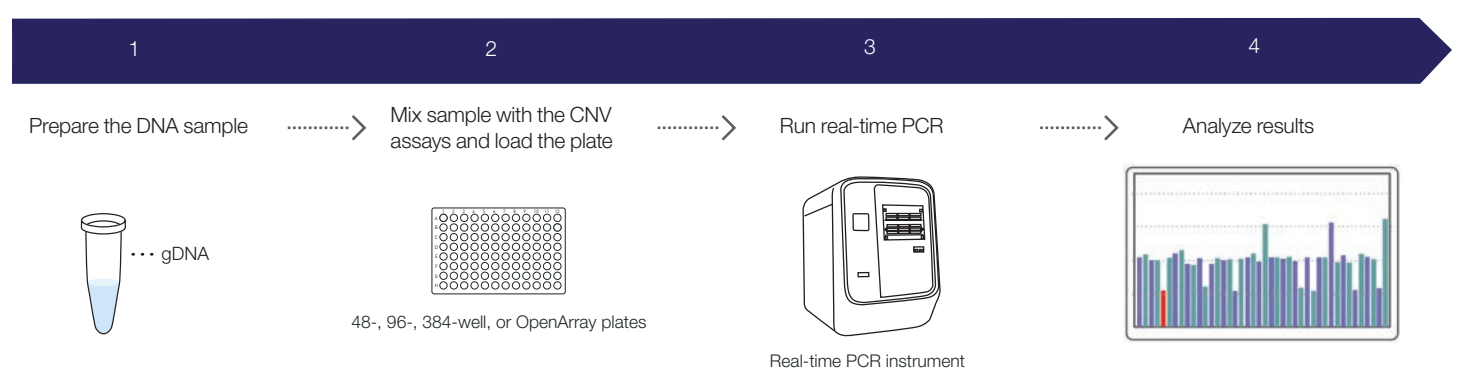

### TaqMan Copy Number Assays

Find predesigned assays using our online TaqMan Assay search tool at thermofisher.com/cnv

TaqMan Copy Number Assays include predesigned collections for both human and mouse genomes. The human collection includes more than 1.6 million assays for genome-wide coverage. The mouse predesigned collection includes more than 180,000 assays targeting gene exons. Predesigned assays to common vector marker and reporter genes are also available for transgenic studies.

Applied Biosystems™ Custom Plus TaqMan™ Copy Number Assays are an optimal solution for studying variation in human and mouse genomic regions of interest for which a predesigned assay is not available. Custom Plus assays use the same bioinformatics pipeline used to manufacture predesigned TaqMan Copy Number Assays (which includes premasking of

SNPs and repetitive sequences and assay genome uniqueness checks) and can be generated for highquality genomic targets of interest using the online Applied Biosystems™ GeneAssist™ Copy Number Assay Tool. Standard Custom TaqMan Copy Number Assays are an option for additional targets of interest. Unlike Custom Plus assays, standard Custom assay designs do not go through premasking or genome quality checks, but can be compared with the human or mouse reference assays for compatibility in duplex reactions.

Two Applied Biosystems™ TaqMan™ Copy Number Reference Assays are available for copy number analysis in both human and mouse species. Note that the reference assays are species-specific.

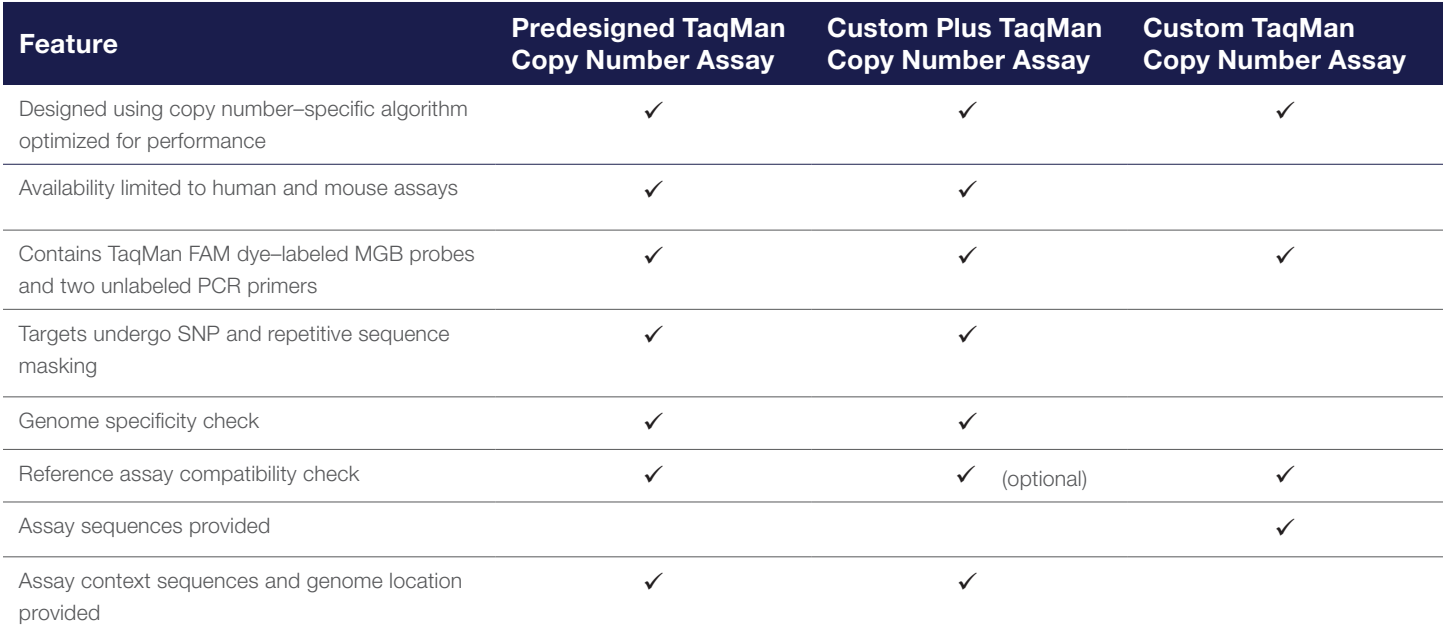

#### A simple CNV analysis workflow

TaqMan Copy Number Assays have one of the simplest workflows of all currently available CNV analysis methods (Figure 6). The test assay (FAM dye–labeled), the reference assay (VIC dye–labeled), your sample DNA, and TaqMan Master Mix (TaqMan Genotyping Master Mix is recommended, with TaqMan Universal Master Mix II and Applied Biosystems™ TaqMan™ Gene Expression Master Mix also being compatible) are combined and then run on an Applied Biosystems real-time PCR system using standard TaqMan Assay PCR conditions. On average, setup to primary analysis takes only 3–4 hours (including a ~2 hour PCR run). TaqMan Copy Number Assays are supplied in single Applied Biosystems™ CopyCaller™ Software. Additional information on TaqMan Copy Number Assays, as well as links to CopyCaller Software and the GeneAssist Copy Number Assay Tool, can be found at thermofisher.com/cnv

### Analysis tools and methods

tubes, or the assays can be custom-plated in 96- and 384-well plates. The assay reactions are run on a realtime PCR instrument, and the data are analyzed using

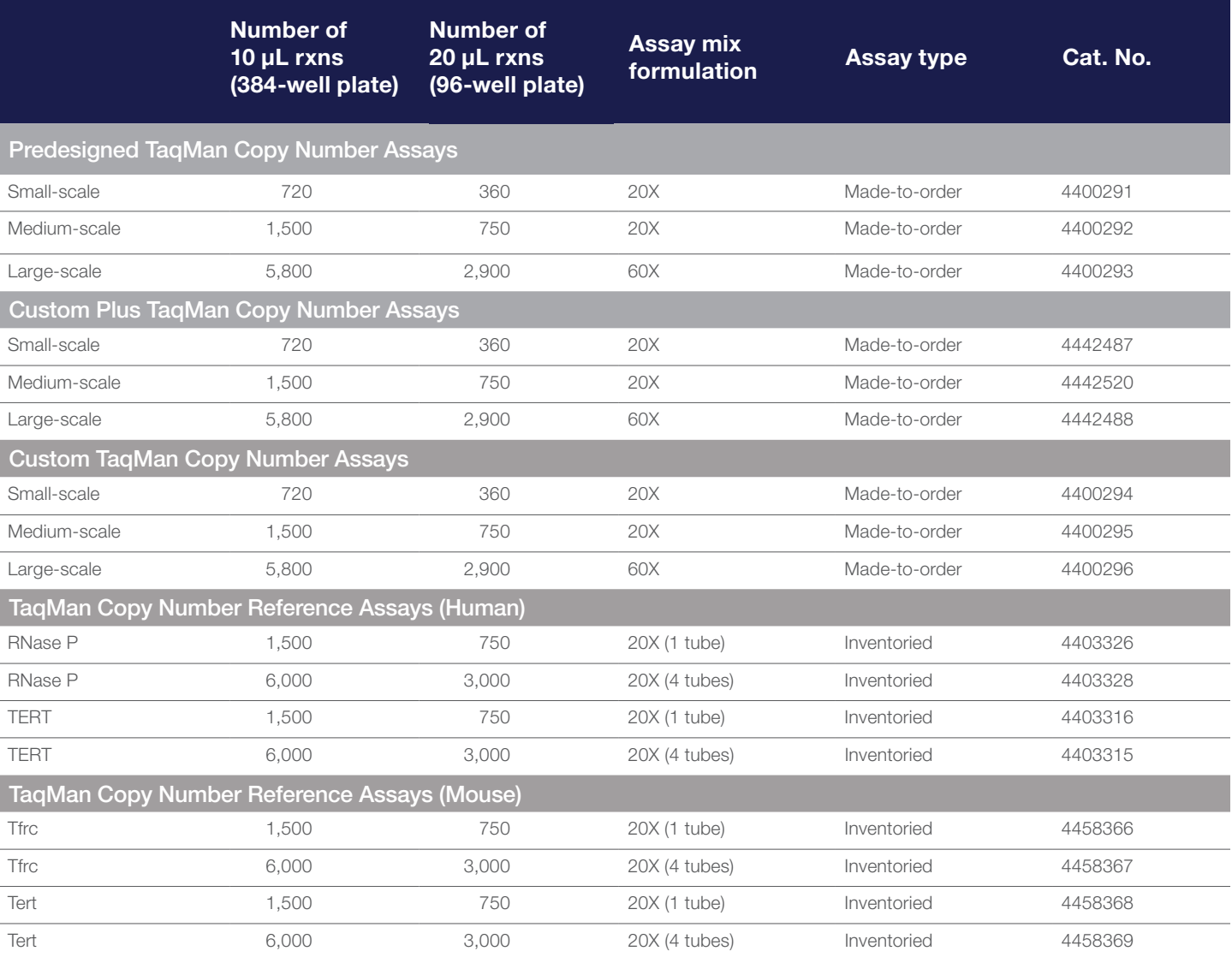

Looking for a different formulation, scale, or label? The TaqMan Custom Assay and Oligo Service can accommodate special requests. To learn more, email specialoligos@thermofisher.com or contact your local sales representative.

Go to thermofisher.com/cnv to order.

# TaqMan Mutation Detection Assays for somatic mutation detection

- High specificity—mutant allele detection is based on an allele-specific primer, while wild type background is suppressed by the proprietary MGB blocker oligonucleotide
- High sensitivity—assays can detect down to 0.1% mutant molecules in a background of wild type DNA, as demonstrated in spiking experiments (Figure 8)
- Detect multiple types of mutations—detect single- and multiple-nucleotide mutations and insertion/deletions (indels)
- Wide dynamic range and excellent PCR efficiency-assays demonstrate at least 4 logs of dynamic range and an average efficiency of 100% ± 10%
- **Fast, simple workflow**—like other TaqMan Assays, typically require 3 hours from sample to results, with minimum hands-on time

Somatic mutations can be present at low levels against a high background of wild type sequences, and methods used to detect and characterize these mutations in tumor specimens need to be highly sensitive and accurate. Methods that are commonly used include gene sequencing (including pyrosequencing and traditional Sanger sequencing) and real-time PCR.

Applied Biosystems™ TaqMan™ Mutation Detection Assays were designed based on a novel competitive allele-specific Applied Biosystems™ TaqMan™ (castPCR™) technology (Figure 7), which combines allele-specific TaqMan qPCR with an allele-specific MGB blocker oligonucleotide to effectively suppress nonspecific amplification of the off-target allele. These assays target mutations in 45 genes implicated in a number of cancer models:

*ABL1, AKT1, ALK, APC, ATM, BRAF, CDH1, CDKN2A, CSF1R, CTNNB1, EGFR, ERBB2, ERBB4, FBXW7, FGFR1, FGFR2, FGFR3, FLT3, GNAS, HNF1A, HRAS, IDH1, JAK2, JAK3, KDR, KIT, KRAS, MET, MLH1, MPL, NOTCH1, NPM1, NRAS, PDGFRA, PIK3CA, PTEN, PTPN11, RB1, RET, SMAD4, SMARCB1, SMO, STK11, TP53, VHL*

### TaqMan Mutation Detection Assays

TaqMan Mutation Detection Assays contain mutant allele assays, which specifically detect one or more mutant alleles, and corresponding gene reference assays, which detect mutation-free regions of the genes in which the target mutations reside.

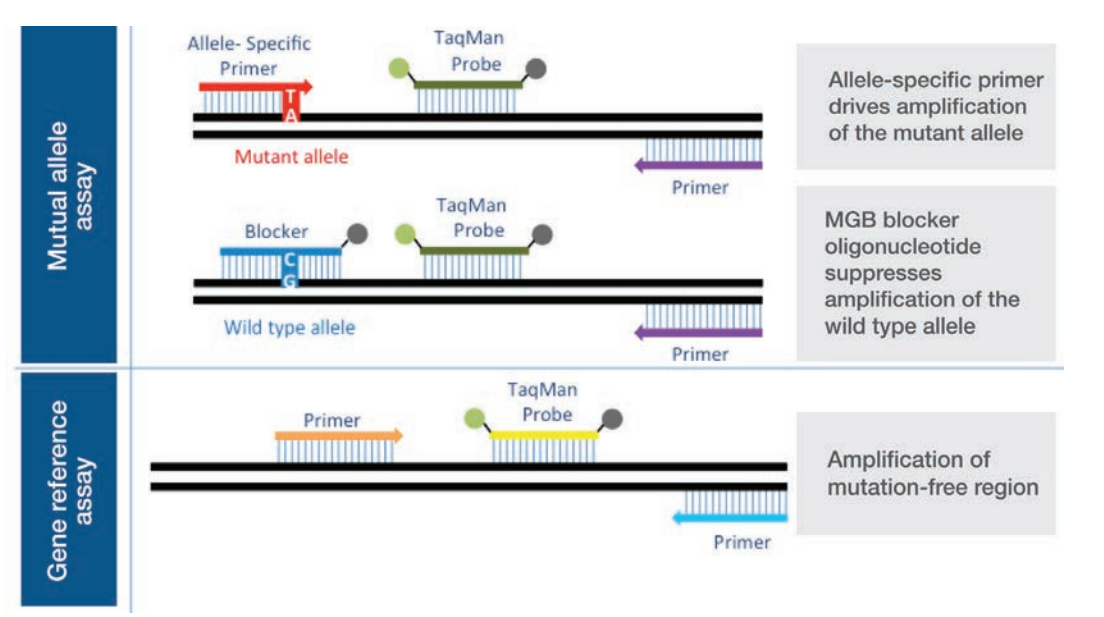

Figure 7. TaqMan Mutation Detection Assay types.

#### Two experiment types

Mutation detection analysis requires two types of experiments:

### Detection  $\Delta \mathsf{C}_\epsilon$  cutoff determination

A mutant allele assay and corresponding gene reference assay are run on three or more wild type gDNA samples that are from the same sample type as the test samples (e.g., gDNA from FFPE tissue samples). The  $\Delta C_{t}$  value is calculated for the mutant allele assay/gene reference assay pair, for each sample. The average  $\Delta \mathsf{C}_\mathrm{t}$  for all samples is then calculated and is used to derive the detection  $\Delta C_t$ . cutoff value for the mutant allele assay.

### Mutation detection

A test sample is run with one or more mutant allele assays and a corresponding gene reference assay. The  $\Delta C_{t}$  for the mutant allele assay/gene reference assay pair is calculated, and this value is compared to the previously determined detection  $\Delta C_{_{\rm t}}$  cutoff value to determine the sample's mutation status.

### Simple workflow

Purified gDNA, extracted from a sample of unknown mutation status, is run with one or more mutant allele assays and corresponding gene reference assays. For each real-time PCR, the gDNA is combined with:

- A TaqMan Mutation Detection Assay
- TaqMan Genotyping Master Mix
- (Optional) Applied Biosystems™ TaqMan Mutation Detection IPC Reagent Kit—to distinguish true target negatives from PCR failure or inhibition

Reactions are run on a real-time PCR system using a universal thermal cycling protocol for mutation detection. After the run, the real-time PCR system analysis software determines the  $\mathsf{C}_\mathsf{t}$  for each TaqMan Mutation Detection Assay and (optional) IPC reagent reactions. Real-time results can be exported as files that can be opened in free Applied Biosystems™ Mutation Detector™ Software.

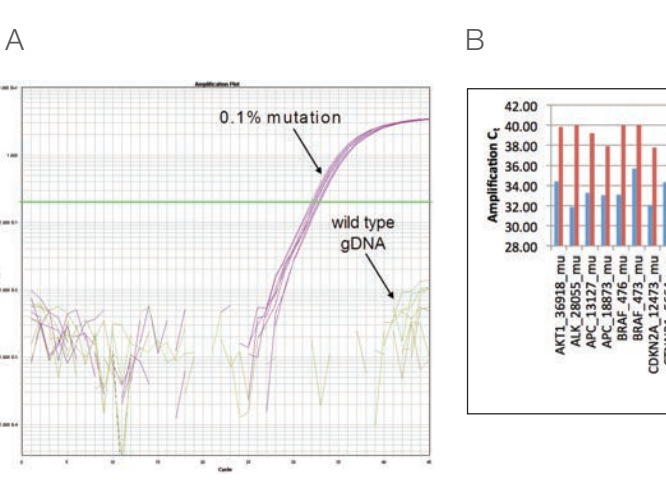

(B) For a majority of the assays, there is a significant difference in amplification C<sub>v</sub> values between the 0.1% mutant allele sample and wild type gDNA (*P* value < 0.05).

### Ordering information

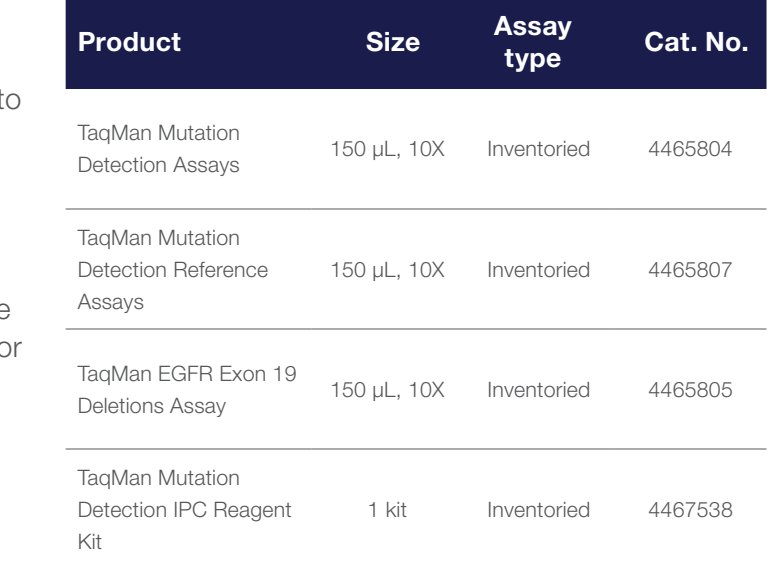

New assays for other cancer gene mutation targets will continually be released.

Go to thermofisher.com/castpcr for the most current list.

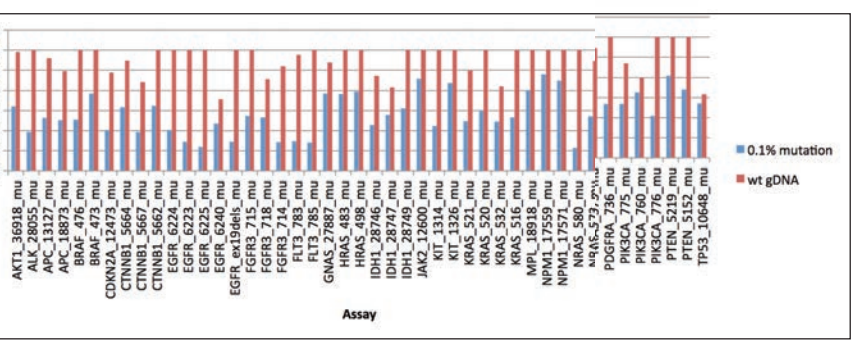

Figure 8. C, differences between 0.1% mutation samples and wild type gDNA in TaqMan Mutation Detection Assays. For each mutant allele assay, 0.1% mutant allele samples were obtained by spiking cell line wild type gDNA (30 ng, ~10,000 copies) with 10 copies of mutant allele synthetic templates. (A) Example of amplification plot for KRAS\_522\_mu assay run on a 0.1% mutation sample and a wild type gDNA sample (30 ng gDNA).

## TaqMan genotyping reagents for optimal performances

### TaqMan Sample-to-SNP Kit

The TaqMan Sample-to-SNP Kit takes you from biological sample to results typically in less than an hour, without isolating DNA. The kit consists of two parts: the Applied Biosystems™ DNA Extract All Reagents and the TaqMan GTXpress Master Mix. The DNA All Lysis Reagents reduce prolonged procedures for the release of real-time PCR–ready DNA to a 5-minute protocol. They are compatible with a wide variety of samples ranging from blood to buccal swabs to animal and plant tissues. DNA extracted with DNA Extract All Reagents can be used with TaqMan SNP Genotyping Assays (not recommended for other TaqMan Assays).

#### TaqMan master mixes

TaqMan master mixes contain buffer, dNTPs, passive reference dye, thermostable hot-start DNA polymerase, and other components, and are provided in a convenient single-vial format. They are formulated to provide optimal results for TaqMan Assays.

+Thermo Fisher Scientific demonstrated: Limited testing has been performed. We cannot guarantee optimal performance for all TaqMan Assays. –Not recommended.

- TaqMan Genotyping Master Mix—the TaqMan Genotyping Master Mix is optimized for endpoint fluorescence detection in SNP genotyping applications in standard mode; the TaqMan Genotyping Master Mix provides excellent pre- and post-PCR stability for high-throughput setup and analysis
- TaqMan GTXpress Master Mix—the TaqMan GTXpress Master Mix is designed to deliver accurate genotyping results with robust performance in less than 50 minutes; the TaqMan GTXpress Master Mix is also available as part of the TaqMan Sample-to-SNP Kit

ISO 13485–certified manufacturing facilities and are never outsourced.

Whether you need help finding a TaqMan Assay for your target, deciding which format best suits your needs, placing your order through our online ordering system, or setting up your reactions, our sales and technical support staff are here to help.

### Ordering information and assay compatibility

Your sales representative can help you find Web and print resources to help you choose the right TaqMan Assay products for your genetic variation research. For more demanding projects, she or he can also involve our technical sales specialists, who have more in-depth knowledge of TaqMan Assay technology and our relevant supporting reagents and instruments.

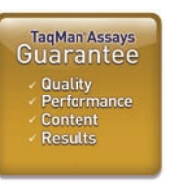

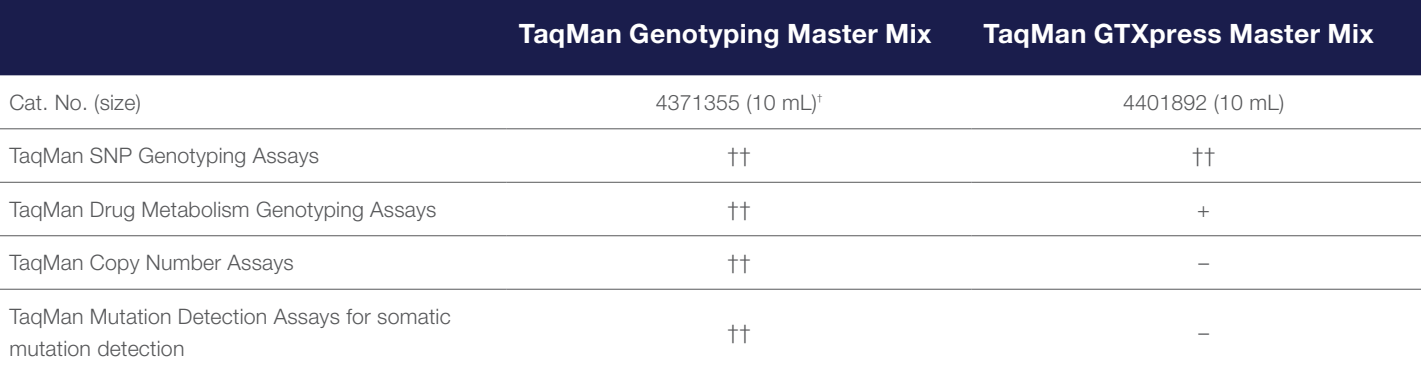

† Other pack sizes are available.

<sup>††</sup>Thermo Fisher Scientific validated: We have performed extensive testing and optimization.

We stand behind every predesigned TaqMan Assay you buy. We're committed to helping you achieve your research goals and believe our predesigned TaqMan Assays establish the benchmark for high-quality and easy-to-use real-time PCR products. If you are not satisfied with the performance of a predesigned TaqMan Assay, we'll replace it at no cost or credit your account. For more information, and full terms and conditions of the guarantee, go to thermofisher.com/tagmanguarantee

# Quality service and support at every step of your workflow

## From manufacturing to follow-up—consistent reliability

### Quality manufacturing and stringent quality control

#### Comprehensive worldwide support

#### Sales support

TaqMan Assays are designed, manufactured, packaged, tested, and shipped using the highestquality materials and methods. Furthermore, they are backed by our worldwide technical support teams. TaqMan Assays are manufactured in-house at our If you have questions about how to use TaqMan Assays or how to analyze results, go to thermofisher.com/support to contact our technical support specialists. These agents are skilled in experimental planning and design, are expert troubleshooters, and are familiar with a wide variety of applications that use TaqMan Assays.

### Technical support

### Rapid delivery

We continually strive to minimize delivery time on TaqMan Assay products. To that end, we have implemented streamlined order processing systems that interface with our new manufacturing facilities to help reduce delivery times.

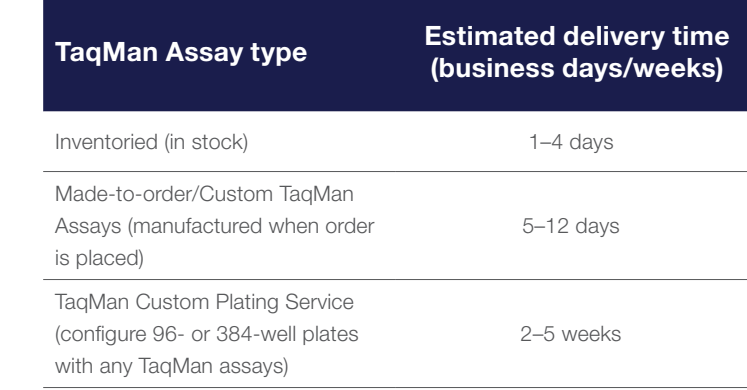

#### \*\*The TaqMan Assays QPCR Guarantee

## appliedbiosystems

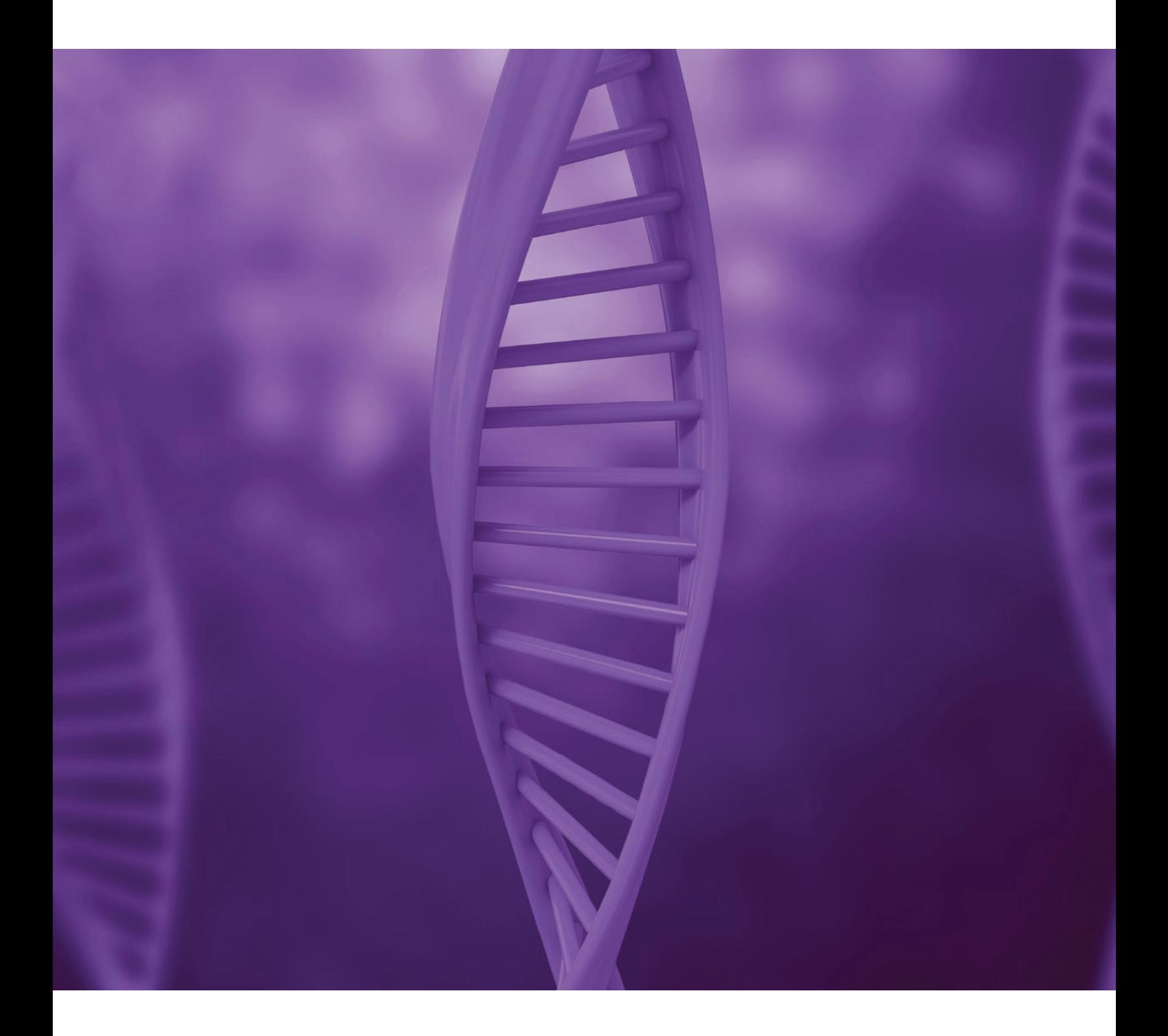

## Find out more at thermofisher.com/taqman

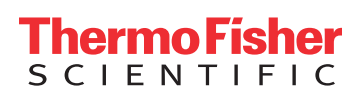

For Research Use Only. Not for use in diagnostic procedures. © 2015 Thermo Fisher Scientific Inc. All rights reserved. All trademarks are the property of Thermo Fisher Scientific and its subsidiaries unless otherwise specified. TaqMan is a trademark of Roche Molecular Systems, Inc., used under permission and license. CO37435 0915

### «УТВЕРЖДАЮ»

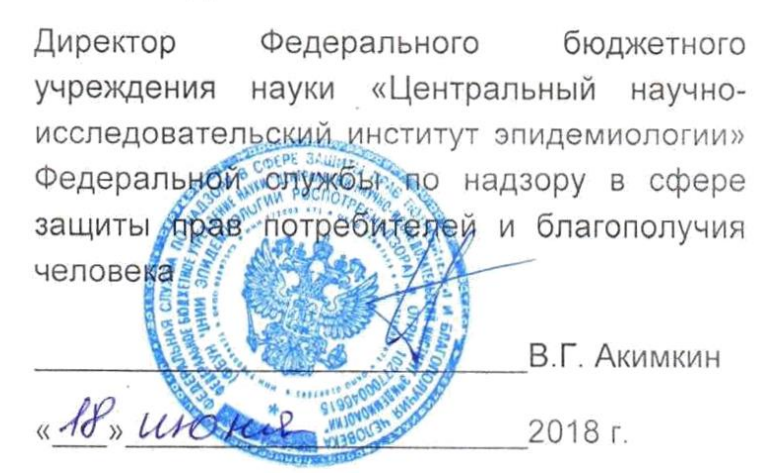

## **ИНСТРУКЦИЯ**

по применению набора реагентов для выявления и дифференциации ДНК вирусов папилломы человека (ВПЧ) высокого канцерогенного риска (ВКР) 16, 18, 31, 33, 35, 39, 45, 51, 52, 56, 58, 59 типов в клиническом материале методом полимеразной цепной реакции (ПЦР) с гибридизационнофлуоресцентной детекцией

## **«АмплиСенс ВПЧ ВКР генотип-FL»**

**АмплиСенс**

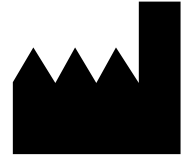

ФБУН ЦНИИ Эпидемиологии Роспотребнадзора, Российская Федерация, 111123, город Москва, улица Новогиреевская, дом 3А

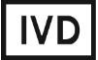

## **ФОРМЫ КОМПЛЕКТАЦИИ**

**Форма 1** включает комплекты реагентов «ДНК-сорб-АМ» вариант 100, «ПЦР-комплект» вариант FRT.

**Форма 2** включает комплект реагентов «ПЦР-комплект» вариант FRT.

**ВНИМАНИЕ!** Заявленные аналитические характеристики набора реагентов при работе с формой **2** гарантируется только в случае применения дополнительного комплекта реагентов «ДНК-сорб-АМ» (ТУ 9398-036-01897593-2009) производства ФБУН ЦНИИ Эпидемиологии Роспотребнадзора.

## **СОСТАВ**

 $\overline{a}$ 

**Комплект реагентов «ДНК-сорб-АМ» вариант 100** – комплект реагентов для выделения ДНК из клинического материала **включает:**

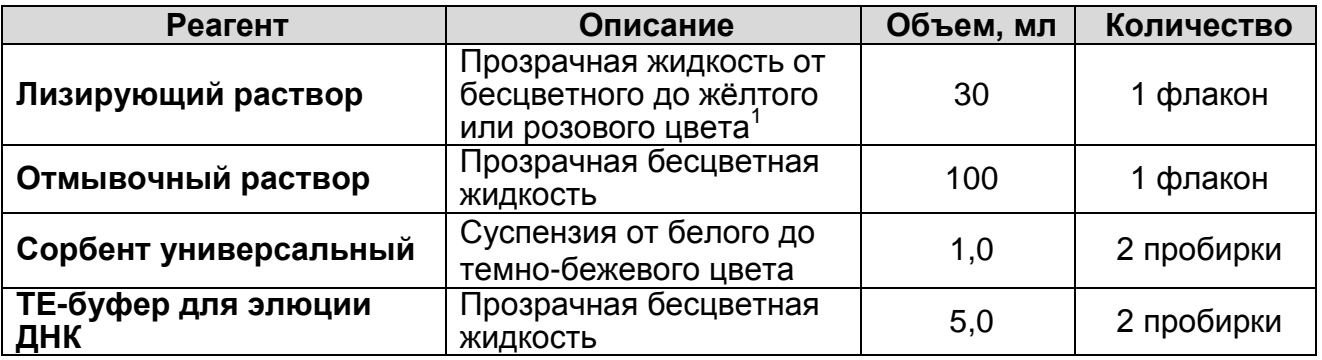

Комплект реагентов рассчитан на выделение дезоксирибонуклеиновой кислоты (ДНК) из 100 проб, включая контроли.

**Комплект реагентов «ПЦР-комплект»** (ТУ 9398-049-01897593- 2008) **вариант FRT** – комплект реагентов для ПЦРамплификации и дифференциации ДНК вирусов папилломы человека (ВПЧ) высокого канцерогенного риска (ВКР) 16, 18, 31, 33, 35, 39, 45, 51, 52, 56, 58, 59 типов с гибридизационнофлуоресцентной детекцией в режиме «реального времени» **включает:**

 $1$  При хранении лизирующего раствора при температуре от 2 до 8 °С возможно образование осадка в виде кристаллов.

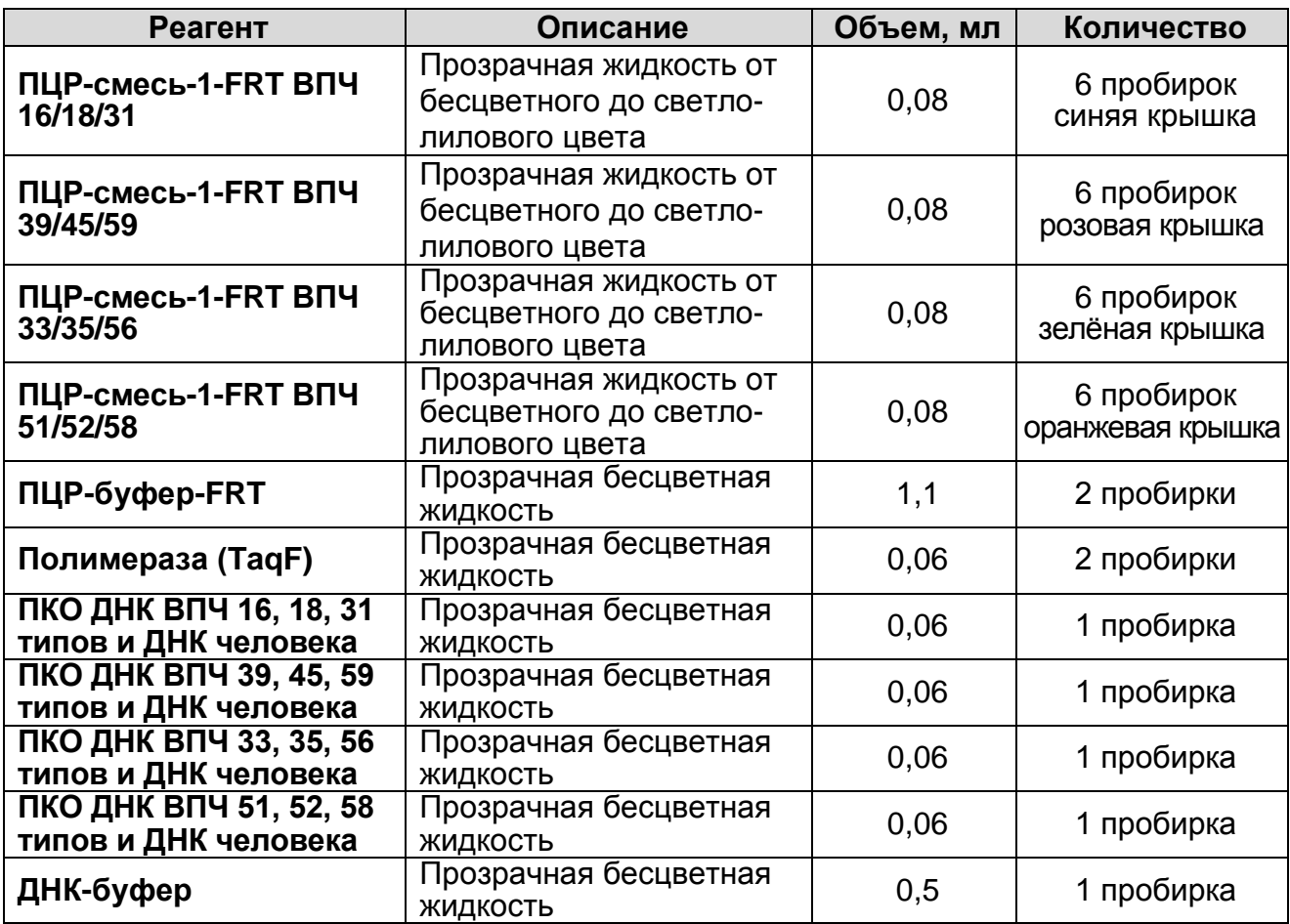

Комплект реагентов рассчитан на проведение 432 реакций амплификации (всего 108 тестов), включая контроли.

Дополнительно к комплекту реагентов прилагается отрицательный контрольный образец (ОКО) этапа выделения:

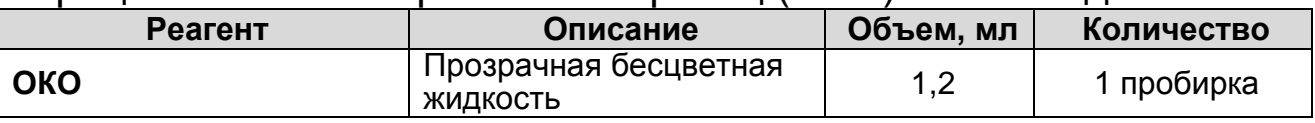

### **К комплекту реагентов прилагаются на цифровом носителе или находятся на официальном сайте Изготовителя:**

- $-$  программное обеспечение в формате Microsoft® Excel для автоматической обработки результатов;
- шаблонные файлы в формате ПО амплификаторов для быстрого запуска эксперимента.

## **НАЗНАЧЕНИЕ**

Набор реагентов **«АмплиСенс ВПЧ ВКР генотип-FL»** предназначен для выявления и дифференциации ДНК вирусов папилломы человека (ВПЧ) высокого канцерогенного риска (ВКР) **16, 18, 31, 33, 35, 39, 45, 51, 52, 56, 58, 59** типов в клиническом материале методом полимеразной цепной

реакции (ПЦР) c гибридизационно-флуоресцентной детекцией.

Форма комплектации 1 предназначена для полного анализа, включая выделение ДНК из клинического материала, проведения ПЦР-амплификации и дифференциации ДНК с гибридизационно-флуоресцентной детекцией в режиме «реального времени». Форма комплектации 2 предназначена для проведения ПЦР-амплификации и дифференциации ДНК с гибридизационно-флуоресцентной детекцией в режиме «реального времени». Для полного анализа необходимо дополнительно использовать комплект реагентов «ДНК-сорб-АМ» для выделения ДНК из клинического материала производства ФБУН ЦНИИЭ Роспотребнадзора.

В наборе реагентов используется эндогенный внутренний контроль (участок  $\beta$ -глобинового гена), а также технология горячего старта. Набор реагентов адаптирован для четырехканальных приборов «Rotor-Gene» 3000/6000 («Corbett Research», Австралия), «Mx3000P» («Stratagene», США) и «iQ5» («BioRad», США).

#### **Кумулятивный показатель распространенности ВПЧ разных типов при РШМ 93,8% 95,3%** 100,0%  $\overline{16}$

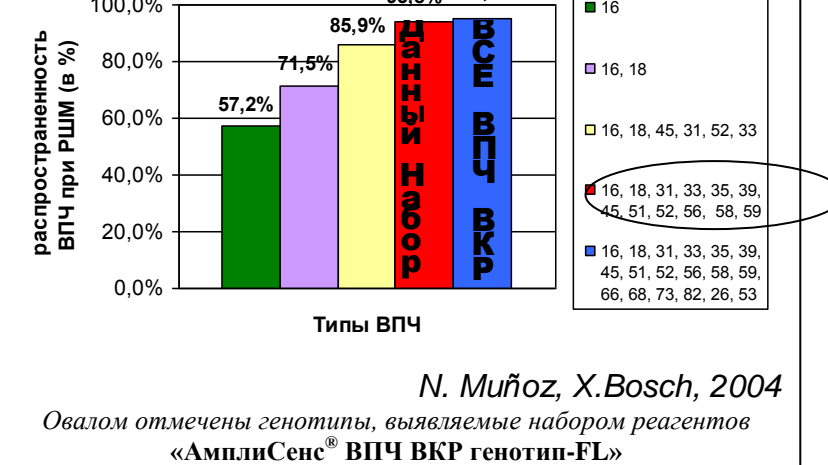

Все установленные на сегодняшний день генотипы ВПЧ высокого канцерогенного риска (18 генотипов) ответственны за 95 % случаев рака шейки матки. Выявление небольшого числа генотипов (от 1 до 6) приводит к

недостаточной диагностической чувствительности теста (86 %). Выявляемые же набором реагентов 12 наиболее распространенных генотипов ВПЧ высокого канцерогенного риска является достаточным для достижения высокой диагностической чувствительности 94 % при сохранении удобного формата исследования – 12 типов в четырех

**Форма 2: REF** R-V25(RG,iQ,Mx) , **REF** H-0492-1-3 / **VER** 18.06.18 / стр. 4 из 44

## **ДИАГНОСТИЧЕСКАЯ ЧУВСТВИТЕЛЬНОСТЬ ТЕСТА**

пробирках.

## **ПРИНЦИП МЕТОДА**

Метод основан на одновременной амплификации (мультиплекс-ПЦР) в одной пробирке участков ДНК трех типов ВПЧ и участка ДНК В-глобинового гена, используемого в качестве эндогенного внутреннего контроля. ПЦР-анализ на наличие ДНК двенадцати типов ВПЧ проводится в четырех пробирках. Каждый тип регистрируется по своему каналу флуоресценции, что позволяет не только выявлять, но и определять генотип обнаруженного вируса папилломы человека высокого канцерогенного риска. ДНК-мишень, выбранная в качестве внутреннего контроля, является участком генома человека и должна всегда присутствовать в образце (цервикальный соскоб) в достаточном количестве, эквивалентном количеству клеток в мазке (10<sup>3</sup> – 10<sup>5</sup> геномов). Таким образом, эндогенный внутренний контроль позволяет не только контролировать этапы ПЦР-анализа (выделение ДНК и проведение ПЦР), но и оценивать адекватность забора материала и его хранения. В случаях, если соскоб эпителия забран неправильно (недостаточное количество эпителиальных клеток) сигнал амплификации  $\beta$ -глобинового гена будет заниженным.

## **ВЗЯТИЕ КЛИНИЧЕСКОГО МАТЕРИАЛА. ТРАНСПОРТИРОВАНИЕ И ХРАНЕНИЕ ПРОБ**

Для проведения анализа используется следующий клинический материал:

**У женщин**: образцы эпителия забирают так же, как для цитологического исследования:

**Первый способ** – используется комплект для взятия образцов, содержащий одну/две цервикальные цитощетки и пробирку на 2 мл с «Транспортной средой для клинического материала из урогенитального тракта женщин» в объеме 0,5 мл.

Соскоб эпителия цервикального канала (эндоцервикс), взятый одной цервикальной цитощеткой, и/или соскоб эпителия с поверхности шейки матки (экзоцервикс), взятый второй цервикальной цитощеткой, поместить в пробирку с транспортной средой. Рабочую часть цитощеток обломить и оставить в пробирке с транспортной средой.

**Второй способ** – используется комплект для взятия образцов фирмы «Digene» (США), содержащий цервикальную цитощетку и пробирку с транспортной средой «Digene» в объеме 1,0 мл.

Соскоб эпителия цервикального канала (эндоцервикс), взятый цервикальной цитощеткой, поместить в пробирку с транспортной средой «Digene».

**Третий способ** – используется комплект для взятия образцов, содержащий комбинированный гинекологический зонд для одновременного взятия эпителия из эндо-/экзо-цервикса и пробирку на 5 мл с «Транспортной средой для клинического материала из урогенитального тракта женщин» в объеме 2,0 мл.

Соскоб эпителия цервикального канала (эндоцервикс) и поверхности шейки матки (экзоцервикс), поместить в пробирку с транспортной средой. Рабочую часть зонда обломить и оставить в пробирке с транспортной средой.

**Четвертый способ** – используется комплект для взятия образцов, содержащий комбинированный гинекологический зонд для одновременного взятия эпителия из эндо-/экзоцервикса и банку с транспортно-фиксирующей средой фирмы «CytoScreen» (Италия) или фирмы «PreservCyt» (США) для жидкостной цитологии.

Соскоб эпителия цервикального канала (эндоцервикс) и поверхности шейки матки (эктоцервикс), поместить в пробирку с транспортно-фиксирующей средой. Рабочую часть зонда обломить и оставить в банке с транспортной средой.

**У мужчин**: соскоб эпителия уретры, взятый универсальным зондом, поместить в пробирку на 2 мл с «Транспортной средой для клинического материала из урогенитального тракта мужчин» в объеме 0,5 мл.

Условия хранения проб:

– при температуре от 18 до 25 °С – не более 5 сут;

– при температуре от 2 до 8 °С – не более 20 сут;

при температуре не выше минус 16 °С – в течение года.

Допускается только однократное замораживание-оттаивание материала.

В транспортно-фиксирующей среде для жидкостной цитологии материал хранится при комнатной температуре в течение года.

Для обработки взятого клинического материала используются следующие комплекты реагентов производства ФБУН ЦНИИЭ Роспотребнадзора:

- **«ДНК-сорб-АМ» –** для клинического материала, полученного первым, вторым и третьим способом. Так же для указанного материала допускается использование комплекта реагентов **«ДНК-сорб-В»** (ТУ 9398-003-01897593- 2009);
- «**ДНК-сорб-С»** (ТУ 9398-075-01897593-2008) **–** для биоптатов слизистой;
- «**АмплиСенсДНК-сорб-Д»** (ТУ 9398-233-01897593-2015) для обработки образцов жидкостной цитологии.

## **МЕРЫ ПРЕДОСТОРОЖНОСТИ И СВЕДЕНИЯ ОБ УТИЛИЗАЦИИ**

Работа должна проводиться в лаборатории, выполняющей молекулярно-биологические (ПЦР) исследования биологического материала на наличие возбудителей инфекционных болезней, с соблюдением санитарноэпидемиологических правил СП 1.3.2322-08 «Безопасность работы с микроорганизмами III–IV групп патогенности (опасности) и возбудителями паразитарных болезней», СанПиН 2.1.7.2790-10 «Санитарно-эпидемиологические требования к обращению с медицинскими отходами» и методических указаний МУ 1.3.2569-09 «Организация работы лабораторий, использующих методы амплификации нуклеиновых кислот при работе с материалом, содержащим микроорганизмы I–IV групп патогенности».

При работе необходимо всегда выполнять следующие требования:

- Температура в помещении лаборатории от 20 до 28 °С, относительная влажность от 15 до 75%.
- Рассматривать исследуемые образцы как инфекционноопасные, организовывать работу и хранение в соответствии с СП 1.3.2322-08 «Безопасность работы с микроорганизмами III–IV групп патогенности (опасности) и возбудителями паразитарных болезней».
- Убирать и дезинфицировать разлитые образцы, используя дезинфицирующие средства в соответствии с СП 1.3.2322-

08 «Безопасность работы с микроорганизмами III–IV групп патогенности (опасности) и возбудителями паразитарных болезней».

- Лабораторный процесс должен быть однонаправленным. Анализ проводится в отдельных помещениях (зонах). Работу следует начинать в Зоне Экстракции, продолжать в Зоне Амплификации и Детекции. Не возвращать образцы, оборудование и реагенты в зону, в которой была проведена предыдущая стадия процесса.
- Неиспользованные реагенты, реагенты с истекшим сроком годности, а также использованные реагенты, упаковку<sup>2</sup>, биологический материал, включая материалы, инструменты и предметы, загрязненные биологическим материалом, следует удалять в соответствии с требованиями СанПиН 2.1.7.2790-10 «Санитарно-эпидемиологические требования к обращению с медицинскими отходами»

**ВНИМАНИЕ!** При удалении отходов после амплификации (пробирок, содержащих продукты ПЦР) недопустимо открывание пробирок и разбрызгивание содержимого, поскольку это может привести к контаминации продуктами ПЦР лабораторной зоны, оборудования и реагентов.

- Использовать и менять при каждой операции одноразовые наконечники для автоматических дозаторов с фильтром<sup>3</sup>. Одноразовую пластиковую посуду (пробирки, наконечники) необходимо сбрасывать в специальный контейнер, содержащий дезинфицирующее средство, которое может быть использовано для обеззараживания медицинских отходов.
- Поверхности столов, а также помещения, в которых проводится постановка ПЦР, до начала и после завершения работ необходимо подвергать ультрафиолетовому облучению в течение 30 мин.
- Набор реагентов предназначен для одноразового применения для проведения ПЦР-исследования указанного количества проб (см. раздел «Состав»).
- Набор реагентов готов к применению согласно данной

 $\overline{a}$ 

 $2$  Неиспользованные реагенты, реагенты с истекшим сроком годности, использованные реагенты, упаковка относятся к классу опасности медицинских отходов Г.

Для удаления надосадочной жидкости с помощью вакуумного отсасывателя используются одноразовые наконечники без фильтра.

инструкции. Применять набор реагентов строго по назначению.

- К работе с набором реагентов допускается только персонал, обученный методам молекулярной диагностики и правилам работы в клинико-диагностической лаборатории в установленном порядке (СП 1.3.2322-08 «Безопасность работы с микроорганизмами III–IV групп патогенности (опасности) и возбудителями паразитарных болезней»)
- Не использовать набор реагентов, если нарушена внутренняя упаковка или внешний вид реагента не соответствует описанию.
- Не использовать набор реагентов, если не соблюдались условия транспортирования и хранения согласно инструкции.
- Не использовать набор реагентов по истечении срока годности.
- Использовать одноразовые неопудренные перчатки, лабораторные халаты, защищать глаза во время работы с образцами и реагентами. Тщательно вымыть руки по окончании работы. Все операции проводятся только в перчатках для исключения контакта с организмом человека.
- Избегать вдыхания паров, контакта с кожей, глазами и слизистой оболочкой. Вреден при проглатывании. При контакте немедленно промыть пораженное место водой, при необходимости обратиться за медицинской помощью.
- При соблюдении условий транспортировки, эксплуатации и хранения риски взрыва и возгорания отсутствуют.
- Листы безопасности реагентов (SDS  $-$  safety data sheet) доступны по запросу.

Оценка вероятных событий, в результате наступления которых могут произойти отрицательные последствия для организма человека (для формы комплектации, не включающей комплект реагентов «ДНК-сорб-АМ»)

При использовании по назначению и соблюдении вышеперечисленных мер предосторожности набор безопасен. Оценка вероятных событий, в результате наступления которых могут произойти отрицательные последствия для организма человека (для формы комплектации, включающей комплект реагентов «ДНК-сорб-АМ»).

При использовании по назначению и соблюдении вышеперечисленных мер предосторожности контакт с организмом человека исключен. При аварийных ситуациях возможно следующее:

- раздражение слизистой оболочки глаз у чувствительных лиц,
- раздражение кожи у чувствительных лиц,
- аллергическая реакция,
- вред при вдыхании,
- вред при приеме внутрь.

## Специфические воздействия комплекта реагентов на организм человека

- Канцерогенный эффект отсутствует.
- Мутагенное действие отсутствует.
- Репродуктивная токсичность отсутствует.

## **ДОПОЛНИТЕЛЬНЫЕ МАТЕРИАЛЫ И ОБОРУДОВАНИЕ, ТРЕБУЕМЫЕ ДЛЯ ПРОВЕДЕНИЯ ПЦР-АНАЛИЗА (с указанием фирм-производителей/поставщиков):**

## **ЗОНА 1**

## **Для выделения ДНК из проб требуются:**

- 1. Ламинарный бокс (например, «БАВп-01-«Ламинар-С»-1,2», «Ламинарные системы», Россия, класс биологической безопасности II тип А).
- 2. Термостат для пробирок типа «Эппендорф» от 25 до 100 °С (например, «ТЕРМО 24-15», «Биоком», Россия).
- 3. Вакуумный отсасыватель медицинский с колбой-ловушкой для удаления надосадочной жидкости (например, «ОМ-1», г. Ульяновск, Россия).
- 4. Микроцентрифуга для пробирок типа «Эппендорф» до 16 тыс g (например, «MiniSpin», «Eppendorf», Германия).
- 5. Вортекс (например, «ТЭТА-2», «Биоком», Россия).
- 6. Набор электронных или механических дозаторов переменного объема (например, «Ленпипет», Россия).
- 7. Одноразовые полипропиленовые завинчивающиеся или плотно закрывающиеся микропробирки объемом 1,5 мл (например, «Axygen», США).
- 8. Штативы для микропробирок объемом 1,5 мл (например, «ИнтерЛабСервис», Россия) и наконечников (например,

«Axygen», США).

- 9. Одноразовые наконечники для дозаторов переменного объема с аэрозольным барьером до 200 мкл и до 1000 мкл (например, «Axygen», США).
- 10.Одноразовые наконечники для дозаторов переменного объема до 200 мкл и до 1000 мкл (например, «Axygen», США).
- 11.Холодильник от 2 до 8 °С с морозильной камерой не выше минус 16 °С.
- 12.Отдельный халат и одноразовые перчатки.
- 13.Емкость с дезинфицирующим раствором.

## **ЗОНА 2**

## **Для проведения ПЦР-амплификации и гибридизационнофлуоресцентной детекции продуктов ПЦР-амплификации требуются:**

- 1. Четырехканальные амплификаторы, например, «Rotor-Gene» 3000/6000 («Corbett Research», Австралия), «Mx3000P» («Stratagene», США), «iQ5» («BioRad», США), или эквивалентные.
- 2. Для прибора «Rotor-Gene»: Одноразовые полипропиленовые микропробирки для ПЦР объемом 0,1 мл («Corbett Research», Австралия) для постановки в ротор на 72 пробирки.

Для прибора «Mx3000P»: Одноразовые полипропиленовые микропробирки для ПЦР объемом 0,2 мл (куполообразная крышка, стрипованные или нет) (например, «Axygen», США) или плашки для ПЦР с оптически-прозрачными термостабильными клейкими пленками.

Для прибора «iQ5»: Одноразовые полипропиленовые микропробирки для ПЦР объемом 0,2 мл (куполообразная крышка) (например, «Axygene», США), стрипованные пробирки с куполообразной крышкой или 96-луночный планшет для ПЦР, снабженный термостабильными оптически прозрачными пленками (например, «BioRad», США).

- 3. ПЦР-бокс (например, «БАВ-ПЦР-«Ламинар-С», «Ламинарные системы», Россия).
- 4. Вортекс (например, «ТЭТА-2», «Биоком», Россия).
- 5. Набор электронных или механических дозаторов переменного

объема (например, «Ленпипет», Россия).

- 6. Одноразовые наконечники для дозаторов до 200 мкл (например, «Axygen», США).
- 7. Одноразовые наконечники с аэрозольным барьером до 200 мкл (например, «Axygen», США).
- 8. Штативы для наконечников (например, «Axygen», США) и микропробирок объемом 0,2 мл (например, «ИнтерЛабСервис», Россия), 0,1мл (например, «Corbett Research», Австралия).
- 9. Холодильник от 2 до 8 °С с морозильной камерой не выше минус 16 °С.
- 10.Отдельный халат и одноразовые перчатки.
- 11.Емкость для сброса наконечников.

## **ПРОВЕДЕНИЕ ПЦР-АНАЛИЗА ЭТАП 1. ВЫДЕЛЕНИЕ ДНК ИЗ ПРОБ**

## **(проводится в ЗОНЕ 1 - помещении для обработки исследуемого материала).**

## **Объем пробы, необходимый для выделения ДНК, – 0,1 мл. Порядок работы.**

1. Лизирующий раствор (если он хранился при температуре от 2 до 8 °С) прогреть, перемешивая при температуре 65 °С до полного растворения кристаллов.

2. Добавление реагентов.

## **Способ 1:**

- отобрать необходимое количество одноразовых пробирок **1,5 мл** (включая отрицательный контроль выделения).
- ресуспендировать **сорбент универсальный** до гомогенной консистенции, внести в каждую пробирку по **20 мкл сорбента универсального** и по **300 мкл лизирующего раствора**, используя наконечники с аэрозольным барьером. Промаркировать пробирки.

## **Способ 2:**

 перед началом работы во флакон с лизирующим раствором добавить весь объем (2 мл на 30 мл лизирующего раствора) предварительно гомогенизированного сорбента универсального и перемешать. Допускается хранение полученной смеси в течение 2 сут при комнатной температуре. Перед применением тщательно перемешать.

- отобрать необходимое количество одноразовых пробирок **1,5 мл** (включая отрицательный контроль выделения) и, используя наконечник с аэрозольным барьером, внести в каждую пробирку по **320 мкл** подготовленной смеси **лизирующего раствора** и **сорбента универсального**. Промаркировать пробирки.
- 3. В пробирки согласно маркировке внести по **100 мкл** пробы, используя для каждой пробы отдельный наконечник с аэрозольным барьером. В пробирку отрицательного контроля (ОК) выделения внести **100 мкл ОКО**, используя наконечник с аэрозольным барьером.
- 4. Содержимое пробирок тщательно перемешать на вортексе и инкубировать **5 мин при температуре 65 °С** в термостате. После окончания инкубации перемешать на вортексе и поставить в штатив на **2 мин**.
- 5. Осадить сорбент универсальный в пробирках центрифугированием при **10 тыс об/мин в течение 30 с**. Не захватывая сорбент универсальный, удалить надосадочную жидкость в колбу-ловушку с помощью вакуумного отсасывателя, используя для каждой пробы отдельный наконечник без аэрозольного барьера.
- 6. Добавить в пробы по **1 мл отмывочного раствора,** перемешать на вортексе до полного ресуспендирования сорбента универсального.
- 7. Повторить п. 5.
- 8. Поместить пробирки в термостат с температурой **65 С** на **5- 10 мин** для подсушивания сорбента универсального. При этом крышки пробирок должны быть открыты.
- 9. В пробирки добавить по **100 мкл ТЕ-буфера для элюции ДНК**. Перемешать на вортексе до полного ресуспендирования сорбента универсального. Поместить в термостат с температурой **65 С на 5 мин**.
- 10.Перемешать на вортексе. Центрифугировать пробирки при **12 тыс об/мин** в течение **1 мин** на микроцентрифуге. Надосадочная жидкость содержит очищенную ДНК (ДНКпроба). Указанный материал готов к постановке ПЦР.

**ДНК-пробы можно хранить в течение 1 нед при температуре от 2 до 8 С и в течение года при температуре не выше минус 16 С.**

Пробирки с ДНК-пробами переносят в зону ПЦРамплификации.

## **ЭТАП 2. ПРОВЕДЕНИЯ ПЦР-АМПЛИФИКАЦИИ И ДЕТЕКЦИИ ПРОДУКТОВ АМПЛИФИКАЦИИ**

**(проводится в ЗОНЕ 2 – помещении для проведения ПЦРамплификации).**

**Общий объем реакции – 13 мкл, объем ДНК-образца – 5 мкл.**

**В комплекте реагентов применяется «горячий старт», который обеспечивается использованием химически модифицированной Taq-полимеразы (TaqF-ДНКполимераза), которая активируется при прогреве реакционной смеси при 95 °С в течение 15 мин.**

## **А.Подготовка реагентов**

Предварительно необходимо подготовить **смесь ПЦРбуфера-FRT** и **полимеразы (TaqF)**. Для этого содержимое одной пробирки с **полимеразой (TaqF) (60 мкл)** необходимо полностью перенести в пробирку с **ПЦР-буфером-FRT (1100 мкл)** и аккуратно перемешать на вортексе, не допуская образования пены, промаркировать с указанием даты приготовления.

**ВНИМАНИЕ!** Приготовленная смесь рассчитана на исследование 54 образцов, включая контрольные (3 раза по 18 образцов или три полные загрузки барабана «Rotor-Gene»). После приготовления смесь хранить при температуре от 2 до 8 °С в течение 3 мес и использовать по мере необходимости.

**Для проведения генотипирования 16 образцов** (стрипы по четыре пробирки: 16 стрипов для образцов + 2 контрольных стрипа; стрипы по восемь: 8 стрипов для образцов + 1 контрольный стрип):

- подготовить по одной пробирке каждой из четырех ПЦРсмесей-1-FRT ВПЧ,
- добавить в каждую из четырех пробирок с ПЦР-смесью-1- FRT ВПЧ (синяя, розовая, зеленая и оранжевая крышки) по **90 мкл** заранее приготовленной **смеси ПЦР-буфера-FRT** и **полимеразы (TaqF)**, аккуратно перемешать на вортексе, не допуская вспенивания.

В случае если требуется приготовить смеси для

**генотипирования меньшего, чем 16 количества образцов,**  необходимо исходить из расчета на одну реакцию **3,5 мкл ПЦР-смеси-1-FRT ВПЧ** и **4,5 мкл смеси ПЦР-буфера-FRT и полимеразы (TaqF)**. Для генотипирования N образцов (N стрипов для образцов + 2 контрольных стрипа):

- в 4 отдельных пробирки добавить по **3,5\*(N+2) мкл** каждой из четырех **ПЦР-смесей-1-FRT ВПЧ** (каждая смесь в свою пробирку);
- затем в каждую из пробирок добавить по **4,5\*(N+2) мкл смеси ПЦР-буфера-FRT и полимеразы (TaqF)**, промаркировать пробирки, перемешать на вортексе.

*Пример. Для генотипирования 8 образцов и постановки положительного и отрицательного контролей необходимо взять по 35 мкл каждой ПЦР-смеси-1-FRT ВПЧ (3,5\*[8+2]), добавить к ним по 45 мкл смеси ПЦР-буфера-FRT и полимеразы (TaqF) (4,5\*[8+2]).*

**ВНИМАНИЕ!** Смесь полимеразы (TaqF), ПЦР-буфера-FRT и ПЦР-смесей-1-FRT ВПЧ должны быть использованы в течение 2 ч после приготовления.

## **Б.Подготовка пробирок для проведения ПЦР**

**ВНИМАНИЕ! При использовании амплификаторов «Rotor-Gene» 3000/6000 («Corbett Research», Австралия) рекомендуемый тип пластика – пробирки 0,1 мл, «Gene Disk 72» или «Gene Disk 100».**

**При необходимости использования пробирок объёмом 0,2 мл (только при использовании с приборами «Rotor-Gene» 6000 («Corbett Research», Австралия)), ввиду малого объёма реакционной смеси, необходимо в каждую пробирку добавлять минеральное масло.**

Приготовленные смеси вносятся по **8 мкл** в одну пробирку. Ввиду того, что каждый клинический образец должен быть внесен в 4 пробирки с разными смесями (генотипирование осуществляется в 4х пробирках), предлагается следующая схема внесения смеси реагентов и клинических образцов:

### **Схема внесения смесей и образцов для прибора «Rotor-Gene» 3000/6000:**

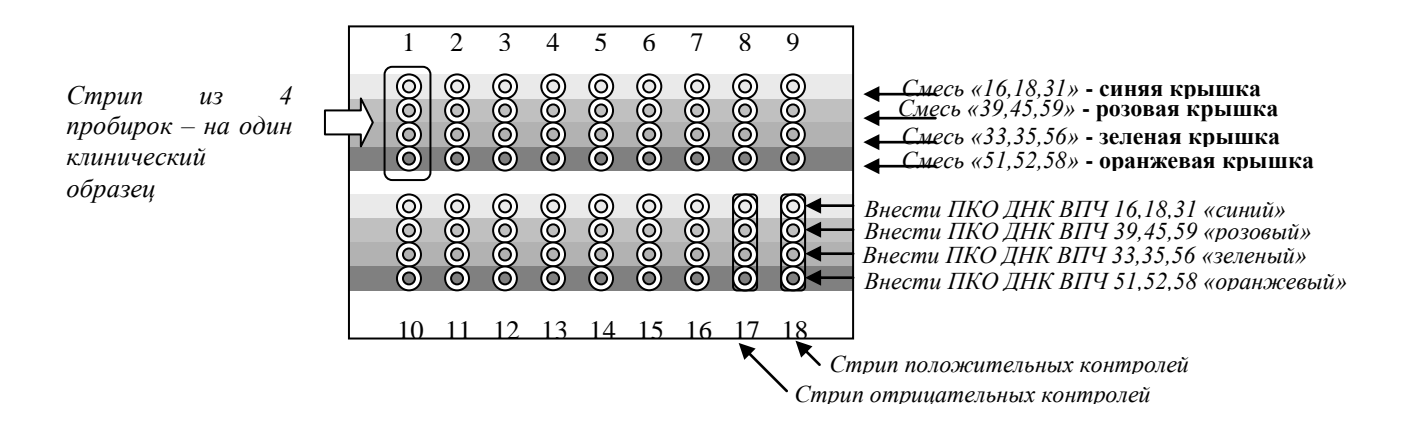

*Установите стрипованные по 4 пробирки 0,1 мл (стрипы) в штатив как показано на схеме. Количество стрипов для исследования 16 образцов – 18 (для исследования N образцов –*  $N + 2$ ).

### **Схема внесения смесей и образцов для прибора «iQ5» и «Mx3000P»:**

*В четыре верхние пробирки контрольного стрипа внести ДНКбуфер (отрицательный контроль)*

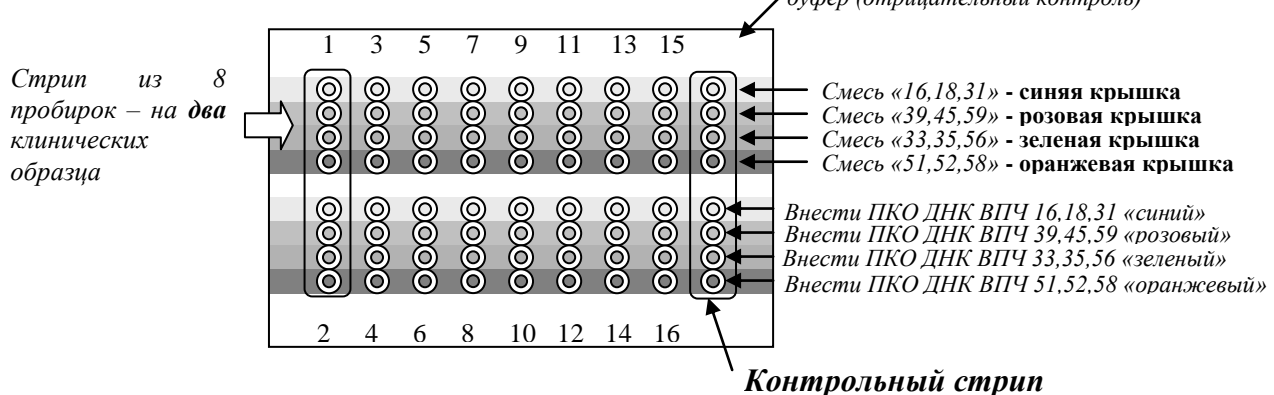

*Установите стрипованные по 8 пробирки (стрипы) в штатив вертикально как показано на схеме. Количество стрипов для исследования 16 образцов – 9, для исследования N образцов – N /2 + 1.* 

В первую пробирку каждого стрипа внесите по **8 мкл** смешанной с ПЦР-буфером-FRT и полимеразой (TaqF) смеси «16,18,31» (синяя крышка), во вторую – **8 мкл** смеси «39,45,59» (розовая крышка), в третью – **8 мкл** смеси «33,35,56» (зеленая крышка), в четвертую – **8 мкл** смеси «51,52,58» (оранжевая крышка). (В случае стрипа по 8 пробирок, в 5, 6, 7, 8 пробирки смеси вносятся аналогично).

**ВНИМАНИЕ! Для адекватной обработки результатов** 

### **исследования, не меняйте последовательность размещения смесей в стрипе.**

Клинические образцы вносятся по **5 мкл** образца в каждую из четырех пробирок с различными ПЦР-смесями. Внесение клинических образцов осуществляется одноразовыми наконечниками с аэрозольным барьером.

## **ВНИМАНИЕ! При добавлении ДНК-образцов необходимо избегать попадания сорбента в реакционную смесь для ПЦР.**

*Подготовка отрицательных и положительных контролей*: в четыре пробирки с различными ПЦР смесями вносится по **5 мкл** ДНК-буфера (*отрицательный контроль*) или отрицательного контроля выделения. В пробирку с «синей» смесью (первая) вносится **5 мкл** положительного контрольного образца ПКО ДНК ВПЧ 16,18,31 типов и ДНК человека «синий», в пробирку с «красной» смесью (вторая) – ПКО ДНК ВПЧ 39,45,59 и ДНК человека «красный», в пробирку с «зеленой» смесью (третья) – ПКО ДНК ВПЧ 33,35,56 типов и ДНК человека «зеленый», в пробирку с «оранжевой» смесью (четвертая) – ПКО ДНК ВПЧ 51,52,58 типов и ДНК человека «оранжевый» *(см. схему).* 

**Проведение реакции амплификации, анализ и учет результатов при помощи приборов «Rotor-Gene» 3000/6000 («Corbett Research», Австралия) см. приложение 1.**

**Проведение реакции амплификации, анализ и учет результатов при помощи прибора «iQ5» («BioRad», США) см. приложение 2.** 

**Проведение реакции амплификации, анализ и учет результатов при помощи прибора «Mx3000P» («Stratagene», США) см. приложение 3.** 

## **СРОК ГОДНОСТИ. УСЛОВИЯ ТРАНСПОРТИРОВАНИЯ И ХРАНЕНИЯ**

**Срок годности.** 6 мес. Набор реагентов с истекшим сроком годности применению не подлежит.

**Транспортирование.** Набор реагентов транспортировать при температуре от 2 до 8 °С не более 5 сут. При получении разукомплектовать в соответствии с указанными температурами хранения.

**Хранение.** Комплект реагентов «ДНК-сорб-АМ» хранить при температуре от 2 до 25 °С. Комплект реагентов «ПЦРкомплект» (кроме полимеразы (TaqF), ПЦР-смеси-1-FRT ВПЧ 16/18/31, ПЦР-смеси-1-FRT ВПЧ 39/45/59, ПЦР-смеси-1-FRT ВПЧ 33/35/56, ПЦР-смеси-1-FRT ВПЧ 51/52/58) хранить при температуре от 2 до 8 °С. Полимеразу (TaqF), ПЦР-смесь-1- FRT ВПЧ 16/18/31, ПЦР-смесь-1-FRT ВПЧ 39/45/59, ПЦР-смесь-1-FRT ВПЧ 33/35/56, ПЦР-смесь-1-FRT ВПЧ 51/52/58 хранить при температуре не выше минус 16 °С.

## **ГАРАНТИЙНЫЕ ОБЯЗАТЕЛЬСТВА ИЗГОТОВИТЕЛЯ**

Изготовитель гарантирует соответствие основных параметров и характеристик набора реагентов требованиям, указанным в технической и эксплуатационной документации, в течение указанного срока годности при соблюдении всех условий транспортирования, хранения и применения.

Медицинское изделие техническому обслуживанию и ремонту не подлежит.

Рекламации на качество набора реагентов по адресу 111123, г. Москва, ул. Новогиреевская, дом ЗА, e-mail:  $cs@pc$ ги<sup>4</sup>.

При выявлении побочных действий, не указанных в инструкции по применению набора реагентов, нежелательных реакций при его использовании, фактов и обстоятельств, создающих угрозу жизни и здоровью граждан и медицинских работников при применении и эксплуатации набора реагентов, рекомендуется направить сообщение по адресу, указанному выше, и в уполномоченную государственную регулирующую организацию (в РФ – Федеральная служба по надзору в сфере здравоохранения) в соответствии с действующим законодательством.

Заведующий НПЛ ОМДиЭ ФБУН ЦНИИ Эпидемиологии Роспотребнадзора

 $\overline{a}$ 

Paguerry)

Е.Н. Родионова

Главный врач ФГБУ «Поликлиника №1» Управления делами Президента Российской Федерации

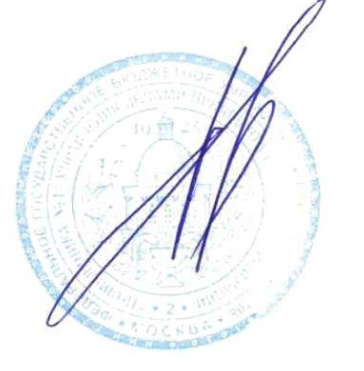

Е.В. Ржевская

<sup>4</sup> Отзывы и предложения о продукции «АмплиСенс» вы можете оставить, заполнив анкету потребителя на сайте: [www.amplisens.ru.](http://www.amplisens.ru/)

## **СИМВОЛЫ, ИСПОЛЬЗУЕМЫЕ В ПЕЧАТНОЙ ПРОДУКЦИИ**

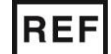

Номер по каталогу

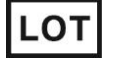

Код партии  $\geq$  (Использовать до

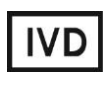

Медицинское изделие для диагностики in vitro

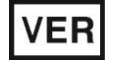

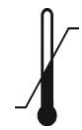

Температурный диапазон **ДАМ** Дата изготовления

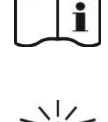

применению

Обратитесь к инструкции по

Содержимого достаточно

для проведения nколичества тестов

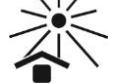

Дата изменения  $\geq$  Не допускать воздействия солнечного света

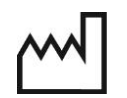

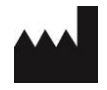

Изготовитель

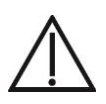

Осторожно! Обратитесь к инструкции по применению

**Форма 2: REF** R-V25(RG,iQ,Mx) , **REF** H-0492-1-3 / **VER** 18.06.18 / стр. 20 из 44

### **ПРИЛОЖЕНИЕ 1**

## **ПРОВЕДЕНИЕ РЕАКЦИИ АМПЛИФИКАЦИИ И АНАЛИЗ РЕЗУЛЬТАТОВ ПРИ ПОМОЩИ ПРИБОРОВ «Rotor-Gene» 3000/6000 («Corbett Research», Австралия).**

Для работы с прибором «Rotor-Gene» 3000 следует использовать программу «Rotor-Gene» версии 6, с прибором «Rotor-Gene» 6000 – программу «Rotor-Gene» 6000 версии 1.7 (build 67) или выше.

**Далее по тексту термины, соответствующие разным версиям приборов и программного обеспечения указаны в следующем порядке: для прибора «Rotor-Gene» 3000 / для англоязычной версии программы «Rotor-Gene» 6000 / для русскоязычной версии программы «Rotor-Gene» 6000.** 

Набор реагентов адаптирован под формат барабана на 72 пробирки 0,1 мл (18 стрипов по 4 пробирки) (*генотипирование 16 образцов + положительный и отрицательный контрольные стрипы*):

### **Проведение реакции амплификации**

 Установите пробирки в карусель «Rotor-Gene» так, что бы первая пробирка (со смесью «16,18,31» - синяя крышка) первого стрипа попала в лунку 1 или лунку A1 (в зависимости от типа барабана), далее последовательно установите пробирки по принципу «голова-хвост» так, чтобы первая пробирка следующего стрипа следовала за последней пробиркой предыдущего. Другими словами, первая пробирка стрипа должна всегда оказываться в лунках с номером 1, 5, 9, 13 и т.д. (или А1, A5, В1, В5, С1 и т.д.);

**ВНИМАНИЕ! Будьте внимательны! Не переворачивайте стрипы при установке в барабан.**

**ВНИМАНИЕ! При установке в барабан не оставляйте пропусков между стрипами.**

- Наденьте фиксирующее кольцо, установите карусель в прибор, закройте крышку.
- Запустите программу амплификации. Для этого используйте один из следующих способов:

## **Использование шаблонного файла для быстрого запуска эксперимента**

**Форма 2: REF** R-V25(RG,iQ,Mx) , **REF** H-0492-1-3 / **VER** 18.06.18 / стр. 21 из 44

### **ВНИМАНИЕ! Для проведения амплификации настоятельно рекомендуется использование прилагаемого к набору реагентов шаблонного файла.**

*Для использования шаблона (делается однократно)*: скопируйте прилагающийся к набору реагентов файл шаблона из папки, соответствующей названию прибора в папку «Templates»/«Шаблоны» папки программы «Rotor-Gene». При установке «Rotor-Gene» по умолчанию путь к указанной папке следующий: *«C:\Program Files\RotorGene 6\Templates» или «C:\Program Files\Rotor-Gene 6000 Software\Templates».* После выполнения этой процедуры в окне «New Run»/«Новый тест» (вызывается кнопкой «New»/«Новый» панели инструментов) появится пункт с названием скопированного шаблона.

*Примечание. Шаблонный файл можно открыть из другой папки. Для этого в окне «New Run»/«Новый тест» выберите вкладку «Advanced»/«Детальный мастер» и в ней пункт «Open A Template In Another Folder…»/«Открыть шаблон из другой папки…», далее перейдите в папку, содержащую шаблонный файл и откройте его.* 

В шаблонном файле уже заданы все необходимые параметры амплификации, поэтому необходимо только внести данные об эксперименте и расшифровку образцов.

- 1. Запустить программу «Rotor-Gene».
- 2. Выбрать пункт меню *«New»/«Новый»* или нажав кнопку *«New»/«Новый»* на панели инструментов для открытия диалогового окна *«New Run»/ «Новый тест».*

*Примечание. Окно «New Run»/ «Новый тест» может запускаться автоматически при запуске программы»*.

- 3. В диалоговом окне *«New Run»/ «Новый тест»* выбрать вкладку *«Quick Start»/«Быстрый мастер»* и в ней пункт с названием нужного шаблона и нажать кнопку *«New»/«Новый»*.
- 4. В открывшемся диалоговом окне мастера нового эксперимента установить тип карусели:

*72-Well Rotor/72-луночный ротор*

и поставить отметку в пункте *«Locking ring attached»/«Кольцо закреплено»*, нажать кнопку *«Next»/«Далее»*.

5. Выбрать кнопку *«Edit Grid»/«Правка образцов»* в правом

нижнем углу экрана и внести данные в расшифровку: необходимо ввести положение пробирок в карусели. Все клинические пробы и контроли выделения должны быть обозначены как «Unknown»/«Образец», положительные контроли ПЦР как «Positive control»/«Положительный контроль», отрицательные контроли ПЦР как «Negative Control»/«Отрицательный контроль». Нажать кнопку *«Next»/«Далее».* 

- 6. Нажать кнопку *«Start run»/«Старт»*.
- 7. Дать название эксперимента и сохранить его на диске (в этом файле будут автоматически сохранены результаты данного эксперимента).

## **Самостоятельное программирование**

- 1. Запустить программу «*Rotor-Gene» (версии 6 для прибора «Rotor-Gene» 3000 или 1.7 build 67 или выше для прибора «Rotor-Gene» 6000)*.
- 2. Выбрать пункт меню «New…»/«Новый…» или нажав кнопку *«New»/«Новый»* на панели инструментов для открытия диалогового окна *«New Run»/«Новый тест»*.

*Примечание. Окно «New Run»/«Новый тест» может запускаться автоматически при запуске программы».* 

3. В диалоговом окне *«New Run»/«Новый тест»* выбрать вкладку «Advanced»/«Детальный мастер» и в ней пункт «Dual Labeled Probes»/«Флуоресцентные зонды» и нажать кнопку *«New»/«Новый»*.

*Примечание. Для сохранения настроек предыдущего эксперимента можно выбрать пункт «Perform Last Run»/«Выполнить последний Тест»*.

- 4. В открывшемся диалоговом окне мастера нового эксперимента установить тип карусели: *«72-Well Rotor»/«72 луночный ротор»* и поставить отметку в пункте «Locking ring attached»/«Кольцо закреплено», нажать кнопку «Next»/«Далее».
- 5. Ввести, по необходимости, информацию об эксперименте (допускается ввод на русском языке), так же установить объем реакционной смеси:

*Reaction volume/Объем реакции – 13 μL*

Оставить значение пункта «Sample layout»/«Компоновка» -

«in rows 1-8»/«1,2,3...»/«1,2,3...». Нажать кнопку «Next»/«Далее».

- 6. В верхней части окна нажать кнопку «Edit profile»/«Редактор профиля».
- 7. Задать следующие параметры эксперимента:
	- 1. Hold/Удерж.темп-ры 95 °С 15 мин
	- 2. Cycling/Циклирование 95 °С 15 с

60 °С - 30 с – Детекция

Cycle repeats/Цикл повторить 45 times/раз

Флуоресценцию измеряют при 60 °С на каналах FAM/Green, JOE/Yellow, ROX/Orange и Cy5/Red.

Для этого:

- 1. При положении курсора на пункте «Hold»/«Удерж. темпры» нажать на кнопку «10» напротив «Hold Time»/«Время:» и ввести значение 15.
- 2. Перевести курсор в положение Cycling/Циклирование. Нажать кнопку «40» в строке «This cycle repeats… times»/«Цикл повторить … раз» и поменять значение на 45.
- 3. Выбрав на графике температурного профиля позицию «95 deg. for 10 sec.»/«95 град. на 10 сек.» увеличить время до 15 с (нажав кнопку «10 seconds»/«10 сек.» слева и поменяв значение на 15). Аналогично, выбрав позицию «60 deg. for 45 sec.»/«60 град. на 15 сек.» изменить время на 30 с.<br>4. Для задания канало
- каналов измерения флуоресценции необходимо выделить сформированную область температурного профиля «60 deg. for 30 sec.»/«60 град. на 30 сек.» и нажать кнопку с надписью «Acquiring.Cycling A»/«Детек на Cycling A». Последовательно выбрать каналы Cy5/Red, FAM/Green, JOE/Yellow и ROX/Orange и перенести их в окно «Acquiring Channels»/«Детектировать каналы:» нажатием кнопки со стрелкой «>», после чего нажать «OK»/«Да».

*Примечание: Вы можете сохранить программу амплификации, выбрав пункт «Save as»/«Сохранить как» и задав имя, а загрузить, выбрав пункт «Load»/ «Открыть».*

8. Нажать кнопку «OK»/«Да» для сохранения программы и

возвращения к мастеру нового эксперимента.

**ВНИМАНИЕ!** Можно также использовать **универсальную программу** амплификации и детекции **«АмплиСенс-1 RG»**. С использованием этой программы можно одновременно проводить в одном приборе любое сочетание тестов по единой программе (например, совместно с тестами для выявления ДНК возбудителей ИППП).

Аналитические характеристики данного набора реагентов при использовании универсальной программы амплификации не изменяются.

## **Программа «АмплиСенс-1 RG»:**

- 1. Hold/Удерж. темп-ры 95 °С 15 мин
- 2. Cycling/Циклирование 95 °С 5 с

60 °С - 20 с

72 °С -15 с

Cycle repeats/Цикл повторить 5 times/раз.

3. Cycling 2/Циклирование 2 95 °С - 5 с

60 °С - 20 с – Детекция<sup>5</sup>

72 °С -15 с

Cycle repeats / Цикл повторить – 40 times/раз.

## **Задание параметров калибровки**

9. В нижней части окна мастера нажать кнопку «Calibrate»/«Gain Optimisation»/«Опт.уровня сигн.», нажать кнопку «Calibrate Acquiring»/«Optimise Acquiring»/«Опт.детекмых», после чего выбрать функцию: «Perform Calibration Before 1<sup>st</sup> Acquisition»/«Perform Optimisation Before 1<sup>st</sup> Acquisition»/«Выполнить оптимизацию при 1-м шаге детекции». Последовательно устанавливая курсор на названия каждого флуоресцентного красителя и, выбирая пункт «Edit…»/ «Правка...», задать диапазон «Target sample range»/«Нужный диапазон стартового сигнала» от 4FI до 8FI.Окно закрыть, выбрав «Close»/«Закрыть».

10.Нажать кнопку «Next»/«Далее», запустить амплификацию

<sup>5</sup> Детекция флуоресценции *(Acquiring to Cycling A/*Детек.на *Cycling A)* по каналам FAM/Green, JOE/Yellow, ROX/Orange и Cy5/Red включается на втором шаге (60 ºС) второго блока циклирования.

кнопкой «Start run»/«Старт».

11.Дать название файлу эксперимента и сохранить его на диске (в этом файле будут автоматически сохранены результаты данного эксперимента).

В процессе работы амплификатора или по окончании его работы необходимо ввести положение пробирок в карусели.<br>Для этого использовать кнопку «Edit samples»/«Правка Для этого использовать кнопку «Edit samples»/«Правка образцов» (в нижней правой части основного окна программы). Все клинические образцы и контроли выделения должны быть<br>обозначены как «Unknown»/«Образец», положительные обозначены как «Unknown»/«Образец», контроли ПЦР как «Positive control»/«Положительный<br>контроль», отрицательные контроли ПЦР как «Negative контроль», отрицательные контроли ПЦР как Control»/«Отрицательный контроль».

**ВНИМАНИЕ! Напротив образцов не должен значиться тип «None»/«Пусто». При установке типа «None»/«Пусто» данные образца анализироваться не будут. Используйте этот тип только для незаполненных ячеек карусели.**

## **ОБРАБОТКА И АНАЛИЗ РЕЗУЛЬТАТОВ**

## **Оценка данных**

Просмотрите необработанные данные прибора по всем четырем каналам (FAM/Green, JOE/Yellow, ROX/Orange и Cy5/Red), выбирая кнопки «Cycling A…» на панели «Channels»/«Каналы». Обратите внимание на следующие моменты:

 Среди всех сигналов образцов по каналу должен быть хотя бы один положительный (положительный сигнал имеет<br>характерную S-образную кривую накопления характерную S-образную кривую накопления флуоресценции (см. рис. 1). *(При правильной постановке и течении эксперимента обязательно должен присутствовать сигнал положительного контроля).*

**ВНИМАНИЕ! При полном отсутствии положительных сигналов по флуоресцентному каналу обработка данных канала может дать некорректный результат.**

 Наличие образцов с фоновым сигналом, резко отличающимся от большинства, свидетельствует об ошибке при внесении в пробирку реакционной смеси или образца ДНК (см. рис. 2б и раздел «Возможные проблемы и ошибки»).

## **Обработка результатов**

- Удостоверьтесь, что все анализируемые образцы активны в легенде справа.
- Запустите функцию «Analysis»/«Анализ», выберите вкладку «Quantitation»/«Количественный» и в ней последовательно выбирайте каждый из четырех каналов FAM/Green, JOE/Yellow, ROX/Orange и Cy5/Red.
- После открытия окна «Quantitation analysis»/«Количественный анализ» вручную установите значение порога: Threshold/Порог =  $0,03$ .
- Выберите линейный тип шкалы («Linear scale»/«Линейная шкала»), активируйте параметры «Dynamic tube»/«Динамич.фон», «Slope Correct»/«Коррект.уклона».
- Выберите параметр «More settings»/«Outlier Removal»/«Устранение выбросов» и установите значение порога отрицательных образцов (NTC threshold /Порог Фона - ПФ) равным 20 %.

**ВНИМАНИЕ! Достаточно редко возможно явление пересечения линии порога (Threshold/Порог) и кривых флуоресценции на первых циклах, при этом программа «Rotor-Gene» может засчитывать данные пересечения за положительный сигнал (рис. 7). Для устранения эффекта воспользуйтесь функцией «Eliminate cycles before…»/«Исключить циклы до…», задав значение 5, проигнорировав тем самым пересечение порога и кривой флуоресценции на первых пяти циклах.** 

- В таблице результатов («Quant. Results»/«Количественные результаты»): выделите колонку «Name»/«Имя» однократно щелкнув мышью на заголовке. Скопируйте колонку, выбрав «Copy»/«Копировать» из контекстного меню (вызывается правой кнопкой мыши) (см. рис. 9).
- Откройте прилагающийся к набору реагентов файл Microsoft<sup>®</sup> Excel «AmpliSens FRT HR HPV GENOTYPE RG Results Matrix.xls», согласитесь на включение макроса. *Примечание. Если при открытии документа Excel не активируется макрос (кнопка «Результаты» неактивна) необходимо изменить уровень безопасности Microsoft® Excel. Для этого выберите в меню пункт*
«Сервис»>«Макрос»>«Безопасность...»  $\boldsymbol{u}$ установите средний уровень безопасности.

- Установите курсор на ячейку «Name»/«Имя» и выберите «Paste»/«Вставить» из контекстного меню (см. рис. 10).
- Аналогично выберите и скопируйте колонку «Ct» из таблицы («Quant. Results»/«Количественные результатов результаты»). Установите курсор в таблице Excel в ячейку «Ct» под названием соответствующего флуоресцентного красителя в колонке «Реакция» (см. рис. 9,10).
- Повторите процедуру для ДРУГИХ флуоресцентных красителей.
- Сохраните файл Microsoft® Excel под другим именем.

Примечание: Чтобы экспортировать (копировать) таблицу результатов анализа в Excel без искажения русского шрифта, необходимо переключить свою клавиатуру на русский шрифт перед тем как нажать в меню «Экспорт в Excel» ИЛИ «Копировать».

КНОПКУ «Выдать результаты». • Нажмите B. колонке «Результаты» появятся выявленные в образцах типы ВПЧ.

обработки корректной данных программой Для более необходимо в колонке «Name» обозначить положительные контроли как «+» или «К+», а отрицательные контроли как «-» или «К-».

#### Принципы, лежащие автоматической  $\boldsymbol{\epsilon}$ основе обработки результатов:

Сигнал в данной пробирке по данному каналу считается положительным, если соответствующая кривая накопления флуоресценции пересекает линию порога. Характеристикой данного сигнала является пороговый цикл - цикл, которому соответствует точка пересечения флуоресцентной кривой и линии порога. Именно значения пороговых циклов, а так же их отсутствие анализируются ПРИСУТСТВИЕ программой ИЛИ автоматической обработки результатов.

ВНИМАНИЕ! В редких случаях возможно пересечение флуоресцентными ЛИНИИ порога кривыми, отрицательным образцам. соответствующими Однако выявить подобные случаи достаточно просто по виду флуоресценции: раздел **КРИВЫХ** CM. «Возможные

# **проблемы и ошибки», а так же рис. 7 и 8.**

### **Анализ результатов**

Эксперимент считается *валидным* если:

 в отрицательных контролях положительный сигнал отсутствует по всем каналам FAM/Green, JOE/Yellow, ROX/Orange и Cy5/Red .

В положительном контроле выявляются все 12 типов ВПЧ.

**ВНИМАНИЕ! В случае невалидности эксперимента** *все* **полученные данные считаются недостоверными, требуется повтор эксперимента.**

Результат выявления ДНК ВПЧ и генотипирования для данного образца считается:

- **•** невалидным, если хотя бы в одной пробирке стрипа не зарегистрировано ни одного положительного сигнала, в том числе нет сигнала внутреннего контроля (канал Cy5/Red) или зарегистрирован только сигнал внутреннего контроля и значение порогового цикла для этого канала превышает 30 цикл (при использовании программы амплификации и детекции AmpliSens FRT HR HPV Genotype RG4x Program) или 35 цикл (при использовании универсальной программы амплификации и детекции «АмплиСенс-1 RG»).
- *отрицательным*, если во всех четырех пробирках стрипа присутствует сигнал внутреннего контроля (канал Cy5/Red) и отсутствуют сигналы по другим каналам (FAM/Green, JOE/Yellow, ROX/Orange).
- *положительным*  во всех остальных случаях.
- *слабоположительным*, если во всех пробирках стрипа регистрируется сигнал внутреннего контроля (канал Cy5/Red), и при этом значение порогового цикла для этого канала не превышает 30 цикл (при использовании программы амплификации и детекции AmpliSens FRT HR<br>HPV Genotype RG4x Program) или 35 цикл (при HPV Genotype RG4x Program) или 35 цикл (при использовании универсальной программы амплификации и детекции «АмплиСенс-1 RG»), а сигнал по любому из каналов JOE/Yellow, ROX/Orange, FAM/Green превышает 35 цикл – сомнительный результат по данному типу ВПЧ. Слабоположительный результат требует повторного исследования образца на этапе ПЦР (не требуется

повторное взятие материала и/или выделение ДНК). В случае воспроизведения положительного сигнала результат выявления ДНК ВПЧ считается положительным. В случае воспроизведения слабоположительного или отрицательного результат ДНК ВПЧ сигнала, **ВЫЯВЛЕНИЯ** считается отрицательным.

ВНИМАНИЕ! Допускается отсутствие сигнала внутреннего контроля (канал Cy5/Red) в данной пробирке стрипа, если в ней регистрируется сигнал/сигналы по каналам FAM/Green, JOE/Yellow, ROX/Orange, и при этом значения пороговых превышает 30 (при ЦИКЛОВ He ЦИКЛ использовании программы амплификации и детекции AmpliSens FRT HR Genotype RG4x Program) или 35 **HPV** ЦИКЛ (при использовании универсальной программы амплификации и детекции «АмплиСенс-1 RG»).

# ВОЗМОЖНЫЕ ПРОБЛЕМЫ И ОШИБКИ

Перед использованием набора реагентов рекомендуется изучить этот раздел.

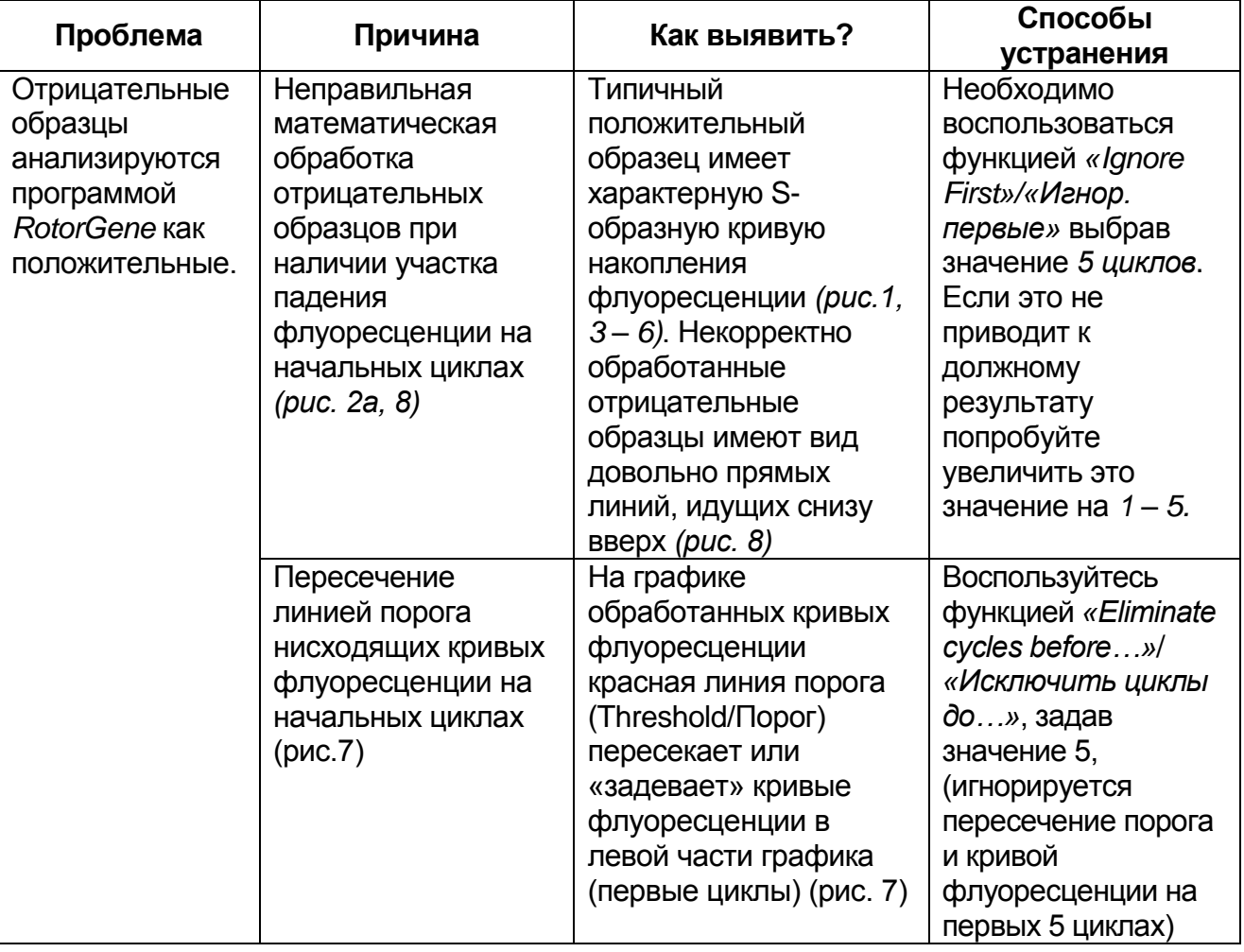

Форма 2: REF R-V25(RG,iQ,Mx), REF H-0492-1-3 / VER 18.06.18 / стр. 30 из 44

### **ПРИЛОЖЕНИЕ 1. Rotor-Gene 3000/6000**

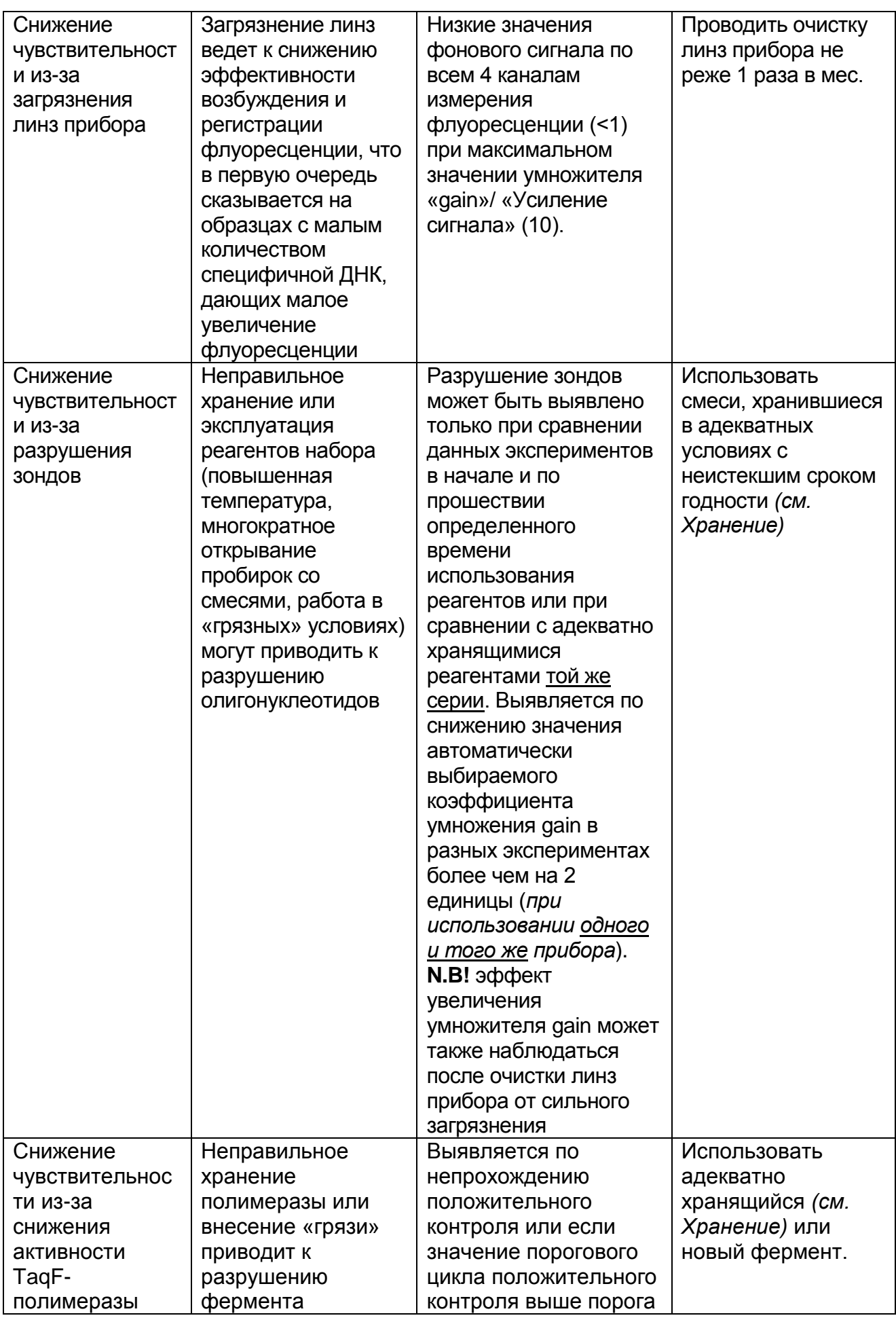

**Форма 2: REF** R-V25(RG,iQ,Mx) , **REF** H-0492-1-3 / **VER** 18.06.18 / стр. 31 из 44

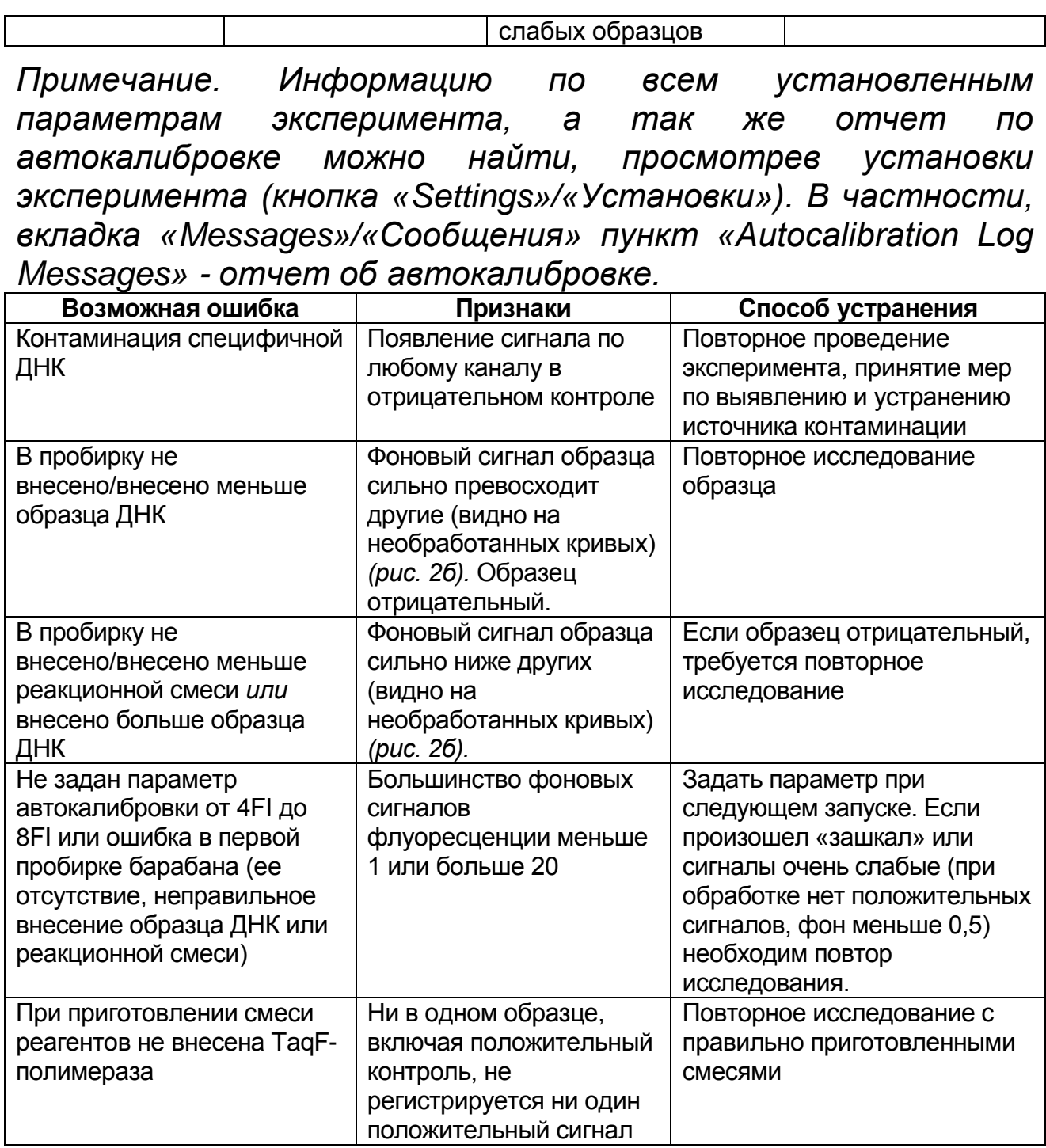

**РИСУНКИ**

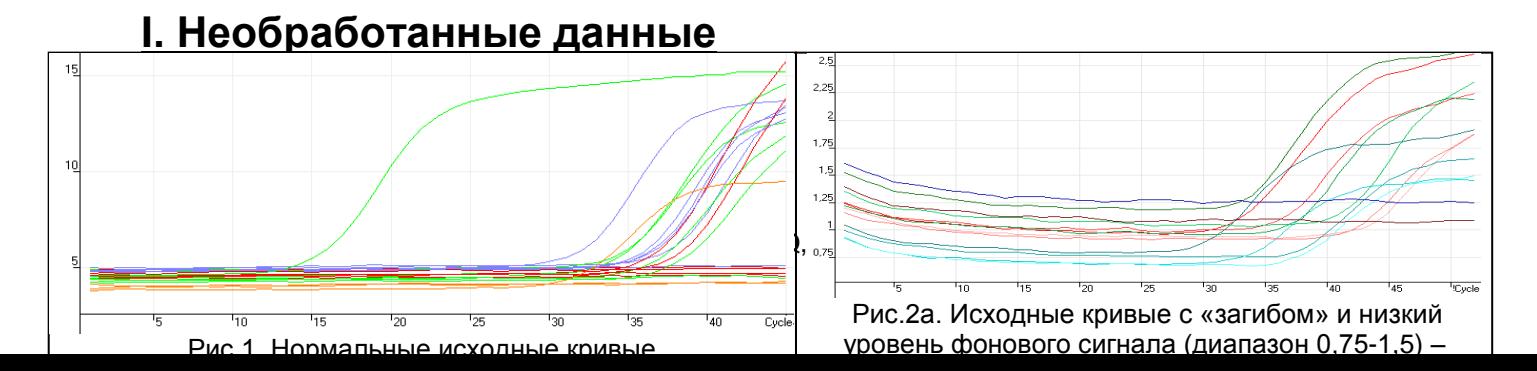

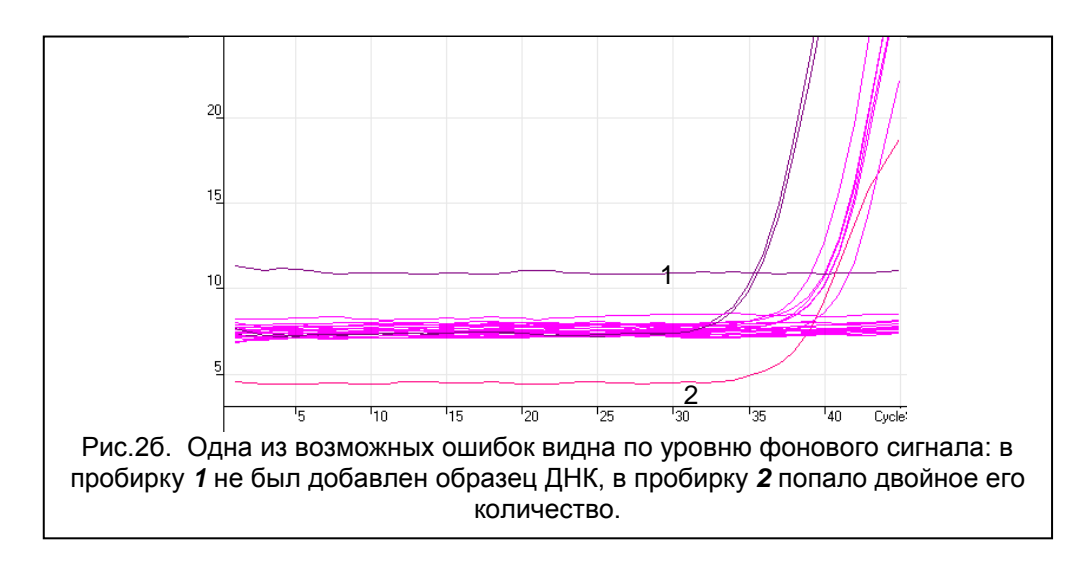

# **II. Обработанные данные**

*а) нормальные кривые после обработки (типичный Sобразный вид, линия порога пересекает кривые только в области накопления флуоресценции).*

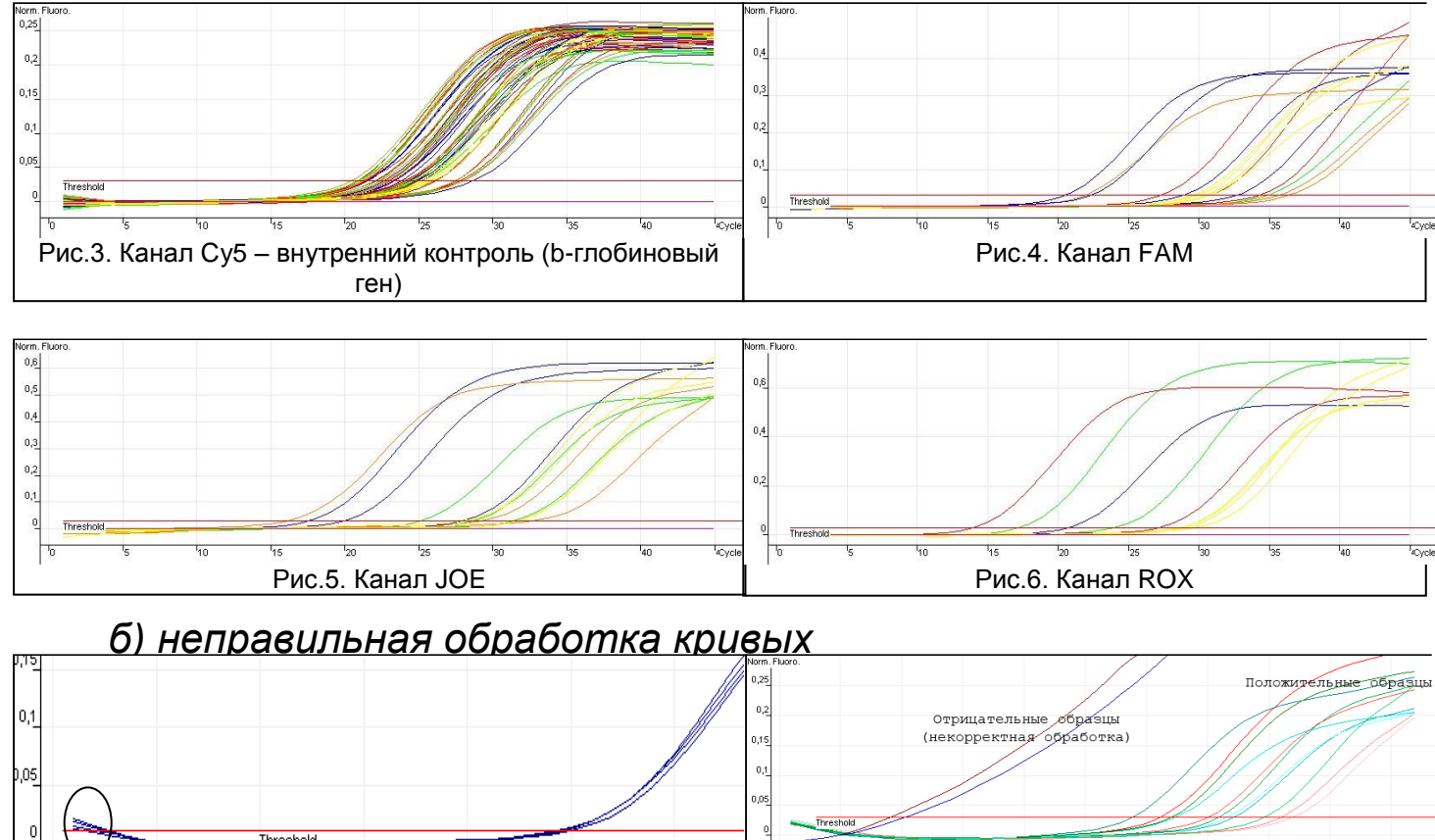

Рис.7. Линия порога пересекает**фергые Фредресуенко**, i $\phi$ ,Mx) , **REF** H-0492-1-3 / **VER** 2/8.06.18 / стр. 33 из 44 дважды Рис.8. Некорректная обработка кривых с «загибом» *(из рис. 2)*

# **III. Анализ результатов:**

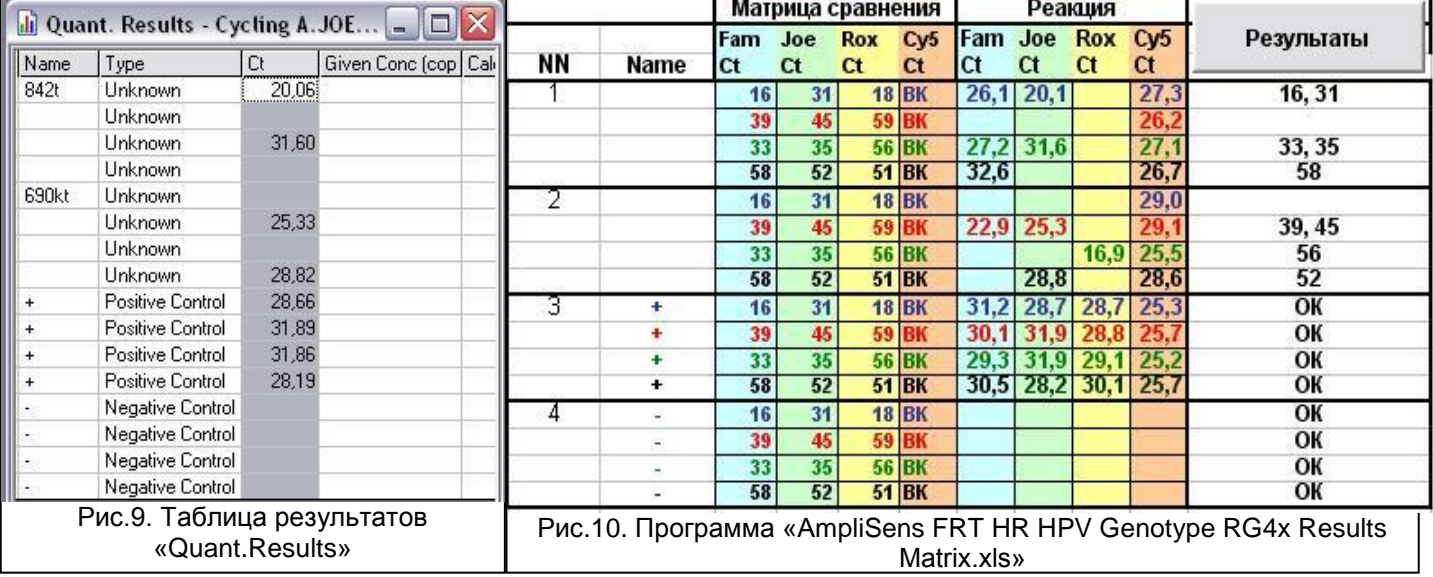

# **ПРИЛОЖЕНИЕ 2**

# **ПРОВЕДЕНИЕ РЕАКЦИИ АМПЛИФИКАЦИИ И АНАЛИЗ РЕЗУЛЬТАТОВ ПРИ ПОМОЩИ ПРИБОРА «iQ5» («BioRad», США)**

### **Проведение реакции амплификации**

Включите прибор, запустите программу «iQ5».

# **ВНИМАНИЕ! Лампа должна быть прогрета до запуска эксперимента не менее 15 мин.**

 Установите пробирки в прибор строго согласно данной схеме плашки:

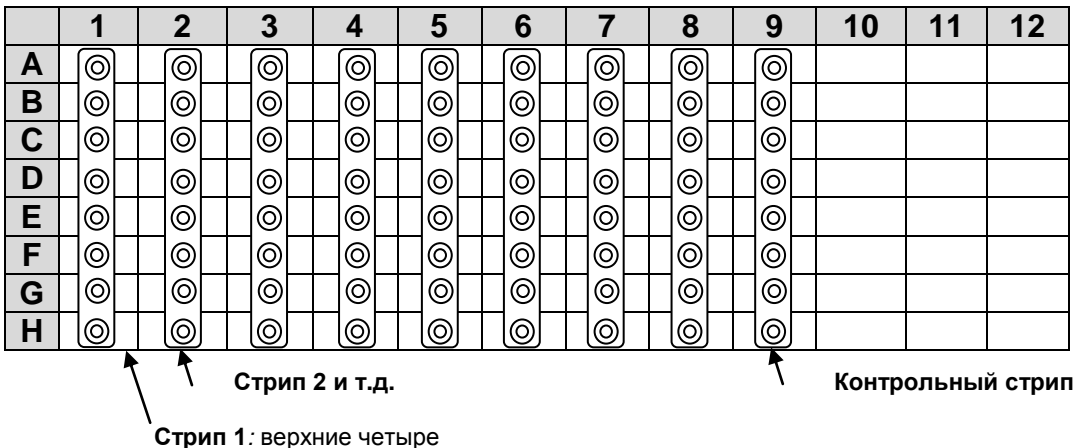

пробирки - *образец 1* и нижние четыре пробирки - *образец 2*

**ВНИМАНИЕ! Будьте внимательны! Не переворачивайте стрипы при установке в прибор.**

**ВНИМАНИЕ! При установке не оставляйте пропусков между стрипами (даже если количество стрипов меньшее, чем изображено на рисунке), контрольный стрип устанавливайте последним.**

 В группе «Workshop» задайте и сохраните протокол амплификации согласно таблице:

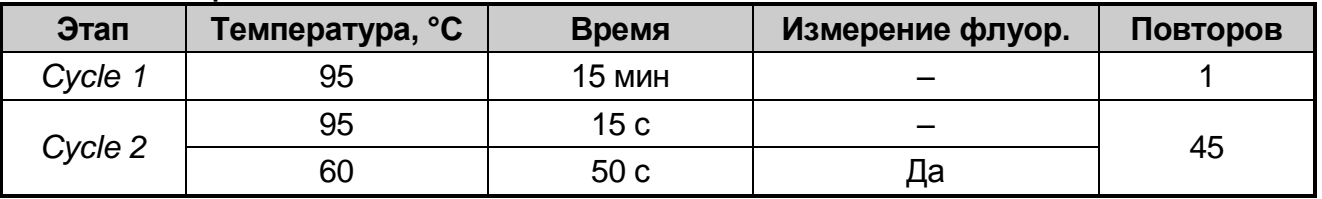

- Создайте новую плашку образцов («Plate Setup»). Обозначьте образцы. Задайте измерение флуоресценции по четырем каналам: FAM, HEX, ROX, Cy5;
- Нажмите кнопку Run. Выберите режим измерения факторов

лунок (Well factor). Допускается использование как режима с измерением факторов ЛУНОК экспериментальным  $\overline{a}$ пробиркам, так фиксированных факторов И ЛУНОК (рекомендуется). Запустите эксперимент.

ВНИМАНИЕ! Можно также использовать универсальную программу амплификации и детекции «АмплиСенс-1 iQ». С программы одновременно использованием ЭТОЙ МОЖНО проводить в одном приборе любое сочетание тестов по единой программе (например, совместно с тестами для выявления ДНК возбудителей ИППП).

Аналитические характеристики данного набора реагентов при использовании универсальной программы амплификации не изменяются.

| Этап           | Температура, °С | Время           | Измерение флуор.   | Повторов |
|----------------|-----------------|-----------------|--------------------|----------|
|                | 95              | 15 мин          |                    |          |
| $\overline{2}$ | 95              | 5c              |                    |          |
|                | 60              | 20c             |                    | 5        |
|                | 72              | 15 <sub>c</sub> |                    |          |
| 3              | 95              | 5c              |                    |          |
|                | 60              | 30 <sub>c</sub> | FAM, HEX, ROX, Cy5 | 40       |
|                | 72              | 15 <sub>c</sub> |                    |          |

Программа амплификации «АмплиСенс-1 iQ»

# ОБРАБОТКА И АНАЛИЗ РЕЗУЛЬТАТОВ

# Обработка результатов

- 1. Перейдите в режим «Data Analysis».
- 2. Просматривайте данные отдельно по каждому из четырех каналов.
- 3. Для каждого канала проверьте правильность автоматического выбора пороговой линии. В норме пороговая линия должна пересекать только сигмообразные кривые накопления сигнала положительных образцов и контролей и не пересекать базовую линию. В случае если это не так, повысьте уровень порога.
- 4. Активируйте кнопку «Results» (расположена под кнопками с названиями флуорофоров).
- 5. Щелкните правой кнопкой мыши на появившейся таблице с результатами. В выпадающем меню выберите «Export to Excel». Согласитесь на сохранение файла. В случае если на

компьютере установлена программа Microsoft® Excel, данный файл откроется автоматически. Если данная программа не установлена, дальнейшая обработка осуществляется на компьютере с Excel. Выделите все данные на листе «Standard Curve\_ Ct Results» и выберите «Копировать».

6. Откройте прилагающийся к набору файл Microsoft® Excel «AmpliSens FRT HR HPV GENOTYPE iQ5 Results Matrix.xls», согласитесь на включение макроса.

при открытии документа Примечание. Если Excel  $He$ (выдается активируется соответствующее макрос сообщение, кнопка «Результаты» неактивна) необходимо изменить уровень безопасности Microsoft® Excel. Для этого выберите меню пункт  $\epsilon$ «Сервис»>«Макрос»>«Безопасность...» и установите средний уровень безопасности.

- 7. Перейдите на лист «Приборные данные», установите курсор в позицию А1 и выберите «Вставить».
- 8. Перейдите на лист «AC FRT HR HPV GENOTYPE Results», нажмите кнопку «Внести данные со страницы Приборные данные». Проверьте правильность и дополните подписи контроли образцов. Положительные ДОЛЖНЫ быть обозначены символом «+», отрицательные «-». Если в ячейке не было образца отметьте ее знаком «#».
- 9. Сохраните файл Microsoft® Excel под другим именем.

10. Нажмите кнопку «Выдать результаты». B колонке «Результаты» появятся выявленные в образцах типы ВПЧ.

корректной обработки данных Для программой более необходимо в колонке «Name» обозначить положительные контроли как «+» или «К+», а отрицательные контроли как «-» или «К-».

## Принципы, лежащие в основе автоматической обработки результатов:

Сигнал в данной пробирке по данному каналу считается положительным, если соответствующая кривая накопления флуоресценции пересекает линию порога. Характеристикой данного сигнала является пороговый цикл - цикл, которому соответствует точка пересечения флуоресцентной кривой и линии порога. Именно значения пороговых циклов, а так же их анализируются ПРИСУТСТВИЕ ОТСУТСТВИЕ программой ИЛИ

автоматической обработки результатов.

## **Анализ результатов**

Эксперимент считается *валидным* если:

- в отрицательных контролях положительный сигнал отсутствует по всем каналам FAM, HEX, ROX, Cy5.
- в положительном контроле выявляются все 12 типов ВПЧ.

# **ВНИМАНИЕ! В случае невалидности эксперимента** *все* **полученные данные считаются недостоверными, требуется повтор эксперимента.**

Результат выявления ДНК ВПЧ и генотипирования для данного образца считается:

- *невалидным*, если хотя бы в одной пробирке стрипа не зарегистрировано ни одного положительного сигнала, в том числе нет сигнала внутреннего контроля (Cy5).
- *отрицательным*, если во всех четырех пробирках стрипа присутствует сигнал внутреннего контроля (канал Cy5) и отсутствуют сигналы по другим каналам (FAM, HEX, ROX).
- *положительным*  во всех остальных случаях.

# **ВНИМАНИЕ! Допускается отсутствие сигнала внутреннего контроля (канал Cy5) в данной пробирке стрипа, если в ней регистрируется сигнал/сигналы по каналам FAM, HEX, ROX.**

# **РИСУНКИ**

**Пример обработанных данных по флуоресцентным каналам FAM HEX**

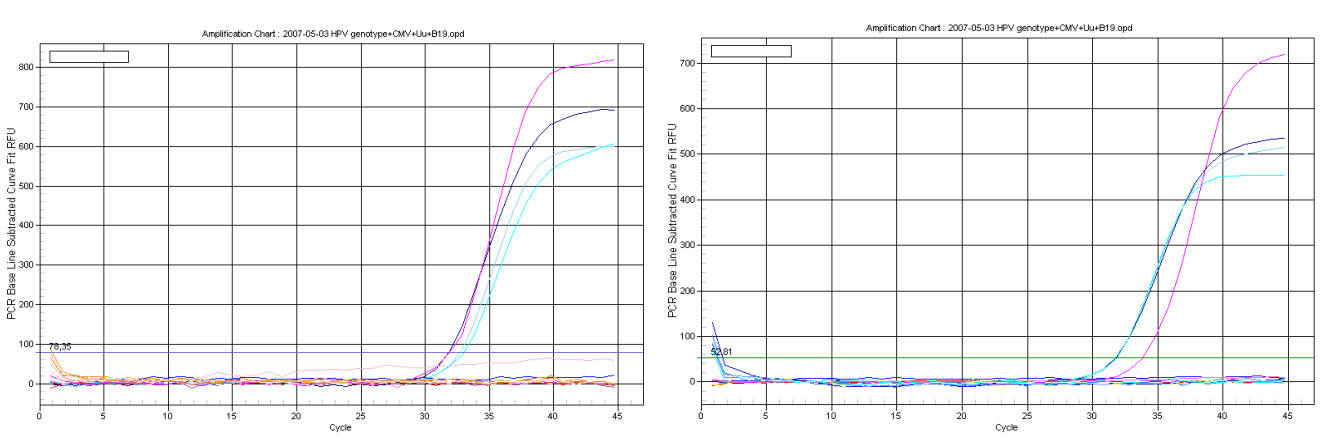

**ROX Cy5**

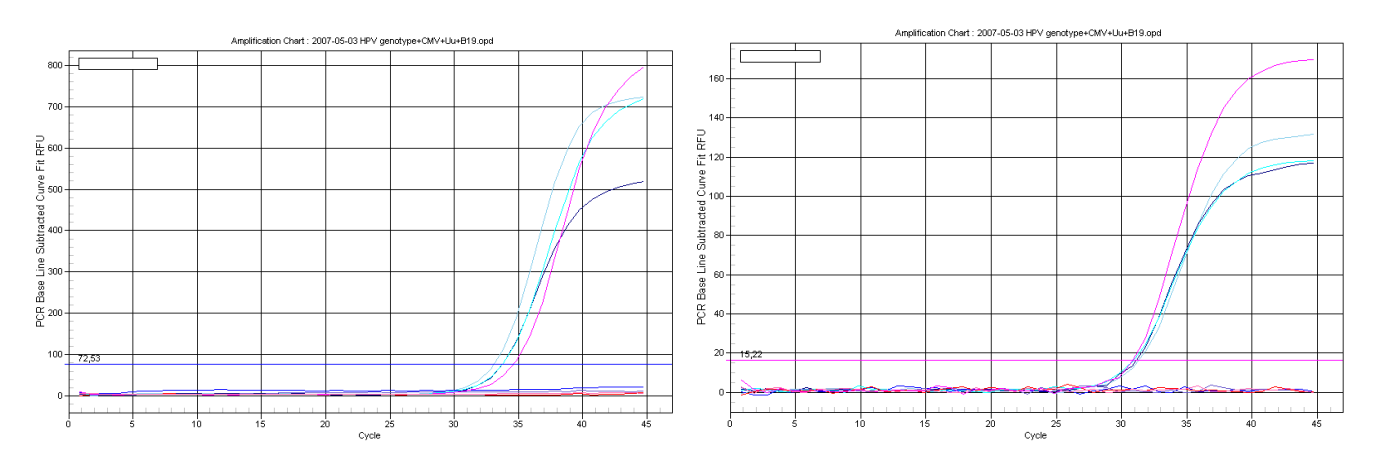

**Форма 2: REF** R-V25(RG,iQ,Mx) , **REF** H-0492-1-3 / **VER** 18.06.18 / стр. 39 из 44

# **ПРИЛОЖЕНИЕ 3**

**ПРОВЕДЕНИЕ РЕАКЦИИ АМПЛИФИКАЦИИ И АНАЛИЗ РЕЗУЛЬТАТОВ ПРИ ПОМОЩИ ПРИБОРА «Mx3000P» («Stratagene», США)**

**Проведение реакции амплификации**

**ВНИМАНИЕ! Лампа должна быть прогрета до запуска эксперимента не менее 15 мин.**

 Установите пробирки в прибор строго согласно данной схеме плашки:

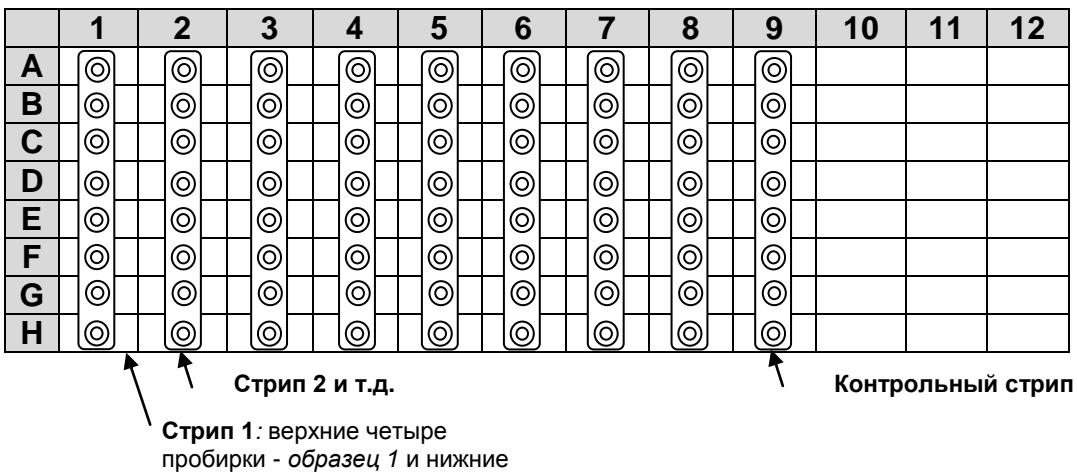

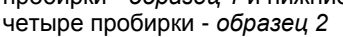

**ВНИМАНИЕ! Будьте внимательны! Не переворачивайте стрипы при установке в прибор.** 

**ВНИМАНИЕ! При установке не оставляйте пропусков между стрипами (даже если количество стрипов меньшее, чем изображено на рисунке), контрольный стрип устанавливайте последним.**

- Закройте фиксатор, закройте дверцу прибора.
- Включите прибор, запустите программу Stratagene Mx3000P
- В окне *«New Experiment Options»* выберите пункт *«Quantitative PCR (Multiple Standarts)»* и установите флажок *«Turn lamp on for warm-up»*.
- На вкладке «Plate Setup» задайте параметры съема флуоресценции с пробирок. Для этого:
	- Выберите все ячейки, в которых установлены исследуемые пробирки (удерживая клавишу «Ctrl» и выделяя необходимый диапазон мышью).
	- В выпадающем меню «Well type» выберите тип «Unknown» и поле «Collect fluorescence data» установите все четыре

флажка «FAM», «НЕХ», «ROX», «Су5».

- Далее дважды щелкая по каждой ячейке внесите подписи пробирок (Окно «Well Information»), (внести подписи образцов так же можно во время амплификации или после её окончания, вернувшись на эту вкладку). Рекомендуется подписывать только пробирки в рядах «А» и «Е», т.е. соответствующие первой из четырех пробирок для данного образца. Все четыре положительных контроля обозначьте как «+», все четыре отрицательных как «-».
- Перейдите на вкладку «Thermal Profile Setup», задайте  $\bullet$ программу амплификации.

# Использование шаблонного файла для быстрого запуска эксперимента

Нажмите кнопку «Import...» справа от изображения профиля Перейдите термоциклирования. папку, содержащую  $\mathbf{B}$ прилагаемый к набору файл шаблона и откройте его. В окне необходимый «Thermal **Profile**» ПОЯВИТЬСЯ профиль термоциклирования.

### Самостоятельное программирование

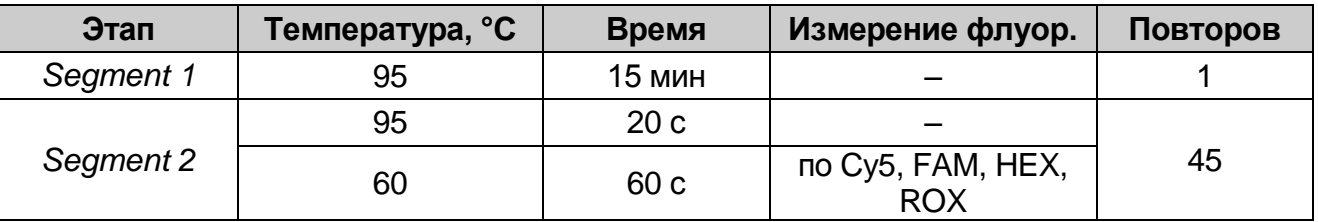

Запустите амплификацию, выбрав кнопку «Run», затем «Start» и присвоив имя файлу эксперимента.

ВНИМАНИЕ! Можно также использовать универсальную программу амплификации и детекции «АмплиСенс-1 Мх». С программы использованием этой ОДНОВРЕМЕННО МОЖНО проводить в одном приборе любое сочетание тестов по единой программе (например, совместно с тестами для выявления ДНК возбудителей ИППП).

Аналитические характеристики данного набора реагентов при использовании универсальной программы амплификации не изменяются.

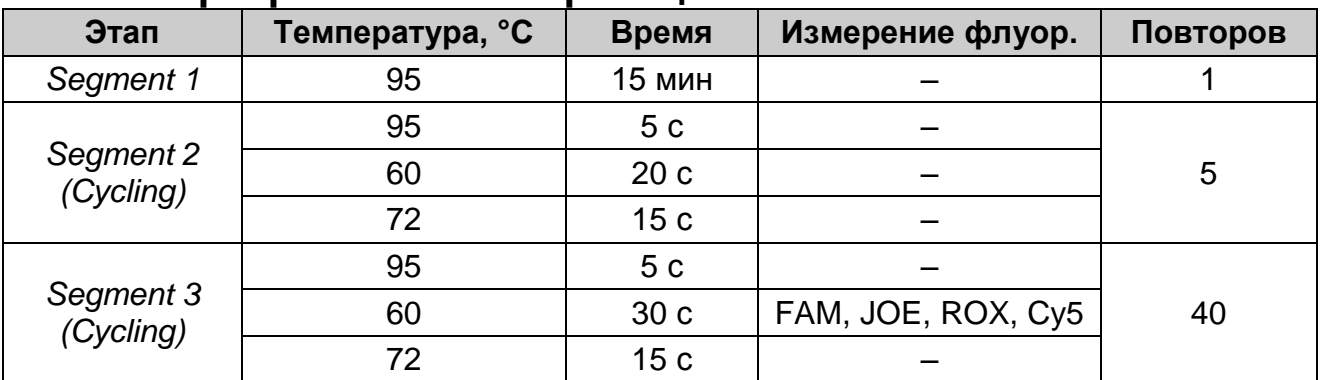

### **Программа амплификации «АмплиСенс-1 Mx»**

# **ОБРАБОТКА И АНАЛИЗ РЕЗУЛЬТАТОВ Обработка результатов**

- 1. Перейдите в раздел «Analysis» выбрав соответствующую кнопку на панели инструментов.<br>На открывшейся вкладке
- 2. На открывшейся вкладке «Analysis Selection/Setup» убедитесь, что все исследуемые образцы активны (ячейки соответствующие образцам должны иметь другой оттенок). В противном случае выберите все исследуемые образцы, удерживая клавишу Ctrl и выделяя необходимый диапазон мышью.
- 3. Перейдите на вкладку «Results».
- 4. Убедитесь, что все четыре флуоресцентных канала активны (кнопки «Cy5» «ROX» «HEX» «FAM» нажаты в поле «Dyes Shown» внизу окна программы).
- 5. В поле «Treshold fluorescense» убедитесь, что галочки стоят напротив всех четырех флуоресцентных каналов. Установите значения порогов:
	- $\bullet$  CY5 100
	- ROX 200
	- $\bullet$  HEX 50
	- FAM 300
- 6. В поле «Area to analyze» выберите пункт «Text Report». Визуально удостоверьтесь, что все данные сортированы по имени лунки (колонка «Well») по возрастанию. В противном случае однократно нажмите на имя колонки «Well».
- 7. Перейдите в меню «File», далее к пункту «Export Text Report» и далее к пункту «Export Text Report to Excel». В открывшемся окне Microsoft<sup>®</sup> Excel выделите все непустые ячейки и выберите пункт «Копировать».

8. Откройте прилагающийся к тест-системе файл Microsoft® Excel «AmpliSens FRT HR HPV GENOTYPE Mx Results Matrix.xls», согласитесь на включение макроса.

Примечание. Если при открытии документа Excel не (выдается активируется макрос coomsemcmsviouuee сообщение, кнопка «Результаты» неактивна) необходимо uзменить уровень безопасности Microsoft® Excel. Для этого меню выберите пункт  $\epsilon$ «Сервис»>«Макрос»>«Безопасность...» и установите средний уровень безопасности.

- 9. Нажмите кнопку «Вставить данные из буфера обмена».
- 10. Сохраните файл Microsoft® Excel под другим именем.
- результаты». «Выдать 11. Нажмите **КНОПКУ** B колонке «Результаты» появятся выявленные в образцах типы ВПЧ.

корректной обработки данных Для более программой необходимо в колонке «Name» обозначить положительные контроли как «+» или «К+», а отрицательные контроли как «-» или «К-»

# Принципы, лежащие в основе автоматической обработки результатов:

Сигнал в данной пробирке по данному каналу считается положительным, если соответствующая кривая накопления флуоресценции пересекает линию порога. Характеристикой данного сигнала является пороговый цикл - цикл, которому соответствует точка пересечения флуоресцентной кривой и линии порога. Именно значения пороговых циклов, а так же их анализируются программой присутствие ОТСУТСТВИЕ ИЛИ автоматической обработки результатов.

# Анализ результатов

Эксперимент считается валидным если:

- отрицательных контролях положительный B сигнал отсутствует по всем каналам FAM, HEX, ROX, Cy5.
- в положительном контроле выявляются все 12 типов ВПЧ.

### В случае невалидности эксперимента все **BHUMAHUE!** полученные данные считаются недостоверными, требуется повтор эксперимента.

Результат выявления ДНК ВПЧ и генотипирования для данного

образца считается:

- *невалидным*, если хотя бы в одной пробирке стрипа не зарегистрировано ни одного положительного сигнала, в том числе нет сигнала внутреннего контроля (Cy5).
- *отрицательным*, если во всех четырех пробирках стрипа присутствует сигнал внутреннего контроля (канал Cy5) и отсутствуют сигналы по другим каналам (FAM, HEX, ROX).
- *положительным*  во всех остальных случаях.

**ВНИМАНИЕ! Допускается отсутствие сигнала внутреннего контроля (канал Cy5) в данной пробирке стрипа, если в ней регистрируется сигнал/сигналы по каналам FAM, HEX, ROX.**

# RNeasy® Mini, Midi and Maxi Kits

For purification of total RNA from cells, tissues, and yeast, and for RNA cleanup\*

RNeasy Mini, Midi and Maxi Kits provide a fast and convenient procedure for RNA purification, delivering high-quality RNA for use in many downstream applications. RNA is isolated on the silica membrane in trusted RNeasy spin columns, which have binding capacities of 100 µg (mini), 1 mg (midi) and 6 mg (maxi) RNA.

Benefits of RNeasy Mini, Midi and Maxi Kits:

- Fast procedure delivering high-quality total RNA in minutes
- Ready-to-use RNA for use in many downstream applications
- Consistent RNA yields from small to large samples
- No phenol/chloroform extraction or LiCl or ethanol precipitation

### Fast, reproducible RNA purification

RNA purification with the RNeasy Mini Kit takes just 20 minutes, and can be performed using a microcentrifuge or QIAvac vacuum manifold or fully automated on the QIAcube®. With RNeasy Midi and Maxi Kits, RNA is purified in less than 1 hour using a centrifuge. All kits deliver reproducible yields of intact RNA with high RIN values and  $A_{260}/A_{280}$ ratios of 1.9–2.1 (Figures 1 and 3). Safe and convenient analysis of RNA integrity can be achieved using the QIAxcel® system (Figure 3A), which analyzes up to 96 samples on ready-to-use gel cartridges.

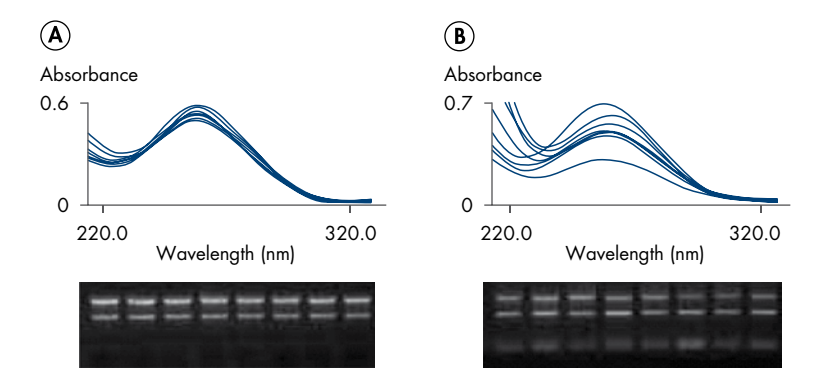

Figure 1. Reproducible RNA yields with RNeasy Kits. RNA was purified from eight HeLa cell samples (10<sup>6</sup> cells each) using either the RNeasy Mini Kit (RNeasy) or acid-phenol–extraction (Acid Phenol). A UV spectrophotometry of samples diluted in 10 mM Tris·Cl, pH 7.5. B Formaldehyde agarose gel analysis of 10 μg of each sample, based on A<sub>260</sub> readings in **A**.

\* For difficult-to-lyse tissues, specialized RNeasy Kits are available. For details, visit www.qiagen.com/RNA.

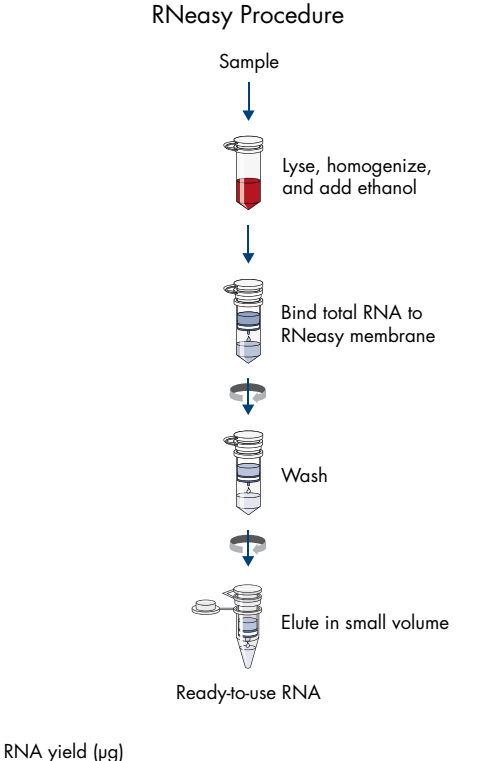

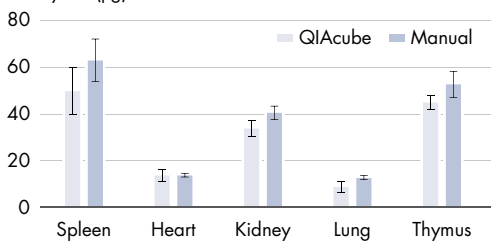

Figure 2. High RNA yields from various tissues. Rat tissues (15 mg) were stabilized in RNA*later*® RNA Stabilization Reagent and disrupted using the TissueLyser II. RNA was purified using the RNeasy Mini Kit, either manually (Manual) or on the QIAcube (QIAcube).

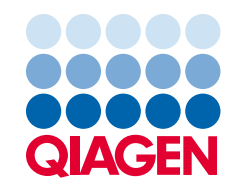

# Sample to Insight

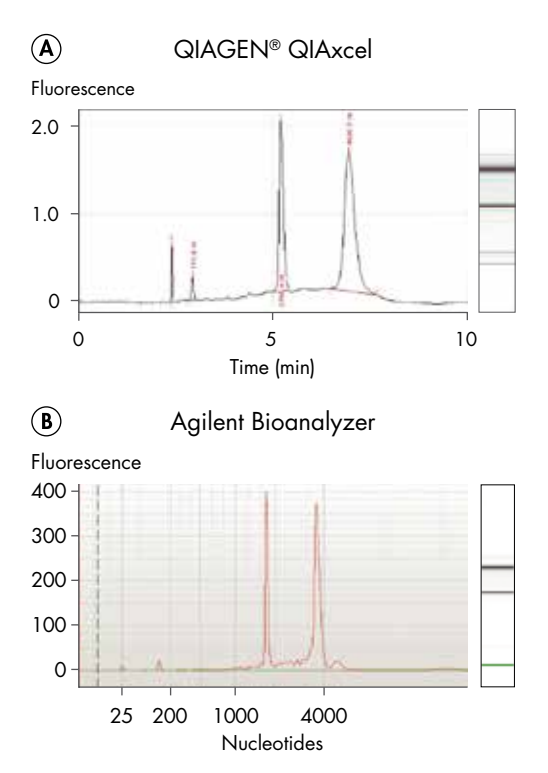

Figure 3. Highly intact RNA. RNA was purified from Jurkat cells using the RNeasy Mini Kit. The purified RNA was analyzed on the A QIAxcel system (ratio of 28S to 18S rRNA: 1.55) and **B** Agilent® 2100 Bioanalyzer (ratio of 28S to 18S rRNA: 1.7). A high RNA Integrity Number (RIN) of 9.6 was obtained, indicating highly intact RNA.

### High performance in downstream applications

Ready-to-use RNA can be purified from a variety of sample types using RNeasy Kits, and yields are comparable when purification is either carried out manually or automated on the QIAcube (Figure 2). The innovative QIAcube automates the binding, washing, and elution of RNA, and can process up to 12 samples per run. RNA purified using RNeasy Kits is longer than 200 nucleotides and performs well in a wide range of applications, including RT-PCR and real-time RT-PCR (Figure 4).

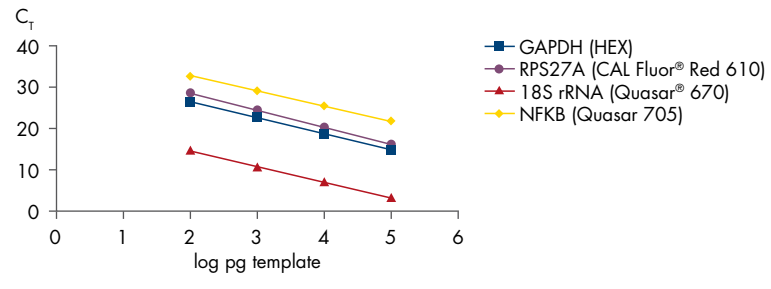

Figure 4. Reliable multiplex real-time RT-PCR. RNA was purified from HeLa cells using the RNeasy Mini Kit. 4-plex, real-time one-step RT-PCR was then performed on the Rotor-Gene® Q using the Rotor-Gene Multiplex RT-PCR Kit and self-designed TaqMan® assays for the indicated targets. The plots of  ${\sf C}_{_{\sf T}}$  value versus log template amount were parallel, indicating all 4 targets were amplified with the same high efficiency.

### Ordering Information

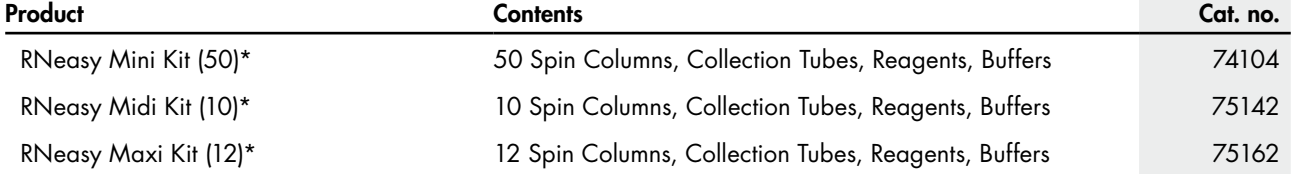

\* Mini and midi kits are available in larger kit sizes; for details, visit www.qiagen.com. Midi and maxi kits require use of a centrifuge capable of attaining 3000–5000 x g and equipped with a swing-out rotor for 15 ml (midi) or 50 ml (maxi) centrifuge tubes.

For up-to-date licensing information and product-specific disclaimers, see the respective QIAGEN kit handbook or user manual. QIAGEN kit handbooks and user manuals are available at www.qiagen.com or can be requested from QIAGEN Technical Services or your local distributor. "RNA*later*®" is a trademark of AMBION, Inc., Austin, Texas and is covered by various U.S. and foreign patents.

Trademarks: QIAGEN®, Sample to Insight®, QIAcube®, QIAxcel®, RNeasy®, Rotor-Gene® (QIAGEN Group); Agilent® (Agilent Technologies, Inc.); CAL Fluor®, Quasar® (Biosearch Technologies, Inc.); TaqMan® (Roche Group). © 2015 QIAGEN, all rights reserved. PROM-2155-002

Ordering www.qiagen.com/contact Technical Support support.qiagen.com Website www.qiagen.com

# **FastAP™ Thermosensitive Alkaline Phosphatase**

**Catalog Number** EF0651, EF0652, EF0654

**Pub. No.** MAN0012876 **Rev.** C.00

**WARNING!** Read the Safety Data Sheets (SDSs) and follow the handling instructions. Wear appropriate protective eyewear, clothing, and gloves. Safety Sheets (SDSs) are available from **[thermofisher.com/support.](http://www.thermofisher.com/support)** 

### **Contents and storage**

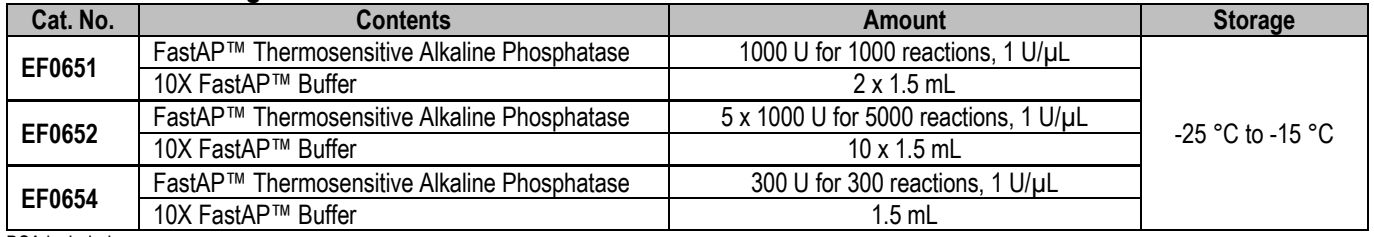

BSA included

### **Description**

Thermo Scientific™ FastAP™ Thermosensitive Alkaline Phosphatase catalyzes the release of 5'- and 3'- phosphate groups from DNA, RNA and nucleotides. This enzyme also removes phosphate groups from proteins. FastAP™ is a novel alkaline phosphatase, which is active in all Thermo Scientific restriction enzyme buffers as well as in PCR buffers. It dephosphorylates all types of DNA ends in 10 min at 37 °C. The enzyme is inactivated in 5 min at 75 °C. Therefore, removal of alkaline phosphatase is not required prior to ligation.

### **Applications**

- Dephosphorylation of cloning vector DNA to prevent recircularization during ligation.
- Simultaneous digestion and dephosphorylation of vector DNA.
- PCR product clean-up: nucleotide degradation prior to sequencing of PCR product.
- Dephosphorylation of nucleic acid 5'-termini prior to labeling with T4 Polynucleotide Kinase.
- Other applications where dephosphorylation of DNA and RNA substrates is necessary.
- Protein dephosphorylation.

### **Source**

*E.coli* cells with a cloned bacterial AP gene.

### **Definition of Activity Unit**

One unit is the amount of the enzyme required to dephosphorylate 5'-termini of 1 µg of linearized pUC57 DNA in 10 min at 37 °C in FastAP™ buffer.

### **Storage Buffer**

The enzyme is supplied in: 20 mM HEPES-NaOH (pH 7.4), 1 mM MgCl<sub>2</sub>, 0.1 mM ZnCl<sub>2</sub>, 0.1 % (v/v) Triton X-100 and 50 % (v/v) glycerol.

### **10X FastAP Buffer**

100 mM Tris-HCl (pH 8.0 at 37 °C), 50 mM MgCl<sub>2</sub>, 1 M KCl, 0.2 % Triton X-100 and 1 mg/mL BSA.

### **Inhibition and Inactivation**

- Inhibitors: metal chelators.
- Inactivated by heating at 75  $^{\circ}$ C for 5 min.

**For Research Use Only. Not for use in diagnostic procedures.**

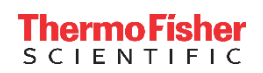

### **Note**

- Binding of FastAP™ Thermosensitive Alkaline Phosphatase to DNA may result in a band shift in agarose gels. To avoid this, incubate samples with 6X Loading Dye & SDS Solution (#R1151) at 65 °C for 10 min and chill on ice prior to electrophoresis.
- FastAP™ Thermosensitive Alkaline Phosphatase is active in all restriction enzyme buffers and may be added directly to digest DNA. Heat inactivation of the restriction enzyme before dephosphorylation reaction is not necessary.

### **Protocol for fast simultaneous plasmid vector linearization and dephosphorylation**

1. Prepare the following reaction mixture containing:

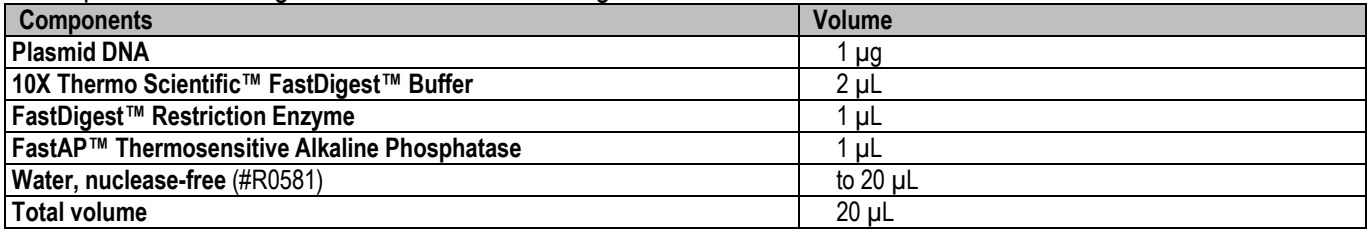

2. Mix thoroughly, spin briefly and incubate at 37 °C for 10 min.

3. Stop reactions by heating at 65 °C for 15 min or at 80 °C for 20 min (if restriction enzyme is not inactivated at 65 °C).

Note. For FastDigest<sup>™</sup> SphI (PaeI) (#FD0604), simultaneous digestion and dephosphorylation is not recommended. Perform digestion, spin column purification and then dephosphorylation.

### **Protocol for nucleic acid dephosphorylation**

This protocol is suitable for removal of 3' and 5' -phosphate groups from DNA and RNA.

1. Prepare the following reaction mixture:

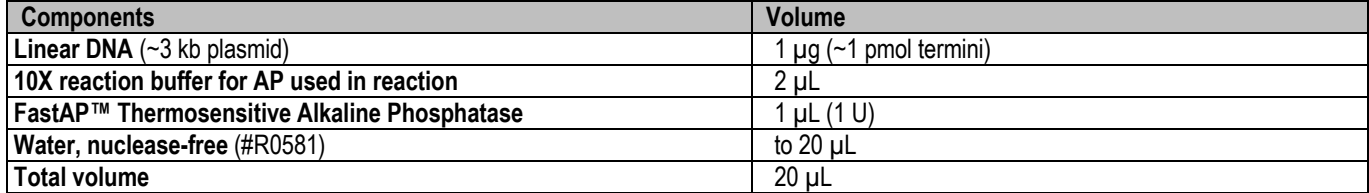

2. Mix thoroughly, spin briefly and incubate 10 min at 37 °C.

3. Stop reaction by heating for 5 min at 75 °C.

**Note.** For efficient dephosphorylation plasmid DNA should be free of RNA and genomic DNA.

### **Protocol for dephosphorylation of proteins**

Reaction mixture: 1X FastAP™ reaction buffer, 0.1-0.2 mg/mL of phosphoprotein, 10 U of FastAP™ Thermosensitive Alkaline Phosphatase. Incubate at 37 °C for 1 h.

For example: If you are doing a 20 µL reaction setup you need 2 µL 10X FastAP™ buffer, 2-4 µg of protein (to be in the range of 0.1-0.2 mg/mL) and 10 U of FastAP™ Thermosensitive Alkaline Phosphatase (1 U/µL).

### **Note**

- The reaction can be stopped by addition of a final concentration of 50 mM EDTA (#R1021) or by addition of a final concentration of 10 mM sodium orthovanadate (Na3VO4).
- The optimal incubation time and the enzyme concentration must be determined experimentally for each substrate.

### **Limited product warranty**

Life Technologies Corporation and/or it affiliate(s) warrant their products as set forth in the Life Technologies' General Terms and Conditions of Sale at **[www.thermofisher.com/us/en/home/global/terms-and-conditions.html.](http://www.thermofisher.com/us/en/home/global/terms-and-conditions.html)** If you have any questions, please contact Life Technologies at **[www.thermofisher.com/support](http://www.thermofisher.com/support)**.

Thermo Fisher Scientific Baltics UAB | V.A. Graiciuno 8, LT-02241 Vilnius, Lithuania For descriptions of symbols on product labels or product documents, go to **[thermofisher.com/symbols-definition](http://www.thermofisher.com/symbols-definition)**.

The information in this guide is subject to change without notice.

**DISCLAIMER:** TO THE EXTENT ALLOWED BY LAW, THERMO FISHER SCIENTIFIC INC. AND/OR ITS AFFILIATE(S) WILL NOT BE LIABLE FOR SPECIAL, INCIDENTAL, INDIRECT, PUNITIVE, MULTIPLE, OR CONSEQUENTIAL DAMAGES IN CONNECTION WITH OR ARISING FROM THIS DOCUMENT, INCLUDING YOUR USE OF IT.

**Important Licensing Information**: These products may be covered by one or more Limited Use Label Licenses. By use of this product, you accept the terms and conditions of all applicable Limited Use Label Licenses.

**©2020 Thermo Fisher Scientific Inc. All rights reserved.** All trademarks are the property of Thermo Fisher Scientific and its subsidiaries unless otherwise specified.

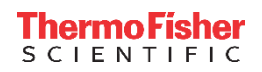

# Buffered Saline Solutions

For various human clinical samples

Pub. No. MAN0018562 Rev. 3.0

WARNING! Read the Safety Data Sheets (SDSs) and follow the handling instructions. Wear appropriate protective eyewear, clothing, and gloves. Safety Data Sheets (SDSs) are available from [thermofisher.com/support](http://thermofisher.com/support).

### Intended Use

For *in vitro* diagnostic use

Buffered saline solutions are isotonic saline solutions used to maintain pH and osmotic balance as well as provide cells with water and essential inorganic ions. Buffered saline solutions are used in a variety of laboratory applications, such as washing cells, transporting cells, diluent of human biological samples, or for reagent preparation. Thermo Fisher Scientific offers a wide range of buffered saline solutions including those with and without; calcium chloride, magnesium chloride, magnesium sulfate, and phenol red.

Buffered saline solutions are for professional use. They are used in medical laboratories by personnel who have received specialized education and training with regard to procedures utilizing In Vitro Diagnostic products. IVD products of this type are not intended as sole determinant in a diagnostic situation. Test results are interpreted by a healthcare professional as part of the clinical management of a patient.

### Principle and explanation of procedure

Isotonic solutions are generally utilized to maintain cells for a short period time in a viable condition while the cells are manipulated outside of their regular growth environment. A physiological pH (6.8 to 7.4) value can be important to maintain viability when investigating human biological samples in an in vitro diagnostic application. Isotonic solutions can also be used for rinsing and washing steps in various diagnostic procedures (1-4).

### Contents and storage

All quality control testing results are reported on lot-specific Certificate of Analysis available on our website: [thermofisher.com](http://www.thermofisher.com).

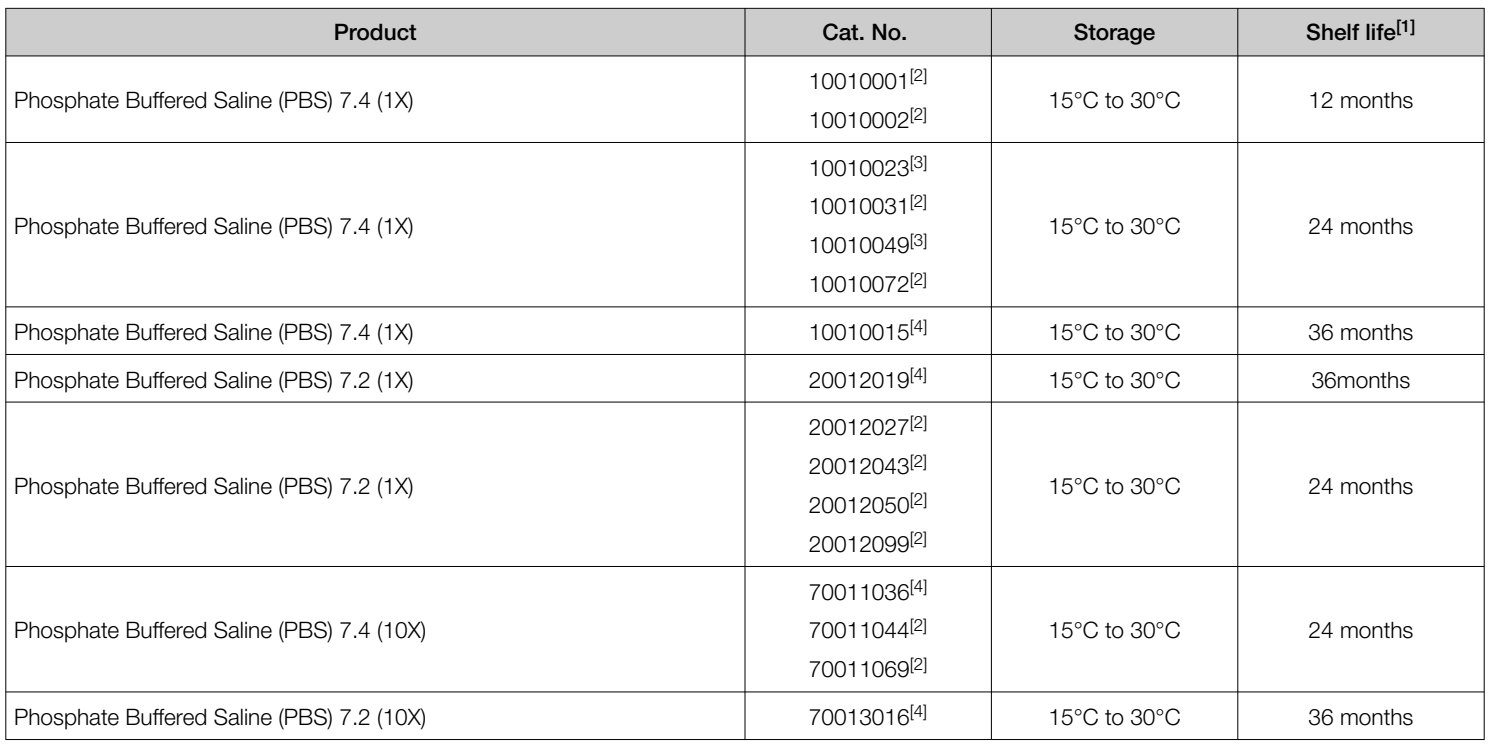

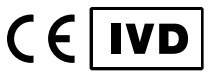

For In Vitro Diagnostic Use.

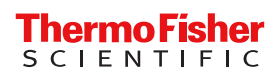

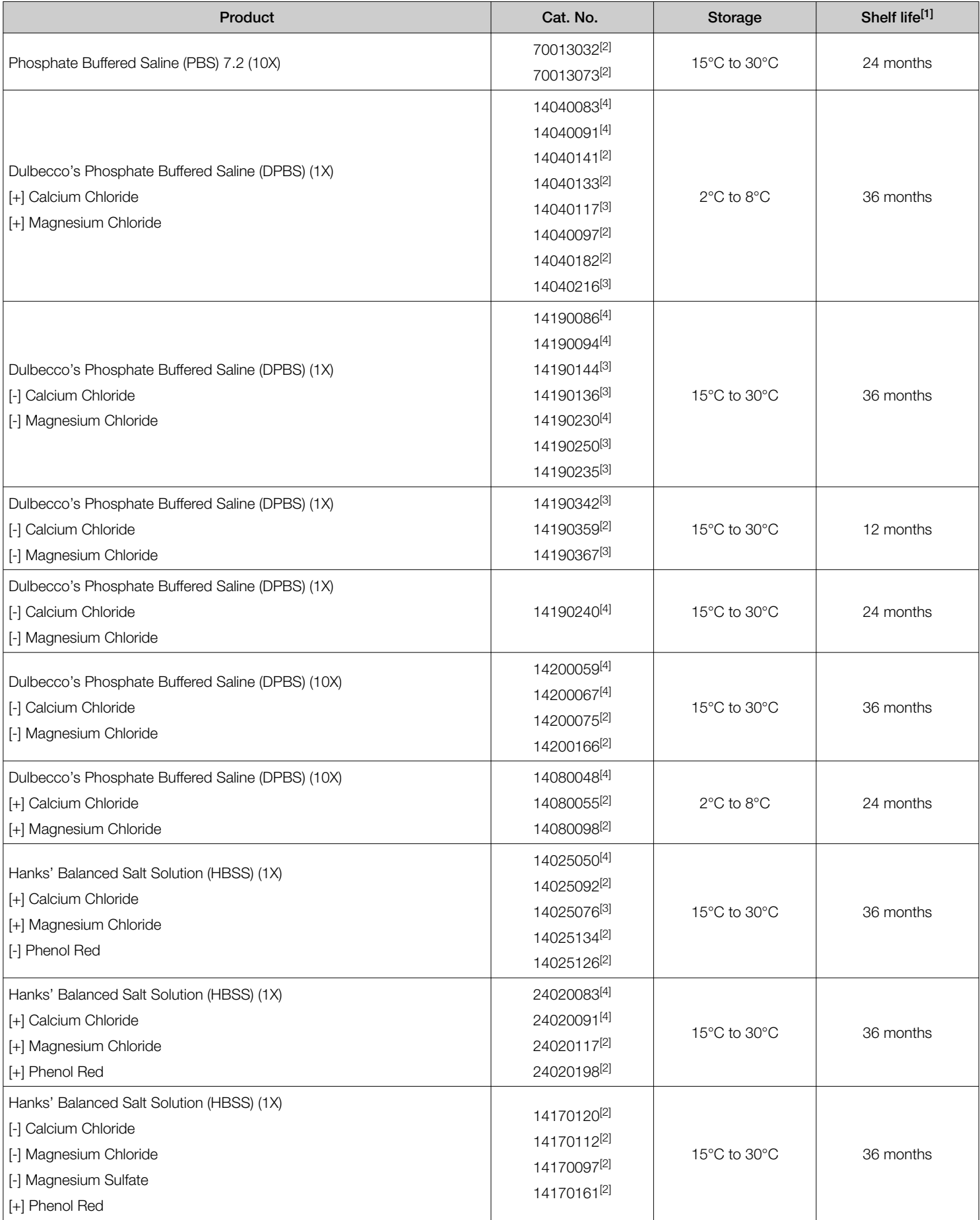

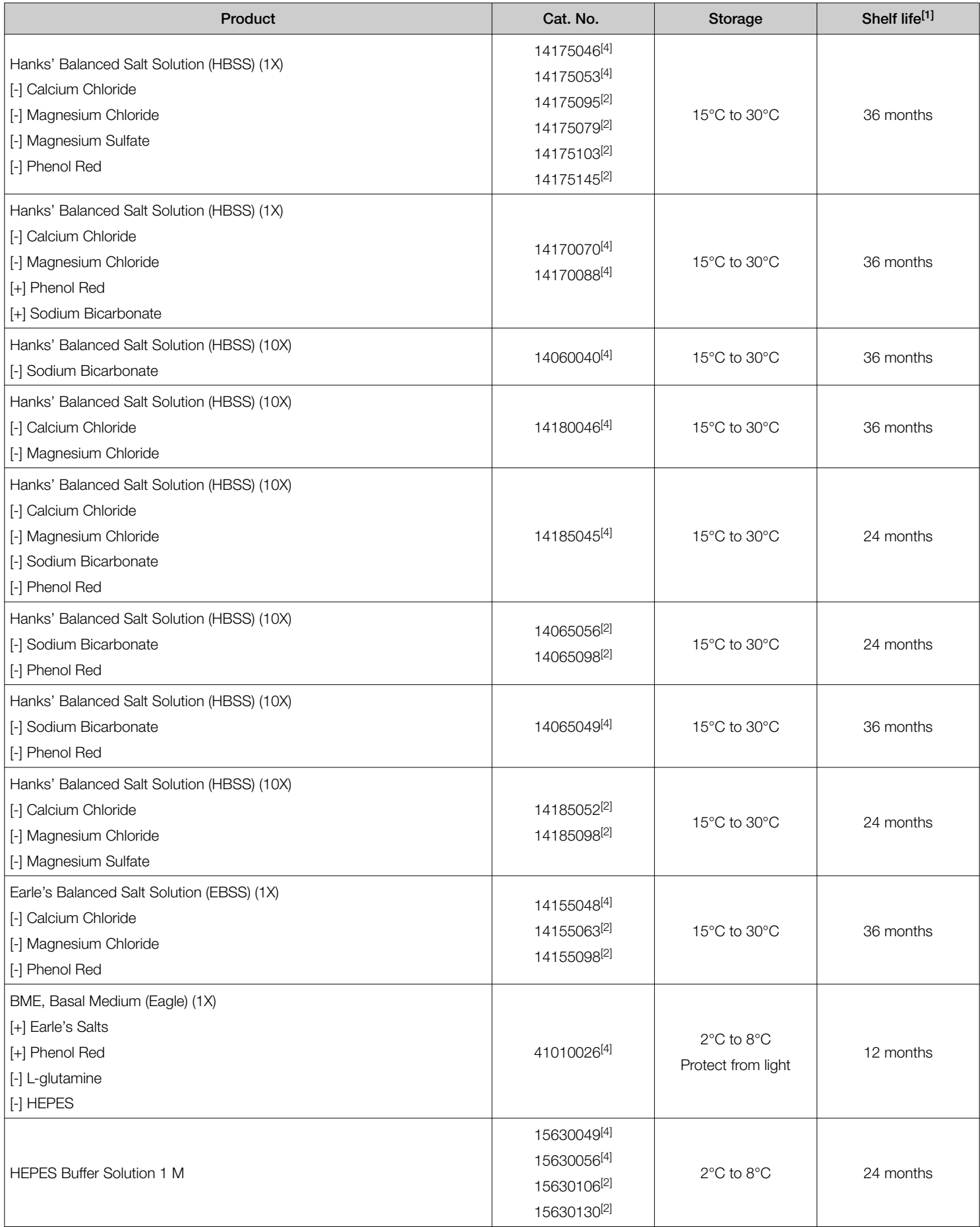

 $\overline{[1]}$  Shelf life is determined from Date of Manufacture. Do not use beyond the labelled expiration date.

[2] Manufacturer: Life Technologies Corporation | 3175 Staley Road | Grand Island, New York 14072 USA<br>[3] www.Dual manufactured

- $^{[3]}$   $_{\text{mol}}$  Dual manufactured.<br> $^{[4]}$   $_{\text{mol}}$  Manufacturer: Life T
- [4] Manufacturer: Life Technologies™ Ltd. | 3 Fountain Drive, Inchinnan Business Park | Paisley PA49RF, Scotland, United Kingdom |Tel: +44 (0)141 81416305

### **Precautions**

Do not use the product if packaging, including bottles and vials, have been compromised and/or show evidence of microbial contamination, cloudy appearance, discoloration, drying, cracking, or other signs of deterioration.

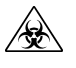

CAUTION! Human samples are potentially biohazardous. Follow standard precautions for handling, storage and disposal.

WARNING! Do not use for injection or infusion! Please report any serious incidents in relation to the device to the manufacturer and the Competent Authority of the EU Member State in which the user and/or patient is established.

- · Once opened, use Buffered Saline Solutions within 14 days for maximal growth performance.
- · Avoid repeated warming/cooling and prolonged exposure to light.
- · Do not use beyond labeled expiration date.
- · All solutions that come into contact with clinical samples must be sterile. Always use proper aseptic techniques and work inside a laminar flow hood. Consult our [Gibco Cell Culture Basics](https://www.thermofisher.com/us/en/home/references/gibco-cell-culture-basics.html) for aseptic handling.

### Test protocol

Buffered saline solutions have many different uses in diagnostic protocols such as cell washing, diluents or as transport media. Refer to the appropriate procedures. Several procedures and applications are provided in the references.

Cellular suspensions prepared in a buffered saline solution should not be stored longer than several hours as cellular viability may decrease. Therefore, the suitability of the buffered saline solution for a specific cell type should be tested prior to use.

### Quality control

Standard evaluations for cell culture media are pH, osmolality, endotoxins and sterility testing for liquid products. All quality control testing results are reported on lot specific Certificate of Analysis available on our website: [thermofisher.com](http://www.thermofisher.com).

### **References**

- 1. Lennette EH, Halonen P and Murphy FA . Laboratory Diagnosis of Infectious Disease - Principles and Practices (1988).Springer, New York, p.43.
- 2. WHO Manual for the laboratory diagnosis and virological surveillance of influenza, 2011.
- 3. Winn, W. C., & Koneman, E. W. (2006). Koneman's color atlas and textbook of diagnostic microbiology (6th ed.). Philadelphia: Lippincott Williams & Wilkins.
- 4. WHO Guidelines on the Establishment of Virology Laboratories in Developing Countries, 2008.

### Labeling symbols

The symbols present on the product label are explained in the following table.

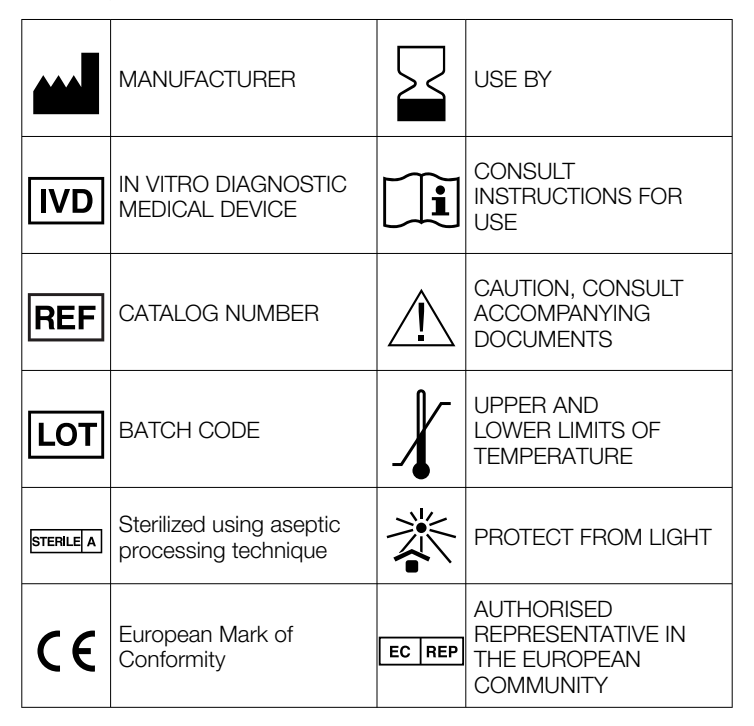

### Limited product warranty

Life Technologies Corporation and/or its affiliate(s) warrant their products as set forth in the Life Technologies' General Terms and Conditions of Sale at [www.thermofisher.com/us/en/home/](http://www.thermofisher.com/us/en/home/global/terms-and-conditions.html) [global/terms-and-conditions.html](http://www.thermofisher.com/us/en/home/global/terms-and-conditions.html). If you have any questions, please contact Life Technologies at [www.thermofisher.com/](http://www.thermofisher.com/support) [support](http://www.thermofisher.com/support).

Manufacturer: Life Technologies Corporation | 3175 Staley Road | Grand Island, New York 14072 USA

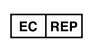

Life Technologies Europe B.V. Kwartsweg 2, 2665 NN Bleiswijk The Netherlands

### Manufacturer:

Life Technologies™ Ltd. | 3 Fountain Drive, Inchinnan Business Park | Paisley PA49RF, Scotland, United Kingdom | Tel: +44 (0)141 81416305

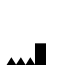

Manufacturer:

Dual manufactured products

The information in this guide is subject to change without notice.

DISCLAIMER: TO THE EXTENT ALLOWED BY LAW, THERMO FISHER SCIENTIFIC INC. AND/OR ITS AFFILIATE(S) WILL NOT BE LIABLE FOR SPECIAL, INCIDENTAL, INDIRECT, PUNITIVE, MULTIPLE, OR CONSEQUENTIAL DAMAGES IN CONNECTION WITH OR ARISING FROM THIS DOCUMENT, INCLUDING YOUR USE OF IT.

Revision history: Pub. No. MAN0018562

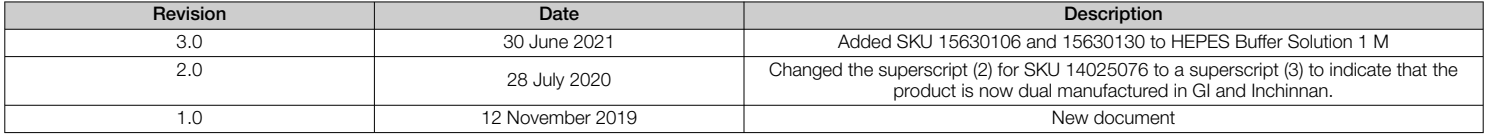

Important Licensing Information: These products may be covered by one or more Limited Use Label Licenses. By use of these products, you accept the terms and conditions of all applicable Limited Use Label Licenses.

©2021 Thermo Fisher Scientific Inc. All rights reserved. All trademarks are the property of Thermo Fisher Scientific and its subsidiaries unless otherwise specified.

[thermofisher.com](http://thermofisher.com)

### PRODUCT BULLETIN

# Accurate and sensitive somatic mutation detection powered by castPCR<sup>™</sup> technology TaqMan® Mutation Detection Assays

- High specificity—mutant allele detection is based on an allele-specific primer, while wild type background is suppressed by the proprietary MGB blocker oligonucleotide
- High sensitivity—assays can detect down to 0.1% mutation in a background of wild type DNA, as demonstrated in spiking experiments
- Wide dynamic range and excellent PCR efficiencyassays demonstrate at least 4 logs of dynamic range and an average PCR efficiency of  $100\% \pm 10\%$
- Fast, simple workflow—like other TaqMan® Assays, typically requires 3 hours from sample to results, with minimum hands-on time

Cancer research samples often contain rare somatic mutations within a high background of normal wild type DNA. Many mutation detection methods compatible with tumor specimens, including gene sequencing and realtime PCR, have been reported in the literature and are commercially available. However, commercially available kits have various limitations in terms of sensitivity, specificity, cost, workflow, and turnaround time. We have developed sensitive and easy-to-use TaqMan® Mutation Detection Assays to accurately assess mutation status. TaqMan® Mutation Detection Assays were designed based on the novel competitive allele-specific TaqMan® PCR (castPCR<sup>™</sup>) technology, which combines allelespecific TaqMan® qPCR with allele-specific MGB blocker oligonucleotides that effectively suppress nonspecific amplification from the off-target allele.

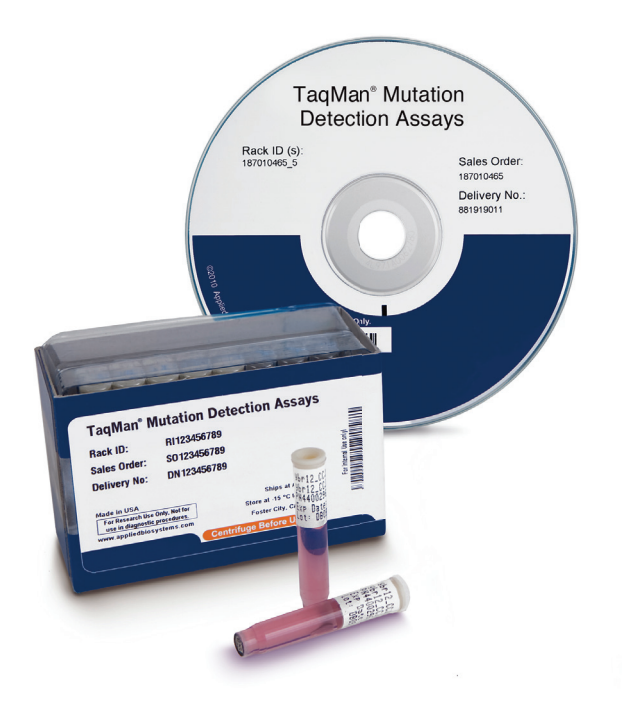

Currently, the assay portfolio covers key somatic mutations identified in various cancer genes including, but not limited to, *KRAS*, *BRAF*, *HRAS*, *NRAS*, *EGFR*, *PIK3CA*, *KIT*, *PTEN*, and *TP53* genes, which have been implicated in many types of cancer. These mutations were selected from the comprehensive Sanger COSMIC database for somatic mutations. The target selection was based on frequency of occurrence and input from leading cancer researchers. We will continually add more mutation assays to cover additional cancer gene mutations. For the most updated list of available assays, refer to the TaqMan® Mutation Detection Assay index file at lifetechnologies.com/castpcr.

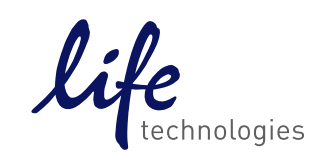

### About the assays

TaqMan® Mutation Detection Assays contain mutant allele assays, which specifically detect one or more mutant alleles, and corresponding gene reference assays, which detect mutation-free regions of the genes in which the target mutations reside (Figure 1). The validated assay set additionally includes corresponding wild type allele assays (not described here; refer to the TaqMan® Mutation Detection Assay protocol for further information).

### Two experiment types

Two types of experiments are required for mutation detection analysis:

### 1. Detection  $\Delta C_{t}$  cutoff determination

A mutant allele assay and corresponding gene reference assay are run on three or more wild type gDNA samples that are from the same sample type as the test samples

(e.g., gDNA from FFPE tissue samples, Figure 2).  $\Delta C$ . values are calculated for each sample run with a mutant allele assay/gene reference assay pair. The average  $\Delta C_t$ value for all samples is then calculated and is used to derive the detection  $\Delta {\sf C}_{\sf t}$  cutoff value for the mutant allele assay.

### 2. Mutation detection

A test sample is run with one or more mutant allele assays and a corresponding gene reference assay (Figure 2). The  $\Delta {\sf C} _{{\sf t}}$  value for the mutant allele assay/ gene reference assay pair is calculated, and this value is compared to the previously determined detection  $\Delta C_t$ . cutoff value to determine the sample mutation status.

### Optional use of internal positive control (IPC)

You can duplex the IPC reagents with any TaqMan® Mutation Detection Assay to distinguish true target negatives from PCR failure or inhibition (Figure 3).

### Figure 1. TaqMan® Mutation Detection Assay types.

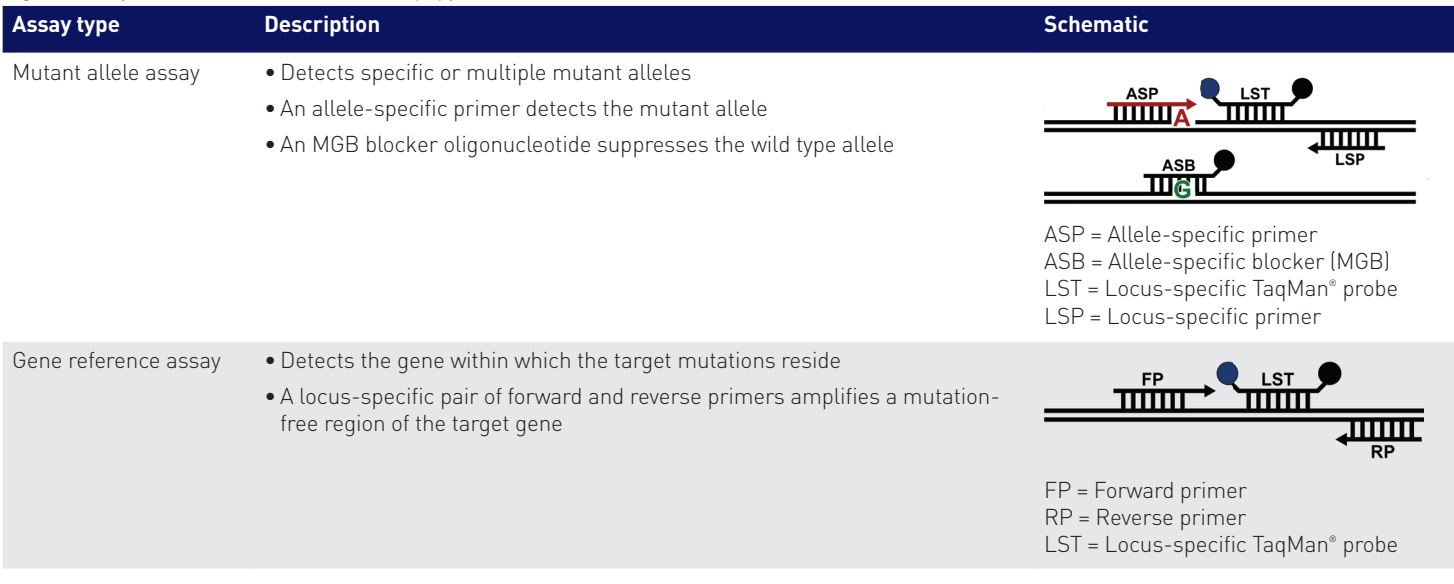

Figure 2. Gene reference and mutant allele assays are run with a genomic DNA sample to determine the mutation status of each target mutation within the cancer gene.

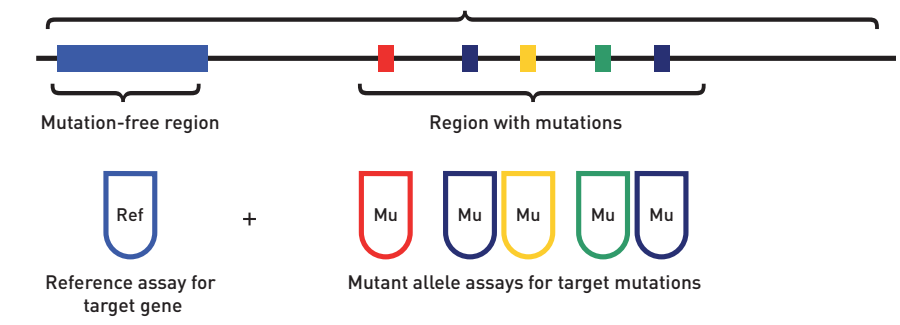

Figure 3. Internal positive controls. The TaqMan® Mutation Detection IPC Reagent Kit is a set of optional internal positive control reagents that can be duplexed with any TaqMan® Mutation Detection Assay to provide a positive PCR control result. The IPC reagents can distinguish a mutation target negative result from a PCR failure result.

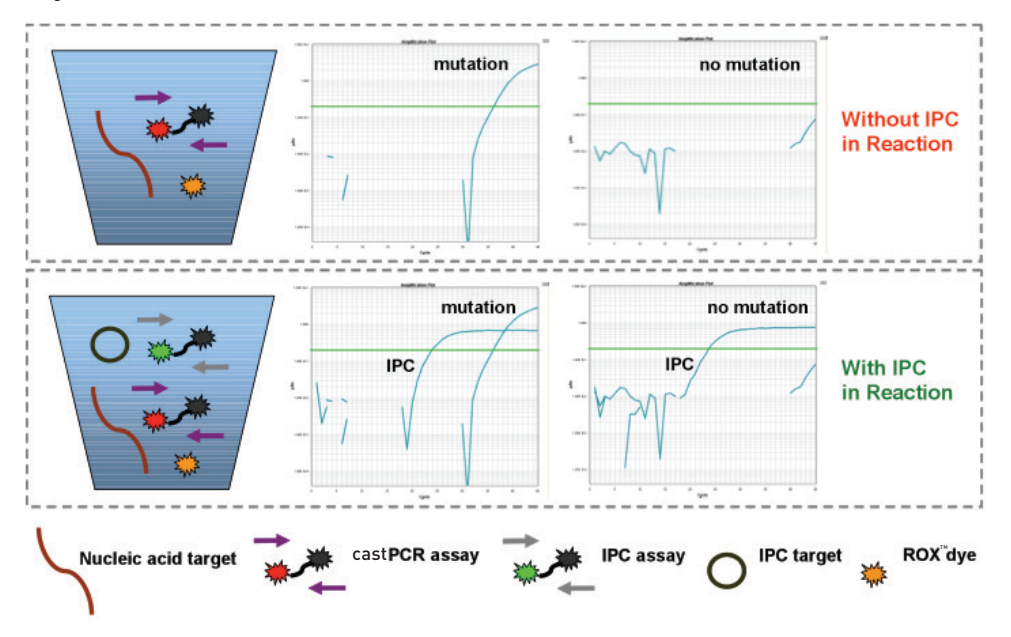

### Procedure

Purified gDNA, extracted from a sample with an unknown mutation status, is run with one or more mutant allele assays and the corresponding gene reference assay. For each real-time PCR reaction, the gDNA is combined with:

- A TaqMan® Mutation Detection Assay—contains two primers and a FAM™ dye–labeled MGB probe to detect a mutant allele or reference gene target. Mutant allele assays also contain an MGB oligonucleotide blocker.
- **TaqMan<sup>®</sup> Genotyping Master Mix**—contains AmpliTaq Gold® DNA Polymerase UP (Ultra Pure), dNTPs, and buffer
- (Optional) TaqMan® Mutation Detection IPC Reagent Kit—contains an internal positive control (IPC) template, two primers, and a VIC® dye–labeled TAMRA™ probe. It can be used to distinguish true target negatives from PCR failure or inhibition.

Reactions are run on a real-time PCR system, using a universal mutation detection thermal cycling protocol. After the run, the real-time PCR system's analysis software determines the  $\mathsf{C}_\mathsf{t}$  values for each TaqMan® Mutation Detection Assay and (optional) IPC reagent reactions. Real-time results export files can be opened in the free Mutation Detector<sup>™</sup> Software for post-PCR data analysis. The  $\mathsf{C}_\mathsf{t}$  difference between each mutant allele assay and reference assay is calculated. This  $\Delta {\sf C}_{{\sf t}}$  value, which represents the quantity of a specific mutant allele detected in a sample, is used to determine sample mutation status by comparison to a previously determined detection  $\Delta {\sf C}_{{\sf t}}$  cutoff value. You can search for, or download a list of, currently available TaqMan® Mutation Detection Assays at lifetechnologies.com/castpcr.

Note: All TaqMan® Mutation Detection Assays have undergone extensive testing to ensure high sensitivity and specificity. The first set of released assays, covering 14 KRAS, 29 *EGFR*, and the *BRAF* V600E mutations, underwent additional testing, including determination of: the inherent amplification efficiency difference between mutant allele assays and corresponding reference assays, to enable quantitative analysis of percent mutation in a sample; and assay detection  $\Delta {\sf C}_{{\sf t}}$  cutoff values using spiked cell line gDNA samples.

# Assay performance

### Specificity

Mutant allele detection is based on an allele-specific primer, while the wild type allele background is suppressed by the proprietary MGB blocker oligonucleotide. Assays can detect down to 0.1% mutant allele in the presence of a wild type allele background (Figure 4).

Figure 4.  $\mathsf{C}_\mathsf{t}$  difference between 0.1% mutation samples and wild type gDNA. For each assay, 0.1% mutant allele samples were obtained by spiking 10 copies of mutant allele synthetic templates into 10,000 copies of cell line wild type gDNA. (A) Example of amplification plot for KRAS\_522\_mu assay on 0.1% mutant allele sample and wild type gDNA. **(B)** There is a significant difference in amplification  $\mathsf{C}_\epsilon$  values between the 0.1% mutant allele sample and wild type gDNA (*P* value < 0.05 for 46 out of 48 assays in the example graph).

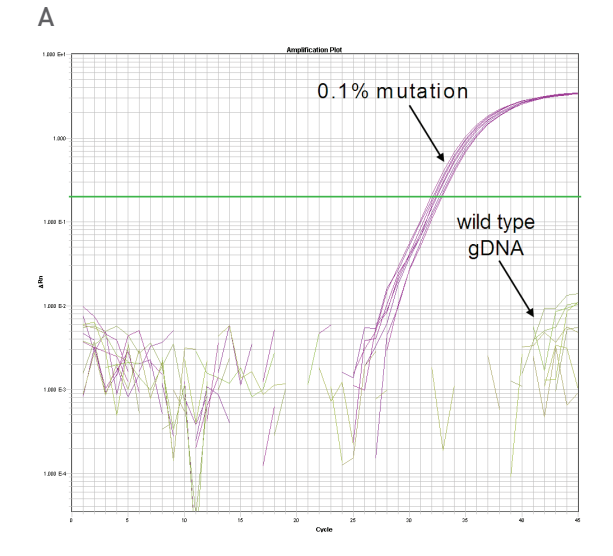

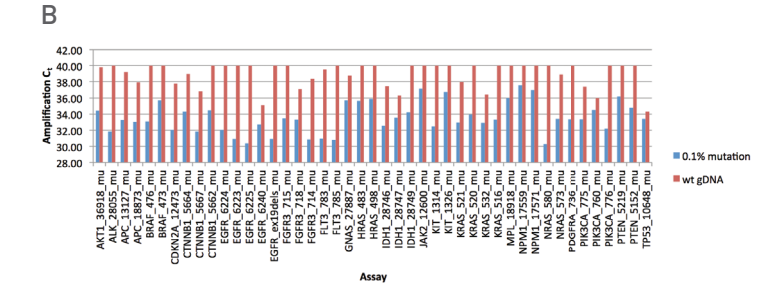

### High sensitivity

TaqMan® Mutation Detection Assays can detect as few as 1–5 mutant copies in up to one million copies of wild type background. Assay sensitivity is demonstrated using synthetic template spiking experiments (Figure 5 and 6).

### Wide dynamic range and excellent PCR efficiency

Assays demonstrate up to 7 logs of dynamic range and an average PCR efficiency of  $100\% \pm 10\%$  (Figure 6).

Figure 5. Assay sensitivity and selectivity. For every single assay, the sensitivity and selectivity were analyzed through synthetic template spiking experiments. 10 copies to  $10^5$  copies of mutant allele synthetic template were spiked into a constant background of  $10^5$  copies of wild type cell line genomic DNA. For a subset of the assays, 1 copy to  $10<sup>6</sup>$ copies of mutant allele synthetic template were spiked into a constant background of 10<sup>6</sup> copies of wild type allele synthetic template. In the example shown, the BRAF\_476\_mu assay can detect 1 copy of mutant allele in a background of  $10<sup>6</sup>$  copies of wild type allele.

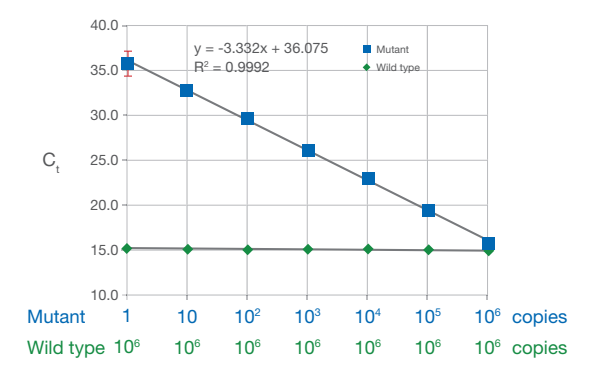

Figure 6. Assay dynamic range. Each assay was tested with 10<sup>5</sup> copies to 10 copies of synthetic template within a constant background of 10<sup>5</sup> copies of wild type genomic DNA. A subset of the assays was tested with  $10<sup>7</sup>$  copies to 1 copy of synthetic template within a constant background of 10' copies of wild type allele synthetic template. In the example shown, the KRAS\_532\_mu assay has 7 logs of dynamic range, with an average PCR efficiency of  $100\% \pm 10\%$ .

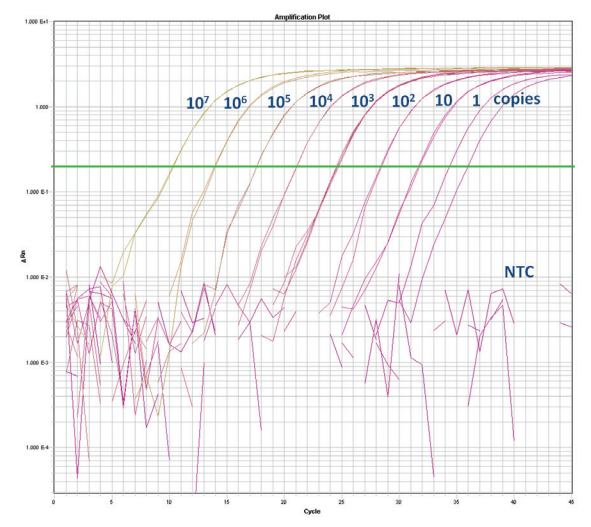

### Accuracy and reproducibility

Assays demonstrate excellent reproducibility and accurate quantification (Table 1).

### Sample type compatibility

The assays can be used with gDNA samples extracted from FFPE tissues, fresh frozen tissues, and cell lines.

### Data analysis software

For data analysis, Mutation Detector™ Software allows users to determine the mutation status and quantify the % mutation of their samples from TaqMan® Mutation Detection Assay data collected on the Applied Biosystems® ViiA™ 7, 7900HT, 7500, 7500 Fast, and StepOnePlus™ Real-Time PCR Systems (Table 2).

Table 1. Accuracy and reproducibility. Selected assays were tested in gDNA spiking experiments. In the example shown, G12C mutant cell line gDNA was spiked into wild type cell line gDNA at percentages ranging from 100% to 0.1%. The measured percent mutation was averaged from three experiment runs. The measured percent mutation is highly concordant with the expected percent mutation  $\left[\mathbb{R}^2 = 0.9997\right]$ . Accurate and precise quantification (CV < 20%) is obtained among the replicate runs when the target allele copy number is >30.

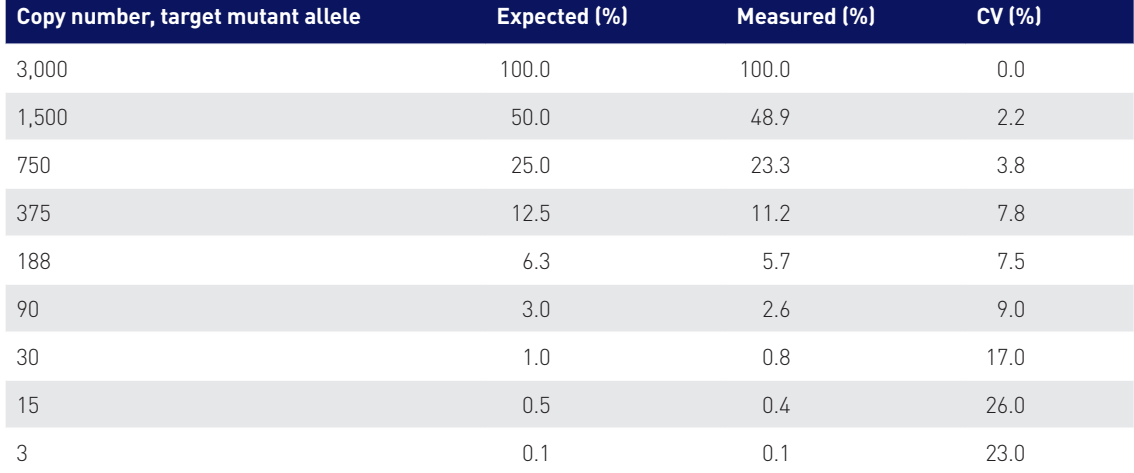

#### Table 2. Instrument compatibility.

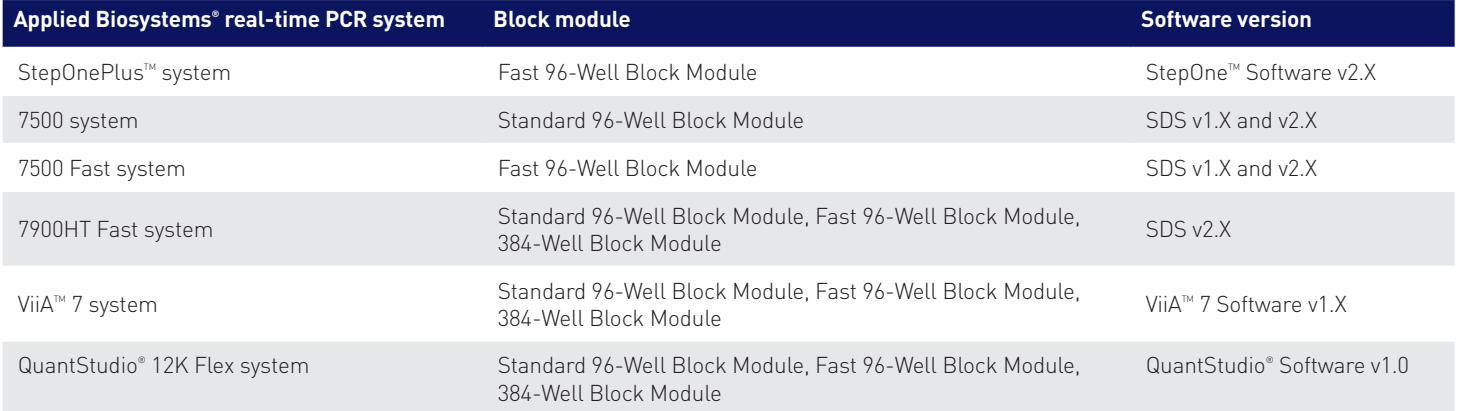

### Ordering information

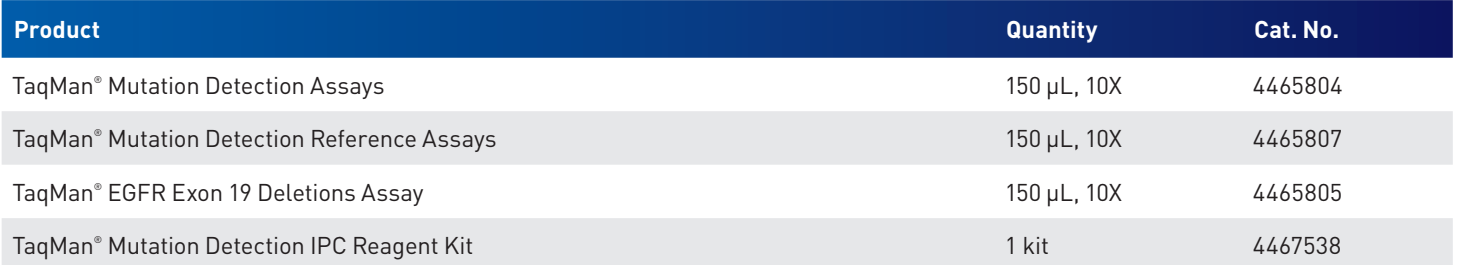

For more information and full terms of the TaqMan® Assays QPCR Guarantee, go to lifetechnologies.com/taqmanguarantee

# TaqMan<sup>®</sup>Assays Guarantee

- $\checkmark$  Quality
- $\checkmark$  Performance

lifetechnologies.com/taqmanguarantee

- $\checkmark$  Content
- $\checkmark$  Results

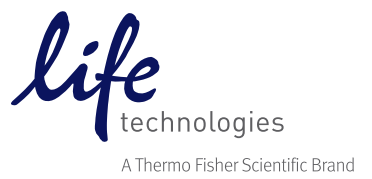

# appliedbiosystems

# TaqMan Gene Expression Assay solutions

Proven performance for fast, reliable results

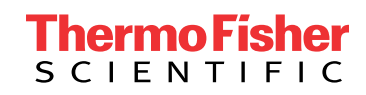

We are the leader in gene expression analysis, providing worldclass sample preparation with Applied Biosystems™ technologies, real-time PCR using Applied Biosystems™ TaqMan™ or Applied Biosystems™ SYBR™ Green chemistry, and industry-leading realtime PCR instruments and data analysis software.

Applied Biosystems™ TaqMan™ assay technology is the gold standard in performance, quality, and content for gene expression analysis. Developed using long-standing bioinformatic expertise in primer and probe design, and stringent testing across applications and integrated platforms, TaqMan Assays provide you with the most reliable and robust real-time PCR solutions.

With over one and a half million predesigned and preoptimized assays across a growing list of model species, a wide range of formats to scale to your needs, and a robust manufacturing quality system, we have a complete suite of solutions that will enable you to get fast, reliable, and accurate gene expression results.

# **Contents**

TaqMan Gene Expression

The largest selection of pre

Proven performance

Flexible formats

Complementary reagents

Support at every step of you

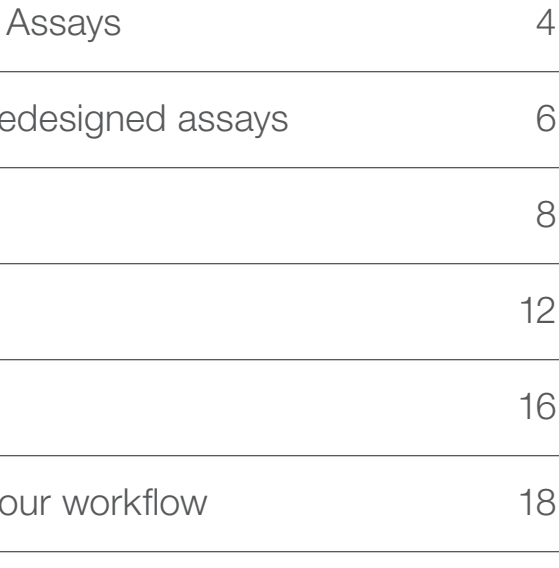

# The leader in gene expression analysis

# TaqMan Gene Expression Assays

# Proven 5´ nuclease–based real-time PCR chemistry

### Get results you can trust

TaqMan Gene Expression Assays are referenced in tens of thousands of publications and are considered the gold standard for gene expression quantification by scientists around the world.

TaqMan Gene Expression Assays are based on 5<sup> $\gamma$ </sup> nuclease chemistry, and each assay contains the primer and probe set for your target of interest. Here's how an assay works (Figures 1 - 3):

1.At the start of the real-time PCR reaction, the temperature is raised to denature the double-stranded cDNA. During this step, the signal from the fluorescent dye on the 5´ end of the Applied Biosystems™ TaqMan™ probe is quenched by the MGB–nonfluorescent quencher on the 3´ end of the probe.

- 2.In the next step, the reaction temperature is lowered to allow the primers and probe to anneal to their specific target sequences.
- 3.Taq polymerase synthesizes a complementary DNA strand using the unlabeled primers and template. When the polymerase reaches the TaqMan probe, its endogenous 5´ nuclease activity cleaves the probe, separating the dye from the quencher.

With each cycle of PCR, more dye molecules are released, resulting in an increase in fluorescence intensity proportional to the amount of amplicon synthesized.

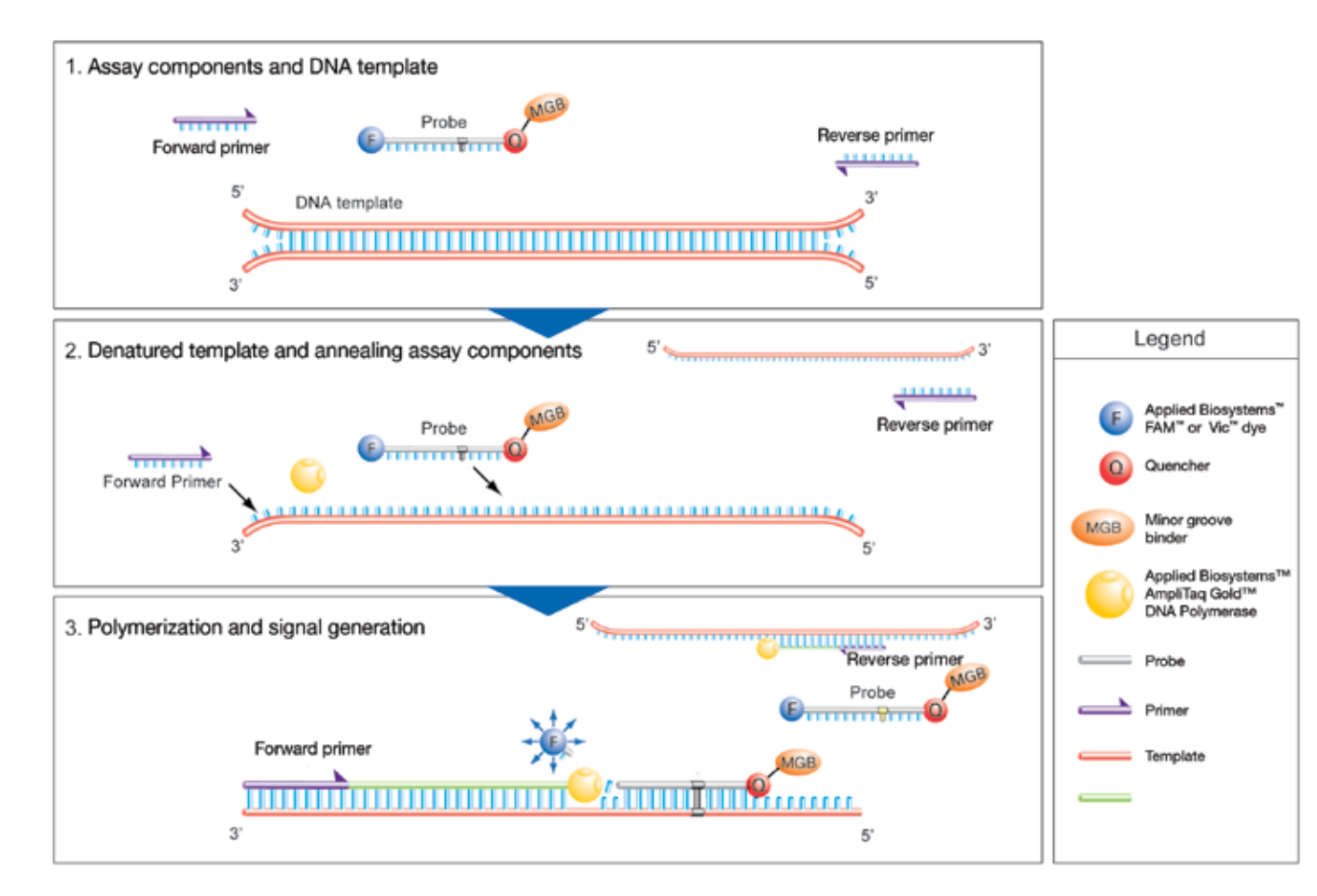

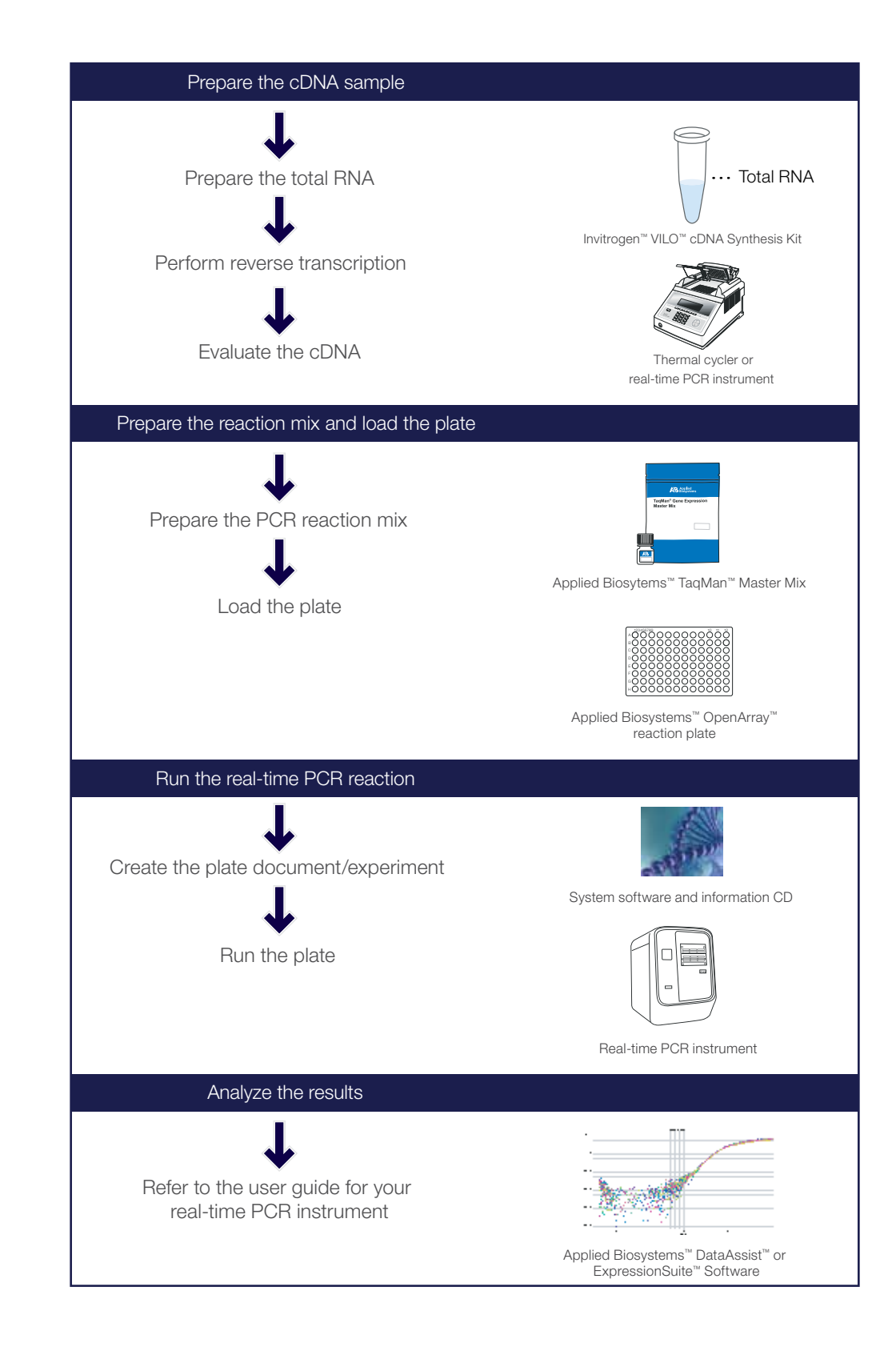
## The largest selection of predesigned assays

Spend time on results, not assay design and optimization

#### With TaqMan predesigned assays, spend your time generating results, not designing and optimizing assays.

- Detect virtually any gene product—more than 1.5 million predesigned assays, and custom design for everything else
- Assays for nearly every human, mouse, and rat gene in the RefSeq database
- Available for 25 species, and some pathogens
- Assays for multiple locations per transcript and across nearly every exon junction in human
- Strain-neutral assays for mouse and rat

- Not finding what you're looking for in our predesigned assay collection? The Applied Biosystems™ Custom TaqMan™ Assay Design Tool lets you design and order a TaqMan Assay to detect any gene from any organism. Design and order your assays at thermofisher.com/cadt Custom TaqMan Assays are typically delivered in 5–12 business days.
- Also, try Applied Biosystems™ TaqMan™ Endogenous Controls—a collection of TaqMan Assays targeting commonly used control gene products for sample input normalization in real-time PCR.

To learn more and order, go to thermofisher.com/taqmangex

- **B.** Alignment of TaqMan amplicons to the gene. Hover over an assay to see its name and assay number as well as the transcripts it detects. Click on an assay to open an assay details pane for more information and to add the assay to your shopping cart.
- C. Assays providing the best coverage are marked with a star symbol.
- D. Narrow your results by specifying the type of assay you need.
- E. All RefSeq transcripts that map to the gene locus, showing exon usage

## TaqMan Assays<br>Guarantee

Quality<br>Performance Content **Results** 

#### There are multiple assays for my gene product. How do I choose the right one?

Genomic alignment maps on our website make it easy to see exactly what gene products are detected and how they align to the genomic locus. The top of the map shows the target gene. Below it, all TaqMan Gene Expression Assays for target gene products are shown relative to the genomic locus map. The known transcripts from the locus are shown below, with their RefSeq accession numbers.

#### A. Gene symbol

- 
- Performance—superior sensitivity, specificity, and accuracy
- extensively validated assay design pipeline
- Results—enables you to obtain data you can trust

#### Predesigned TaqMan Gene Expression Assays (as of November 2015)

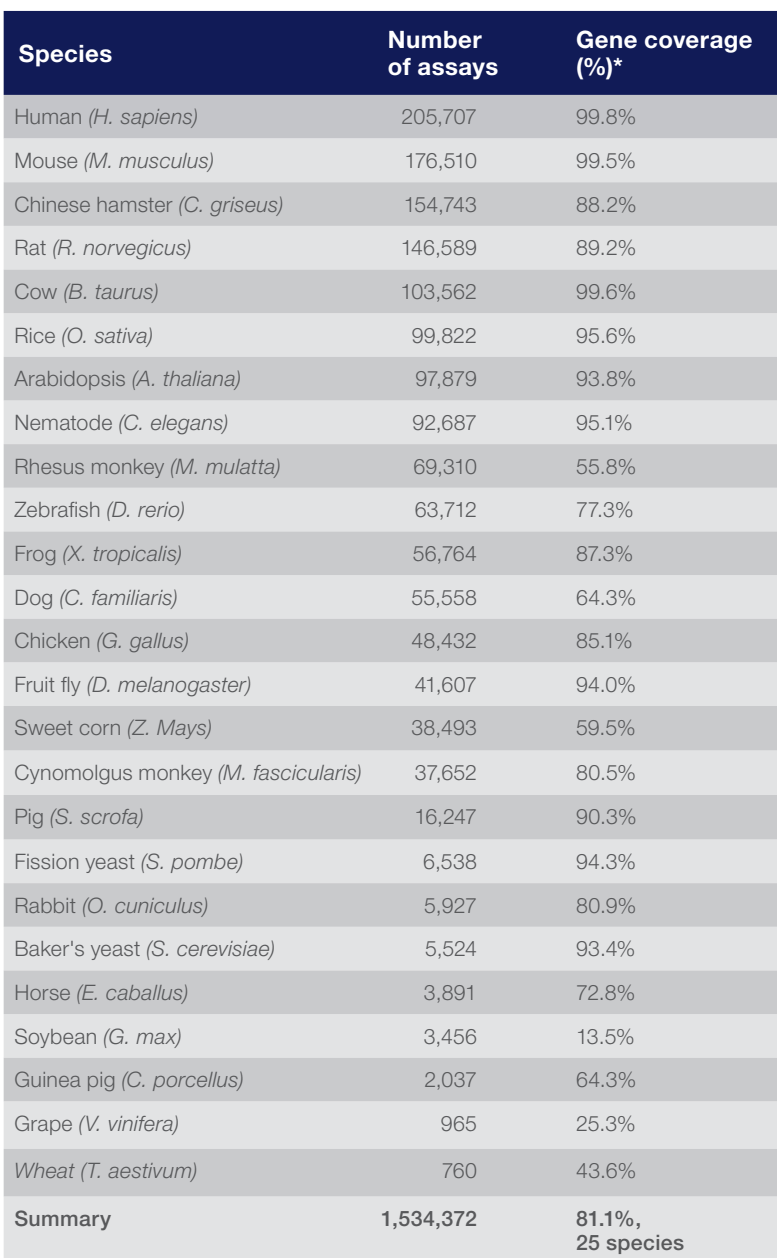

\*Percent coverage refers to genes in the RefSeq database.

#### The TaqMan Assays qPCR guarantee

We stand behind every predesigned TaqMan Assay. We are committed to helping you achieve your research goals and believe our predesigned TaqMan primer and probe sets establish the benchmark for high-quality and easy-to-use real-time PCR products.

We want you to be happy with your purchase and confident in the genomic tools we provide. Therefore, we guarantee every TaqMan Assay in terms of:

• Quality—high-quality manufacturing for reproducible results from lot to lot

• Content—the largest collection of primer and probe sets using the world's best and most

If you are not satisfied with the performance of a predesigned TaqMan Assay, we'll replace it at no cost or credit your account. For more information, and to see the full terms and conditions of the guarantee, go to thermofisher.com/taqmanguarantee

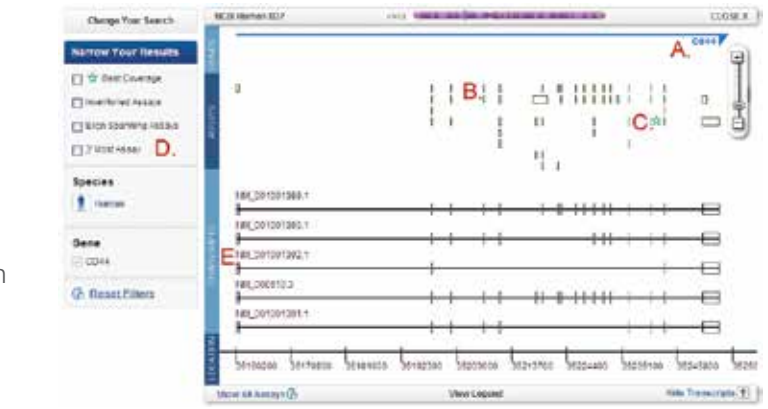

## Proven performance

## Reliable reagents for confidence in your results

#### TaqMan MGB probes bind more tightly shorter, more specific probes

TaqMan probes include an MGB moiety at the 3´ end that increases the T<sub>m</sub> of the probe and stabilizes probe–target hybrids. This means that TaqMan probes can be significantly shorter than traditional probes, providing better sequence discrimination and flexibility to accommodate more targets.

#### TaqMan probe outperforms non-MGB probe in real-time PCR

Figure 2. TaqMan probes provide better sensitivity and precision. Comparison of two 5´ nuclease PCR assays for 18S rRNA. Ten-fold dilutions of Universal Human Reference RNA (10-10<sup>-5</sup> ng) were prepared and analyzed in 11 replicate real-time PCR reactions using either the TaqMan Gene Expression Assay (FAM dye–labeled, with NFQ) or the non-MGB assay (FAM dye–labeled, with BHQ). Real-time PCR was run according to the respective manufacturers' recommended conditions. Across a 6-log range of input template, the TaqMan Assay displayed earlier  $\mathsf{C}_\mathsf{t}$  values and better reproducibility across all data points. In addition, the TaqMan Assay had higher signal and lower background, resulting in better sensitivity and higher precision.

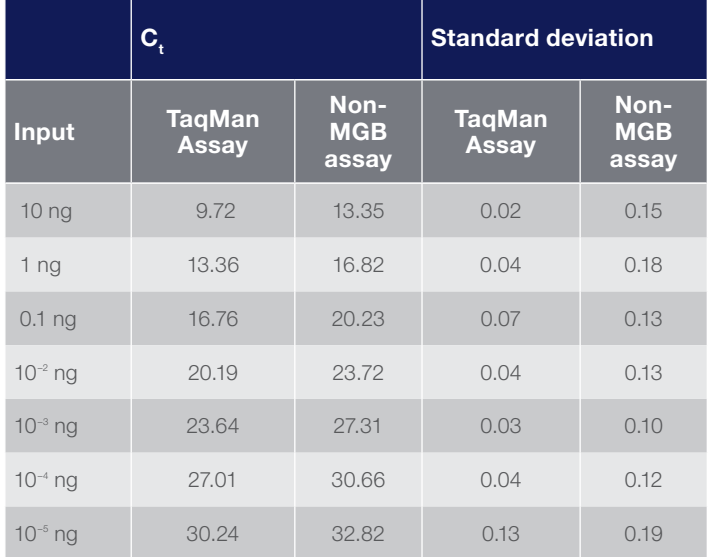

- Specificity: Advanced primer/probe sequence selection criteria plus MGB probe enhancement deliver the specificity and reproducibility you need for confidence in your results. Your results are generated from amplification of the intended target, not from nonspecific dye binding or amplification of closely related genes or pseudogenes.
- Sensitivity: The NFQ on TaqMan probes minimizes background, and intelligent PCR primer and probe design maximizes amplification efficiency. Get better sensitivity and accuracy—reliably detect targets present at 10 or fewer copies.
- Reproducibility: Accurately reproduce results from well to well, day to day, and lab to lab—even across manufacturing lots.
- Wide dynamic range: Detect from a handful to millions of target molecules with the same reaction setup. Capture the full spectrum of expression variability in virtually any experimental scenario.
- High amplification efficiency: All TaqMan Gene Expression Assays have a PCR efficiency of 100% (±10%). Use the comparative C<sub>t</sub> ( $\Delta \Delta C_t$ ) method of quantification confidently.
- Ease of use: All assays use a single, universal thermal cycling profile. Run any assay combination on a single plate. Avoid instrument-programming errors.
- Comprehensive assay information: Genomic mapping data are provided prior to purchase.

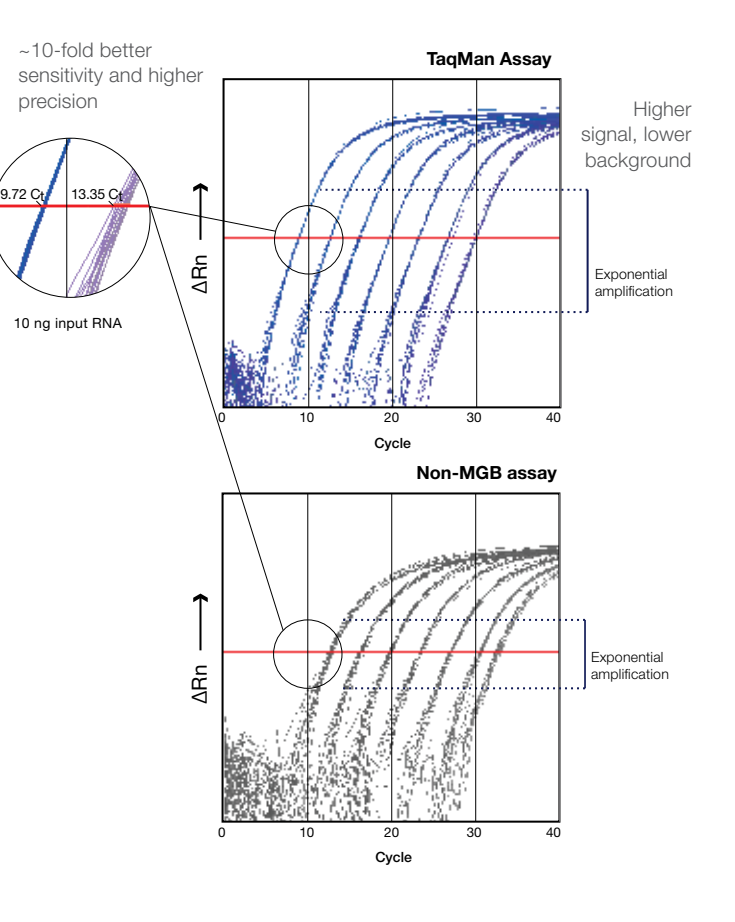

Figure 3. Sensitivity and wide dynamic range. Sequential 10-fold dilutions of synthetic sense RNA corresponding to 4 gene products— CDC23, DDX39, DCDC2, and BIRC5—were added to a background of yeast RNA to evaluate the sensitivity and dynamic range of TaqMan Gene Expression Assays. Samples containing 50 to 5 x 109 target molecules were reverse transcribed, and 20% of each RT reaction was used in quadruplicate PCR reactions using TaqMan Gene Expression Master Mix. Reactions containing as few as 10 copies were detected ( $C_{t}$  ~35).

#### Nonfluorescent quencher (NFQ) maximizes sensitivity

TaqMan probes incorporate an NFQ to absorb (quench) signal from the fluorescent FAM or VIC dye label at the other end of the probe. The properties of the NFQ combined with the short length of MGB probes result in lower background signal than with non-MGB/NFQ probes. Lower background noise results in increased sensitivity and precision in your data.

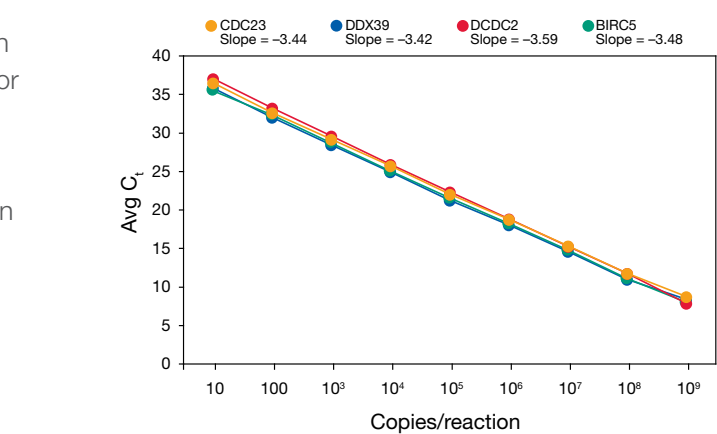

Detect as few as 10 target molecules with high sensitivity and large dynamic range

Figure 4. Reliable performance and wide dynamic range. TaqMan Gene Expression Assays were used to analyze expression of 60 targets across a 2-fold dilution series of universal reference cDNA, from 4 ng/µL to 4 pg/µL. The average slope of the lines is 1.02. TaqMan Assays exhibit virtually 100% amplification efficiency at each cycle of PCR: each target molecule is copied, doubling the fluorescence signal.

cDNA concentration

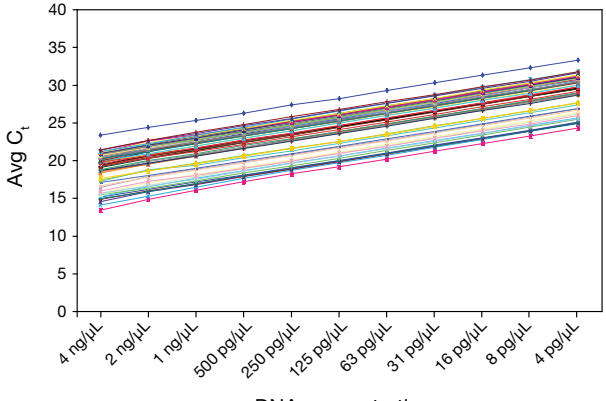

#### Reproducible quantification with virtually 100% amplification efficiency

#### Specificity for your mRNA target

TaqMan Assay design helps ensure target mRNA specificity: readily distinguish even highly homologous sequences

Specificity is built into the TaqMan Assay design pipeline. As a result, assays detect only their intended targets. Even TaqMan Gene Expression Assays for members of highly homologous gene families typically amplify their targets with  ${\rm C} _{\rm t}$  values at least 10 cycles earlier than the closest homolog, or with at least 1,000-fold discrimination if equal numbers of the two targets are present.

#### Advanced bioinformatics

TaqMan Gene Expression Assays are designed using our sophisticated design pipeline that has been stringently validated by functionally testing more than 18,000 assays (a statistically significant subset). Since then, our customers have consistently confirmed through their own validation experiments that TaqMan Gene Expression Assays enable reliable, reproducible results.

This process is used to design all TaqMan Gene Expression Assays, including inventoried assays, made-to-order assays, and Applied Biosystems™ Custom Plus assays. We offer ~73,000 inventoried assays and over 1.5 million made-to-order assays, which are manufactured when an order is placed. Applied Biosystems™ Custom Plus TaqMan™ RNA Assays are ideal for newly identified genes and specific splice variants, and offer the same performance as predesigned TaqMan Assays.

Figure 5. TaqMan Gene Expression Assays detect only their intended targets, even among the highly homologous HOX gene family members. In vertebrates, as in *Drosophila*, locationappropriate expression of members of the HOX gene family is essential for normal embryogenesis. Tissue-specific expression of 3 closely related HOX genes, comparable to published data, was easily detected using TaqMan Gene Expression Assays.

#### Clear gene expression results for HOX gene family members

TaqMan Gene Expression Assays are designed to detect only their intended targets, easily discriminating among highly homologous sequences.

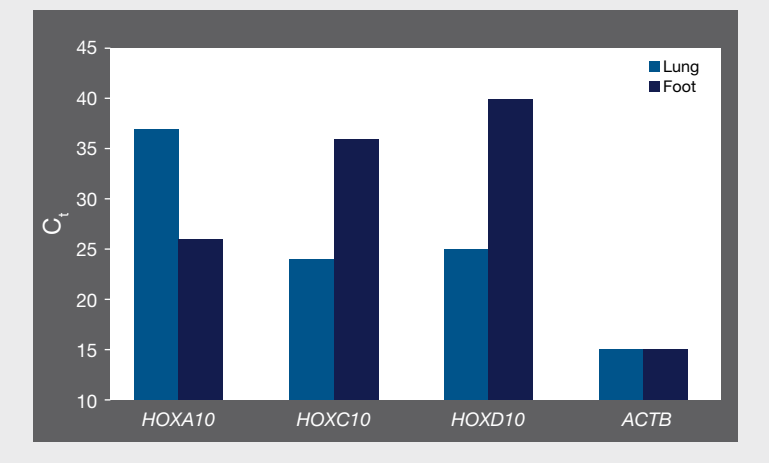

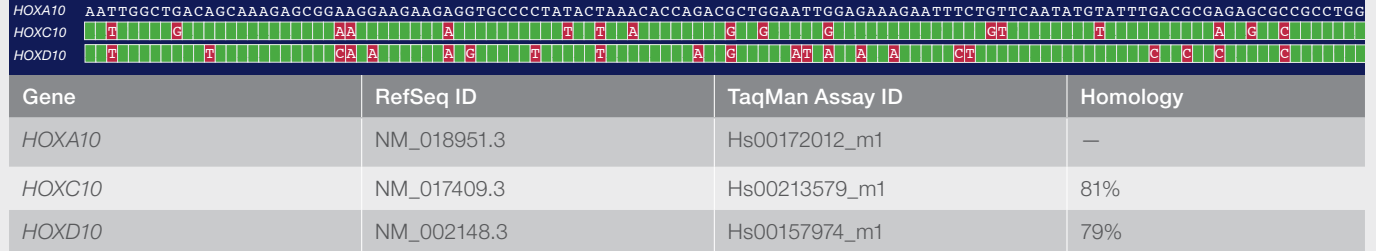

HOX gene family members *HOXA10*, *HOXC10*, and *HOXD10* share ~80% sequence homology

#### TaqMan Assay design and manufacture

Perform stringent assay formulation QC Confirm oligo identity by mass spectrometry

Online ordering

#### Preprocessing

#### Assay design

#### *In silico* QC

Target selection mRNA sequences (NCBI)

–Map to genome –Mask SNPs, repeats, and discrepancies –Identify exon–exon junction

Thermodynamic and chemistry parameters  $-$ Balance  $T_m$  for universal thermal cycling –Avoid secondary structure, optimize GC content –Optimize amplicon size

Assay selection High-quality TaqMan Gene Expression Assays

–Eliminate primer-dimer formation

–Score assays for target specificity –Score assays for genome specificity

## Flexible formats

## A variety of formats for different research needs

#### Configurations to fit your research goals

Are you analyzing hundreds (or thousands) of samples, and expression from a handful of genes? Or does your research involve a few samples that need to be analyzed for a long list of mRNA targets? No matter what experiment you are performing, there is a TaqMan Gene Expression Assay format and real-time PCR instrument for your research needs.

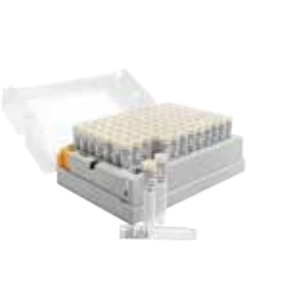

#### TaqMan Gene Expression Assays (single tubes)

Predesigned assays come in four different sizes so that you can order only the number of assays appropriate for your research. In addition, for made-to-order assays in small, medium, and large sizes, you can choose FAM or VIC dye labeling, and non–primer-limited or primer-limited formulation. (Extra small assays are only available with FAM dye labels.)

#### For more information, go to thermofisher.com/allgenes

### TaqMan Gene Expression Assay formats

96- or 384-well plates • Optimal for small to medium

projects

• Balances flexibility with streamlined reaction setup • Run on any 96- or 384-well real-time PCR instrument

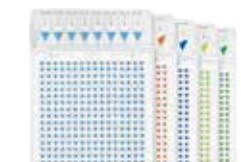

#### Single tubes

- Low entry price
- Flexible

• Run on any real-time PCR instrument

#### 384-well microfluidic cards

- Low cost per reaction
- Optimal for medium to large projects
- Run on Applied Biosystems™ QuantStudio™ 7 & 12K Flex, ViiA™ 7, and 7900HT Real-Time PCR Systems

#### OpenArray plates

- Lowest cost for large projects
- Ultimate throughput
- Run on QuantStudio 12K Flex Real-Time PCR System

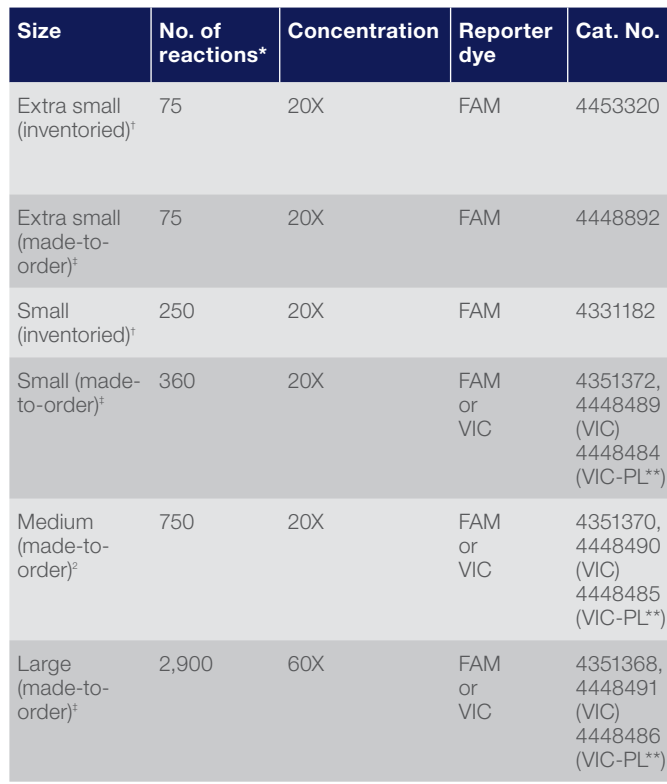

\*Reaction number is based on 20 µL reaction size.

\*\*Primer-limited.

† Inventoried assays are typically delivered in 1–4 business days. ‡ Made-to-order assays are typically delivered in 5–12 business days.

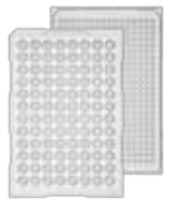

#### Applied Biosystems™ TaqMan™ Arrays: 96-well plates or 384-well microfluidic cards

- Configure a Custom TaqMan Array containing inventoried predesigned assays, or select from our gene signature assay collections
- TaqMan Gene Expression Assays are loaded into one of two TaqMan Array formats: 96-well plates (Fast or standard) or 384-well microfluidic cards

(To include made-to-order or custom assays on your plate or card, order using our Applied Biosystems™ TaqMan™ Custom Plating Service, or contact your sales representative for other options.)

#### Custom TaqMan Array 96-well plates

- Choose any inventoried TaqMan Gene Expression Assay
- 6-plate minimum order
- Choose standard (20 µL rxn) or Fast (10 µL rxn) format

Typically delivered in 4–14 business days

#### To learn more and order, go to thermofisher.com/arrayplates

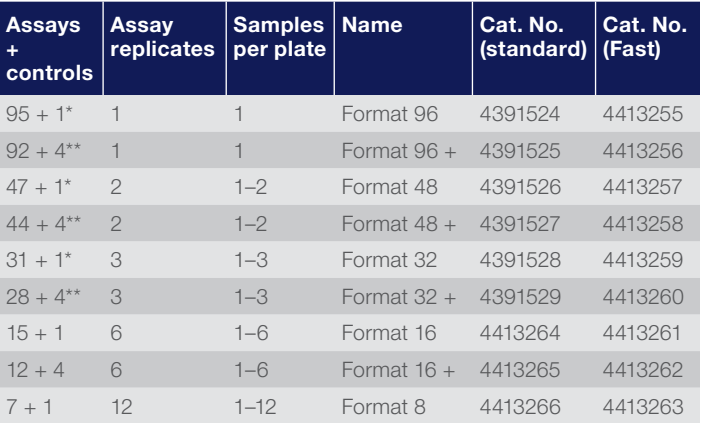

\* Available with one manufacturing control assay for 18S ribosomal RNA. These

formats are required for plates with assays for rhesus, canine, or a mixture of species. \*\* Includes the manufacturing control assay for 18S ribosomal RNA, plus assays for

3 additional candidate endogenous control genes: *GAPDH*, *HPRT1*, and *GUSB*, appropriate for human, mouse, or rat sample analysis.

#### Custom TaqMan Array 384-well microfluidic cards

- Choose any inventoried TaqMan Gene Expression Assays
- 10-card minimum order
- Run on the QuantStudio 7 & 12K Flex, ViiA 7, and 7900HT Fast Real-Time PCR Systems
- No robotics required: cards have 8 sample-loading ports, each connected to 48 wells containing dried-down TaqMan Assays
- 1 µL reactions (2 µL including channel filling and overage)
- Typically delivered in 3–4 weeks

#### To learn more and order, go to thermofisher.com/arraycards

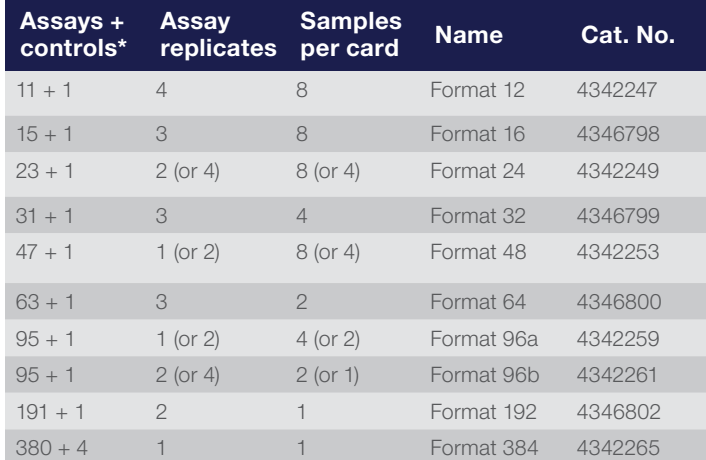

\*These arrays are available with one manufacturing control assay for 18S ribosomal RNA.

#### Applied Biosystems™ TaqMan™ Array Gene Signature Plates and Cards

- Predesigned, preloaded TaqMan Assays for gene products specific to pathways, biomarkers, or disease target classes to facilitate drug discovery and disease research
- Endogenous control panels are also available to identify the best housekeeping gene products for your research
- Gene signature plates are typically delivered in 5–10 business days, and gene signature cards in 1–4 business days

Here is a sampling of what's available:

- Apoptosis
- Endogenous controls
- Cancer
- Immune system and inflammation
- Cell cycle proliferation and regulation
- Neurology
- Development and stem cells
- Signal transduction
- ECM matrix and adhesion
- Toxicology and drug metabolism

To see the complete collection of 96-well gene signature plates, go to thermofisher.com/signatureplates To see the collection of 384-well gene signature microfluidic cards, go to thermofisher.com/signaturecards

#### OpenArray Real-Time PCR Plates

- TaqMan Assays loaded and dried down into the 3,072 through-holes on OpenArray Real-Time PCR Plates
- Process up to 576 samples to obtain over 43,000 data points, with a single operator in an 8-hour day, without the use of robotics
- For use with the QuantStudio 12K Flex Real-Time System with an Applied Biosystems™ OpenArray™ block configuration and supporting reagent kits only
- OpenArray plates with inventoried assays are typically delivered in 4–5 weeks, and within 5–6 weeks for custom assays

To learn more about OpenArray technology on the QuantStudio 12K Flex system,go to thermofisher.com/openarray

#### TaqMan Custom Plating Service: 96- or 384-well plates

Configure 96- or 384-well plates with any TaqMan Gene Expression Assays, including custom assays designed to your target sequences and made-to-order assays.

- Set up custom configurations of any TaqMan Assays, including inventoried, made-to-order, custom, or Custom Plus gene expression assays or custom TaqMan probes and primers
- Choose 96- or 384-well plate, and Fast or standard format
- Receive in dried-down or liquid formulation
- Typically delivered in 2–5 weeks

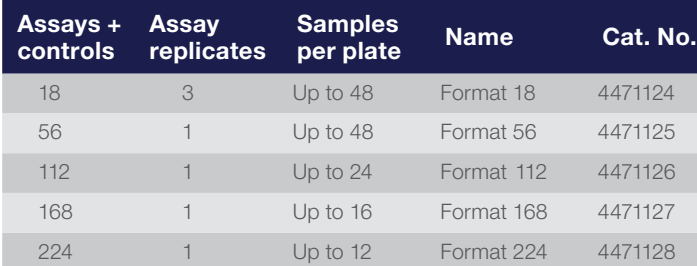

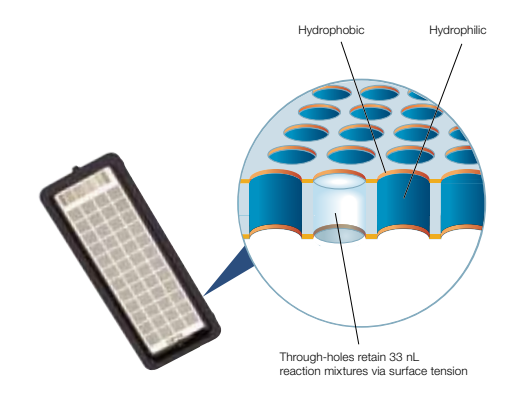

## Complementary reagents

## Everything you need for reliable results

We provide everything you need for real-time PCR analysis, starting with isolating RNA from virtually any sample type, to reverse transcription into cDNA, optional preamplification to stretch small samples for analysis of many gene products, and of course, real-time PCR data analysis.

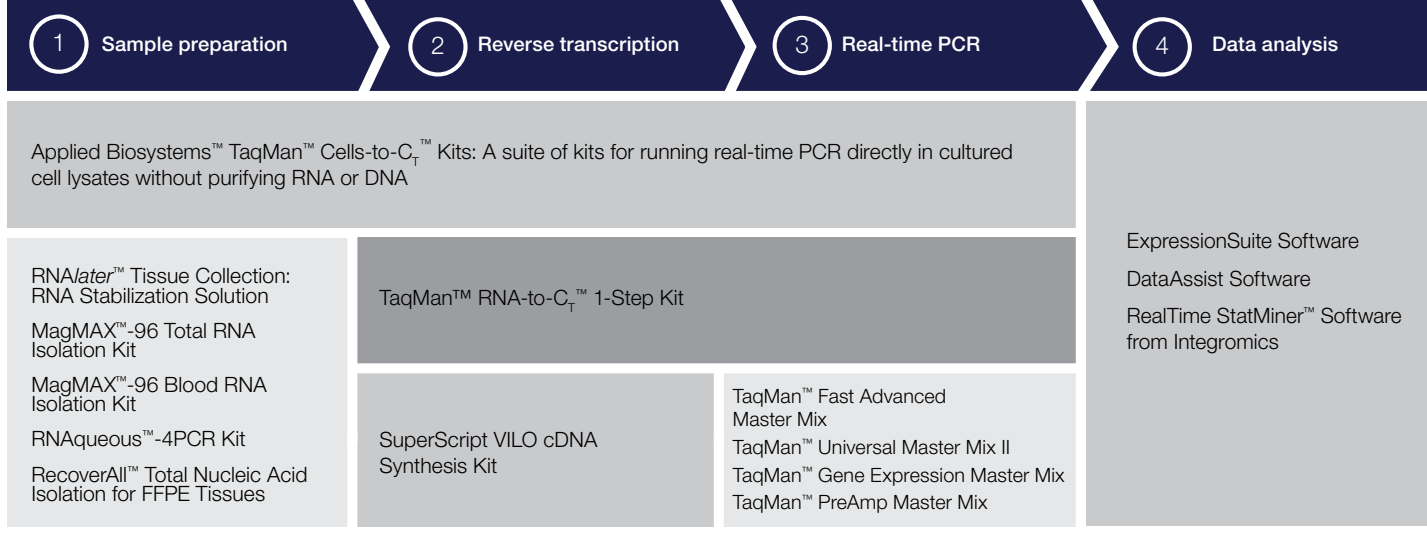

## TaqMan chemistry vs. SYBR Green chemistry for real-time PCR

We offer two types of chemistries to detect PCR products using real-time PCR instruments:

- TaqMan Assay chemistry (also known as "fluorogenic 5´ nuclease chemistry")
- SYBR Green I dye chemistry

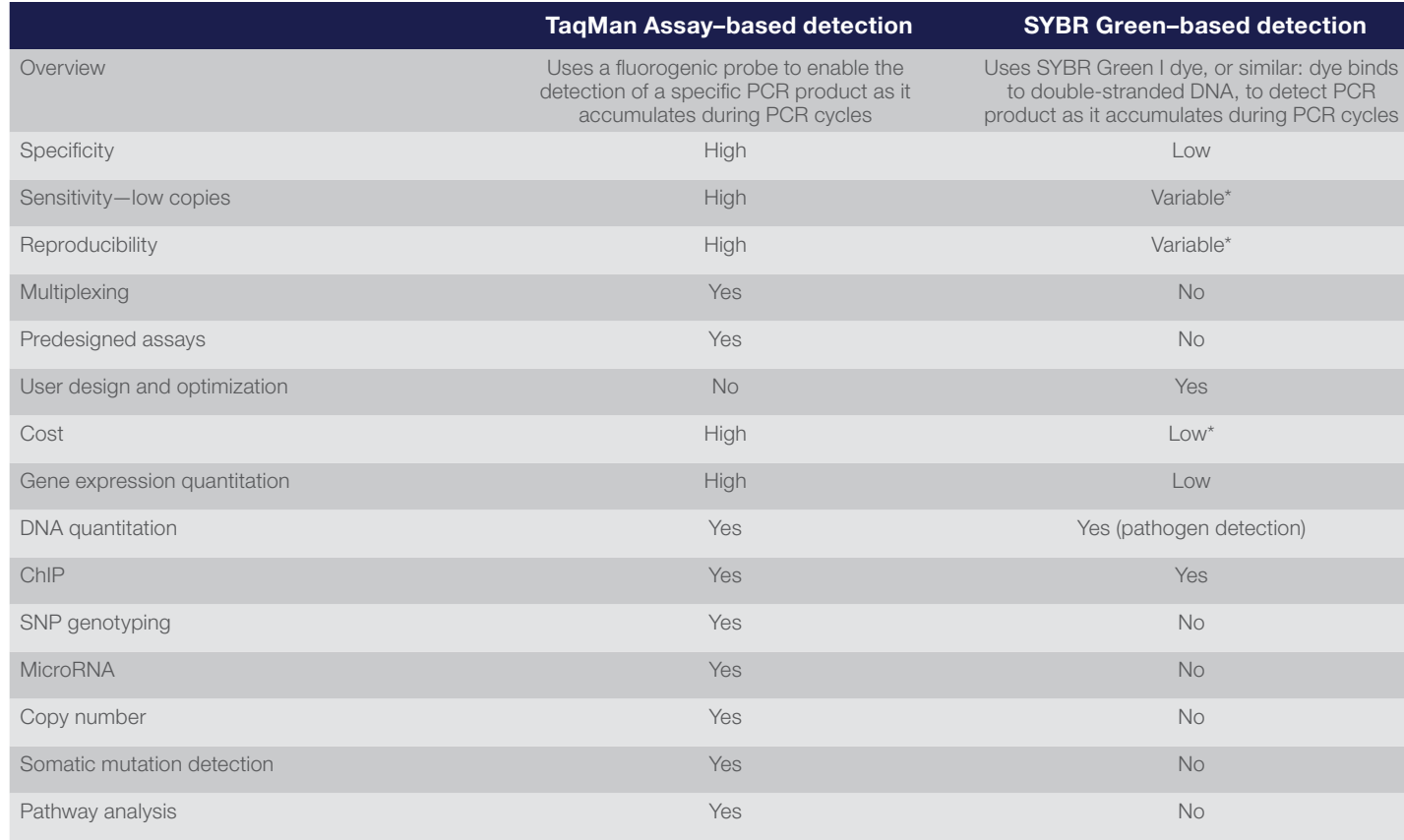

\*Depends on template quality and primer design/optimization.

## Support at every step of your workflow

## Consistent reliability from manufacturing to follow-up

#### Quality manufacturing and stringent quality control

TaqMan Assays are manufactured in-house under rigorous quality processes at our ISO 13485–certified manufacturing facilities, and are never outsourced.

#### Comprehensive worldwide support

Whether you need help finding a TaqMan Assay for your target, deciding which format best suits your needs, placing your order through our online ordering system, or setting up your reactions, our global sales and technical support teams are here to help.

#### Everything you need to meet the MIQE guidelines for peer-reviewed publications

The Minimum Information for Publication of Quantitative Real-Time PCR Experiments (MIQE) guidelines, published by Bustin et al. in *Clinical Chemistry* (April 2009), are meant to ensure that real-time PCR experiments are meaningful, accurate, and reproducible. We support this initiative and commend the MIQE scientists for their leadership.

#### We provide the following for easier adherence to these guidelines:

• TaqMan Assay annotation—Information requested under the real-time PCR target, oligonucleotide, and protocol sections of the guidelines is provided in your assay shipment and on our website. All biologically relevant information is available, including assay location, transcripts detected, and amplicon size. Protocols with recommended reagents and reaction conditions are also available on our website.

#### Technical support

If you have questions about how to use TaqMan Assays or how to analyze results, call or email our technical support specialists. These scientists are skilled in experimental planning and design, are expert troubleshooters, and are familiar with a wide variety of applications that use TaqMan Assays.

#### Rapid delivery

We continually strive to minimize delivery time on TaqMan Assay products. To that end, we have implemented streamlined order processing systems that interface with our new manufacturing facilities to help reduce delivery times.

- Publications—There are >9,900 peer-reviewed publications that cite TaqMan Assays, so including the TaqMan Assay ID in lieu of sequences is sufficient and widely accepted.
- Instrument software—Applied Biosystems™ instrument software reports  $C_{t}$  values for quantification. The  $C_{t}$  can be used to generate standard curves, determine slope, and derive R2 values. To help adhere to the MIQE guidelines, the term quantification cycle  $(C_q)$  may be used directly in place of  $C_t$ .
- Data analysis—We offer data analysis software, including ExpressionSuite and DataAssist Software; simple-to-use tools for calculating relative gene expression using statistical analysis and visualization; and RealTime StatMiner Software (Integromics) for additional statistical analysis workflows.

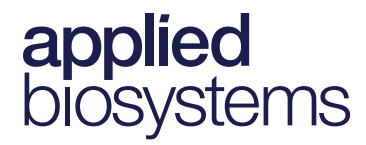

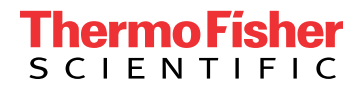

### Find out more at **thermofisher/allgenes**

For Research Use Only. Not for use in diagnostic procedures. TaqMan and AmpliTaq Gold are registered trademarks of Roche Molecular Systems, Inc., used under permission and license. RealTime StatMiner is a trademark of Integromics, S.L. CO020031 1215

## appliedbiosystems

### Real-time PCR master mixes and instrument compatibility

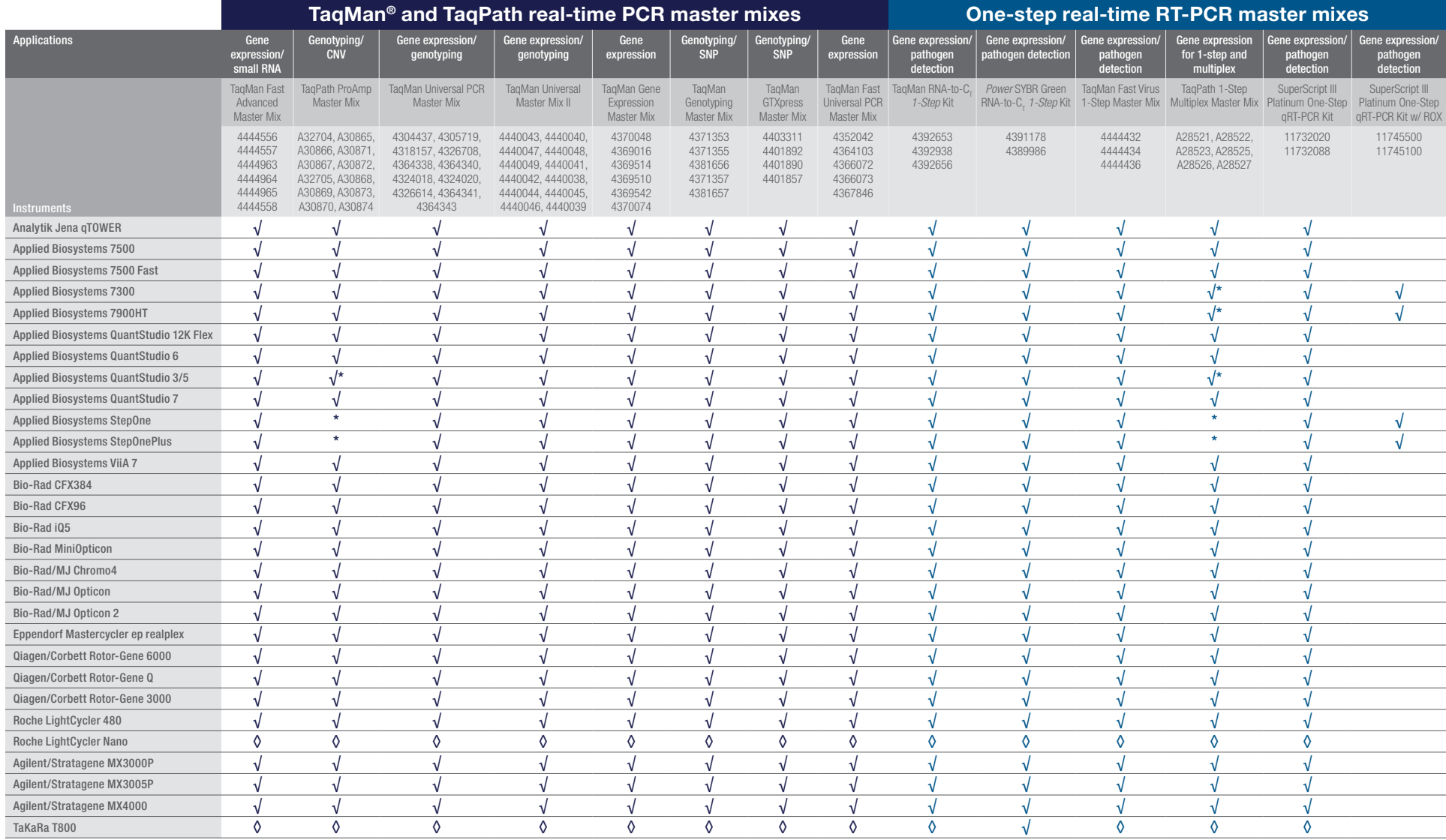

√ – Indicates preferred kit and tested on this instrument.

◊ – Indicates kit should work, but has not been tested on this instrument.

\*- Not compatible with multiplexing. The QuantStudio 3 system can be used for limited multiplexing; it is not compatible with Mustang Purple or Cy®5 dyes. The QuantStudio 5 system is

compatible with multiplexing.

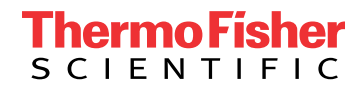

# applied<br>biosystems

## Real-time PCR master mixes and instrument compatibility

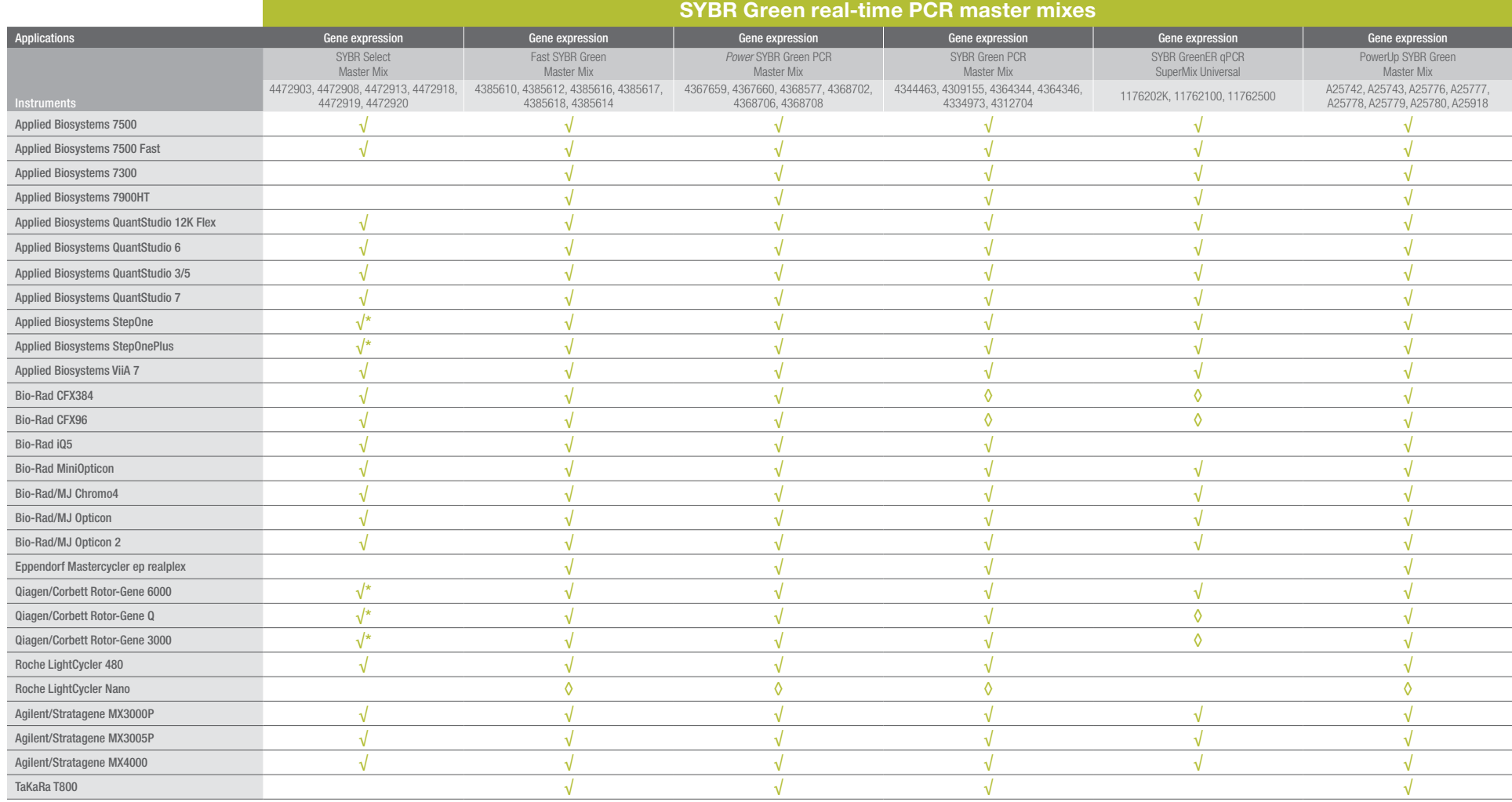

 $\sqrt{\ }$  – Indicates preferred kit and tested on this instrument.

√\*– Ensure primer concentration guide is followed (<200 nM for standard mode and 300–400 nM for fast mode). For StepOne/StepOnePlus System, install software version 2.3 or higher update.

 $\diamond$  – Indicates kit should work, but has not been tested, on this instrument.

#### Find out more at **thermofisher.com/mastermixes**

For Research Use Only. Not for use in diagnostic procedures. © 2017 Thermo Fisher Scientific Inc. All rights reserved. All trademarks are the property of Thermo Fisher Scientific and its subsidiaries unless otherwise specified. TaqMan is a registered trademark of Roche Molecular Systems, Inc., used under permission and license. Analytik Jena and qTOWER are trademarks of Analytik Jena AG. Bio-Rad, CFX384, CFX96, iQ, MiniOpticon, Chroma4, and Opticon are trademarks of Bio-Rad Laboratories, Inc. Eppendorf, Mastercycler, and realplex are trademarks of Eppendorf AG. Qiagen and Rotor-Gene are trademarks of Qiagen GmbH. Roche, LightCycler, and LightCycler Nano are trademarks of Roche Diagnostics, GmbH. Stratagene, MX3000P, MX3005P, and MX4000 are trademarks of Agilent Technologies, Inc. TaKaRa is a trademark of TaKaRa Holdings Japan. Cy is a trademark of GE Healthcare. COL13556 0317

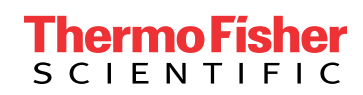

## TaqMan Fast Advanced Master Mix

Performance superior to standard master mixes in less than half the time

#### Features and benefits

- Best-in-class performance—superior sensitivity, accuracy, dynamic range, and specificity compared to standard mixes in standard mode
- Engineered for enhanced benchtop stability stable at room temperature for up to 72 hours in preassembled reactions
- Optimized for multiplexing—validated for duplexing with exogenous and endogenous internal positive control assays
- Reduced run times—optimized on fast instruments and for fast cycling conditions on standard instruments
- Seamless transition through the workflow—validated with Applied Biosystems<sup>™</sup> TaqMan<sup>®</sup> Assays for gene expression and microRNAs and Applied Biosystems™ TaqMan® Array Microfluidic Cards

Applied Biosystems™ TaqMan® Fast Advanced Master Mix has been designed to perform better than standard master mixes (Figure 1), requiring shorter run times (<40 minutes) and delivering superior results.

Our best-in-class gene expression master mix employs Applied Biosystems™ AmpliTaq™ Fast DNA Polymerase, which has been engineered for enhanced stability, allowing your preassembled reactions to be left at room temperature for up to 72 hours without impacting performance. The formulation has been optimized for duplex PCR with both endogenous and exogenous control assays, enabling you to run a control in every well to further increase confidence in your results.

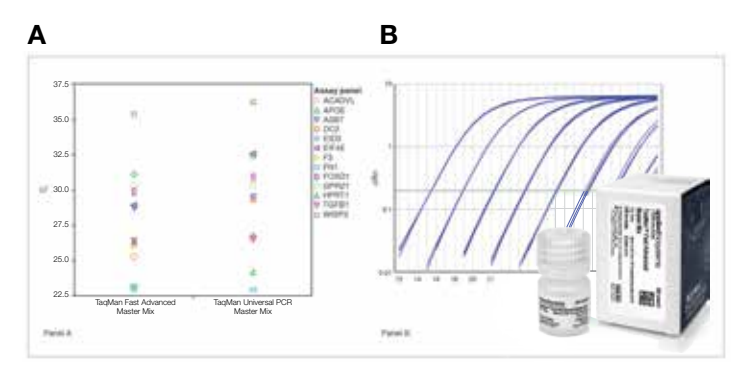

Figure 1. Performance of TaqMan Fast Advanced Master Mix vs. Applied Biosystems™ TaqMan® Universal PCR Master Mix. (A) Comparison of  $C_{t}$  values across a panel of 13 TaqMan Gene Expression Assays. (B) Representative amplification plot from real-time PCR of a dilution series of human cDNA amplified in 4 replicate reactions using the Applied Biosystems™ 7500 Fast Real-Time PCR System and the *FN1* TaqMan Gene Expression Assay.

For maximum flexibility, TaqMan Fast Advanced Master Mix has also been optimized for use on both fast instruments and fast PCR cycling conditions on standard instruments. TaqMan Fast Advanced Master Mix has been rigorously tested and optimized to help ensure success with all TaqMan gene expression and microRNA assays, enabling a seamless transition through your workflow.

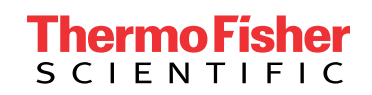

Table 1. Dynamic range comparison between TaqMan Fast Advanced Master Mix and products from other leading suppliers. Comparison of detection range (in number of logarithmic units) across a panel of various TaqMan Gene Expression Assays. The range of detection must have PCR efficiency between 85% and 115% and R<sup>2</sup> values ≥0.98. Each master mix was tested using cDNA template and run according to the manufacturers' respective recommended protocols. Reactions (6 replicates) were run on the Applied Biosystems™ 7900HT Fast Real-Time PCR System.

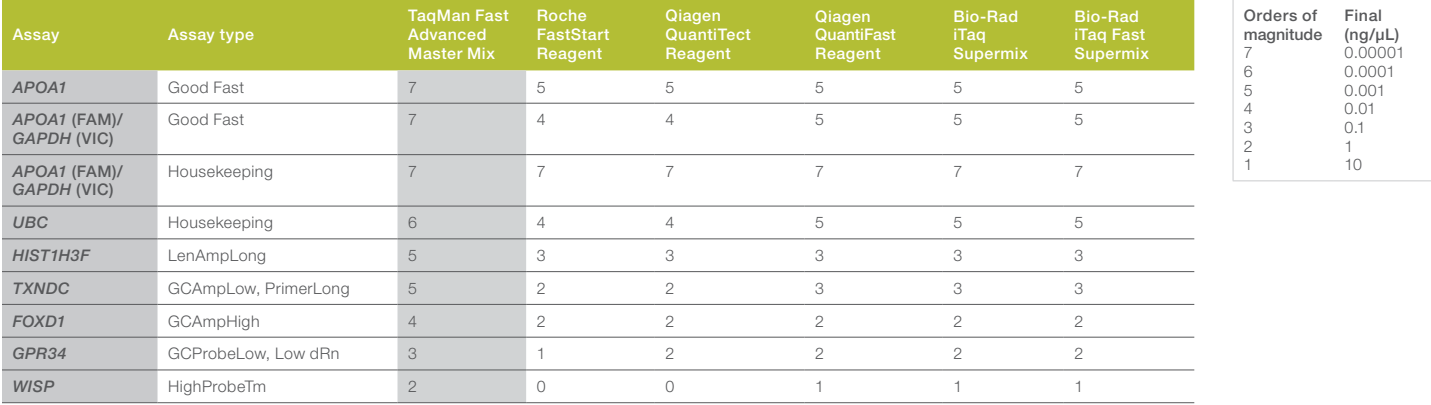

#### Best-in-class performance

TaqMan Fast Advanced Master Mix was designed to perform better than current standard master mixes. Our master mix was benchmarked against the leading suppliers' standard and fast master mixes to demonstrate our superior sensitivity, accuracy, dynamic range, and specificity.

The unparalleled dynamic range of TaqMan Fast Advanced Master Mix is shown in Table 1. These results demonstrate the ability of the master mix to provide dependable target quantitation over a wider dynamic range compared to leading suppliers' standard and fast master mixes. For a variety of assays, TaqMan Fast Advanced Master Mix was capable of detection across 2 additional orders of magnitude when run under identical conditions.

#### Benchtop stability for high-throughput handling and convenience

TaqMan Fast Advanced Master Mix has been engineered to retain its high level of performance in preassembled reactions for up to 72 hours. If you use high-throughput liquid handling systems, the stability of this mix helps to ensure that the results on the first plate will mimic those of the last plate. For less extreme throughput needs, the enhanced stability of this master mix provides overall added convenience to your workflow, as you are no longer constrained to immediately running your plates upon assembly.

Figure 2 shows an assay that was run upon assembly (time 0) and after 72 hours of incubation at 30°C, simulating the most extreme room temperature scenario. The results

after 72 hours show excellent PCR efficiency and R<sup>2</sup> values, almost identical to those at time 0, as well as a  $\Delta C$ . between time 0 and 72 hours of less than 1.

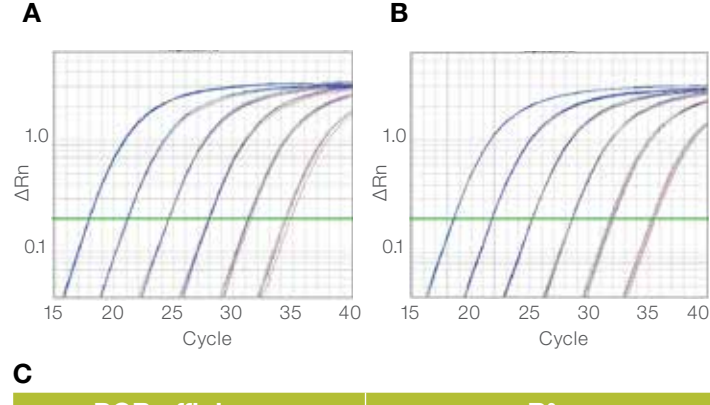

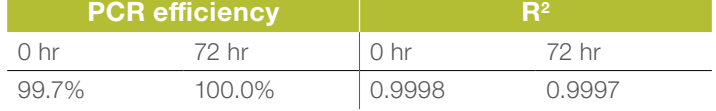

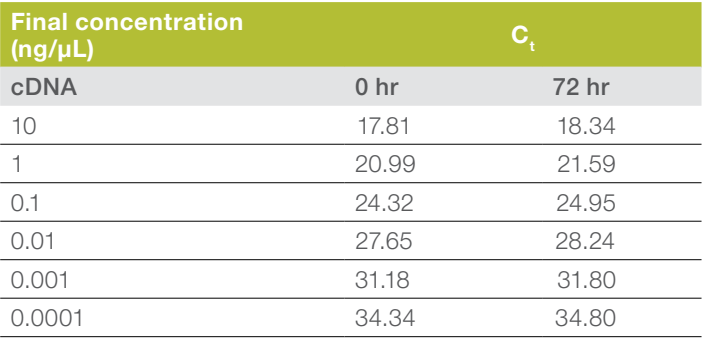

#### Figure 2. Benchtop stability of TaqMan Fast Advanced Master Mix.

This *B2M* TaqMan Gene Expression Assay was run (A) upon assembly (time 0) and (B) after 72 hr of incubation at 30°C. (C) The results after 72 hr show excellent PCR efficiency,  $R^2$  values, and  $C_t$  values when compared to time 0.

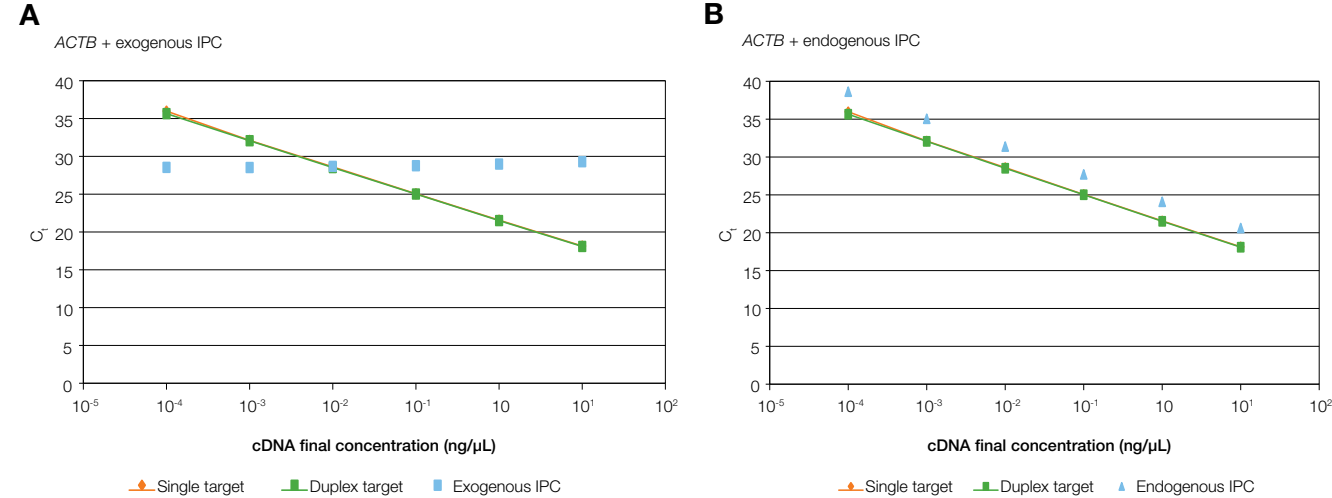

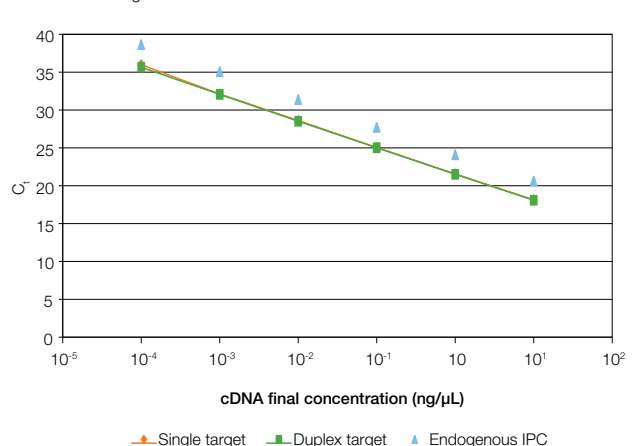

#### Exogenous duplex

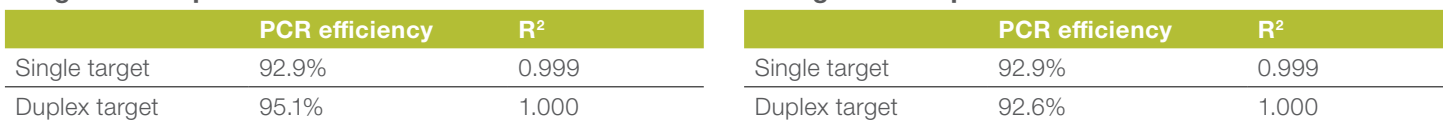

Figure 3. TaqMan Fast Advanced Master Mix is optimized for multiplexing with exogenous or endogenous control assays. Results are shown for *ACTB* (β-actin gene), which was serially diluted and amplified in single-target reactions and duplex reactions. The duplex reactions included the single target *ACTB* and either (A) a constant quantity of exogenous target or (B) a relative quantity of endogenous target.

#### Optimized for multiplexing

We realize that confidence is paramount when it comes to your results. For added confidence in your results, TaqMan Fast Advanced Master Mix was designed to help deliver accurate results for duplex reactions using an internal positive control (IPC). Figure 3 shows results for the experimental target gene *ACTB* (β-actin), which was serially diluted and amplified in both single-target reactions and duplex reactions. The duplex reactions included the single target *ACTB* and either a constant quantity of exogenous target (Figure 3A) or a relative quantity of endogenous target (Figure 3B). TaqMan Fast Advanced Master Mix succeeded in providing nearly identical PCR efficiency, R<sup>2</sup>, and C<sub>t</sub> values for *ACTB* in both simplex and duplex environments.

#### Validated for microRNA assays

TaqMan Fast Advanced Master Mix has been validated for multiple real-time PCR applications, including microRNA assays. The formulation provides high specificity and a large dynamic range, the two most critical performance attributes that define successful results when working with microRNAs. The data in Figure 4 demonstrate excellent PCR linearity over a range of inputs, covering 6 orders of magnitude.

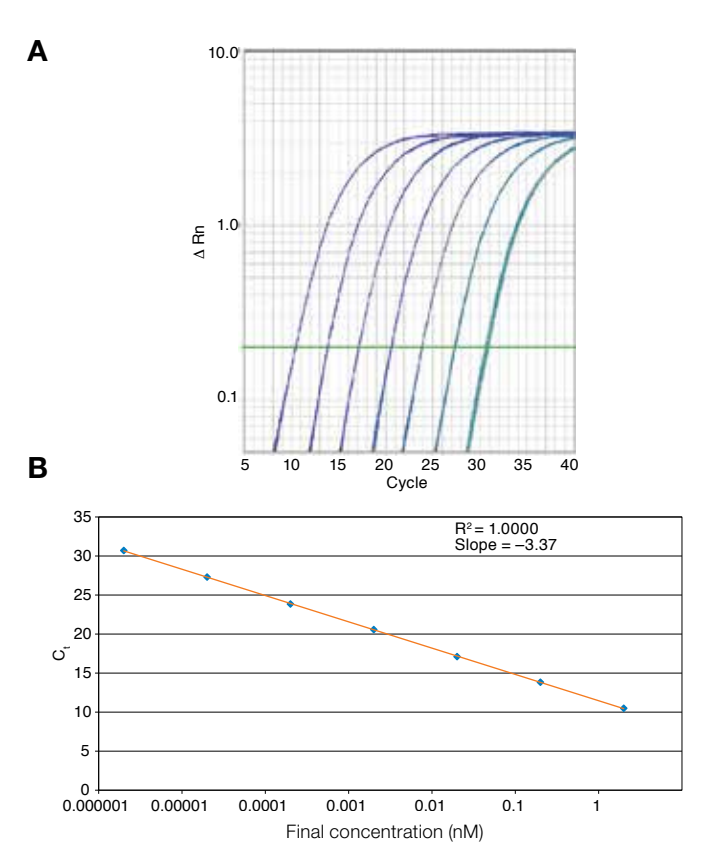

Figure 4. miRNA linear target amplification over a dynamic range of 6 orders of magnitude of input. (A) Amplification plot and (B) standard curve from real-time PCR of a dilution series of a synthetic target amplified in 4 replicate reactions using the 7900HT Fast Real-Time PCR System and the Let-7c TaqMan MicroRNA Assay.

*ACTB* + endogenous IPC

Endogenous duplex

# applied<br>biosystems

#### Reduced run times on standard instrumentation

TaqMan Fast Advanced Master Mix has been optimized for use with both fast and standard instrumentation, enabling researchers who currently own standard instruments to realize the performance benefits and time savings this mix provides. Figure 5 showcases the impressive results achieved when using TaqMan Fast Advanced Master Mix under fast thermal cycling conditions on the Applied Biosystems™ QuantStudio™ 12K Flex Real-Time PCR System. The mix has been tested with all Applied Biosystems™ standard real-time PCR instrumentation, including the QuantStudio, 7900HT, 7500, and 7300 systems, to enable success whether or not you own a fast-enabled instrument.

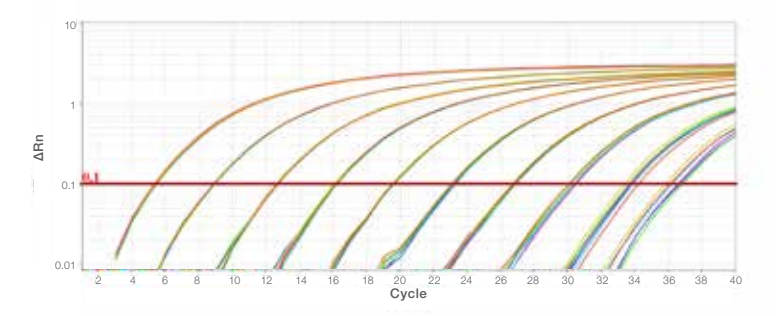

Figure 5. Results on the QuantStudio 12K Flex Real-Time PCR System using TaqMan Fast Advanced Master Mix. Amplification plot from real-time PCR of a dilution series of human cDNA amplified in 8 replicate reactions using the Eukaryotic 18S rRNA TaqMan Gene Expression Assay and the QuantStudio 12K Flex Real-Time PCR System.

#### Ordering information

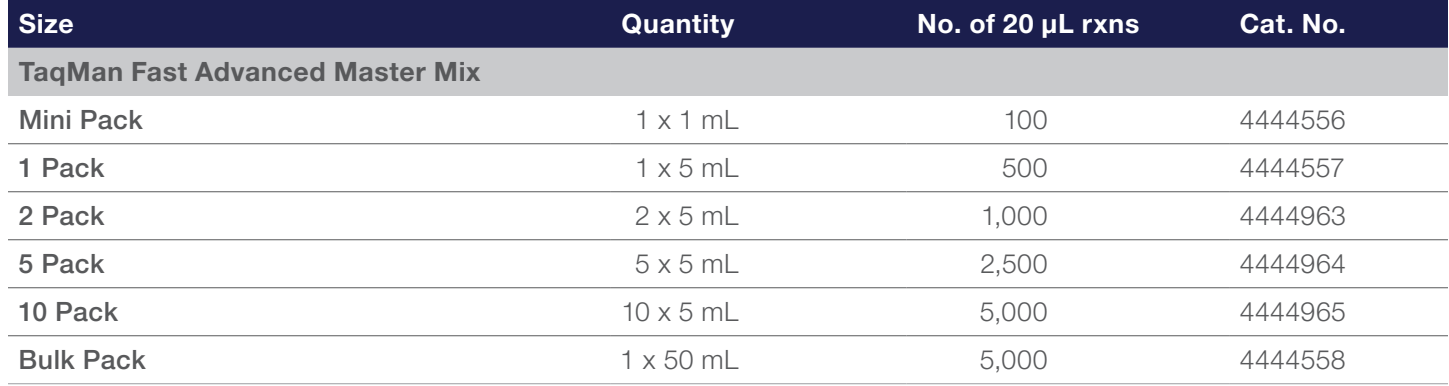

#### Find out more at **thermofisher.com/mastermixes**

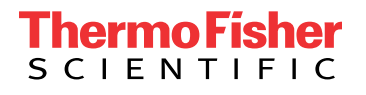

For Research Use Only. Not for use in diagnostic procedures.  $© 2016$ , 2018 Thermo Fisher Scientific Inc. All rights reserved. All trademarks are the property of Thermo Fisher Scientific and its subsidiaries unless otherwise specified. TaqMan is a trademark of Roche Molecular Systems, Inc., used under permission and license. FastStart is a trademark of Roche Diagnostics. iTaq is a trademark of Bio-Rad. QuantiFast and QuantiTect are trademarks of Qiagen GmbH. COL32621 0818

## TaqMan Genotyping Master Mix

Real-time PCR master mix tailored for SNP genotyping studies

Tailored for unrivaled cluster resolution for unambiguous singlenucleotide polymorphism (SNP) allelic discrimination, the Applied Biosystems™ TaqMan™ Genotyping Master Mix is optimized for genotyping applications, including:

- Candidate gene studies
- Drug target validation
- Disease association studies
- Population genetics
- Linkage mapping
- Agricultural applications
- Copy number variation analysis

#### Introduction

TaqMan Genotyping Master Mix is designed to deliver reliable, costeffective SNP detection for accurate and reproducible allelic discrimination. The master mix optimizes the preferential binding of the allelespecific probe, providing exceptional separation and clustering of alleles and consistently strong fluorescent signals. Powered with the highly purified Applied Biosystems™ AmpliTaq Gold™ DNA Polymerase, UP (Ultra Pure), TaqMan Genotyping Master Mix can replace Applied Biosystems™ TaqMan™ Universal PCR Master Mix in existing SNP genotyping protocols using the same reaction setup and thermal cycling conditions.

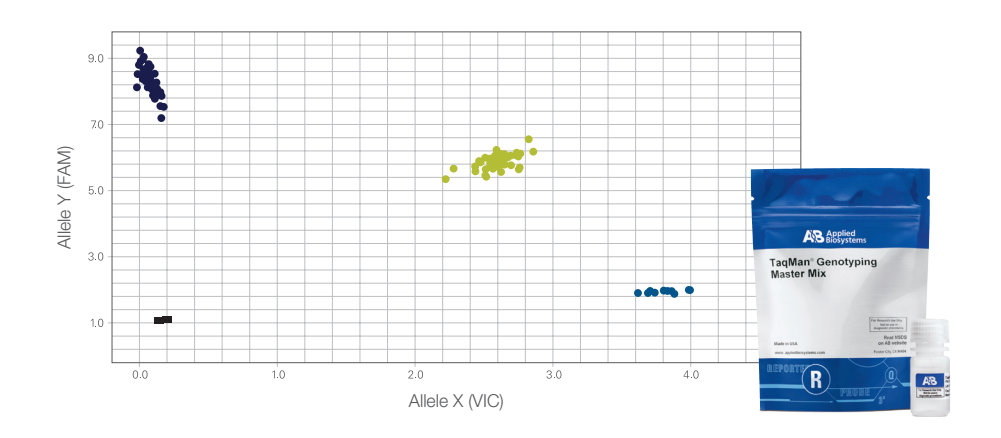

#### **Benefits**

- Specifically formulated for endpoint fluorescent detection of SNPs and insertions/deletions
- Discrete clusters and high call rates for accurate and reproducible allelic discrimination
- Reliable discrimination of SNPs in difficult targets
- Excellent room-temperature stability for flexible pre- and post-PCR setup and analysis
- Universal thermal cycling conditions for consistent results
- Validated for use with Applied Biosystems™ TaqMan™ SNP Genotyping Assays, TaqMan™ Copy Number Assays, and TaqMan™ Mutation Detection Assays

#### Optimized formulation for exceptional performance

TaqMan Genotyping Master Mix is a convenient 2X mix for TaqMan probe–based genotyping reactions. It includes the following components:

- AmpliTaq Gold DNA Polymerase, UP (Ultra Pure), a highly purified DNA polymerase. This hot-start enzyme is inactive at room temperature, so reactions can be set up on the benchtop. The enzyme is activated during thermal cycling.
- Optimized components including buffer and dNTPs for consistent, reliable genotypes
- Passive internal reference based on proprietary ROX™ dye for precise data analysis

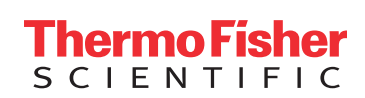

#### Setting a new standard for allelic discrimination

For clear genotyping results, each allele-specific TaqMan™ probe must yield bright and consistent fluorescent signals to provide discrete clusters that are widely separated, indicating excellent specificity. The performance of TaqMan Genotyping Master Mix was tested using 3 ng samples of human genomic DNA (gDNA) and a validated SNP assay to genotype dbSNP rs2293052 in the gene *NOS1*. The resulting cluster plot (Figure 1) shows strong fluorescent signals for each allele and clear separation between the three clusters—easily discriminating the two homozygous and one heterozygous genotypes. In a comparison against five commercially available mixes, TaqMan Genotyping Master Mix shows the highest average call rate (Figure 2). Tight, wellseparated clusters for each genotype provide exceptional call rates and, most importantly, accurate and efficient SNP analysis.

#### Consistent performance—even with difficult templates

TaqMan Genotyping Master Mix offers unambiguous allelic discrimination even for the most challenging assays. For example, GC-rich targets can present amplification challenges that reduce SNP detection because of persistent secondary structure. Human gDNA samples were genotyped for a SNP in a GC-rich region using a TaqMan SNP Assay to genotype dbSNP rs12214 in the cathepsin D gene. As shown in Figure 3, TaqMan Genotyping Master Mix yields brighter fluorescent signals, tighter clusters, and more accurate allele calling compared to a mix from supplier "S". These data demonstrate that TaqMan Genotyping Master Mix provides higher call rates for reliable SNP genotyping in difficult targets, eliminating the need to retest uncalled samples.

#### Copy number variation applications

Copy number variation is an important polymorphism in the human genome that can be associated with certain genomic disorders as well as some simple genetic and complex diseases. TaqMan Genotyping Master Mix, used with TaqMan Copy Number Assays, provides relative quantitation of an experimental gene compared to a reference gene in a duplex PCR. Between 1 and 3 copies of *CYP2D6, the* gene for a drug-metabolizing enzyme, were detected for 92 human gDNA samples when the samples were amplified using TaqMan Genotyping Master Mix (Figure 4).

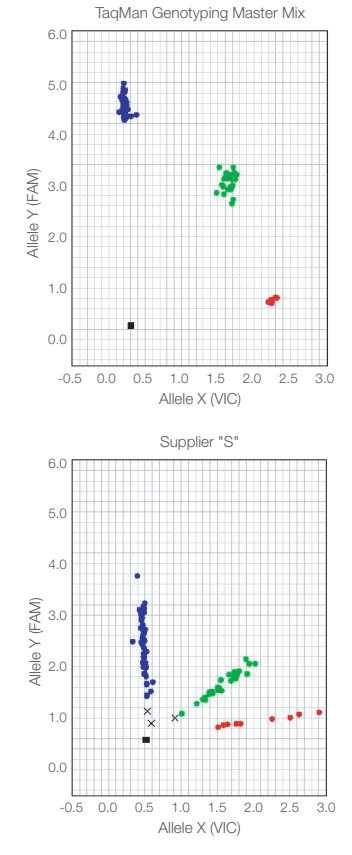

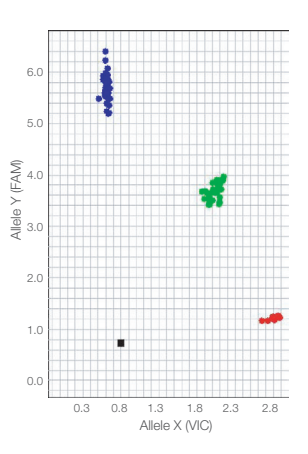

Figure 1. TaqMan Genotyping Master Mix provides bright fluorescence signals for discrete, well-separated allelic clusters. Cluster plot of 94 gDNA samples and two no-template controls genotyped using Applied Biosystems™ TaqMan™ SNP Genotyping Assay C\_\_15969983\_10, with PCR performed on the Applied Biosystems™ GeneAmp™ PCR System 9700 and allelic discrimination on the 7900HT Fast Real-Time PCR System.

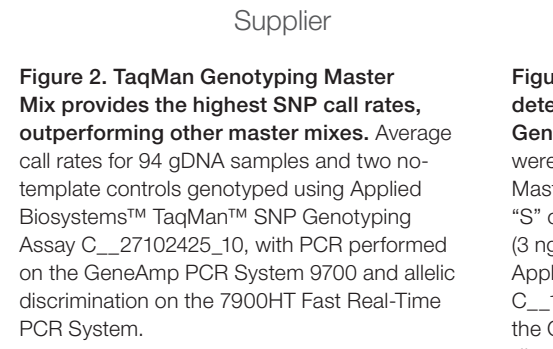

T TaqMan Genotyping<br>
Master Mix<br>
B P Q U S<br>
C G S

0.0

Call rate (%)

Call rate (%)

> Figure 3. Consistent, reliable SNP detection in a GC-rich region using TaqMan Genotyping Master Mix. Genotyping assays were compared using TaqMan Genotyping Master Mix and a PCR master mix from supplier "S" on a set of 94 human gDNA samples (3 ng) and two no-template controls, using Applied Biosystems™ TaqMan™ SNP Assay C\_\_12050942\_10. PCR was performed on the GeneAmp PCR System 9700 and allelic discrimination on the 7900HT Fast Real-Time PCR System.

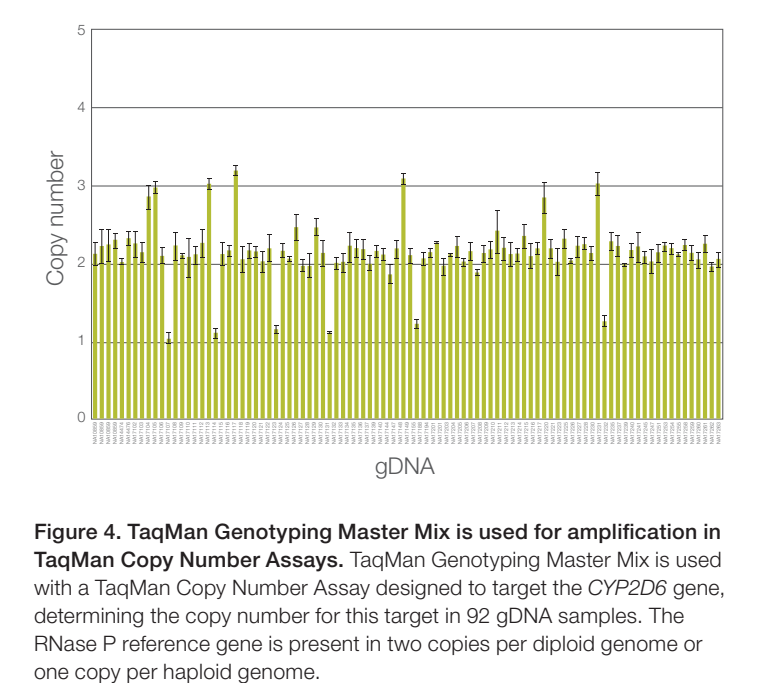

Figure 4. TaqMan Genotyping Master Mix is used for amplification in  $\overline{\phantom{a}}^{\mathsf{B}}$ TaqMan Copy Number Assays. TaqMan Genotyping Master Mix is used with a TaqMan Copy Number Assay designed to target the *CYP2D6* gene, determining the copy number for this target in 92 gDNA samples. The RNase P reference gene is present in two copies per diploid genome or

#### Somatic mutation detection applications

TaqMan Mutation Detection Assays can detect somatic mutations in genes that are associated with cancer from different sample types, such as cell lines, formalin-fixed, paraffin-embedded tissue samples, and fresh frozen tissue samples. TaqMan Genotyping Master Mix, combined with TaqMan Mutation Detection Assays, which use competitive allele-specific Applied Biosystems™ TaqMan™ PCR (castPCR™) technology, can help detect rare amounts of mutated DNA in a sample that contains large amounts of normal, wild type DNA.

#### Pre- and post-PCR stability

Benchtop stability of real-time PCR mixes provides the flexibility to perform experiments over multiple days. To demonstrate the stability of TaqMan Genotyping Master Mix, both pre- and post-PCR storage conditions were tested to determine the effects on genotyping data. To evaluate pre-PCR stability, reactions were set up at room temperature (24°C), stored in the dark for up to three days, thermal-cycled for PCR, and read for endpoint fluorescence to assign alleles. To assess post-PCR stability, PCR was conducted immediately after reaction setup, but reactions were left on the bench for up to three days before measuring endpoint fluorescence for allelic discrimination. Even after three days at room temperature, either before or after PCR, TaqMan Genotyping Master Mix yielded tight clusters and reproducible results (Figure 5). The excellent benchtop stability of TaqMan Genotyping Master Mix gives ample flexibility for experimental setup and sample processing.

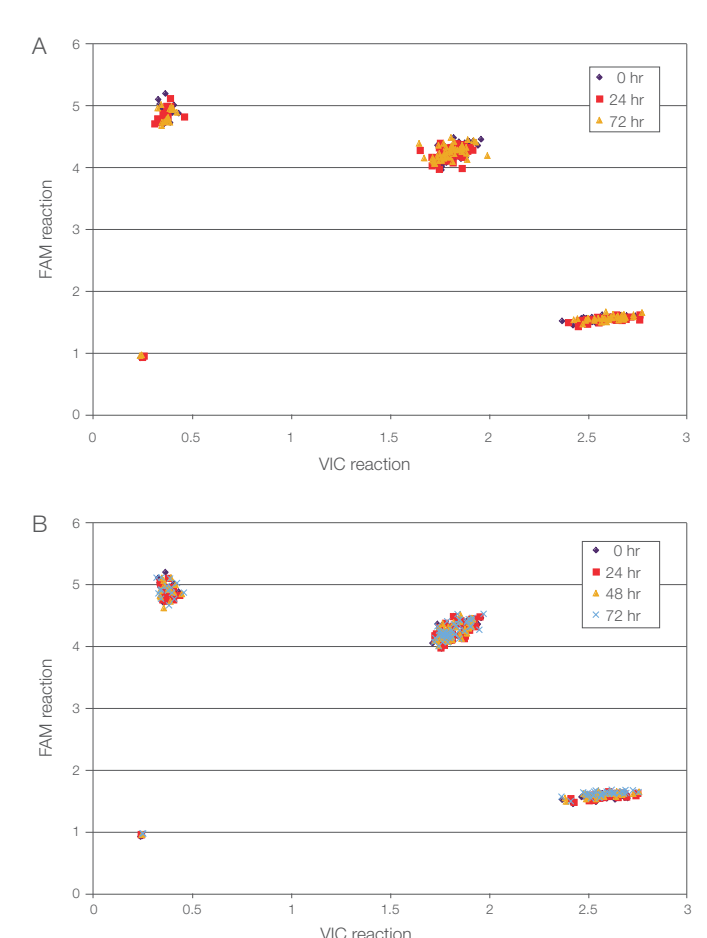

Figure 5. TaqMan Genotyping Master Mix provides pre- and post-PCR stability for up to 3 days. Genotyping reactions were set up using 94 gDNA samples and two no-template controls with TaqMan Genotyping Master Mix and TaqMan SNP Assay C\_\_\_2188620\_10. Reactions were left on the bench either (A) before or (B) after thermal cycling for the indicated amounts of time. PCR was conducted on the GeneAmp PCR System 9700 and allelic discrimination on the 7900HT Fast Real-Time PCR System.

#### **Conclusion**

TaqMan Genotyping Master Mix:

- Demonstrates extremely reliable allelic discrimination for SNP genotyping, with discrete clusters for high call rates even with challenging targets
- Provides reliable quantitation of DNA copy number when used with TaqMan Copy Number Assays
- Offers robust benchtop stability at room temperature, pre- and post-PCR, and consistent results across multiple instruments over multiple days to meet all throughput needs
- Complements TaqMan Mutation Detection Assays to provide high specificity and sensitivity for mutant allele detection

# **applied**<br>biosystems

#### Instruments and assays compatible with TaqMan Genotyping Master Mix (standard thermal cycling mode)

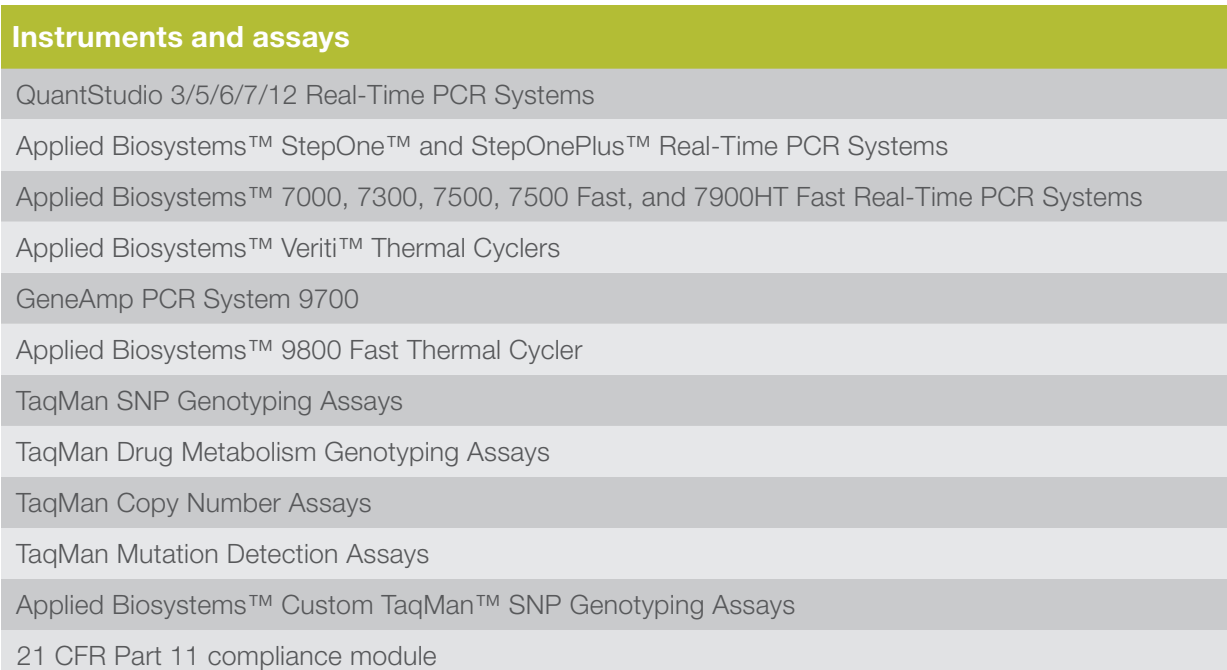

#### Ordering information

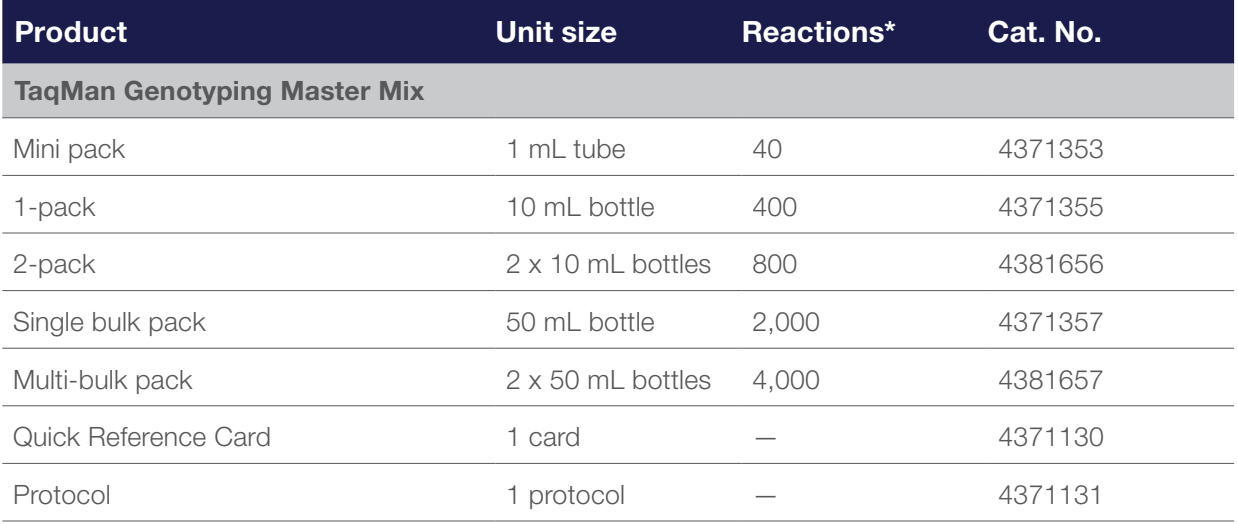

\* Assumes 50 μL reaction volume; consult protocol for other recommended reaction volumes.

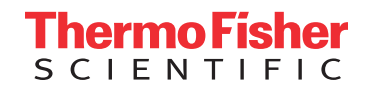

#### Find out more at thermofisher.com/taqmanmm

For Research Use Only. Not for use in diagnostic procedures. © 2015 Thermo Fisher Scientific Inc. All rights reserved. All trademarks are the property of Thermo Fisher Scientific and its subsidiaries unless otherwise specified. AmpliTaq Gold and TaqMan are trademarks of Roche Molecular Systems, Inc., used under permission and license. CO019883 1215

## TaqMan SNP Genotyping Assays

Applied Biosystems™ TaqMan™ SNP Genotyping Assays from Thermo Fisher Scientific provide a highly flexible technology for detection of polymorphisms within any genome. Applied Biosystems™ TaqMan™ Assays have the simplest workflow available and are the quickest way to generate genotyping data. Based on powerful Applied Biosystems™ TaqMan™ probe and primer chemistry and designs, and coupled to dependable Applied Biosystems™ instruments and software, these made-to-order assays produce highconfidence results. TaqMan Assays are ideal for genotyping applications, including screening, association, candidate region, candidate gene, and fine-mapping studies.

Content-rich marker selection tools simplify study design and help you select from a library of human and mouse assays. This library includes over 7 million genome-wide human assays (of which 3.5 million are HapMap SNP-based assays, 160,000 are validated assays, and over 950,000 are coding region assays) and 10,000 mouse assays. We also offer 2,700 inventoried drug metabolism genotyping assays. Additionally, with Applied Biosystems™ Custom TaqMan™ SNP Genotyping Assays you can confidentially submit target SNP sequences for any genome to create your own assays. Let TaqMan SNP Genotyping Assays accelerate the pace of your discovery by eliminating time-consuming experimental design and optimization.

#### Powerful, proven chemistry

Whether your genotyping studies require targeted detection of essential SNPs, or the flexibility to choose SNPs for mapping, TaqMan SNP Genotyping Assays are the technology of choice. Proven TaqMan

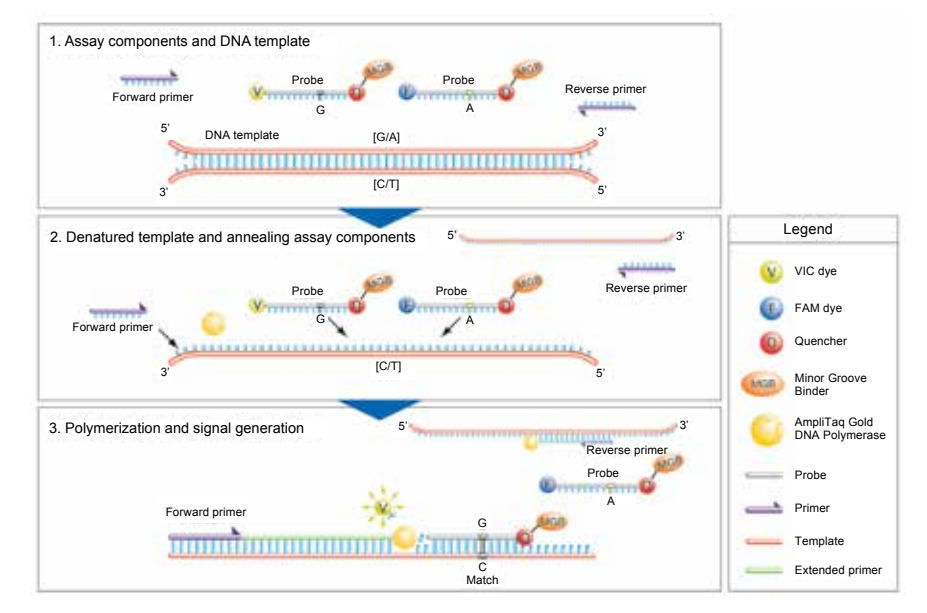

Figure 1. Allelic discrimination is achieved by the selective annealing of TaqMan MGB probes.

probes, which incorporate minor groove binder (MGB) technology at the 3´ end, deliver superior allelic discrimination. The MGB molecule binds to the minor groove of the DNA helix, improving hybridization-based assays by stabilizing the MGB probe–template complex. This increased binding stability permits the use of probes as short as 13 bases for improved mismatch discrimination and greater flexibility when designing assays for difficult or variable sequences. In addition to SNP detection, TaqMan probes can be designed to detect multiple nucleotide polymorphisms (MNPs) and insertion/ deletions (indels).

Detection is achieved with proven 5´ nuclease chemistry by means of exonuclease cleavage of an allelespecific 5´ dye label, which generates the permanent assay signal (Figure 1). All MGB probes include a nonfluorescent

quencher (NFQ) that virtually eliminates the background fluorescence associated with traditional quenchers, and provides a greater signal-to-noise ratio for superior assay sensitivity.

#### TaqMan SNP Genotyping Assays collection

TaqMan SNP Genotyping Assays are the world's largest collection of singletube, ready-to-use SNP assays available. The TaqMan SNP Genotyping Assays library consists of two collections of human assays and one of mouse assays, and can be supplemented with assays designed using our Custom TaqMan SNP Genotyping Assays Service.

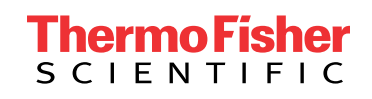

#### Over 7 million human SNP genotyping assays

This assay group contains over 7 million genome-wide SNPs, providing unprecedented marker coverage. Included in this collection are 160,000 validated assays that have approximately 10 kb spacing across gene regions. These assays were subjected to an extensive minor allele frequency test in 2–4 ethnic populations (45 individual samples per ethnic group) and as a result, offer the highest success rate. Also included are over 600,000 assays for the detection of nonsynonymous SNPs in coding regions, including many putative functional SNPs. Visit thermofisher.com/taqmansnp for more information.

#### Over 10,000 mouse SNP genotyping assays

The Applied Biosystems™ Mouse TaqMan™ Predesigned SNP Genotyping Assays collection consists of over 10,000 assays, and can be supplemented with assays designed using our Custom TaqMan SNP Genotyping Assays Service.

#### TaqMan Drug Metabolism Genotyping Assays

The collection of Applied Biosystems™ TaqMan™ Drug Metabolism Genotyping Assays includes 2,700 assays that target high-value polymorphisms in 221 drug metabolism genes. These assays have proven performance in four different ethnic population samples, consisting of 45 individuals each. To enable easy identification, these assays have been mapped to the common public allele nomenclature websites where possible. Visit thermofisher.com/taqmandme for more information.

All TaqMan SNP Genotyping Assays are generated using next-generation algorithms from the Thermo Fisher Scientific bioinformatics pipeline. For all predesigned assays, bioinformatics evaluation of target SNP sequences includes the masking of adjacent SNPs and ambiguous bases so that assay design and subsequent performance is not affected by the poor quality of the underlying sequence. Lastly,

the assay designs are aligned to the human genome using BLAST to ensure that each assay binds uniquely to the intended polymorphism. As the Custom TaqMan SNP Genotyping Assay Service is confidential and secure, you simply perform your own bioinformatics analysis prior to submitting your sequence for assay design.

#### Custom assay service for any possible SNP

Custom TaqMan SNP Genotyping Assays can be developed for any SNP in any organism. This service can generate assays for the detection of SNPs, MNPs, indels of up to 6 bases, or QSY™-labeled probes for multiplexing SNP assays.

Custom TaqMan SNP Genotyping Assays provide you with a complete service that includes secure and confidential ordering, assay design and manufacturing, and quality-control testing for synthesis accuracy and formulation completeness. Additionally, custom human assays are subjected to a functional test on 20 unique DNA samples.

Use the free Applied Biosystems™ Custom TaqMan™ Assay Design Tool to input and submit your sequence for assay design. This easy-to-use online resource lets you quickly submit your sequence information and start the ordering process securely and confidentially. Access the Custom TaqMan Assay Design Tool at thermofisher.com/snpcadt

#### Quality design and manufacturing

Probes and primers used in TaqMan SNP Genotyping Assays are designed using our rigorous bioinformatics pipeline. This proprietary group of algorithms has generated millions of TaqMan Assay designs by utilizing heuristic design rules deduced from both manufacturing and assay performance data. All assays are designed to perform under universal reaction conditions, as calculated probe and primer melting temperatures are consistent and include contributions from associated probe conjugates (i.e., dyes and MGB).

After manufacturing, assay components undergo extensive laboratory testing at our state-of-the-art manufacturing facility. Quality-control testing includes mass spectrometry for sequence verification and formulation assessments of probe and primer concentrations. Additionally, all human SNP genotyping assays are functionally tested to ensure allelic discrimination.

#### Simple workflow for quick results

TaqMan SNP Genotyping Assays constitute the simplest SNP genotyping technology available. We deliver your ready-touse SNP genotyping assay at ambient temperature in a convenient, single-tube format. The rest is easy. Just combine the assay with Applied Biosystems™ TaqMan™ Genotyping Master Mix or TaqMan™ Universal PCR Master Mix and your purified DNA sample (Figure 2). There is no need to optimize probe, primer, salt concentrations, or temperature because all assays use universal reagent concentrations and thermal cycling conditions.

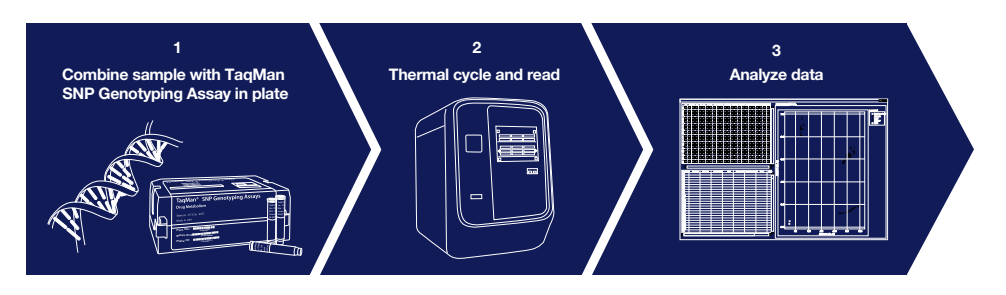

Figure 2. A simple workflow and reliable instruments combine to generate fast, highconfidence results.

After generating an endpoint read using a thermal cycler or real-time PCR instrument, no transfers, washes, or additional reagents are required, and the plate remains sealed; just read the plate and analyze the genotypes. This reduces the chance of contamination, sample mix-up, and sample loss. The simplicity of the chemistry allows you to easily automate the reaction for massively parallel genotyping studies, readily increasing the number of assays, number of samples, or both. Additionally, the analysis software allows you to auto-call genotypes, minimizing manual intervention.

#### Reliable real-time PCR platforms

A suite of superior Applied Biosystems instrument platforms is available for processing and analyzing TaqMan SNP Genotyping Assays (Table 1). These instruments, which meet all throughput needs and budgets, include the 7500, 7500 Fast, 7900HT Fast, ViiA™ 7, StepOne™, and StepOnePlus™ Real-Time PCR Systems, and the QuantStudio™ 3, 5, 6, 7, and 12K Flex Real-Time PCR Systems (Figure 3). Following PCR amplification, an endpoint read can be performed on any Applied Biosystems real-time PCR system. All of these dependable instruments offer the advanced multicolor detection capabilities required for highly accurate and reproducible allelic discrimination assays.

#### Data analysis software

The sophisticated SDS software package provided with all Applied Biosystems realtime PCR systems facilitates experimental setup, data collection, and assay performance analysis. The SDS software uses an advanced multicomponent algorithm to calculate the distinct signal contribution of each allele of a marker from the fluorescence measurements of each sample well during the assay plate read. The multicomponent data collected from the plate read are stored as SDS files, ready for genotype determination by the SDS software or optional Applied Biosystems™ TaqMan™ Genotyper Software (Figure 4).

#### Table 1. Applied Biosystems instrument capacities.

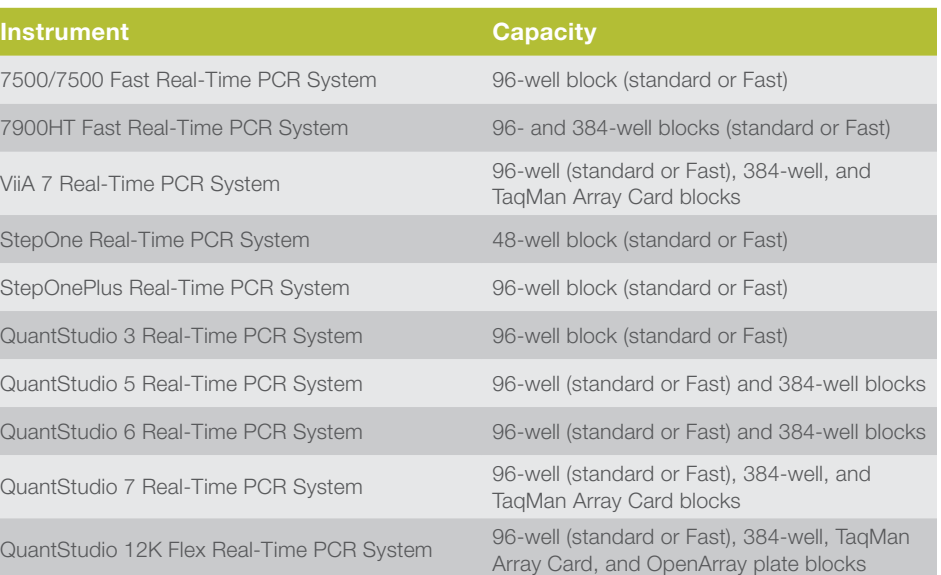

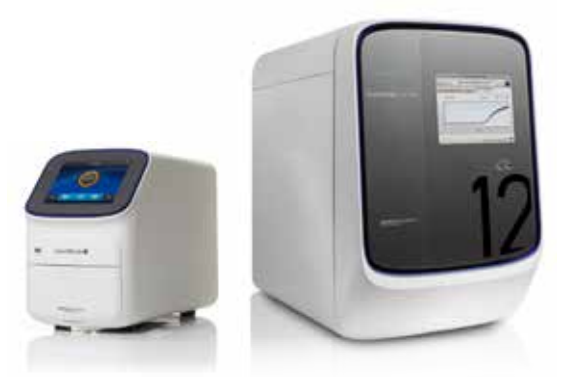

Figure 3. The QuantStudio 5 Real-Time PCR System (left) and the QuantStudio 12K Flex Real-Time PCR System (right), which offers the highest throughput of all Applied Biosystems real-time PCR instruments.

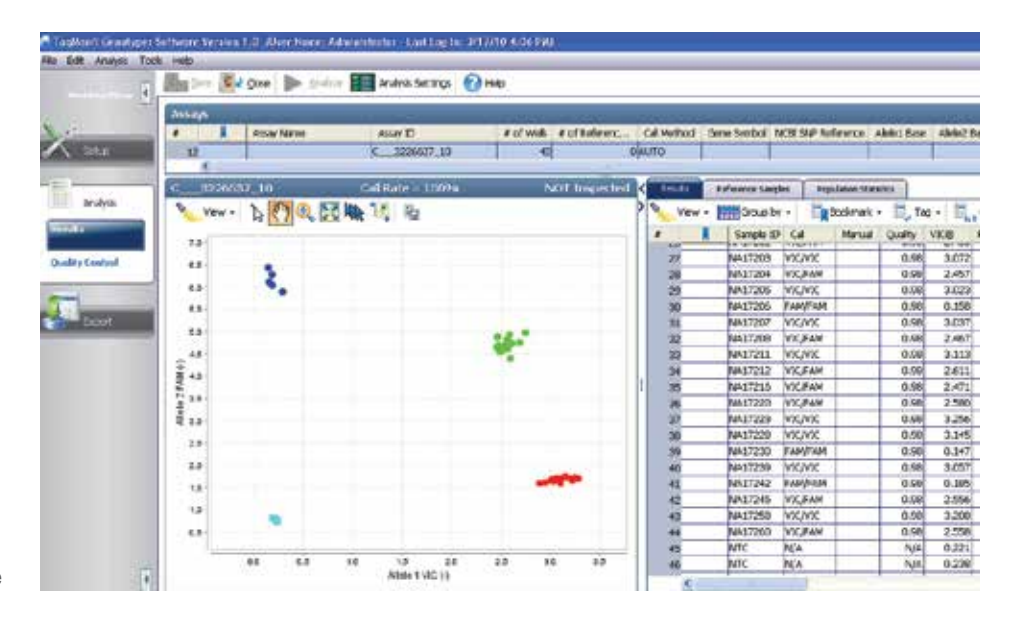

Figure 4. TaqMan Genotyper Software automatically determines sample genotypes and displays data.

TaqMan Genotyper Software is a great resource for fast and accurate genotype calling. It is a free SNP genotyping data analysis tool for use with TaqMan SNP Genotyping Assays performed in 48-, 96-, or 384-well microtiter plates or on Applied Biosystems™ TaqMan™ OpenArray™ Plates. It has a state-of-the-art genotype-calling algorithm, an intuitive user interface, and enhanced study-based analysis features. The software enables multi-plate data analysis for high-throughput workflows and improved accuracy in genotype calling; versatile export features and comprehensive quality-control features facilitate streamlining of the entire workflow. TaqMan Genotyper Software can be downloaded at

thermofisher.com/taqmangenotyper

 $\mathbf{y}_3$ ŝ, Ĥ G,

SI ü `ei  $_{\rm H}$ 

#### Simple ordering

Selecting and ordering TaqMan SNP Genotyping Assays is as simple as "point and click." Use SNPbrowser Software to select the most informative SNPs for your genotyping studies. As you identify SNPs of interest, simply upload your selected TaqMan SNP Genotyping Assays to our online ordering tool.

The TaqMan Assay online ordering tool (Figure 5) enables you to search, select, and order from our catalog of over 7 million made-to-order predesigned TaqMan SNP Genotyping Assays. You can search for SNPs using any of several criteria: National Center for Biotechnology Information (NCBI) gene ID, NCBI SNP reference ID (rs#), or gene symbol. You can further refine your search by using SNP type (i.e., intragenic, 5´ or 3´ UTR, chromosome, etc.). Our Custom TaqMan SNP Genotyping Assays supply you with SNPs that are not available from our predesigned assay collection, including those from any nonhuman organism. This service designs assays for all possible SNP, MNP, and indel targets but without the upfront bioinformatic preparation used for the predesigned made-to-order assays. Our complementary Custom TaqMan Assay Design Tool conveniently formats your target sequence for submission to our manufacturing facilities. To order custom assays, simply prepare your target sequence according to the Design and Ordering Guide, and upload your submission file at thermofisher.com/snpcadt

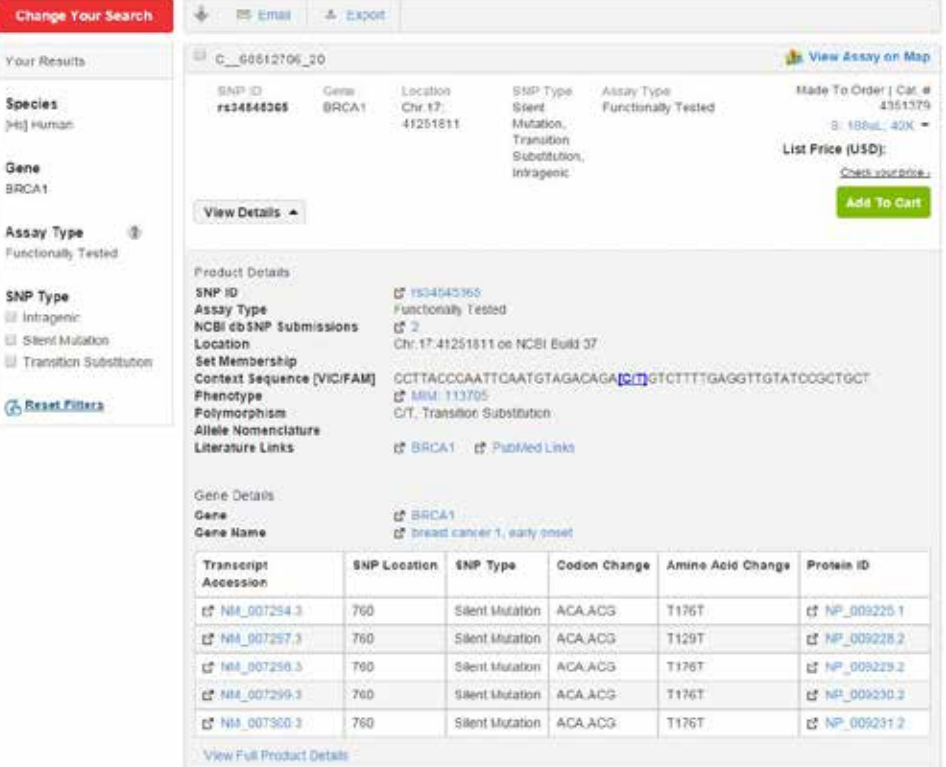

Figure 5. Our TaqMan Assay search and order tool makes online ordering easy. For convenient online ordering and multiple search options for all our genotyping assays, including keyword, batch, and location searches, visit thermofisher.com/taqmansnp

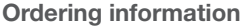

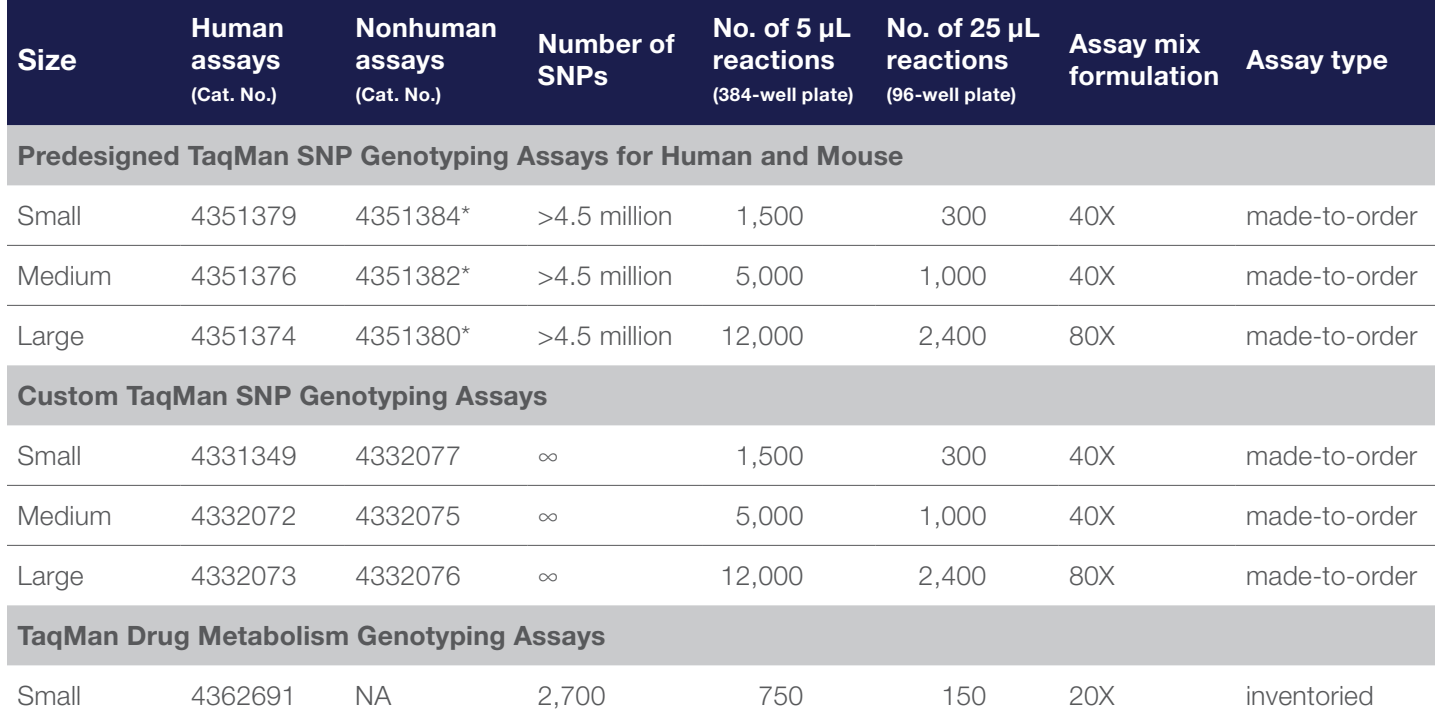

All assays are quality-control tested using a mass spectrometer to verify sequence and yield. All assays have a VIC™ dye-labeled probe, a FAM™ dye-labeled probe, and two target-specific primers. All assays, excluding Custo Assays, undergo bioinformatics evaluation of target SNP sequences.

Functional testing against 20 unique genomic DNA samples is performed on all custom and predesigned made-to-order human TaqMan SNP Genotyping Assays. Validation testing against four populations (45 samples/population) was

\* Over 10,000 mouse assays available.

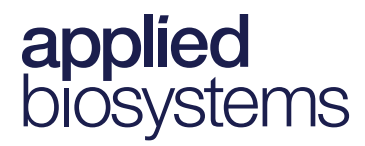

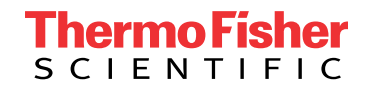

### Find out more at thermofisher.com/taqmansnp

For Research Use Only. Not for use in diagnostic procedures. © 2016 Thermo Fisher Scientific Inc. All rights reserved. All trademarks are the property of Thermo Fisher Scientific and its subsidiaries unless otherwise specified. TaqMan is a trademark of Roche Molecular Systems, Inc., used under permission and license. CO020271 0116

## Understanding the Differences in PCR Plastics Format

Publication Number MAN0025596 Revision A.0

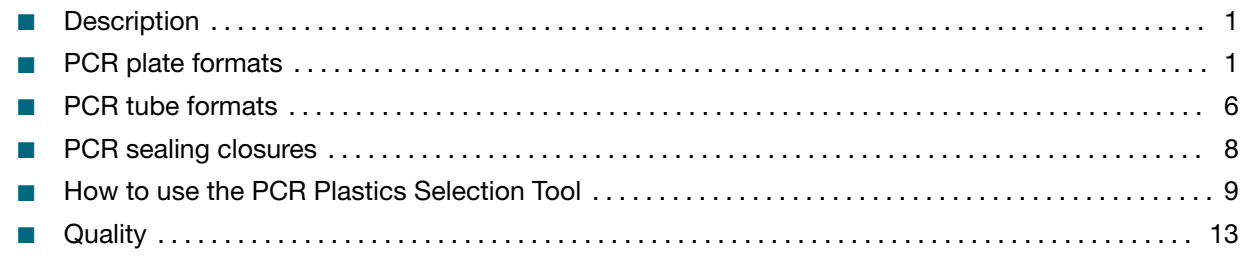

### **Description**

The items listed throughout this user bulletin are representative of available plastics and other consumables. Choosing the correct plastic for your instrument is important for ensuring success. Use the qPCR and PCR Plastics Selection Tool to find the right plastic for you: <http://www.thermofisher.com/findplastics>.

### PCR plate formats

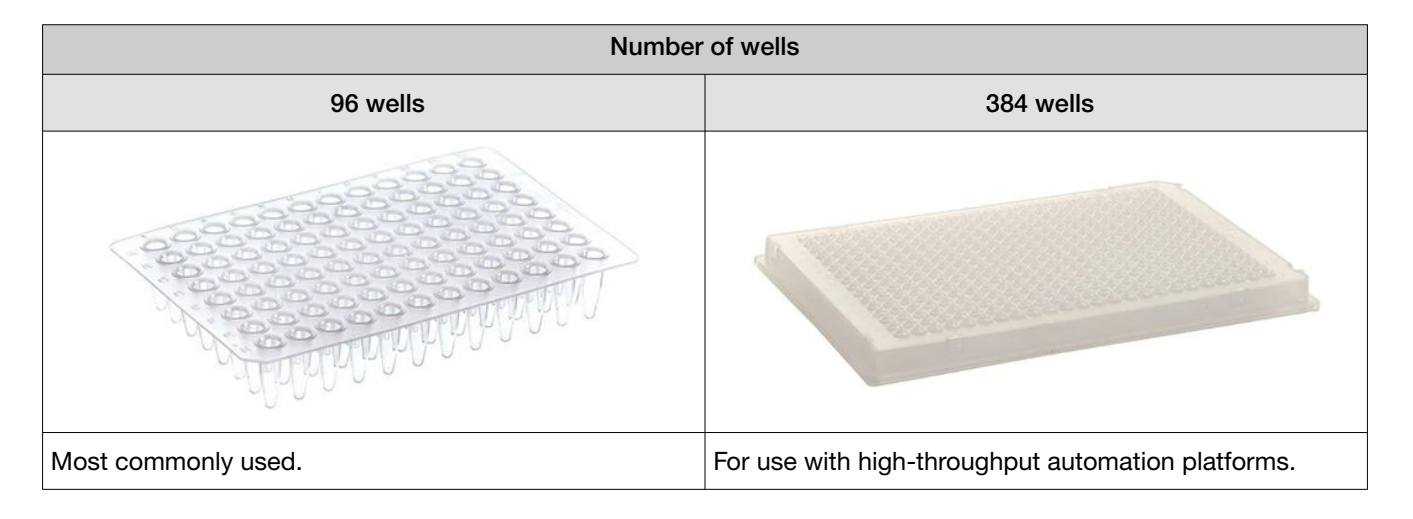

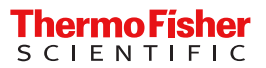

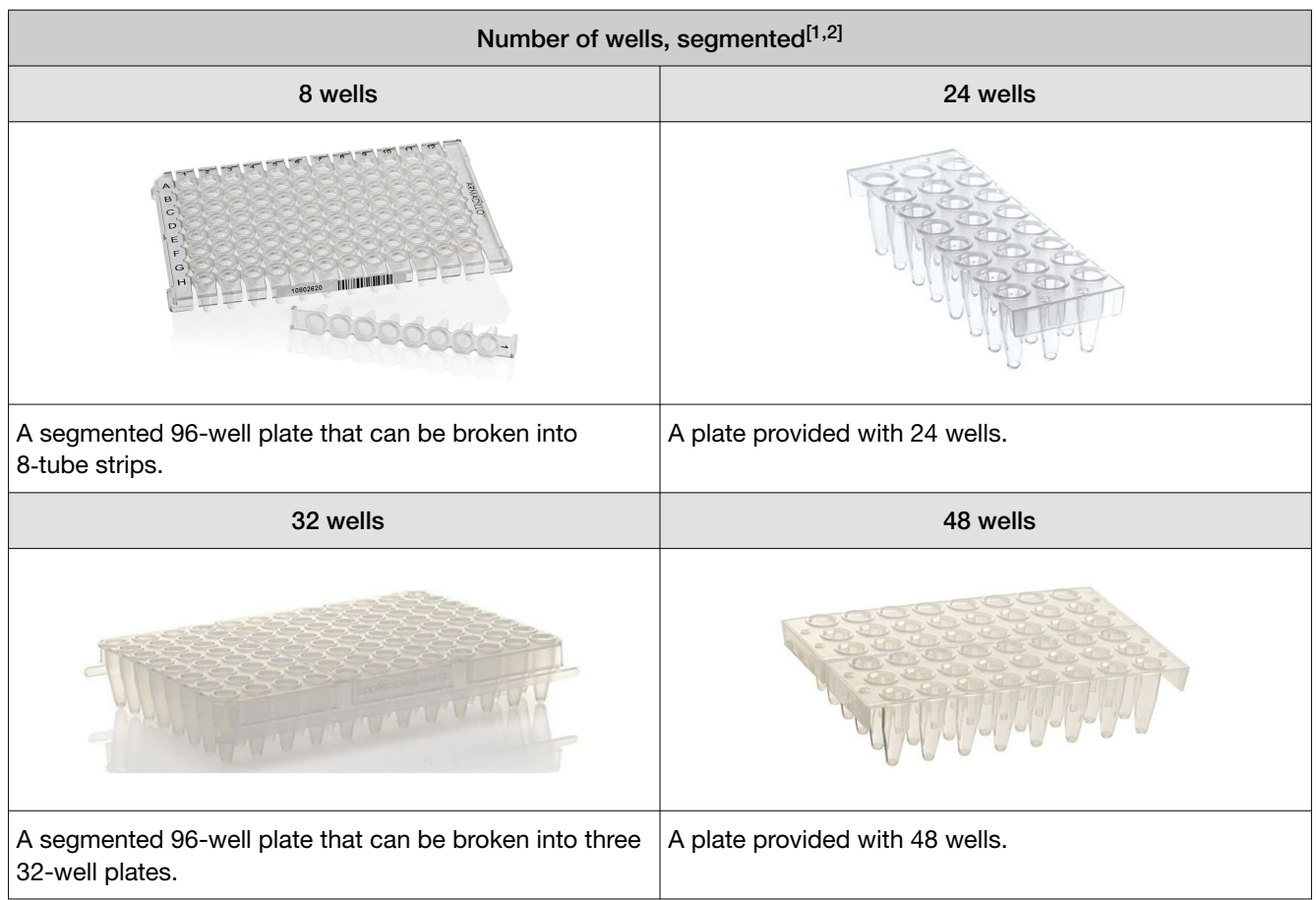

[1] 8 and 32-well PCR plates often come as segmented 96-well plates that can easily be broken apart.

[2] Convenient format allows for a lower number of samples.

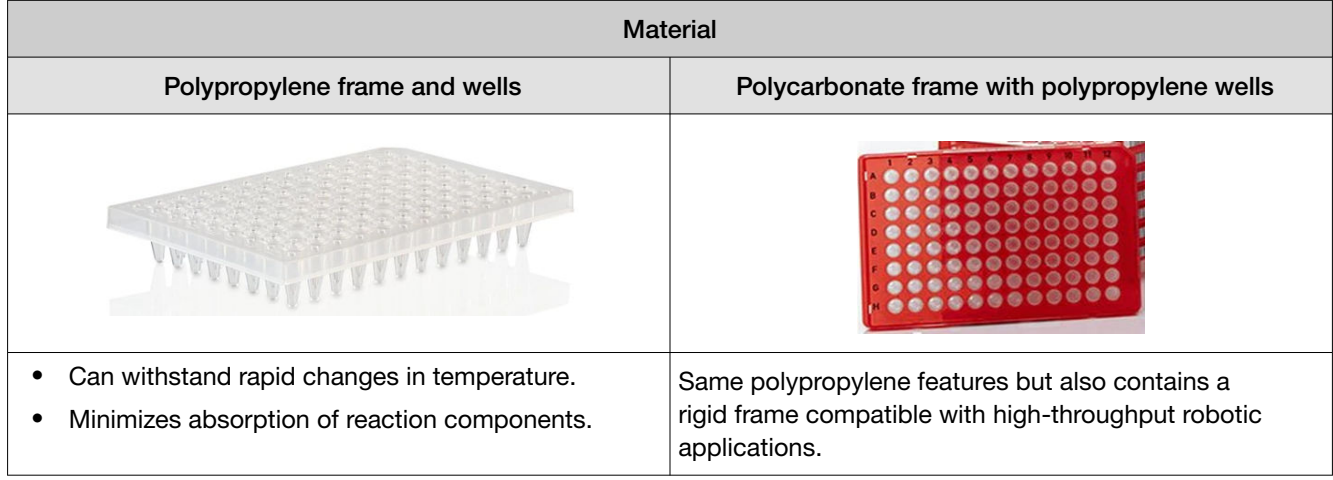

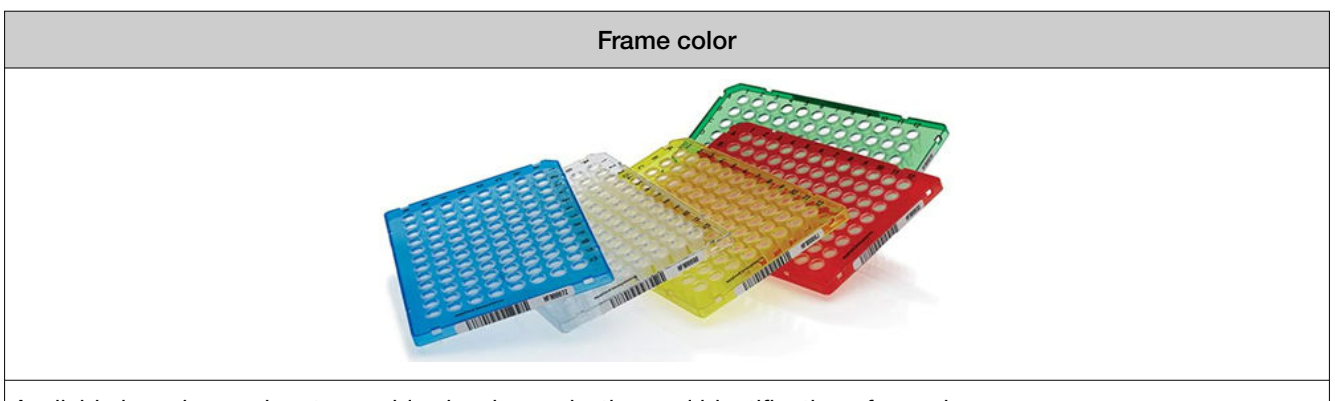

Available in various colors to provide visual organization and identification of samples.

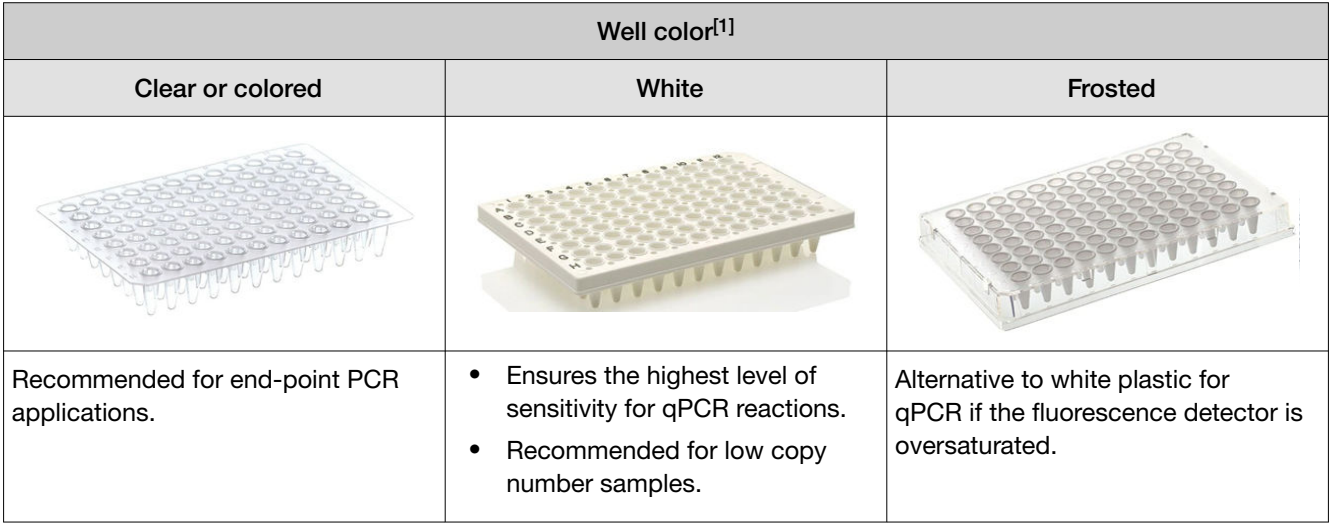

[1] Refer to qPCR instrument manufacturer for recommendations on well color for proper plate calibration.

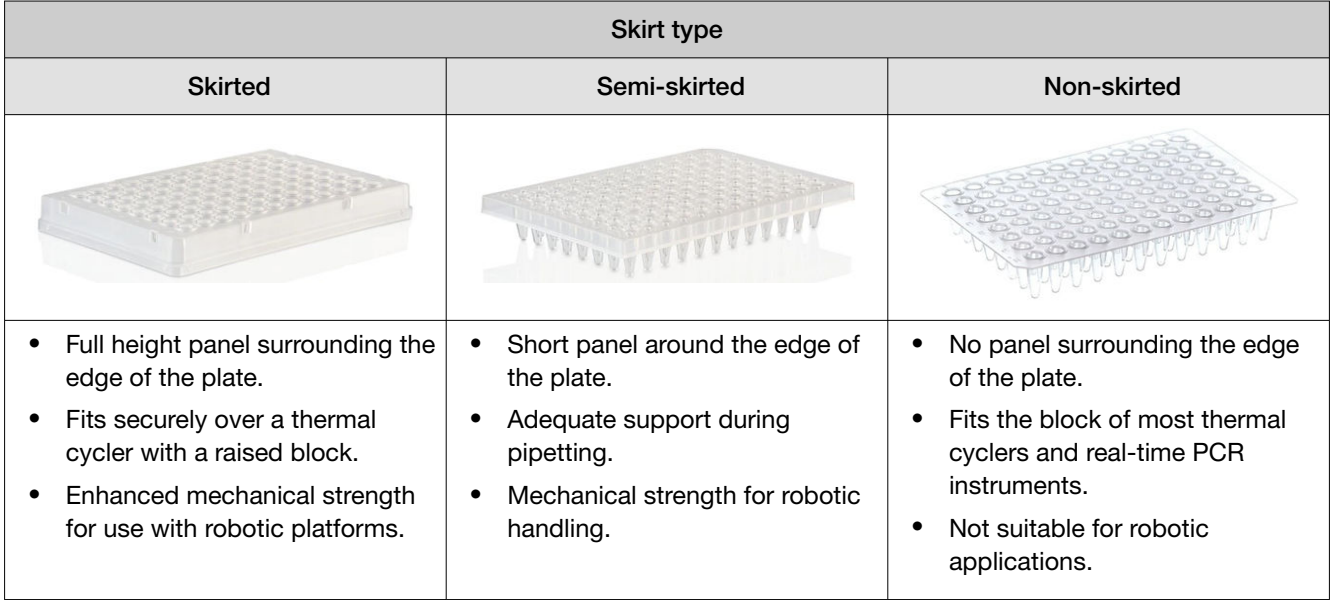

#### Automation compatible

- Skirted and semi-skirted plates provide a necessary side surface for grippers to grasp.
- Polycarbonate-framed plates are able to withstand the forces exerted by grippers.

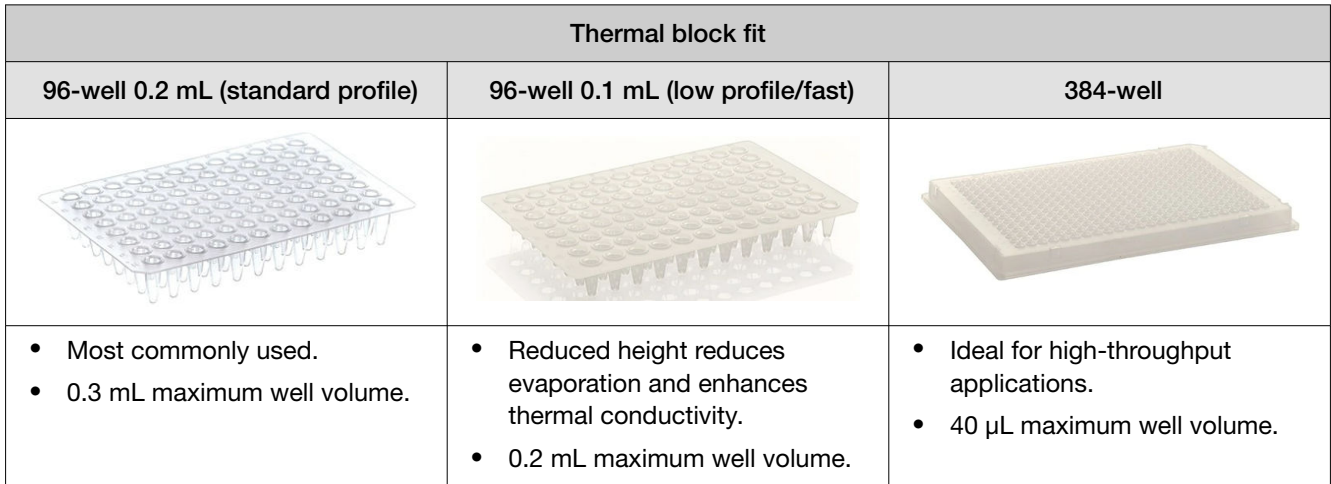

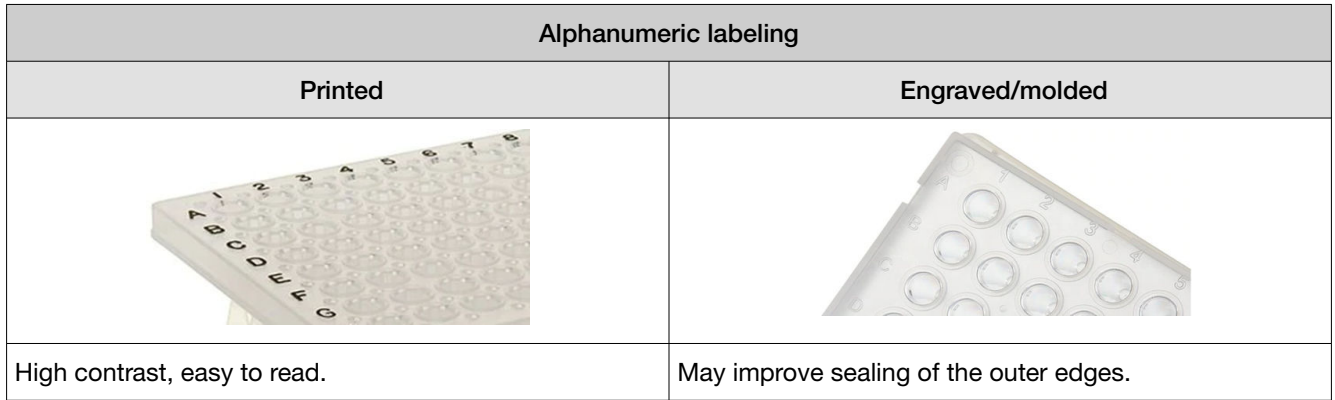

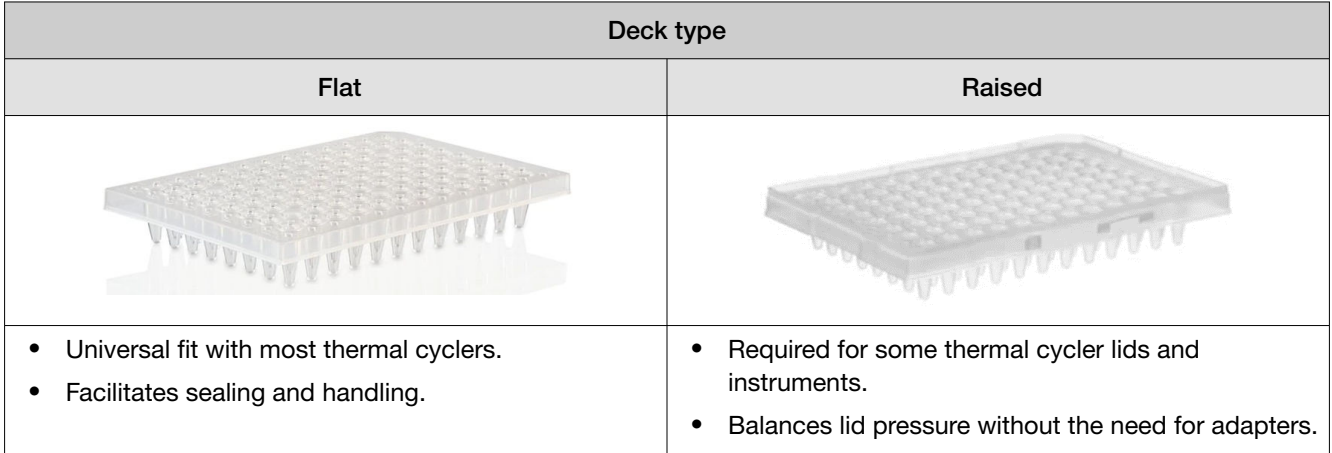

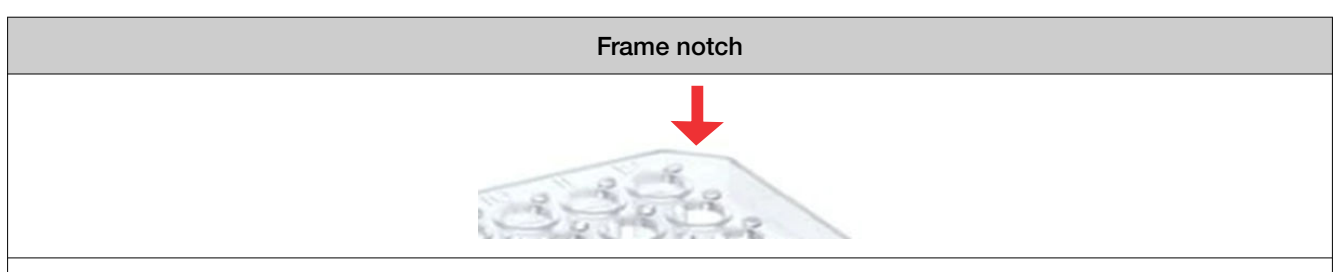

A modified corner of a PCR plate that some instruments require for optimal fit.

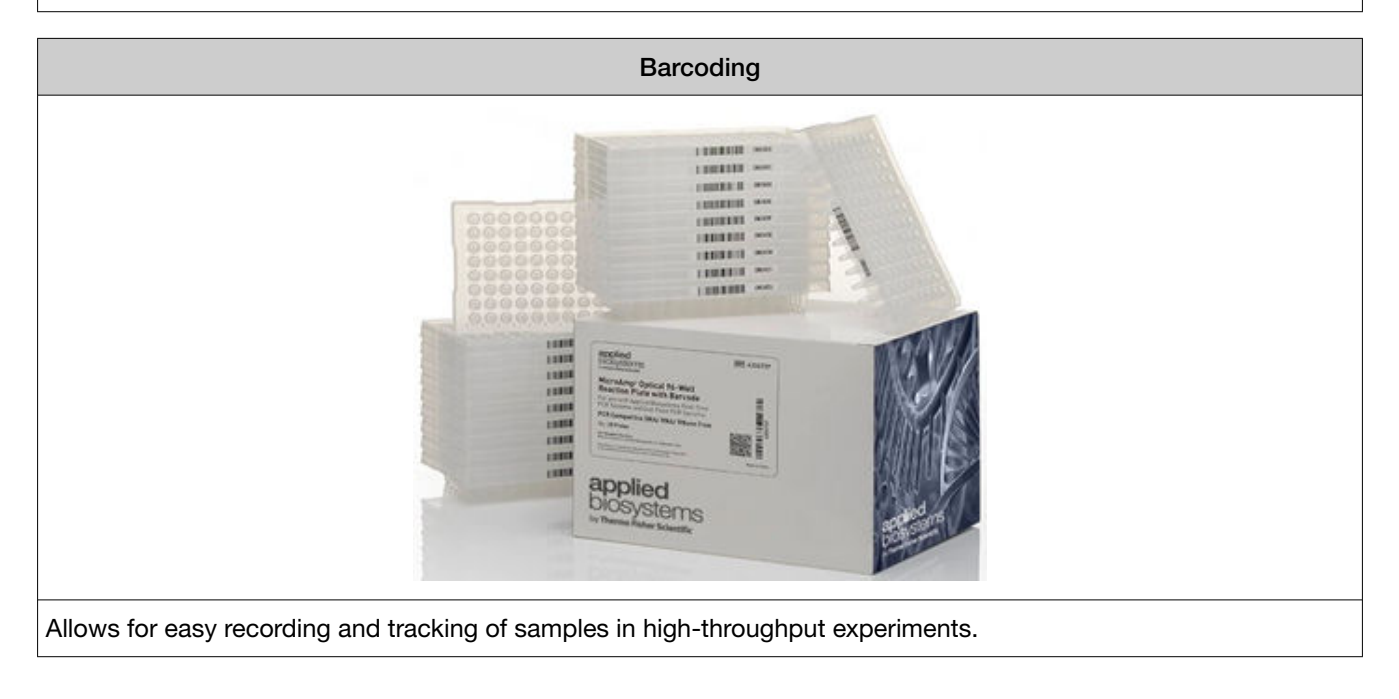

## PCR tube formats

To find the correct PCR plate or tube for your instrument use the qPCR and PCR Plastics Selection Tool: <http://www.thermofisher.com/findplastics>.

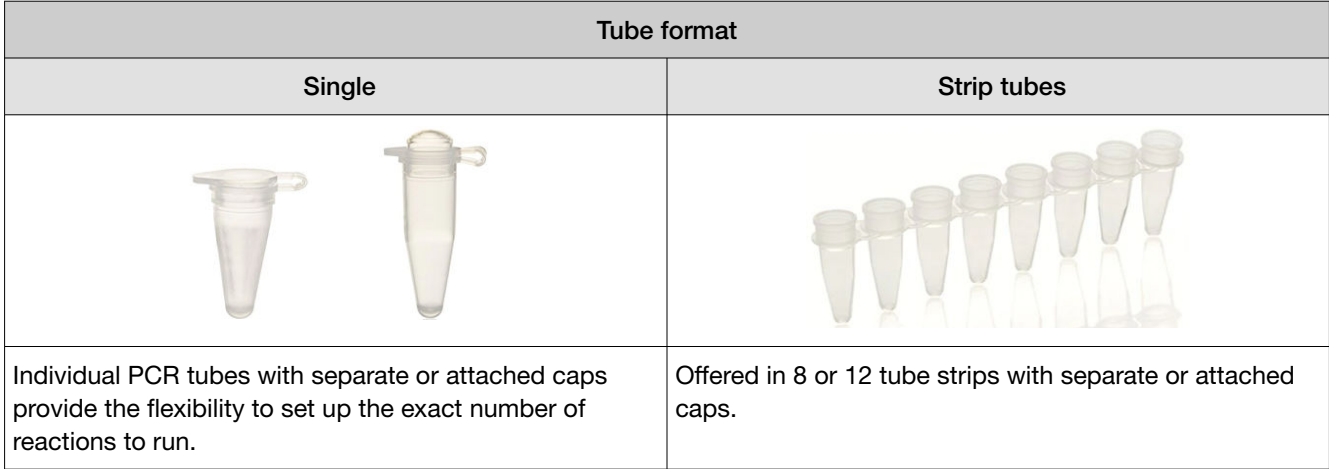

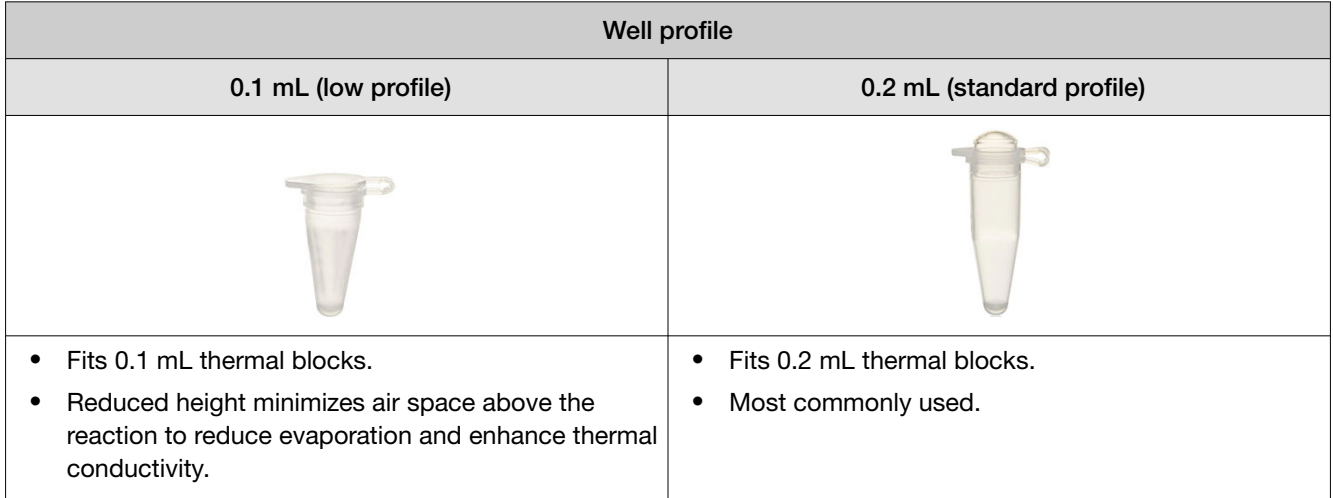

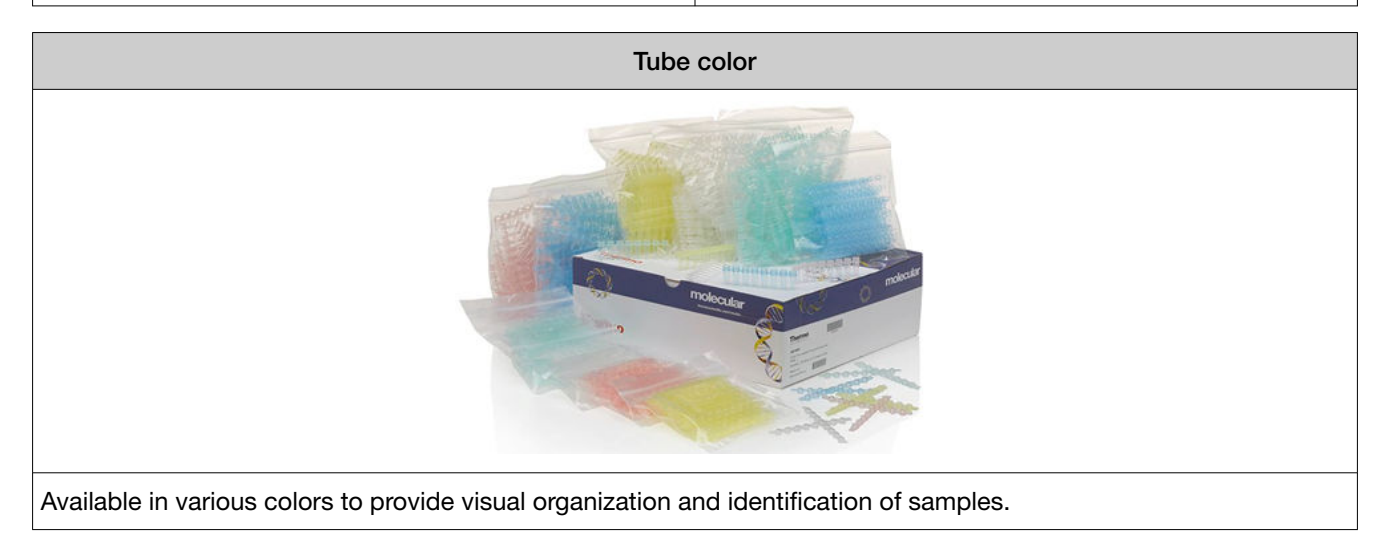

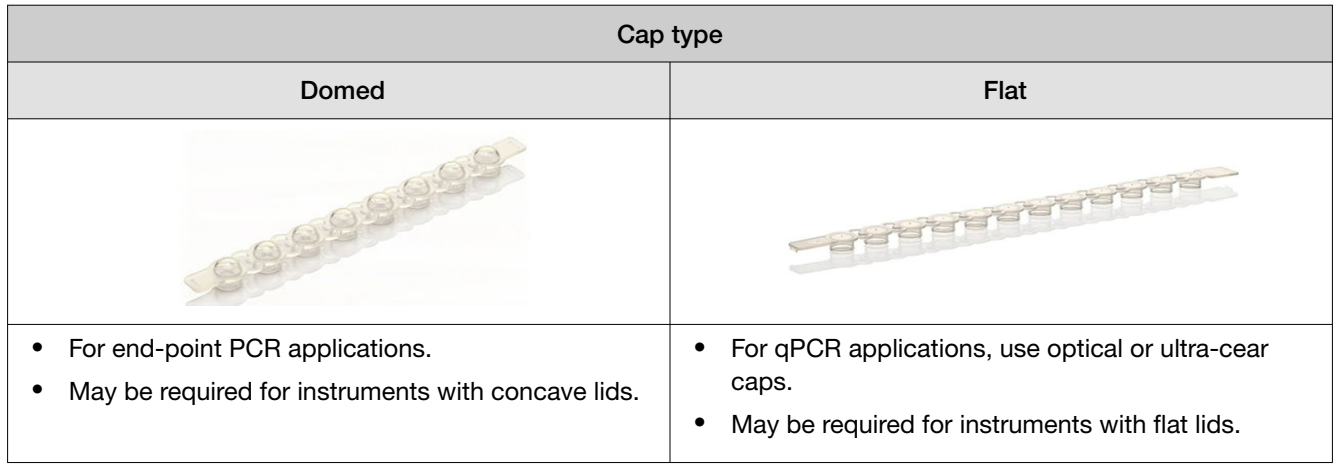

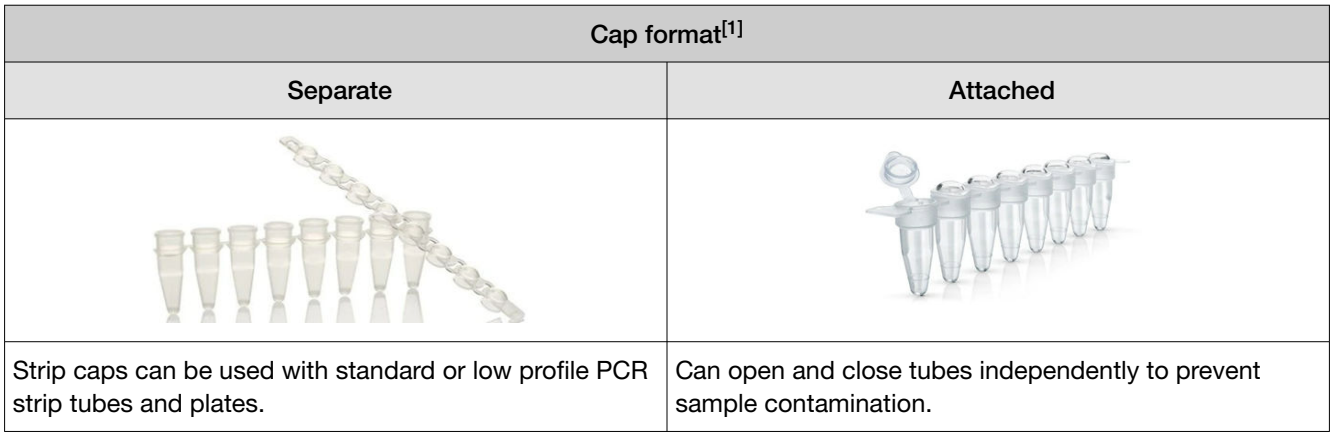

[1] To ensure compatibility select strip tubes and caps from the same brand, Applied Biosystems<sup>™</sup> or Thermo Scientific<sup>™</sup>

### PCR sealing closures

To find the correct PCR plate or tube for your instrument use the qPCR and PCR Plastics Selection Tool: <http://www.thermofisher.com/findplastics>.

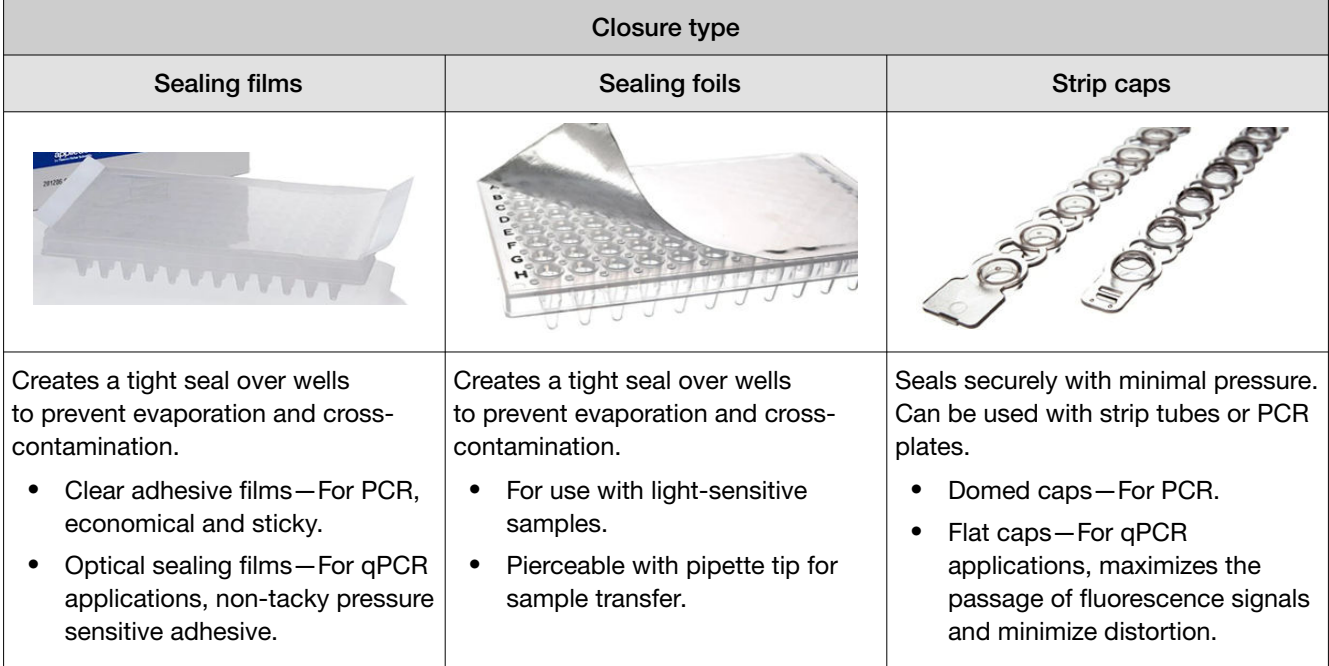

### How to use the PCR Plastics Selection Tool

1. Go to <http://www.thermofisher.com/findplastics>.

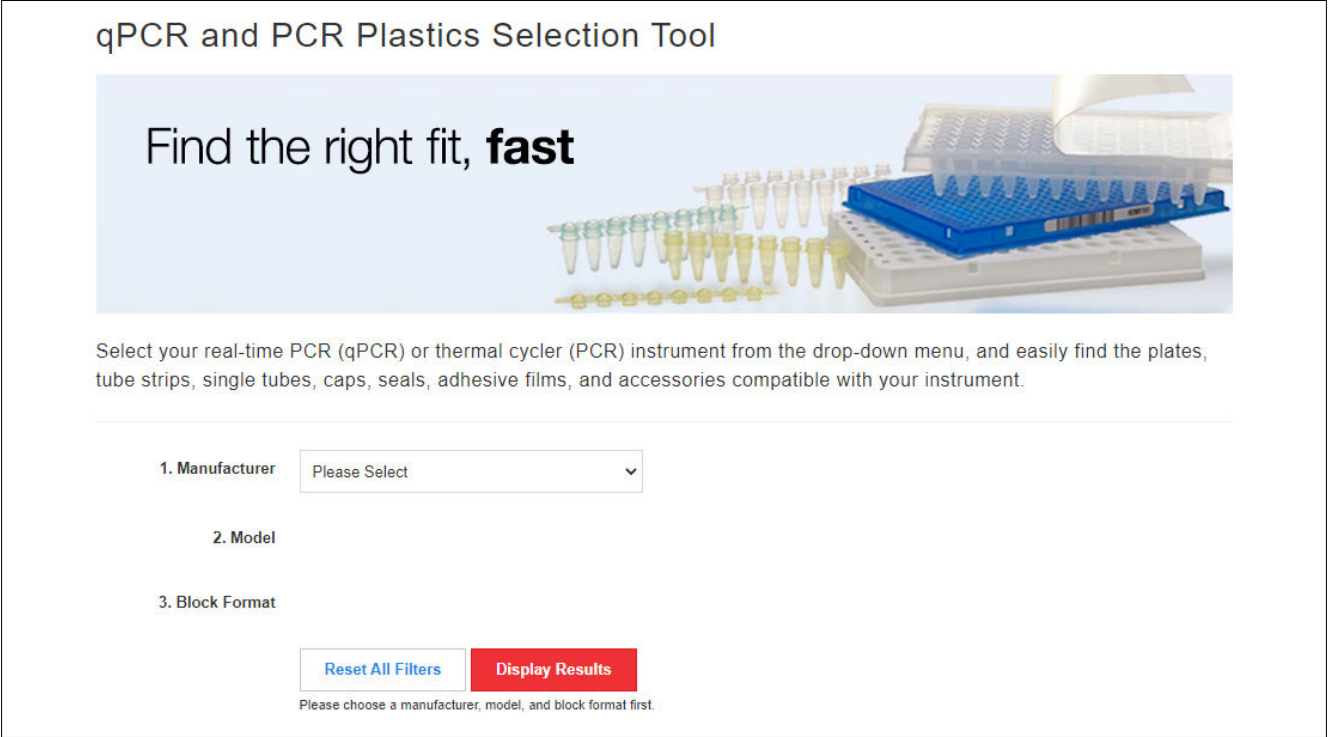

2. Select the instrument manufacturer.

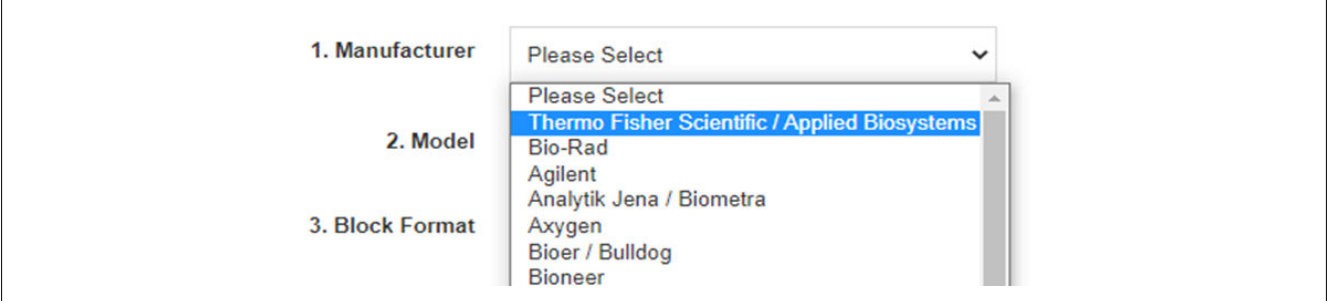

#### 3. Select the instrument model.

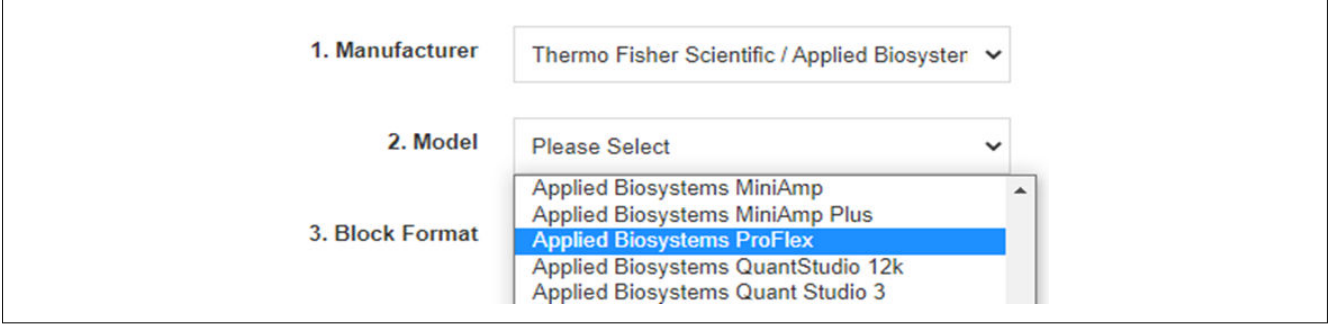

#### 4. Select the block format.

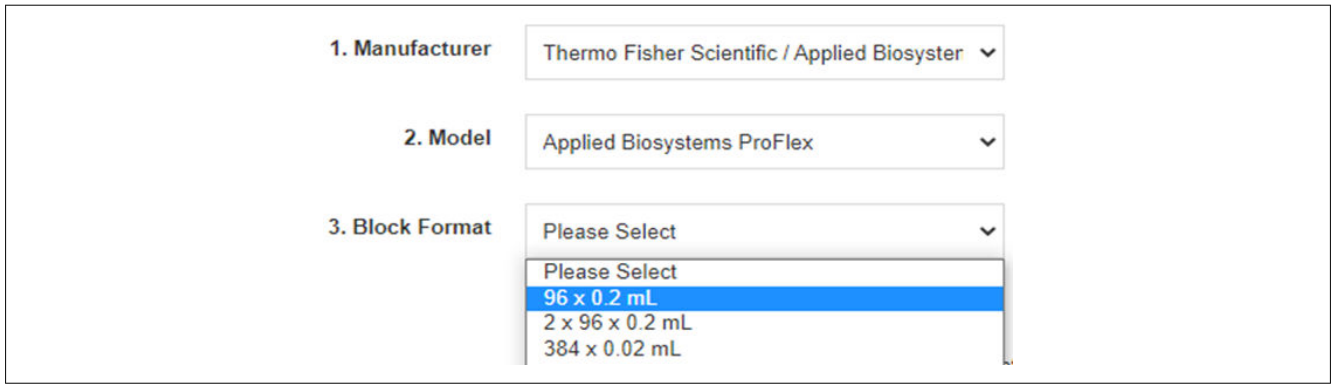

#### 5. Click Display Results.

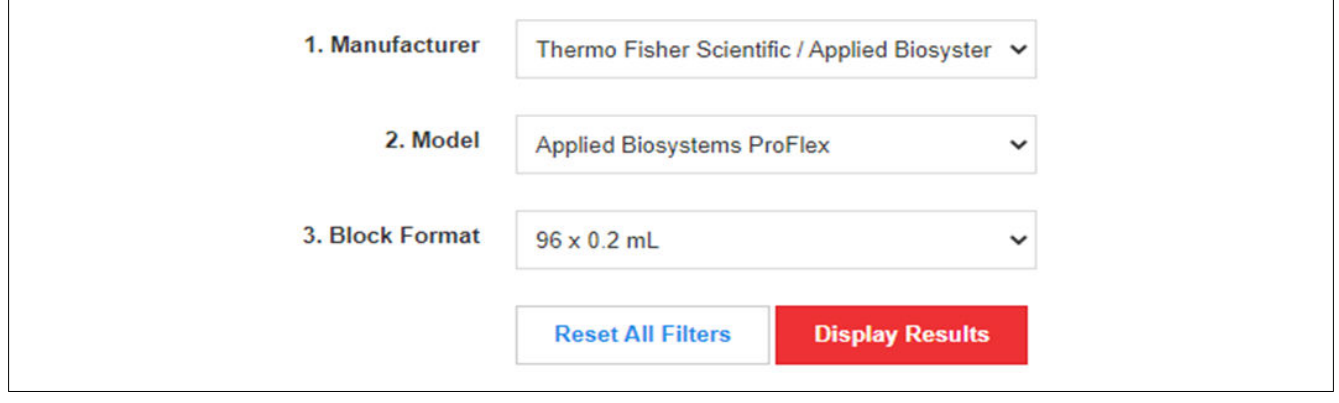

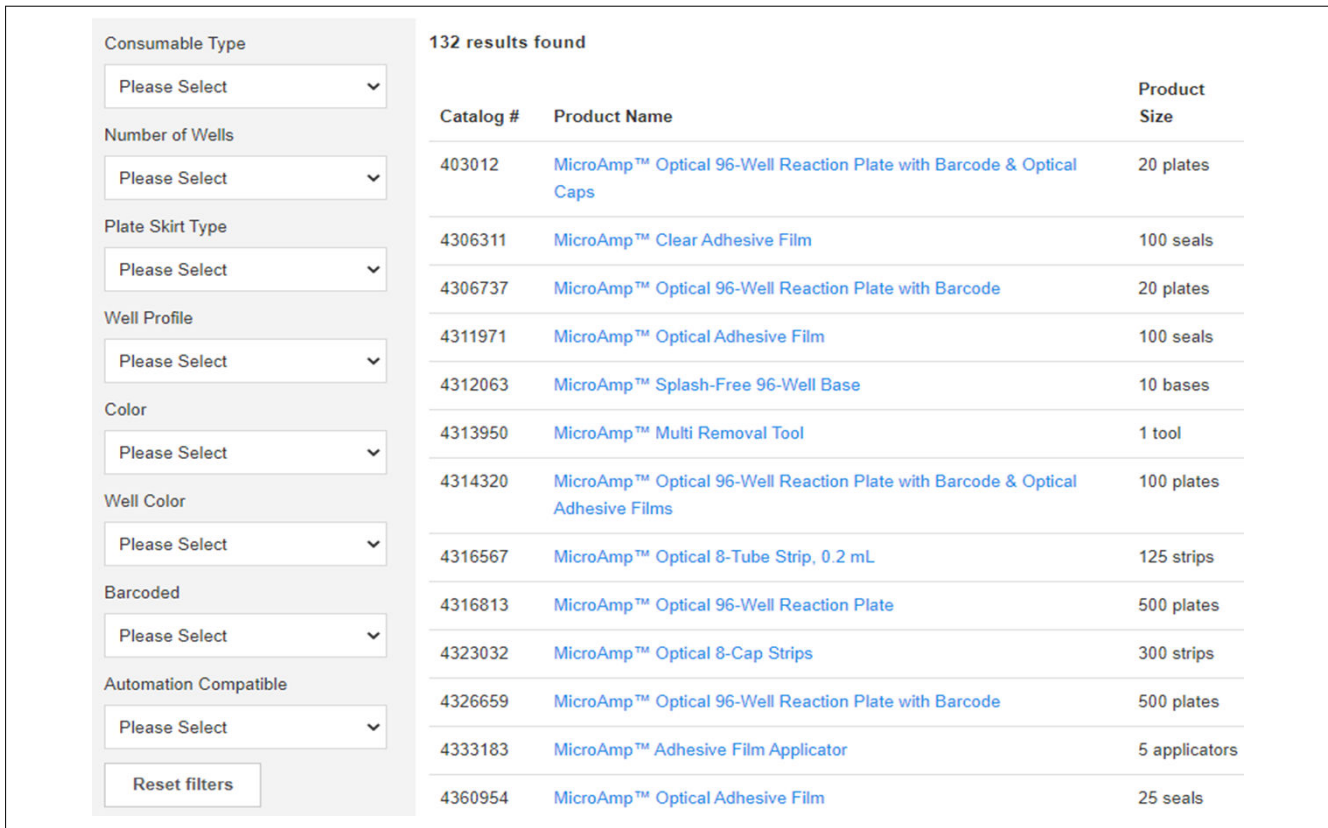

6. Filter results using features in left-hand column.

Note: To return to the full list of result, click Reset Filters.

### Understanding the filter options

#### Consumable Type

• Choose between plate, tube strip, individual tube, cap strip, seal, and accessory.

#### Number of Wells

- Choose 8 or 12 for strip tubes and caps.
- Choose 8, 24, 32, 48, 96, or 384 for plates.

#### Plate Skirt Type

• Choose skirted, semi-skirted, or non-skirted.

#### Well Profile

• Choose between standard or low profile/fast.

#### Color

• Choose from the available plate colors. Common options include clear, white, black, and single or assorted colors.

#### Well Color

• Choose from the available colors. Common options include clear, white, black, single and assorted colors.

#### Barcoded

• Narrow options based on whether or not they have a barcode.

#### Automation Compatible

• Narrow options based on whether or not they are designed for use with automated robotic applications.
# **Quality**

## Production

• The production process is carried out in a Class 100,000 cleanroom under ISO 13485 or ISO 9001 guidelines.

### **Materials**

• All PCR plastics are manufactured using medical-grade virgin polypropylene.

## Design

• Made with polished tools designed to produce chemical-free and ultra-smooth well surfaces that help prevent inhibition and binding.

## QC testing

• Each well is visually inspected and electrostatically tested for defects; samples of each lot are run through a PCR cycling test to check for sealing and contaminants.

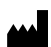

For descriptions of symbols on product labels or product documents, go to [thermofisher.com/symbols-definition](https://www.thermofisher.com/symbols-definition).

The information in this guide is subject to change without notice.

**DISCLAIMER**: TO THE EXTENT ALLOWED BY LAW, THERMO FISHER SCIENTIFIC INC. AND/OR ITS AFFILIATE(S) WILL NOT BE LIABLE FOR SPECIAL, INCIDENTAL, INDIRECT, PUNITIVE, MULTIPLE, OR CONSEQUENTIAL DAMAGES IN CONNECTION WITH OR ARISING FROM THIS DOCUMENT, INCLUDING YOUR USE OF IT.

Revision history: Pub. No. MAN0025596

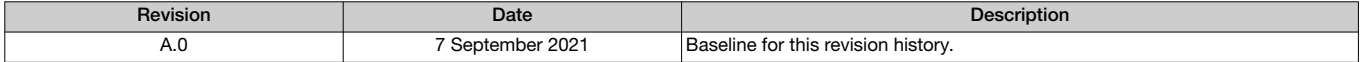

Important Licensing Information: This product may be covered by one or more Limited Use Label Licenses. By use of this product, you accept the terms and conditions of all applicable Limited Use Label Licenses.

TRADEMARKS: All trademarks are the property of Thermo Fisher Scientific and its subsidiaries unless otherwise specified.

©2021 Thermo Fisher Scientific Inc. All rights reserved.

#### [thermofisher.com/support](http://thermofisher.com/support) | [thermofisher.com/askaquestion](http://thermofisher.com/askaquestion)

[thermofisher.com](http://thermofisher.com)

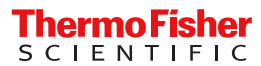

# applied biosystems

# MicroAmp™ plastic consumables compatibility chart for Applied Biosystems™ endpoint PCR systems and genetic analyzers

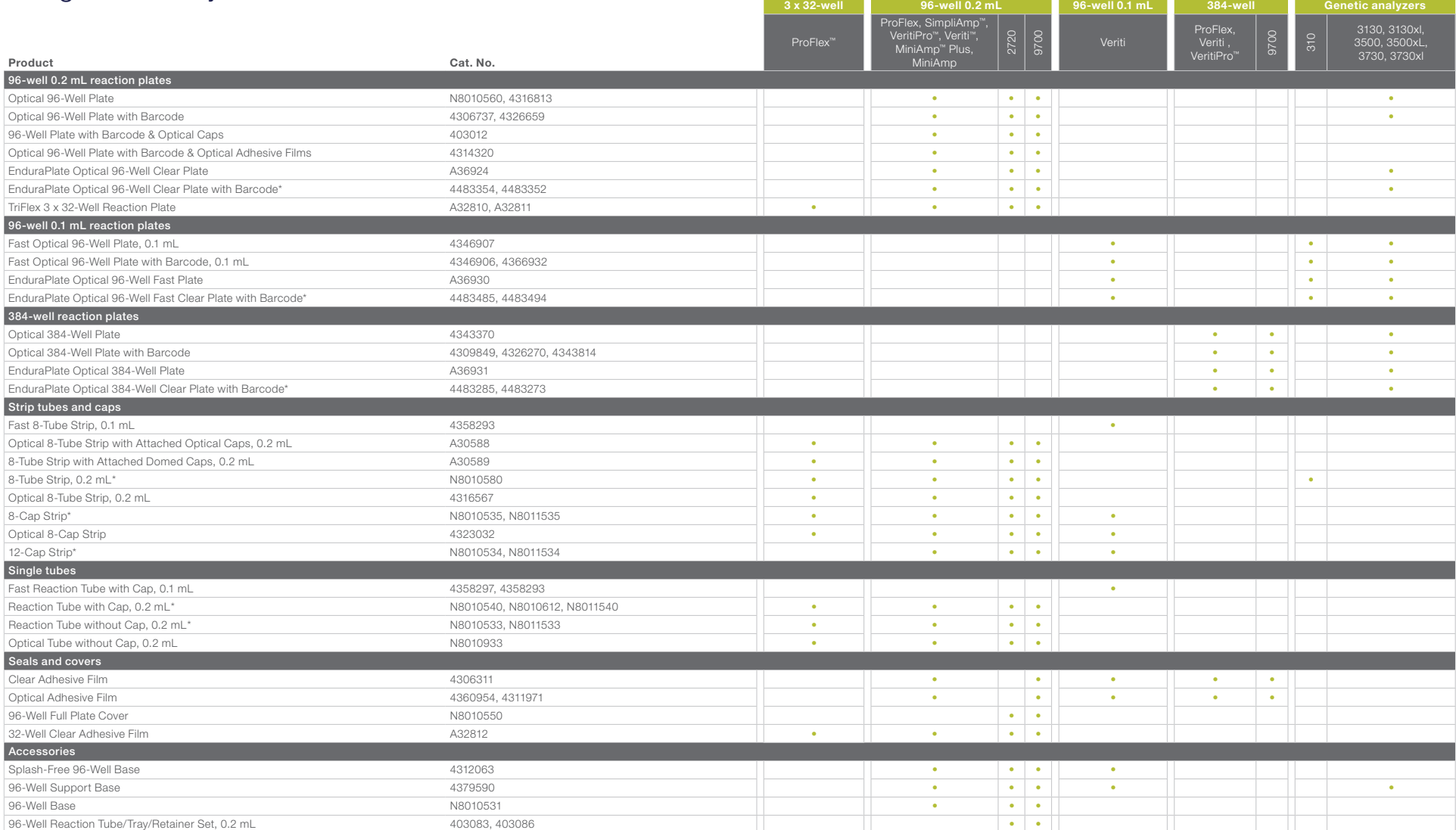

\* Multiple colors are available.

Note: Experiments using one or two 8-tube strips with attached caps require blank tube strips to balance lid pressure on the block or the use of the Applied Biosystems™ MicroAmp™ 96-Well Tray/Retainer Set (Cat. No. 4381850)—bottom part of the tray *only*. For use with the 96-well block of the ProFlex, SimpliAmp, Veriti, VeritiPro, MiniAmp Plus, and MiniAmp thermal cyclers.

## Find out more at [thermofisher.com/pcrplastics](http://thermofisher.com/pcrplastics)

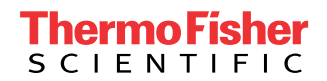

# applied<br>biosystems

# MicroAmp<sup>™</sup> plastic consumables compatibility chart for Applied Biosystems<sup>™</sup> real-time PCR systems

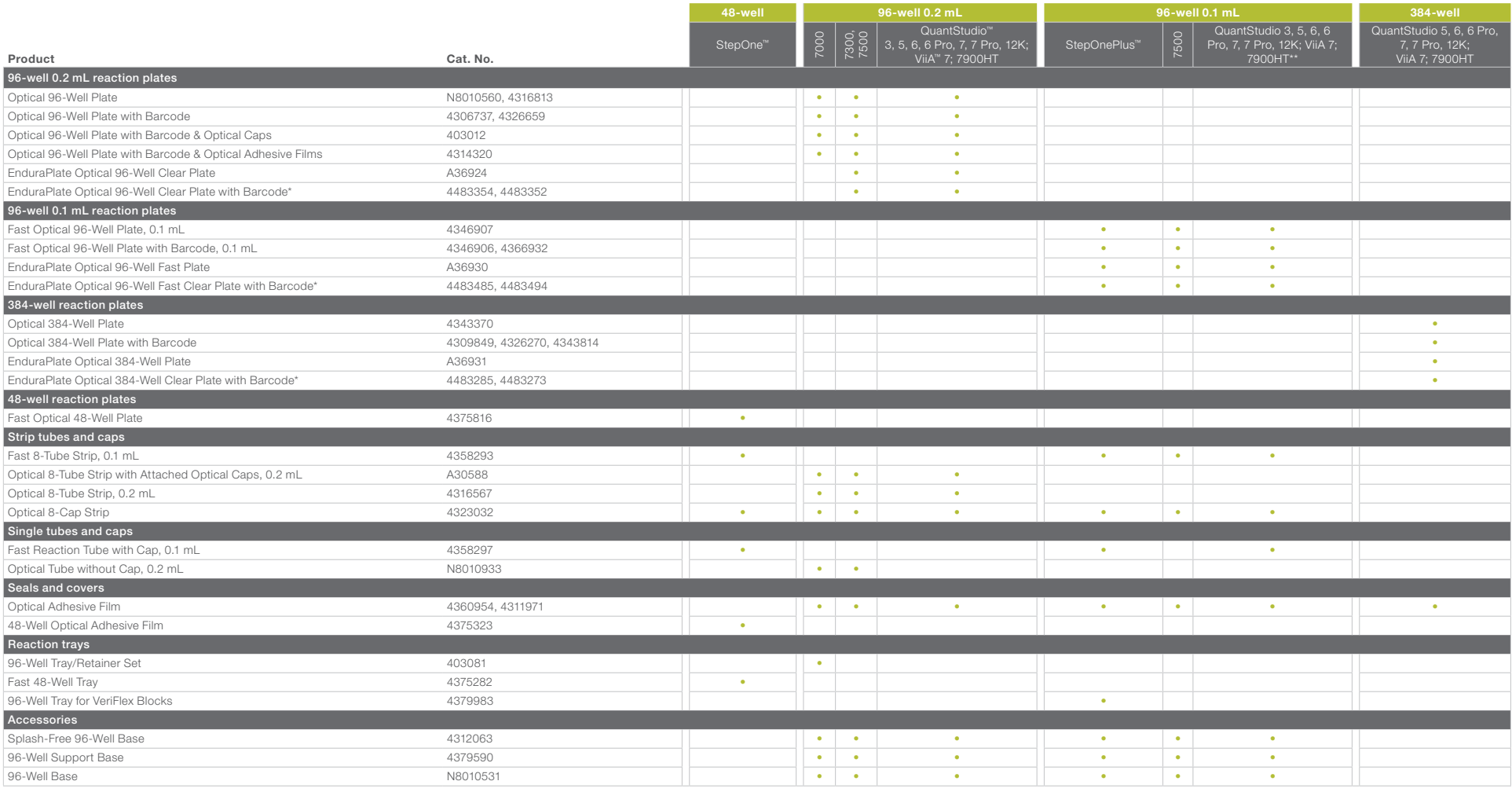

\* Multiple colors are available.

\*\* 7900HT (0.2 mL and 0.1 mL) instruments are not recommended for use with individual tubes or tube strips.

Note: Experiments using one or two 8-tube strips with attached caps require blank tube strips to balance lid pressure on the block or the use of the MicroAmp 96-Well Tray/Retainer Set

(Cat. No. 4381850)—bottom part of the tray *only*. For use with the 96-well block of the 7000, 7300, 7500, and ViiA 7 systems, and the QuantStudio 3, 5, 6, 6 Pro, 7, 7 Pro, and 12K instruments.

## Find out more at [thermofisher.com/pcrplastics](http://thermofisher.com/pcrplastics)

For Research Use Only. Not for use in diagnostic procedures.  $© 2018$ , 2019, 2020, 2021 Thermo Fisher Scientific Inc. All rights reserved. All trademarks are the property of Thermo Fisher Scientific and its subsidiaries unless otherwise specified. COL017145 0921

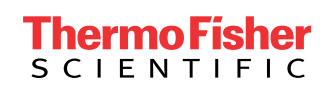